Universidade de Aveiro Departamento de Departamento de Engenharia Civil **Ano 2019**

# **João António Cruz Pires da Rosa**

**PROGRAMA DE CÁLCULO DE FUNDAÇÕES SUPERFICIAIS EM CONFORMIDADE COM OS EUROCÓDIGOS 2 e 7** 

Universidade de Aveiro Departamento de Departamento de Engenharia Civil **Ano 2019**

# **João António Cruz Pires da Rosa**

# **PROGRAMA DE CÁLCULO DE FUNDAÇÕES SUPERFICIAIS EM CONFORMIDADE COM OS EUROCÓDIGOS 2 e 7**

Dissertação apresentada à Universidade de Aveiro para cumprimento dos requisitos necessários à obtenção do grau de Mestre em Engenharia Civil, realizada sob a orientação científica do Doutor Paulo Barreto Cachim, Professor Associado do Departamento de Engenharia Civil da Universidade de Aveiro.

Dedico este trabalho a quem me apoiou nos momentos difíceis especialmente ao meu irmão António Rosa, e ao meu tio Elísio Rosa, pelo seu suporte e incentivo, sem eles não estaria aqui.

 Termina aqui mais uma etapa da minha vida, uma prova de superação, sacrifício e persistência, num trilho solitário contra a adversidade, injustiça, indiferença e marginalização.

 O meu apreço e agradecimento aos excelentes professores da Universidade de Aveiro!

"A nossa maior glória não reside no fato de nunca cairmos, mas sim em levantarmo-nos sempre depois de cada queda." (Confúcio)

**o júri** 

presidente Prof. Doutora Maria Fernanda da Silva Rodrigues Professora auxiliar do Departamento de Engenharia Civil da Universidade de Aveiro

> Prof. Doutor Miguel Ângelo Carvalho Ferraz professor auxiliar do Departamento de Engenharia Civil da Faculdade de Engenharia da Universidade do Porto

Prof. Doutor Paulo Barreto Cachim professor associado com agregação do Departamento de Engenharia Civil da Universidade de Aveiro

**agradecimentos** Ao Professor Doutor Paulo Cachim pela orientação e encaminhamento no desenvolvimento do trabalho.

Também à comunidade do mundo virtual que através do seu altruísmo, me permitiu adquirir os conhecimentos suficientes para a elaboração de um programa informático.

**palavras-chave** Fundações superficiais, sapata, Eurocódigos, comportamento geotécnico, programa, cálculo, betão armado, python.

**resumo** Esta dissertação, é sobre a construção de uma ferramenta básica de cálculo de sapatas superficiais de betão armado, isoladas baseada nas Normas Europeias. Sendo necessário realizar várias verificações geotécnicas e cálculos estruturais, que seguem procedimentos padronizados e repetitivos, um programa informático é uma ferramenta eficaz para realizar essas tarefas. Foi escolhida a linguagem de programação "Python" por ser uma linguagem atualmente muito utilizada, gratuita, que possui muitos módulos de funções disponíveis na internet que podem ser usados nos programas e porque os programas escritos nesta linguagem funcionam na grande maioria dos ambientes informáticos. O programa foi elaborado para realizar verificações e cálculos de alguns tipos de sapatas mais correntes, facilitando a introdução de dados, apresentando a totalidade dos resultados de forma clara e permitindo a sua obtenção em ficheiro editável.

**keywords Shalow** foundations, footing, Eurocodes, geotechnical behavior, software, calculation, reinforced concrete, steel bars, python.

**abstract** This dissertation is about the construction of a basic tool for calculating isolated shalow reinforced concrete foundations for columns, based on European codes and the programming language "Python". Being necessary to carry out several geotechnical checks and structural calculations. The application of regulatory conditions is a systematic process that follows standardized and repetitive procedures, a computer program is an efective tool to carry out those tasks.

 The programming language "Python" has been chosen because it is a currently widely used language, free of charge, which has many function modules available on the internet that can be used in the programs, and because programs written in this language work in the vast majority of computing environments. The program was carried out in order to carry out checks and calculations of some types of most current footing, facilitating the introduction of data, presenting all the results clearly and allowing them to be obtained in an editable file.

# **INDÍCE**

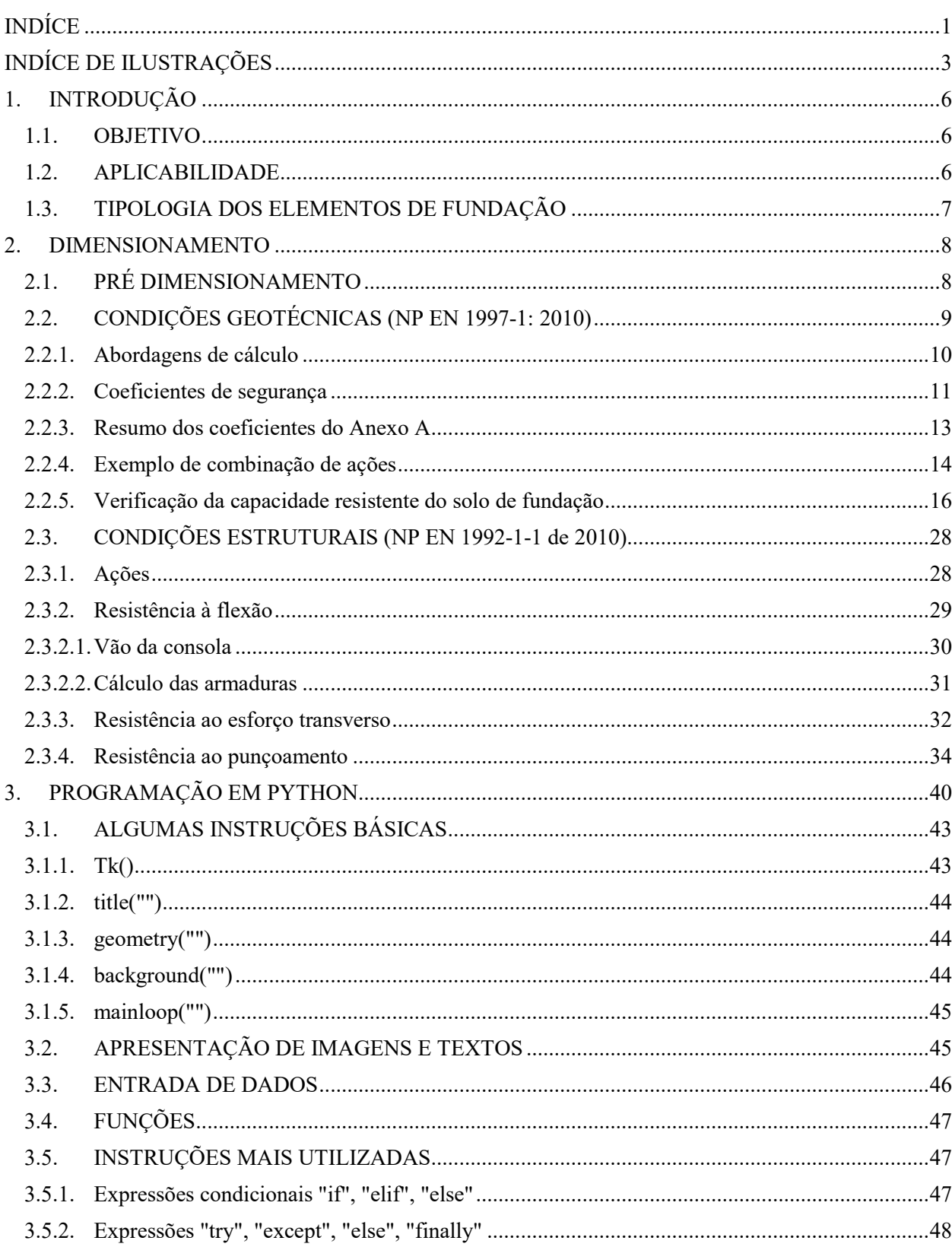

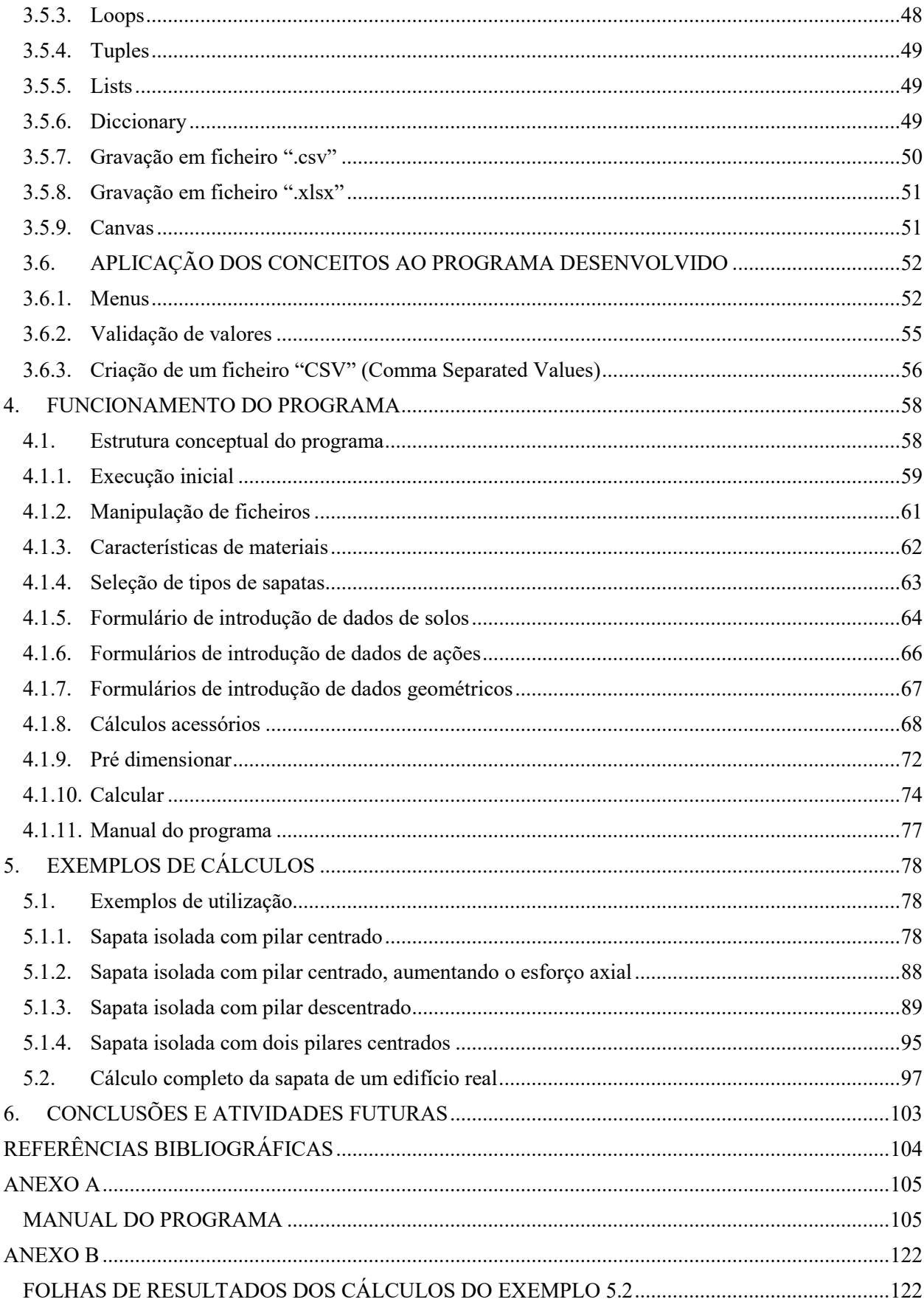

# **INDÍCE DE ILUSTRAÇÕES**

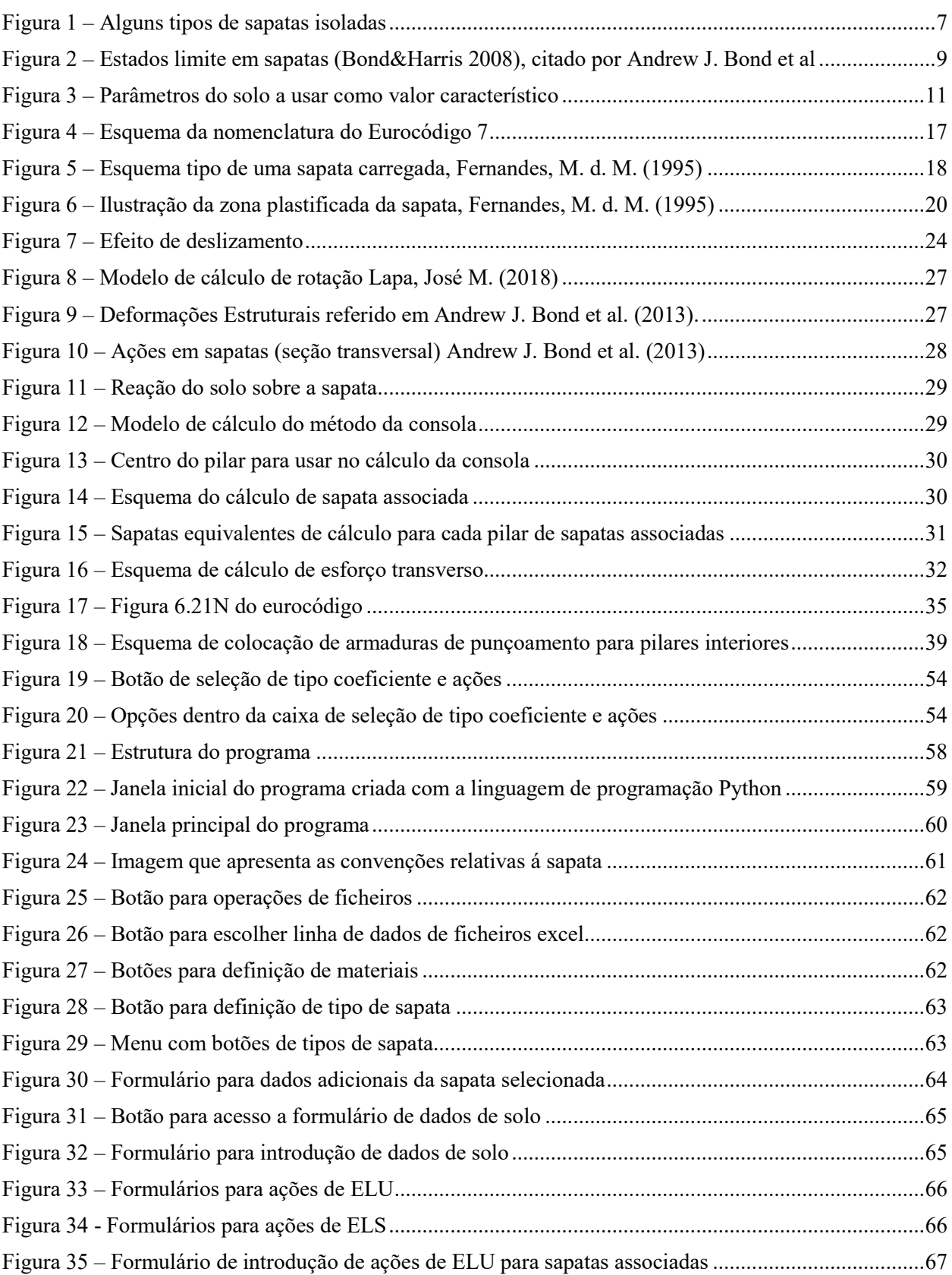

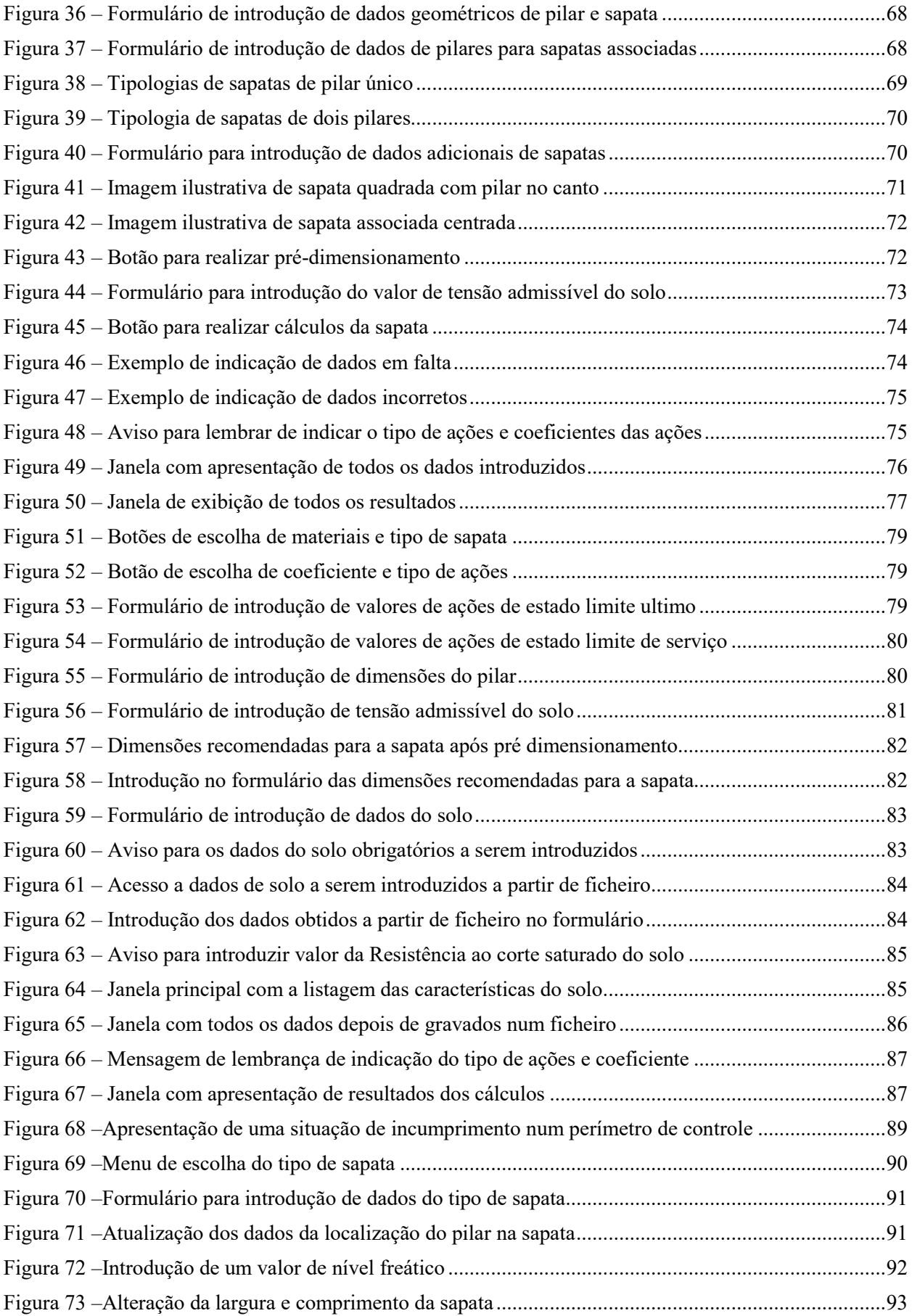

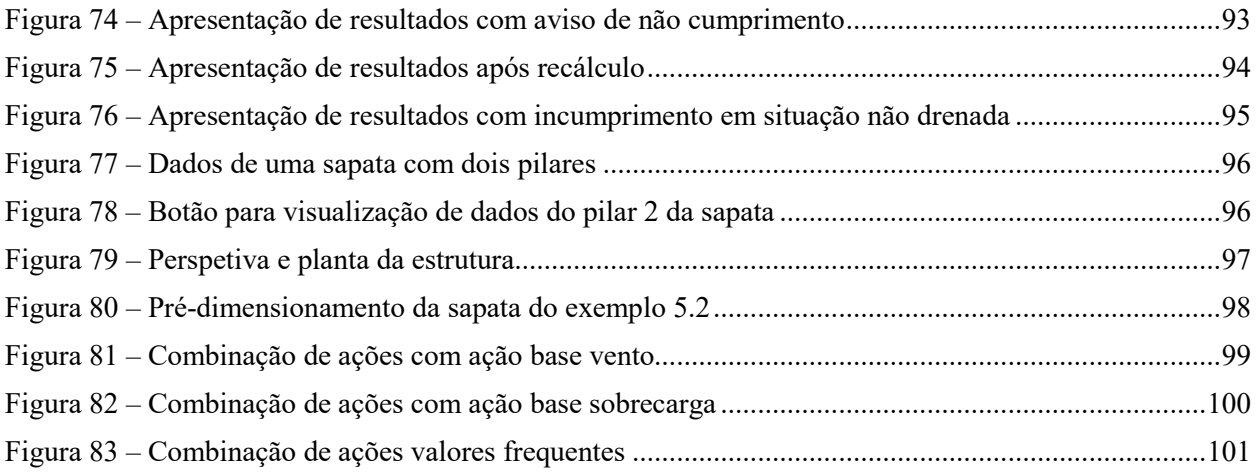

# **1. INTRODUÇÃO**

As fundações das estruturas são elementos cada vez mais importantes na construção civil. Delas depende grande parte da qualidade dos elementos que suportam, com influência na longevidade das estruturas, na regularidade do desempenho de materiais e acabamentos.

Outrora com abordagem de dimensionamento aligeirada, atualmente, com a generalização de normas Europeias em diversos domínios, também os elementos de fundação estão sujeitos a condições de dimensionamento bastante abrangentes e rigorosas. O cálculo e dimensionamento de elementos de fundações atualmente, é realizado em função de vários fatores, nomeadamente de condições geotécnicas e de análise de comportamento em várias circunstâncias das solicitações. Afigura-se portanto pertinente a existência de ferramentas que facilitem e abordem de forma metódica as várias condições regulamentares das normas Europeias.

O âmbito desta dissertação é a elaboração de um programa informático de cálculo de fundações superficiais em betão armado, que realize verificações e cálculos em conformidade com as normas Europeias constantes do Eurocódigo 2 (NP EN 1992-1-1 de 2010) e Eurocódigo 7 (NP EN 1997- 1 de 2010) que lhes são aplicáveis.

#### **1.1. OBJETIVO**

Pretende-se neste trabalho a elaboração de um programa informático para realização de cálculos de sapatas isoladas, verificações de condições impostas pelas normas constantes do Eurocódigo 2 (Projeto de estruturas de betão – Parte 1-1: Regras gerais e regras para edifícios) e Eurocódigo 7 (Projeto geotécnico - Parte1: Regras gerais), utilizando uma linguagem de programação que funcione nas plataformas informáticas mais comuns e que não se torne obsoleta a curto ou médio prazo, sendo fácil a sua manutenção e melhoramentos.

#### **1.2. APLICABILIDADE**

Devido essencialmente a limitações temporais, o programa foi elaborado para os casos mais simples de sapatas, como tal, o programa é aplicável a projetos das categorias geotécnicas 1 e 2 assim definidas:

Categoria geotécnica 1: Estruturas pequenas e relativamente simples (exemplo: edifícios de 1 ou 2 andares com carga máxima de cálculo de 250 kN no pilar).

- o Quando se possa assegurar que são satisfeitos requisitos fundamentais, poderão ser usados dados geotécnicos com base na experiência ou em caracterização geotécnica qualitativa.
- o Quando o risco é desprezável
- o Quando exista experiência local comparável, que comprove as condições do terreno.
- o Quando não haja escavações abaixo do nível freático ou se comprove pela existência de experiência local comparável que a operação é simples.
- Categoria geotécnica 2: tipos convencionais de estruturas e fundações
	- o Quando não existam riscos fora do comum ou operações difíceis relativamente ao terreno ou ao carregamento.
	- o Devem existir dados geotécnicos quantitativos e análise que assegure que são satisfeitos os requisitos fundamentais.

# **1.3. TIPOLOGIA DOS ELEMENTOS DE FUNDAÇÃO**

A tipologia das fundações é definida pela sua forma e localização dos pilares que estão apoiados podendo existir grande diversidade. As tipologias que será possível calcular com o programa são:

- sapatas e pilares quadrados ou retangulares;
- pilares alinhados em sapatas associadas;
- pilares de bordo ou canto com momentos para o interior;
- sapatas com dimensões em planta até 5m;
- sapatas superficiais (profundidade é igual ou inferior a 5m);
- sapatas rígidas;
- sapatas isoladas ou associadas de dois pilares;
- sapatas quadradas ou retangulares.

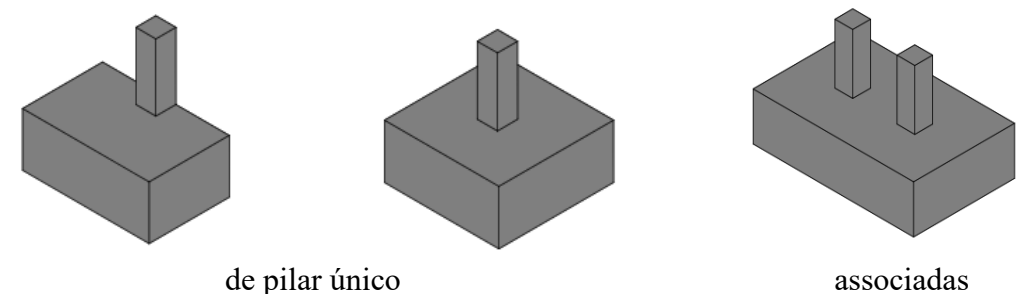

*Figura 1 – Alguns tipos de sapatas isoladas* 

# **2. DIMENSIONAMENTO**

#### **2.1. PRÉ DIMENSIONAMENTO**

Partindo do princípio que se está perante uma solução de projeto, com tipologia já definida, poderá no entanto interessar obter uma estimativa de dimensões para a sapata a dimensionar, como tal, para pré-dimensionamento de sapatas cuja forma já é conhecida, poderão ser usados os seguintes critérios de pré dimensionamento expedito segundo Lapa, José M. (2018) em documentação de aulas da Universidade de Aveiro:

1.  $H > \frac{B-b}{4}$  $\frac{2}{4}$ 2.  $H < B - b$ 3.  $L < 4 * B$ 4.  $B < 4 * L$ 5. 5% de *V*ed ≤ peso próprio da sapata ≤ 10% de *V*ed 6.  $H > \frac{B-b}{3}$  (preferencialmente) 7.  $H > \frac{L-a}{3}$ 8.  $\sigma_{\text{adm}} < \frac{PP}{(R_1, R_2)}$  $(B-2*e)^2$ 9.  $e \leq \frac{B}{3}$  3 10.  $e \leq \frac{B}{6}$  (preferencialmente)

Sendo:

H a altura da sapata,

*B* a dimensão da sapata na direção do eixo X

*L* a dimensão da sapata na direção do eixo Y

*a* a dimensão do pilar na direção do eixo Y

*b* a dimensão do pilar na direção do eixo X

PP o peso próprio da sapata

*V*ed as cargas verticais transmitidas á sapata

 $\sigma$ <sub>adm</sub> a tensão admissível do solo

*e* a excentricidade na direção do eixo X da ação provocada pelo momento *M*y

# **2.2. CONDIÇÕES GEOTÉCNICAS (NP EN 1997-1: 2010)**

O Eurocódigo 7, referência bibliográfica [9] define as verificações a realizar no âmbito das características geotécnicas, de modo a que não sejam excedidos os estados limites últimos seguintes:

- EQU Perda de equilíbrio da estrutura ou do terreno, considerados como corpos rígidos, em que as propriedades de resistência dos materiais estruturais e do terreno não têm influência significativa na capacidade resistente.
- STR rotura interna ou deformação excessiva da estrutura ou de elementos estruturais (incluindo, por exemplo, sapatas, estacas ou muros de caves), em que as propriedades de resistência dos materiais estruturais têm influência significativa na capacidade resistente.
- GEO rotura ou deformação excessiva do terreno, em que as propriedades de resistência do solo ou da rocha têm influência significativa na capacidade resistente.

O estado limite GEO é frequentemente crítico no que respeita ao estabelecimento das dimensões dos elementos estruturais envolvidos em fundações ou estruturas de suporte e, por vezes, no que respeita à capacidade resistente dos elementos estruturais.

Os cálculos a realizar destinam-se a comprovar que para as ações, geometria dos elementos e as características geotécnicas do solo de fundação não são ultrapassados os limites impostos pelo Eurocódigo 7.

Na Figura 2 são ilustradas algumas situações de estado limite. Umas de estado limite último e outras de estado limite de utilização.

Estados limite últimos são limites associados à rotura ou colapso estrutural; Estados limite de utilização, são os limites em que a estrutura não satisfaz os requisitos de funcionalidade especificados para a estrutura. Segundo o Eurocódigo 7, ambos têm que ser considerados como críticos no dimensionamento das fundações.

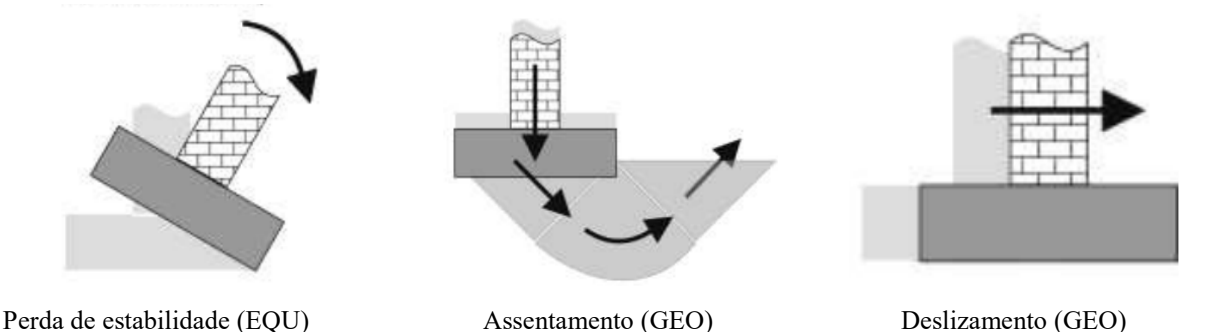

*Figura 2 – Estados limite em sapatas (Bond&Harris 2008), citado por Andrew J. Bond et al* 

As verificações a realizar de acordo com o Eurocódigo 7 aplicáveis a sapatas isoladas de pilares são as seguintes:

- Capacidade de carga
- Resistência ao deslizamento

Poderão ainda ser calculados outros valores com interesse à avaliação da estabilidade global das sapatas tais como:

- **Assentamentos**
- Rotação

#### **2.2.1. Abordagens de cálculo**

Existem três tipos de abordagem de cálculo, que diferem entre si na forma como são distribuídos os coeficientes pelas ações. Em Portugal a abordagem de cálculo adotada é a AC1 que consiste em fazer verificações para dois conjuntos de coeficiente aplicados em cálculos separados. Mas quando seja óbvio que um dos conjuntos é condicionante do dimensionamento, dispensa-se o cálculo do outro conjunto.

Para situações persistentes ou transitórias, em estados limites últimos, interessa calcular os valores das ações atuantes e da resistência que a sapata confere. sendo que estes devem ser afetados por coeficientes para majoração das ações e de minoração da capacidade resistente, definidos no Anexo A (normativo) do Eurocódigo 7 conforme o Quadro 1. Geralmente os coeficientes são aplicados ás ações e não aos efeitos das mesmas.

Usando as expressões dos Eurocódigos para determinação de ações (E<sub>d</sub>) e de Resistência  $(R_d)$ , o critério de verificação é  $E_d \leq R_d$ .

Sendo:

Ed o valor de cálculo dos efeitos das ações

Rd o valor de cálculo da resistência

|                           |                | $AC1-1$ | $AC1-2$        |
|---------------------------|----------------|---------|----------------|
|                           | УF             | Al      | A <sub>2</sub> |
| $\mathrm{E}_{\mathrm{d}}$ | $y_E$          |         |                |
|                           | У <sub>M</sub> | Мl      | M <sub>2</sub> |
|                           | УF             | Al      | A <sub>2</sub> |
| $\rm R_d$                 | У <sub>М</sub> | MI      | M <sub>2</sub> |
|                           | $y_R$          | $RI=I$  | $RI=I$         |

*Quadro 1 – Coeficientes para situações persistentes e transitórias – ELU STR/GEO* 

#### **2.2.2. Coeficientes de segurança**

Para a verificação dos estados limites, devem ser utilizados coeficientes de segurança que transformam os valores a usar em valores de cálculo.

Os valores característicos dos parâmetros geotécnicos, devem ser escolhidos cautelosamente de forma a serem representativos do que condiciona o estado limite em consideração conforme exemplo da Figura 3.

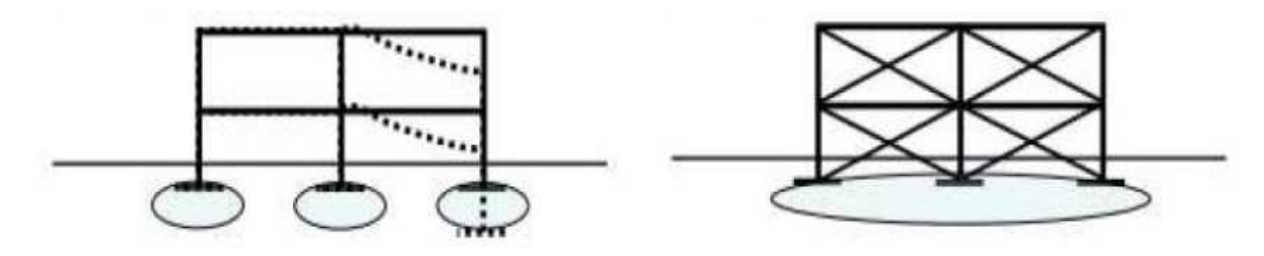

Estrutura de rigidez reduzida Devem ser usados os valores mais baixos dos parâmetros do solo

Estrutura de rigidez elevada Devem ser usados os valores médios dos parâmetros do solo

*Figura 3 – Parâmetros do solo a usar como valor característico* 

Os parâmetros geotécnicos devem ser obtidos a partir dos valores característicos através da expressão seguinte:  $X_d = \frac{X_k}{X_d}$  $\frac{\Delta k}{\gamma M}$ , ou ser avaliados directamente.

Sendo:

 $X_k$  o valor característico e  $y_M$  um coeficiente de segurança para situações persistentes ou transitórias, definido no Anexo A do Eurocódigo 7, com valores recomendados para uso em Portugal.

Os coeficientes para os parâmetros do solo  $(y_M)$ , quando sejam tidas em conta pequenas capacidades resistentes ao corte são os que constam do Quadro 2:

| $\nu_{\varphi'}$ | $\mathcal{V}$ c' | $\gamma_{\rm cu}$ | $\gamma$ qu | $\gamma_{\gamma}$ |
|------------------|------------------|-------------------|-------------|-------------------|
| $_{1,0}$         | $_{1,0}$         | $_{1,0}$          | $_{1,0}$    | $_{1,0}$          |

 $Quadro 2 - Coeficients parciais para os parâmetros do solo  $(y_M)$$ 

Sendo:

 $γ$ <sup> $γ$ </sup> para a tangente do ângulo de atrito interno em tensões efetivas;

*γ*c' para a coesão em tensões efetivas;

*γ*cu para a resistência ao corte não drenada;

*γ*qu para a resistência à compressão uniaxial;

*γ*γ para o peso volúmico.

No entanto, como este trabalho é sobre sapatas isoladas rígidas, não são analisadas situações de perda de equilíbrio (EQU), para as quais os coeficientes aplicáveis são os A.1.

Para a verificação das restantes verificações, no âmbito geotécnico ou estrutural, os coeficientes a aplicar são os seguintes:

- A.2. Coeficientes parciais para a verificação de estados limites de rotura estrutural (STR) ou de rotura do terreno (GEO):
	- o para as ações  $(y_F)$  ou para o efeito das ações  $(y_F)$ , deve ser aplicado um dos conjuntos (A1 ou A2) do Anexo A (normativo) para Portugal (Quadro 3):

|            | Efeito       | simbolo               | Conjunto       |                |  |
|------------|--------------|-----------------------|----------------|----------------|--|
| Ação       |              |                       | A <sub>1</sub> | A <sub>2</sub> |  |
| Permanente | Desfavorável | $\gamma$ <sub>G</sub> | 1.35           | 1.0            |  |
|            | Favorável    |                       | 1.0            | 1.0            |  |
|            | Desfavorável | γQ                    | 1.5            | 1.3            |  |
| Variável   | Favorável    |                       |                |                |  |

*Quadro 3 – Coeficientes parciais para as ações (* $v_F$ *) ou para o efeito das ações (* $v_F$ *)* 

Sendo:

 $γ<sub>σ</sub>$  para as ações permanentes;

*γ*Q para as ações variáveis.

 $\circ$  para os parâmetros do solo ( $y_M$ ), deve ser aplicado um dos conjuntos (M1 ou M2) do Anexo A (normativo) para Portugal (Quadro 4):

|                | $\gamma_{\varphi'}$ | Vc'  | $V_{\text{cu}}$ | Yqu | Yγ  |
|----------------|---------------------|------|-----------------|-----|-----|
| M1             | 1,0                 | 1,0  | 1,0             | 1,0 | 1,0 |
| M <sub>2</sub> | 1,25                | 1,25 | 1,4             | 1,4 | 1,0 |

Quadro 4 – Coeficientes parciais para os parâmetros do solo  $(y_M)$ 

A.3. Coeficientes parciais para as capacidades resistentes de fundações superficiais ( $y_R$ ) para a verificação de estados limites de rotura estrutural (STR) ou de rotura do terreno (GEO) devem ser usados os seguintes coeficientes - Anexo A (normativo) para Portugal (Quadro 5):

| Capacidade resistente   | simbolo | Conjunto |     |    |  |
|-------------------------|---------|----------|-----|----|--|
|                         |         |          | R2  | R3 |  |
| Carregamento do terreno | R.v     |          | 1.4 |    |  |
| Deslizamento            | R.h     |          |     |    |  |

*Quadro 5 – Coeficientes parciais para as capacidades resistentes de fundações superficiais (*&*)* 

Segundo o Eurocódigo, os coeficientes parciais podem ser aplicados ás ações ou aos seus efeitos usando as seguintes expressões e coeficientes:

$$
E_d = E\{Y_r F_{rep} \; ; \; \frac{X_k}{Y_M} \; ; \; a_d\} \tag{1.1}
$$

$$
E_d = \gamma_E E\{F_{rep} \; ; \; \frac{X_k}{\gamma_M} \; ; \; a_d\} \tag{1.2}
$$

 $E_d$  depende de  $\frac{X_k}{X_k}$  $\gamma_{_M}$  sempre que existam ações geotécnicas transmitidas pelo terreno Para a determinação de R<sub>d</sub> podem ser aplicados coeficientes parciais aos parâmetros do solo, ás resistências ou a ambos:

$$
R_d = \frac{R\{y_F F_{rep} : \frac{X_k}{\gamma_M}; a_d\}}{\gamma_R} \tag{1.3}
$$

 $R_d$  pode depender de  $\gamma_{\scriptscriptstyle F}$   $F_{\scriptscriptstyle rep}$  quando o solo é atrítico

#### **2.2.3. Resumo dos coeficientes do Anexo A**

Os coeficientes aplicáveis aos cálculos de sapatas isoladas para Portugal (anexo A normativo do Eurocodigo 7) são os apresentados no Quadro 6:

|                | <b>Efeito</b> |                          | Conjunto |                |                |     |       |                |
|----------------|---------------|--------------------------|----------|----------------|----------------|-----|-------|----------------|
| Ação           |               | simbolo                  |          | AC1-1          |                |     | AC1-2 |                |
|                |               |                          | A1       | M <sub>1</sub> | R <sub>1</sub> | A2  | M2    | R <sub>2</sub> |
| Permanente (G) | Desfavorável  | $\gamma_{\rm G}$         | 1.35     |                |                | 1.0 |       |                |
|                | Favorável     | $\gamma_{G, \text{fav}}$ | 1.0      |                |                | 1.0 |       |                |
| Variável (Q)   | Desfavorável  | γQ                       | 1.5      |                |                | 1.3 |       |                |
|                | Favorável     |                          |          |                |                |     |       |                |

**Coeficientes parciais para as ações (** *γ***F) ou para os efeitos das ações (** *γ***E) para a verificação de estados limite de rotura estrutural (STR) ou de rotura do terreno (GEO)**

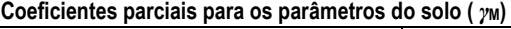

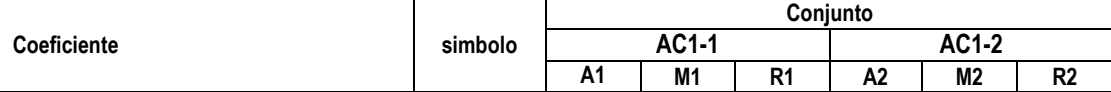

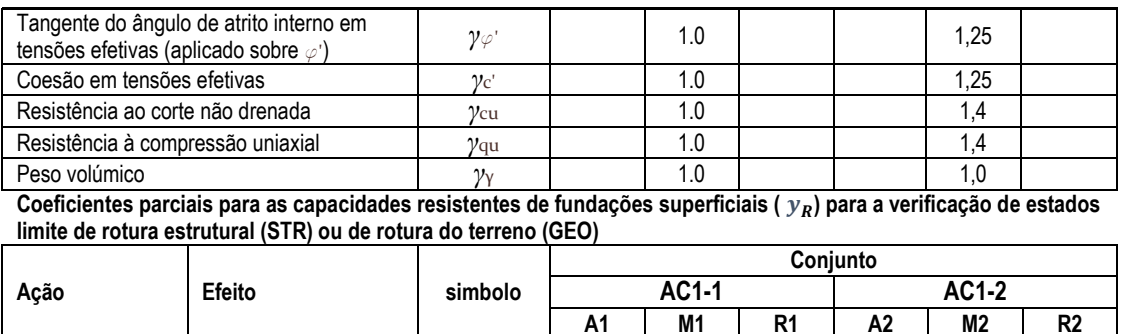

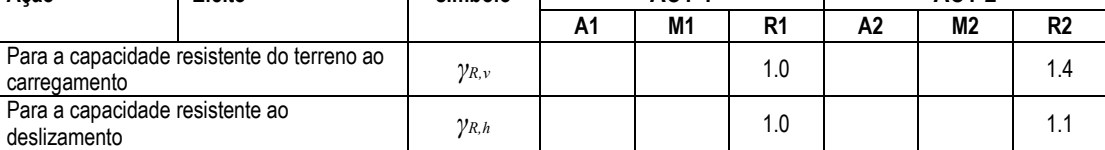

**Conjuntos de coeficientes**

|                     | simbolo                           | coeficientes             |                |  |  |
|---------------------|-----------------------------------|--------------------------|----------------|--|--|
|                     | $v_{\rm r}$                       | A1                       | A2             |  |  |
| Para E <sub>d</sub> | $v_{\rm c}$                       | $\overline{\phantom{a}}$ |                |  |  |
|                     | $\mathcal{V}_{\mathrm{M}}$        | M1                       | M <sub>2</sub> |  |  |
| Para R <sub>d</sub> | $v_{\scriptscriptstyle \text{E}}$ | A1                       | A2             |  |  |
|                     | ${\cal V}_{\rm M}$                | M1                       | M <sub>2</sub> |  |  |

*Quadro 6 – Coeficientes parciais para estados limites e valores recomendados para Portugal* 

#### **2.2.4. Exemplo de combinação de ações**

As ações a introduzir devem ser obtidas fora do programa, usando as combinações para estados limite últimos e de serviço afetadas dos coeficientes A1 e A2 do Eurocódigo 7 (abordagem de cálculo 1 que consiste em fazer verificações para dois conjuntos de coeficientes aplicados em cálculos separados). Por exemplo:

Ações numa estrutura com ação de vento em Estado limite ultimo

Ação base = vento (W);  $Sobrecarga = 0.7 Q$ 

Hipótese de as ações verticais serem favoráveis

#### Combinação 1

Para esta combinação o programa atribuirá o coeficiente M1 de propriedades do solo

cargas verticais:  $(G_v * A1_{perm, fav} + 0.7 * Q * A1_{var, fav})$ ações horizontais:  $(G_h * A1_{perm, desfav} + W * A1_{var, desfav})$ momentos:  $(M<sub>G</sub> * A1<sub>perm</sub>, desfav + M<sub>w</sub> * A1<sub>var, desfav</sub>)$ 

#### Combinação 2

Para esta combinação o programa atribuirá o coeficiente M2 de propriedades do solo

ações verticais:  $(G_v * A2_{perm, fav} + 0.7 * Q * A2_{var, fav})$ ações horizontais:  $(G_h * A2_{perm, desfav} + W * A2_{var, desfav})$ momentos:  $(M_G * A2_{perm}, \text{destav} + M_w * A2_{var, destav})$ 

Hipótese de as ações verticais serem desfavoráveis

#### Combinação 3

Para esta combinação o programa atribuirá o coeficiente M1 de propriedades do solo

ações verticais:  $(G_v * A1_{perm, desfav} + 0.7 * O * A1_{var, desfav})$ ações horizontais:  $(G_h * A1_{perm, desfav} + W * A1_{var, desfav})$ momentos:  $(M_G * Al_{perm, desfav} + M_w * Al_{var, desfav})$ 

#### Combinação 4

Para esta combinação o programa atribuirá o coeficiente M2 de propriedades do solo

ações verticais:  $(G_v * A2_{\text{perm.degav}} + 0.7 * Q * A2_{\text{var. desfav}})$ ações horizontais:  $(G_h * A2_{perm, desfav} + W * A2_{var, desfav})$ momentos:  $(M_G * A2_{perm}$ , desfav +  $M_w * A2_{var, desfav}$ 

Ação base = sobrecarga (vento =  $0.6 W$ )

Hipótese de as ações verticais serem favoráveis

#### Combinação 1

Para esta combinação o programa atribuirá o coeficiente M1 de propriedades do solo

ações verticais:  $(G_v * A1_{\text{perm,fav}} + Q * A1_{\text{var,fav}})$ ações horizontais:  $(G_h * A1_{perm. desfav} + 0.6 * W * A1_{var. desfav})$ momentos:  $(M_G * Al_{\text{perm}}, \text{destav} + M_w * Al_{\text{var}.destav})$ 

#### Combinação 2

Para esta combinação o programa atribuirá o coeficiente M2 de propriedades do solo

ações verticais:  $(G_v * A2_{perm, fav} + Q * A2_{var, fav})$ ações horizontais:  $(G_h * A2_{perm, desfav} + 0.6 * W * A2_{var, desfav})$ momentos:  $(M<sub>G</sub> * A2<sub>perm</sub>, dsfav + M<sub>w</sub> * A2<sub>var, desfav</sub>)$ 

Hipótese de as ações verticais serem desfavoráveis

#### Combinação 3

Para esta combinação o programa atribuirá o coeficiente M1 de propriedades do solo

ações verticais:  $(G_v * A1_{perm, desfav} + Q * A1_{var, desfav})$ ações horizontais:  $(G_h * A1_{perm, desfav} + 0.6 * W * A1_{var, desfav})$ momentos:  $(M_G * Al_{perm, desfav} + M_w * Al_{var, desfav})$ 

#### Combinação 4

Para esta combinação o programa atribuirá o coeficiente M2 de propriedades do solo

ações verticais:  $(G_v * A2_{perm, desfav} + Q * A2_{var, desfav})$ ações horizontais:  $(G_h * A2_{perm, desfav} + 0.6 * W * A2_{var, desfav})$ momentos:  $(M_G * A2_{perm}$ , desfav +  $M_w * A2_{var, desfav}$ )

O mesmo tipo de combinações deve ser realizado para cada tipo de ação variável diferente. O programa realizará os cálculos apenas para uma combinação de cada vez, sendo necessário indicar o tipo de combinação de modo a que seja atribuído o valor do coeficiente M1 correspondente.

Para ações em estado limite de serviço, terão de ser realizadas duas combinações para cada ação variável:

na mesma hipótese de ação de vento:

#### Combinação 1

ações permanentes verticais:  $(G_v + Q * 0.6)$ ações horizontais:  $(G_h + 0.2 W)$ momentos:  $(M_G + M_w * 0.2)$ 

#### Combinação 2

ações permanentes verticais:  $(G_v + 0.7 * Q)$ ações horizontais: (Gh) momentos:  $(M_G)$ 

Sendo  $G_v$ um esforço axial e  $G_h$  uma força horizontal aplicada no pilar com uma altura não nula relativamente á base da sapata e M<sub>G</sub> um momento gerado por forças permanentes ou sobrecarga.

#### **2.2.5. Verificação da capacidade resistente do solo de fundação**

A capacidade resistente do solo é avaliada considerando as ações que são transmitidas pela sapata e as características do solo sob a sapata e na zona lateral que influenciam a sua capacidade de resistência a assentamentos e a deslizamentos.

### **2.2.5.1. Capacidade de carga**

Deve ser verificado que a resistência do solo é maior que a ação vertical exercida pela sapata. A ação da sapata sobre o solo transmite-se através de uma parte da sapata que é designada de área efetiva, cujas dimensões são calculadas a partir das excentricidades das ações, com as seguintes expressões:

Programa de cálculo de fundações superficiais em conformidade com os eurocódigos 2 e 7

$$
e_x = \frac{M_y}{N} \tag{1.4}
$$

$$
e_y = \frac{M_x}{N} \tag{1.5}
$$

A área efetiva da sapata, que é a área da sapata que efetivamente comprime o solo é calculada a partir das suas dimensões efetivas (Figura 4) calculadas pelas expressões:

$$
B'_x = B_x - 2 * e_x \tag{1.6}
$$

$$
B'_{y} = B_{y} - 2 * e_{y} \tag{1.7}
$$

$$
A' = B'_x * B'_y \tag{1.8}
$$

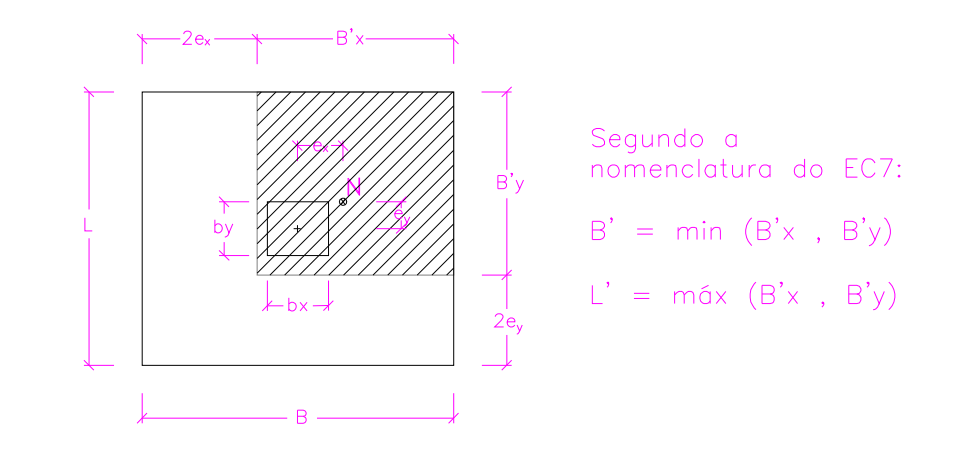

*Figura 4 – Esquema da nomenclatura do Eurocódigo 7* 

Símbolos e designações provenientes do Anexo D do Eurocódigo 7 (NP EN 1997-1 : 2010):

*B é a* menor dimensão da sapata (na nomenclatura do Eurocódigo 7)

*B'x é a* menor dimensão da zona efectiva da sapata

*L é a* maior dimensão da sapata (na nomenclatura do Eurocódigo 7)

*B'y é a* maior dimensão efectiva da sapata

*ex , e<sup>y</sup>* excentricidade resultante das acções

*b<sup>x</sup>* dimensão do pilar na direção X

*b<sup>y</sup>* dimensão do pilar na direção Y

- *M<sup>x</sup>* Momento em torno do eixo X (origina a excentricidade *ey)*
- $M<sub>y</sub>$  Momento em torno do eixo Y (origina a excentricidade  $e<sub>x</sub>$ )
- *N* Carga vertical axial

A capacidade geotécnica de carga de uma sapata depende entre outros fatores das suas dimensões e das caraterísticas do solo, sendo calculada pela expressão geral da capacidade de carga cujas expressões e variáveis são definidas no anexo D do Eurocódigo 7 (NP EN 1997-1: 2010):

- para condições drenadas ou com nível freático dentro da zona de influência da sapata  $\frac{R}{A'} = c' N_c b_c s_c i_c + q' N_q b_q s_q i_q + 0.5 \gamma' B' N_\gamma b_\gamma s_\gamma i_\gamma$  (1. 9)
- para condições não drenadas

$$
\frac{R}{A'} = (\pi + 2)c_u b_c s_c i_c + q \tag{1.10}
$$

Para calculo adequado da capacidade de carga, devem ser determinadas as circunstâncias do carregamento (Figura 5) e para isso deve ser realizado o cálculo do nível máximo da zona plastificada da sapata, no âmbito da teoria da plasticidade. Será realizado usando a menor dimensão da sapata (B) e o quadro de Meyerhof (Tabela 1), que relaciona a influência do solo através do seu coeficiente de atrito  $(\Phi'_{k})$  com a menor dimensão da sapata, considerando a sua outra dimensão infinita.

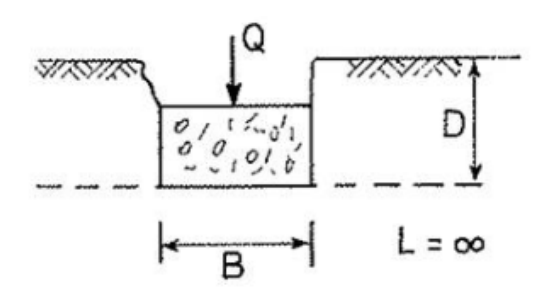

*Figura 5 – Esquema tipo de uma sapata carregada, Fernandes, M. d. M. (1995)* 

O gráfico da tabela 1, relaciona a largura da sapata com a área de solo mobilizada pelo seu carregamento. Resulta de experiências realizadas por Meyerhof com solos: não coesivos; com comportamento rígido-plástico; obedecendo ao critério de rotura de Mohr-Coulomb; a sapata com a largura B; tem desenvolvimento infinito; é nula a resistência do solo acima da base da sapata, sendo que este atua como carga uniformemente distribuída; são nulos o atrito e a adesão entre a sapata e o solo acima e abaixo da sapata.

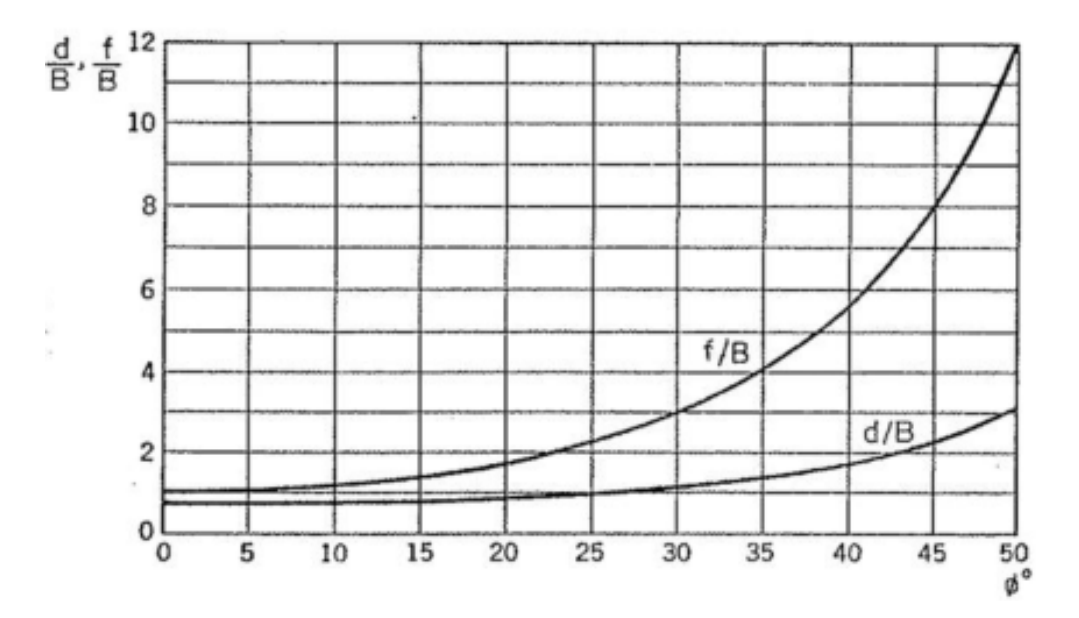

*Tabela 1 – Gráfico de Meyerhof para solos sem coesão citado em Fernandes, M. d. M. (1995)* 

Para cálculo dos valores de  $\frac{d}{b}$  e  $\frac{t}{b}$  $\frac{1}{b}$  podem ser usadas as seguintes expressões de cálculo aproximado das curvas do gráfico de Meyerhof:

$$
\frac{d}{b} = 0.0000000174* \Phi'_{k}^{5} - 0.0000010762* \Phi'_{k}^{4} + 0.0000262916* \Phi'_{k}^{3} + 0.000265161* \Phi'_{k}^{2} - 0.0059395068* \Phi'_{k} + 0.8113405462
$$
\n(1. 11)

$$
\frac{f}{b} = 0.0000001029^* {\Phi'}_k^5 - 0.0000084463^* {\Phi'}_k^4 + 0.0002889787^* {\Phi'}_k^3 - 0.0020375139^* {\Phi'}_k^2 + 0.0137795469^* {\Phi'}_k + 0.9768893146 \tag{1.12}
$$

A zona do solo afetada pelo carregamento da sapata, designa-se por zona plastificada e tem a seguinte forma para a direção da menor dimensão da sapata (Figura 6):

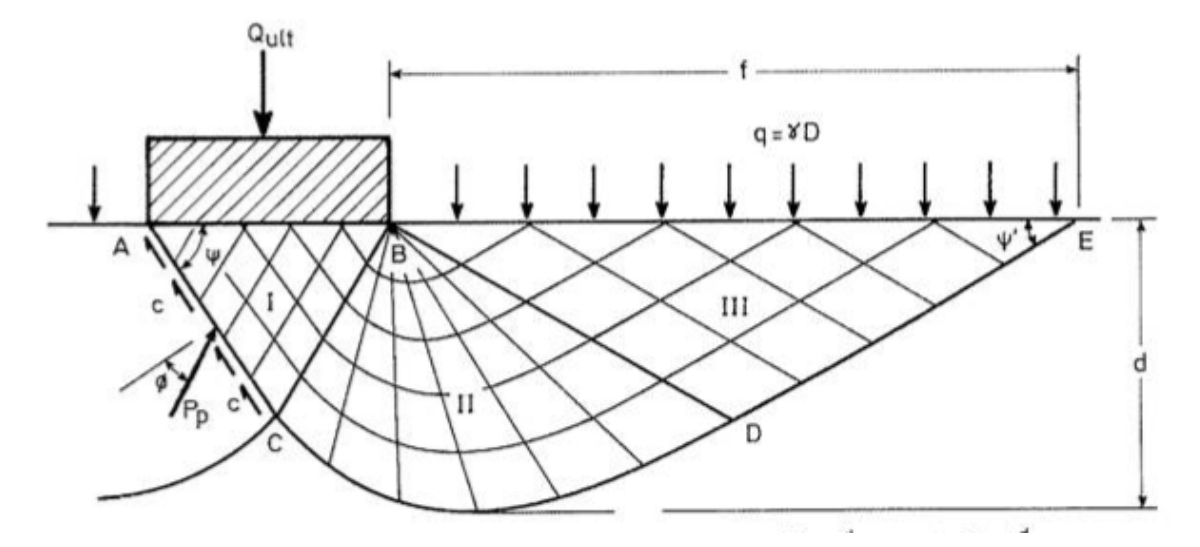

*Figura 6 – Ilustração da zona plastificada da sapata, Fernandes, M. d. M. (1995)* 

A linha ACDE corresponde ao limite da massa de solo que desliza sob a ação de carregamento da sapata. Para cálculo da altura máxima da zona plastificada (d), foram usadas as seguintes fórmulas segundo Fernandes, M. d. M. (1995):

$$
\psi = 45 + \frac{\Phi_{\prime k}}{2} \tag{1.13}
$$

$$
\psi' = 45 - \frac{\Phi_{\prime k}}{2} \tag{1.14}
$$

$$
f = \frac{f}{b} * B \tag{1.15}
$$

$$
\mathbf{d} = \frac{\mathbf{d}}{\mathbf{b}} * B \tag{1.16}
$$

altura do ponto C =  $0.5 * \overline{AB} * tan(\psi)$  com  $\psi$  em radianos (1. 17)

altura do ponto  $D = 0.5 * f * tan(\psi')$  com  $\psi'$  em radianos (1. 18)

Caso seja indicado um valor de nível freático, será necessário conhecer a resistência ao corte do solo saturado. Em caso de o nível freático se situar abaixo da soleira da sapata mas dentro da zona plastificada será considerado o peso volúmico médio, calculado da seguinte forma:

$$
Pvm = \frac{Pvsat + Pvs * (prof + d - nf)}{prof + d} \tag{1.19}
$$

$$
Pvsub = Pvs - 9.8 \tag{1.20}
$$

Sendo:

*Pvm* - peso volúmico médio *Pvs* - peso volúmico saturado *prof* - profundidade da soleira da sapata *d* - profundidade máxima da zona plastificada da sapata *nf* - profundidade do nível freático

A resistência do solo em condições drenadas ou parcialmente drenadas, também designada por condição em tensões efetivas é o resultado da conjunção da resistência de três partes:

- Coesão do solo ( $c'N_c b_c s_c i_c$ )

$$
\varphi' = \text{atan}\left(tg\left(\frac{\varphi}{M_1}\right)\right) \text{ para as combinações 1 e 3} \tag{1.21}
$$

$$
\varphi' = \text{atan}\left(tg\left(\frac{\varphi}{M2}\right)\right) \text{ para as combinações } 2 \text{ e } 4 \tag{1.22}
$$

\n
$$
c'
$$
 é a coesão efetiva do solo  
\n $\varphi'$  é o ângulo de atrito de cálculo do solo\n

$$
N_c = (N_q - 1) * cotg \varphi' \qquad (1.23)
$$

$$
b_c = b_q - \frac{1 - b_q}{N_c * t g \varphi'} \tag{1.24}
$$

$$
s_c = 1 - 0.3 * \frac{s_{q*} N_q - 1}{N_q - 1} \tag{1.25}
$$

$$
i_c = i_q - \frac{(1 - i_q)}{N_c * t g \varphi'}, \tag{1.26}
$$

21

Resistência do solo por baixo da sapata ( $q'N_qb_qs_qi_q$ )

$$
q' = \gamma * H \tag{1.27}
$$

$$
N_q = e^{\pi *tg\varphi'} * tg^2(45 + \frac{\varphi'}{2})
$$
\n(1.28)

$$
b_q = (1 - \alpha * t g \varphi')^2 \tag{1.29}
$$

$$
s_q = 1 + \frac{B'}{L'} * sen \varphi' \quad \text{para sapatas rectangulares} \tag{1.30}
$$

$$
s_q = 1 + \text{sen } \varphi' \text{ para sapatas quadradas}
$$
 (1.31)

$$
i_q = \left(1 - \frac{H}{V + A' * c' * cot g \varphi'}\right)^m
$$
\n(1.32)

## Sendo *H* a altura da sapata

Resistência do solo lateral á sapata até ao nível da soleira (0.5  $\gamma' B' N_{\gamma} b_{\gamma} s_{\gamma} i_{\gamma}$ )

 $\gamma'$ é o peso volúmico médio efetivo

$$
N_{\gamma} = 2 * (N_q - 1) * t g \varphi'
$$
 (1.33)

$$
b_{\gamma} = (1 - \alpha * t g \varphi')^2 \tag{1.34}
$$

$$
s_{\gamma} = 0.7 \text{ para sapatas quadradas} \tag{1.35}
$$

$$
s_{\gamma} = 1 - 0.3 * \frac{B'}{L'}
$$
 para sapatas retangulares (1. 36)

$$
i_{\gamma} = (1 - \frac{H}{V + A' * c' * cot(g\varphi)})^{m+1}
$$
 (1.37)

Os coeficientes  $i_q$ ,  $i_c$ ,  $i_\gamma$ ,  $m$  consideram a influência de forças horizontais na capacidade de carga calculando-se o valor de *m* com as expressões seguintes:

quando a componente horizontal de uma carga inclinada (*H*) atua na direção de *B*

$$
m = m_b = \frac{2 + \frac{B'}{L'}}{1 + \frac{B'}{L'}}
$$
 (1.38)

quando a componente horizontal de uma carga inclinada (*H*) atua na direção de *L*

$$
m = m_L = \frac{2 + \frac{L'}{B'}}{1 + \frac{L'}{B'}}
$$
 (1.39)

 quando a componente horizontal de uma carga inclinada (*H*) atua num ângulo *θ* com a direção *L*

$$
m = m_L \cdot cos^2 \theta + m_B \cdot sen^2 \theta \qquad (1.40)
$$

No caso de as condições geotécnicas e de implantação da sapata corresponderem a uma situação não drenada, também designada por condições em tensões totais, a resistência do solo é apenas conferida pelo solo por baixo da sapata que é calculada com as seguintes expressões:

$$
\frac{R}{A'} = (\pi + 2)c_u b_c s_c i_c + q \tag{1.41}
$$

$$
b_c = 1 - \frac{2 * \alpha}{\pi + 2} \tag{1.42}
$$

$$
s_c = 1 + 0.2 * \frac{B'}{L'} \tag{1.43}
$$

$$
i_c = 0.5 \times (1 + \sqrt{1 - \frac{H}{A' \times c_u}}) \tag{1.44}
$$

$$
q = \gamma_{sub} * H \tag{1.45}
$$

O valor da capacidade resistente do solo (R) depende das caraterísticas do solo e das dimensões da sapata, na medida em que estas têm influência na forma como as cargas são distribuídas para o solo, tem de ser superior às forças verticais exercidas pela sapata ( $V_d$ ).

Os símbolos e designações são provenientes do Anexo D do Eurocódigo 7 (NP EN 1997-1:2010) dos quais se referem os seguintes:

 $c<sub>u</sub>$  a resistência ao corte do solo saturado

 $\alpha$  a inclinação da base da sapata

 $\gamma_{sub}$  é o peso volumico submerso

*m* expoente nas fórmulas de cálculo do coeficiente de inclinação *i*

*N* coeficientes de capacidade resistente do terreno ao carregamento, com os índices c, q e γ *q* pressão vertical ao nível da base da fundação, devida ao peso de terrenos sobrejacentes ou a

sobrecargas

*q'* valor de cálculo da pressão efectiva vertical ao nível da base da fundação, devida ao peso de terrenos

sobrejacentes

*s* coeficientes de forma da base da fundação, com os índices c, q e γ

 $V_d$  carga vertical

*a* inclinação da base da fundação em relação à horizontal

*γ'* valor de cálculo do peso volúmico submerso do solo abaixo do nível da fundação

*θ* ângulo que define a direcção de *H*

#### **2.2.5.2. Verificação de Resistência ao deslizamento**

Esta verificação, destina-se a assegurar de uma forma simplificada que o atrito do solo com a base da sapata exerce uma força de resistência superior á ação horizontal da sapata sobre o solo (Figura 7), sendo que, favor da segurança, não é usual considerar-se a resistência passiva do solo.

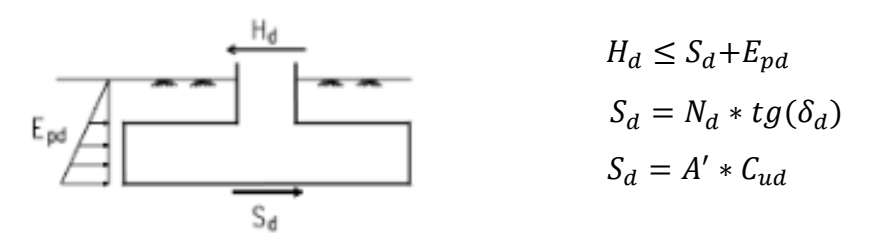

*Figura 7 – Efeito de deslizamento* 

A resistência do solo ao deslizamento calcula-se através da seguinte expressão:

$$
R_D = V_d * tg(\varphi') \qquad (\varphi' \text{ em radians}) \qquad (1.46)
$$

O valor da capacidade resistente do solo (*RD*) depende das caraterísticas do solo, das dimensões da sapata, e das forças verticais na medida em que estas têm influência na forma como as cargas são distribuídas para o solo, e originam a força de atrito se exerce sobre a sapata. Esta resistência tem de ser superior às forças horizontais transmitidas pela sapata ( $H_d$ ).

#### **2.2.5.3. Cálculo de assentamentos**

Os cálculos de assentamentos são efetuados com os valores das ações frequentes e correspondem a estados limite de serviço. São realizados segundo o anexo F do Eurocódigo 7.

Este tipo de cálculo usa a teoria da elasticidade, pressupondo a reação do solo como uma pressão distribuída linearmente sobre a base da fundação. Os cálculos são realizados através das seguintes expressões:

$$
\rho'_{solo} = \frac{V_D}{A'} \tag{pressão do solo}
$$
\n
$$
\tag{1.47}
$$

$$
S = \frac{\rho' * B' * f}{E_m}
$$
 (assertamento da sapata) (1.48)

$$
f = (1 - v^2) * I_s \tag{1.49}
$$

Sendo:

- $\nu$  o coeficiente de poisson
- $E_m$  o módulo de elasticidade do solo
- $I_s$  é um coeficiente que reflete a influência da forma e da rigidez da sapata, obtendose pelo enquadramento na Tabela 2, interpolando-se para valores não coincidentes com os da tabela

| Forma da sapata         |                        | $I_{s}$ |                    |                    |       |               |
|-------------------------|------------------------|---------|--------------------|--------------------|-------|---------------|
|                         | vértice<br>centro      |         | meio do lado menor | meio do lado maior | média | sapata rigida |
| circular                | 1,00                   | ---     | 0.64               | 0,64               | 0.85  | 0,79          |
| quadrada                | 1,12                   | 0.56    | 0.76               | 0,76               | 0,95  | 0,92          |
| rectangular $L/B = 1.5$ | 1,36                   | 0.67    | 0.89               | 0,97               | 1,15  | 1,13          |
| $= 2.0$                 | 1,52                   | 0,76    | 0,98               | 1,12               | 1,30  | 1,27          |
| $= 3.0$                 | 1,78                   | 0.88    | 1, 11              | 1,35               | 1,52  | 1,51          |
| $= 5.0$                 | 2,10                   | 1,05    | 1,27               | 1,68               | 1,83  | 1,81          |
| $= 10.0$                | <b>BACKAGE</b><br>2,53 | 1,26    | 1,49               | 2,12               | 2,25  | 2,25          |

Valores de *I*, para maciços semi-indefinidos

*Tabela 2 – Valores de Is, Fernandes, M. d. M. (1995)* 

#### **2.2.5.4. Cálculo de rotações**

Numa sapata isolada, a rotação provocada por ação vertical e momentos, tem como consequência, o levantamento de um dos lados e o assentamento o outro. Segundo *Lapa, José M. (2018)* em documentação de aulas, a rotação máxima admissível pode ser expressa como um ângulo (θ) (Figura 8) a comparar com o ângulo calculado ou como um quociente adimensional (exemplo:  $1/200$ ) e comparar  $tg\theta$  com esse valor. As expressões utilizadas são as seguintes:

$$
I_{\theta x} = \frac{16}{\pi \cdot (1 + 0.22 \cdot \frac{L}{B})} \tag{1.50}
$$

$$
tg\theta_x = \frac{M_{y} * (1 - v^2)}{B * L * E} * I_{\theta x}
$$
\n(1.51)

$$
I_{\theta y} = \frac{16}{\pi \cdot (1 + 0.22 \cdot \frac{B}{L})}
$$
(1.52)

$$
tg\theta_{y} = \frac{M_{y} * (1 - v^{2})}{B^{'} * L^{'} * E} * I_{\theta y}
$$
\n(1.53)

 $\boldsymbol{B}$  $\overline{\mathbf{c}}$  $(deslocamento vertical no bordo da sapata)$  (1. 54)

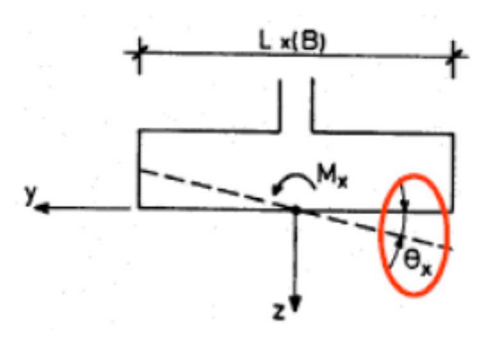

*Figura 8 – Modelo de cálculo de rotação Lapa, José M. (2018)* 

As deformações estruturais (Figura 9) são analisadas para o conjunto dos elementos de fundação pois estes estão interligados e respondem solidariamente. O Eurocódigo7 indica no seu anexo H (informativo) a ocorrência de movimentos das fundações que deverão ser consideradas e incluem assentamento, assentamento relativo (ou diferencial), rotação, inclinação, deflexão relativa, rotação relativa, deslocamento horizontal e amplitude de vibrações com as definições da figura seguinte, e limites para estas deformações estruturais, no entanto, a análise destas deformações deve ser realizada para o conjunto dos elementos de fundação, o que não cabe no âmbito deste trabalho pois este é dedicado ao cálculo de uma única sapata isolada.

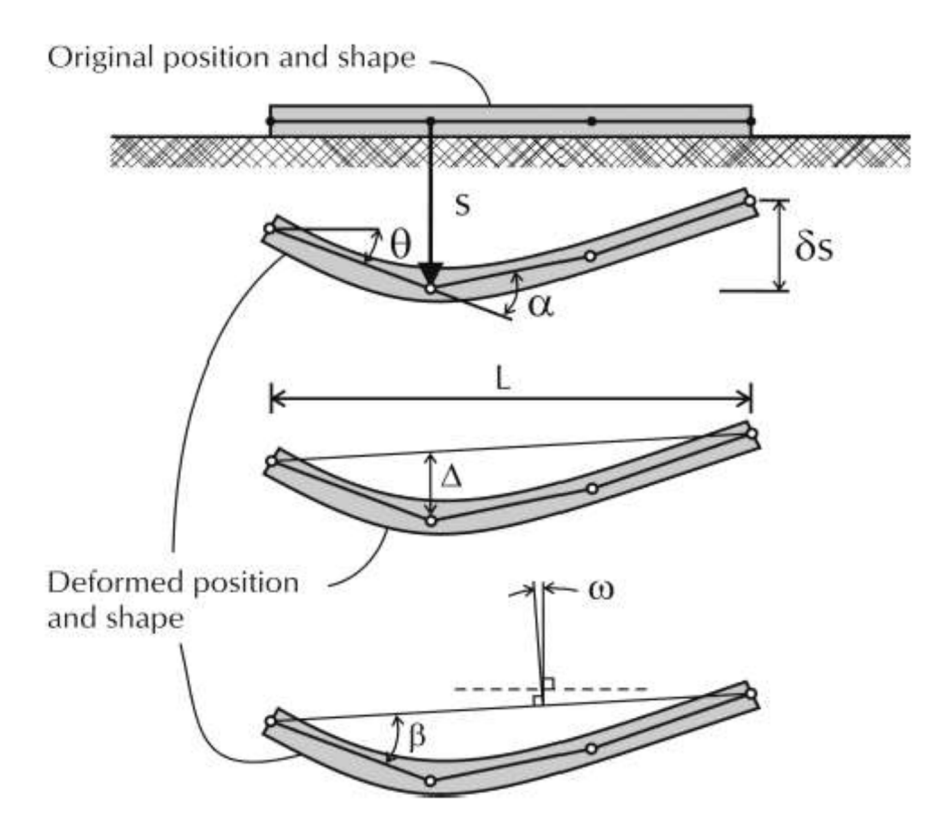

*Figura 9 – Deformações Estruturais referido em Andrew J. Bond et al. (2013).* 

#### **2.3. CONDIÇÕES ESTRUTURAIS (NP EN 1992-1-1 de 2010)**

As sapatas devem ser dimensionadas por forma a serem dotadas de resistência estrutural. Neste âmbito, considerando as suas dimensões e as características dos materiais, calculam-se as armaduras que lhe conferem resistência tendo em consideração as ações a que está sujeita.

#### **2.3.1. Ações**

As ações sobre o elemento de fundação a considerar (Figura 10), devem ser calculadas previamente pelos métodos adequados, devendo ser extraídos os valores de ações horizontais, verticais e momentos. Todos os valores dos coeficientes parciais para as ações ou para os efeitos das ações em situações acidentais deverão normalmente ser iguais a 1,0. Os valores dos coeficientes parciais para a determinação das capacidades resistentes em situações acidentais deverão ser escolhidos tendo em atenção as circunstâncias particulares de cada situação.

As ações devem ser calculadas de acordo com a NP EN1990-2009, referência bibliográfica [6] e a NP EN1991-1 de 2009, referência bibliográfica [7], usando a expressão base seguinte:

$$
E_d = \sum_{j \ge 1} V_{Gj} G_{kj} + V_{Q1} Q_{k1} + \sum_{i > 1} V_{Qi} \Psi_{0i} Q_{ki}
$$
 (1.55)

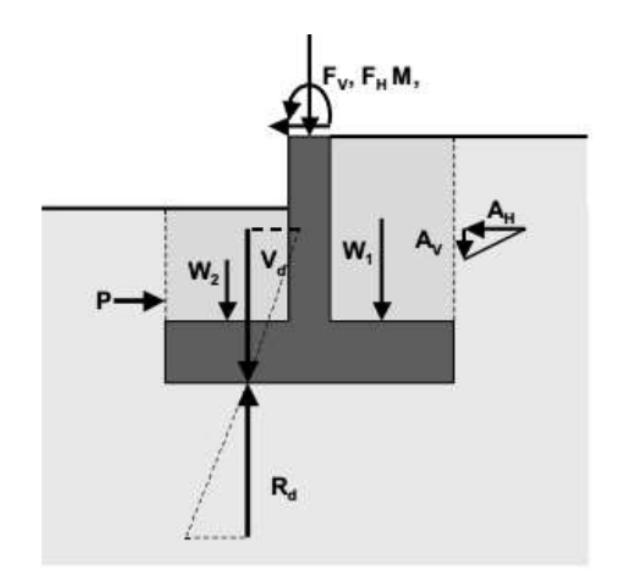

*FV* – Esforço vertical proveniente da superestrutura *MX* – Momento proveniente da superestrutura *FH* – Esforço horizontal proveniente da superestrutura *AV* – Ação vertical do solo *AH* – Ação horizontal do solo *P* – Reação horizontal do solo  $W_1$ ,  $W_2$  – Peso do solo sobre a sapata *Vd* – Ação vertical sobre o solo de fundação incluindo peso próprio *Rd* – Reação do solo de fundação

*Figura 10 – Ações em sapatas (seção transversal) Andrew J. Bond et al. (2013)* 

As ações  $(N_{Ed})$  devem incluir o peso próprio da sapata e o peso do solo que são transmitidas ao solo de fundação pela área de contacto efetiva (*A'*) á qual corresponde uma reação proporcionada pela tensão do solo ( $\sigma_{solo}$ ) (Figura 11) que é usada como valor de tensão uniforme equivalente para toda a sapata, pois esta é rígida, calculada pela seguinte expressão:

$$
\sigma_{\text{solo}} = \frac{N_{Ed}}{B'_{y} * B'_{x}} \tag{1.56}
$$

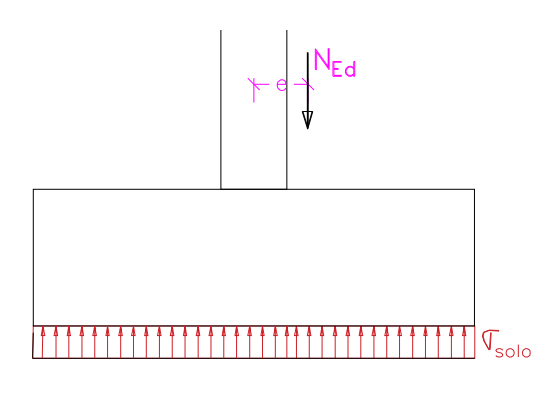

*Figura 11 – Reação do solo sobre a sapata* 

#### **2.3.2. Resistência à flexão**

O dimensionamento realiza-se com os valores de estado limite último fornecidos. Note-se que os valores necessários para este cálculo são os das ações verticais das combinações efetuadas, no entanto, só após os cálculos se saberá qual a combinação mais desfavorável.

A resistência verifica-se usando o método da consola (Figura 12) e as condições do Eurocódigo 2. Consideram-se os momentos gerados no alinhamento da face do pilar, calculados para cada direção, calculando-se os momentos atuantes e a partir destes e a área de aço a aplicar em cada uma das direções da sapata.

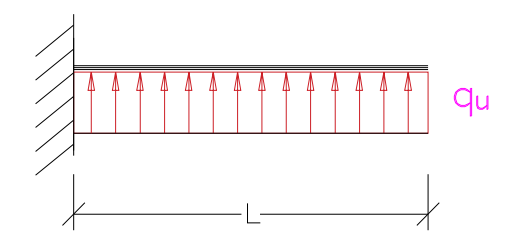

*Figura 12 – Modelo de cálculo do método da consola*
Programa de cálculo de fundações superficiais em conformidade com os eurocódigos 2 e 7

#### **2.3.2.1. Vão da consola**

O vão da consola a usar nos cálculos (L) é determinado para cada uma das direções retirando ao valor de  $L_x$  e  $L_y$  (Figura 13) metade da dimensão do pilar na direção considerada.

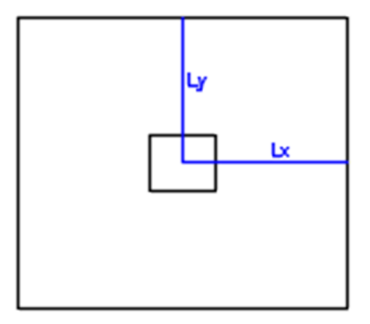

*Figura 13 – Centro do pilar para usar no cálculo da consola* 

Para sapatas associadas (de dois pilares - Figura 14), o cálculo é realizado para a condição mais esforçada da sapata, que é constituída pela dimensão transversal ao alinhamento dos pilares  $(B_v)$ e as seguintes dimensões:

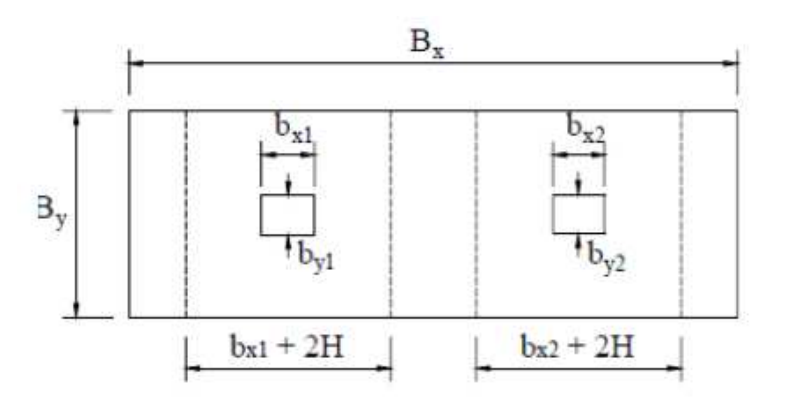

*H* a altura da sapata *bx1* a dimensão na direção x do pilar 1 *bx2* a dimensão na direção x do pilar 2  $S_{x1} = b_{x1} + 2 * H$  $S_{x2} = b_{x2} + 2 * H$ 

*Figura 14 – Esquema do cálculo de sapata associada* 

O cálculo na direção Bx, realiza-se por pilar, considerando as dimensões da sua área de sapata correspondente (Figura 15) ou seja:  $B_y$ ,  $S_{x1}$  e  $B_y$ ,  $S_{x2}$ . Na direção Bx, as consolas serão  $s_{x1} - b_{x1}$  $\frac{-b_{x1}}{2}$  e  $\frac{s_{x2}-b_{x2}}{2}$  $\frac{242}{2}$  respetivamente para o pilar 1 e 2.

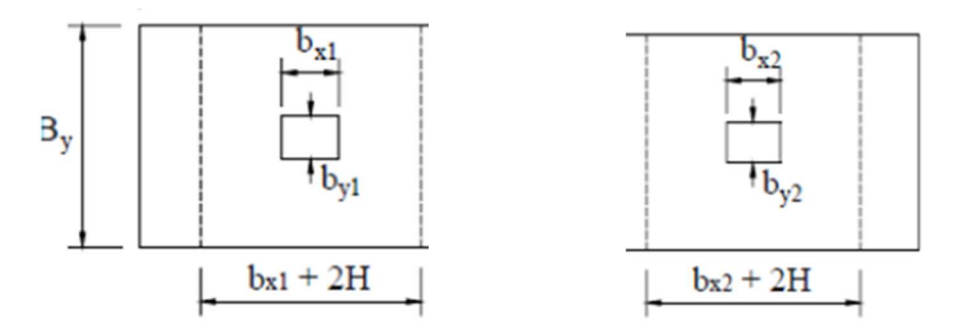

*Figura 15 – Sapatas equivalentes de cálculo para cada pilar de sapatas associadas* 

#### **2.3.2.2. Cálculo das armaduras**

O valor dos momentos que serão usados no cálculo das armaduras, deve ser calculado para a face do pilar, considerando o vão da consola e a reação uniforme do solo e a partir deste calculam-se os outros parâmetros que servirão para cálculo da área de aço usando as seguintes expressões:

$$
m = \frac{\sigma_{\text{solo}*L^2}}{2} \tag{1.57}
$$

$$
\mu = \frac{m}{B * d^2 * f_{cd}} \tag{1.58}
$$

$$
A_s = \frac{\omega * B * d * f_{cd}}{f_{yd}} \tag{1.59}
$$

$$
\omega = 0.93 * (1 - \sqrt{1 - 2.056 * \mu}) \tag{1.60}
$$

é o vão da consola, na direção que se está a calcular.

é a dimensão da sapata ortogonal à direção que se está a calcular,

Por exemplo:

para calcular as armaduras transversais (direção  $B<sub>v</sub>$ ), em que a

consola é  $\frac{B_y - B_y}{2}$ , B é a dimensão  $B_x$ .

A armadura mínima calcula-se de acordo com o Eurocódigo através da seguinte expressão:

$$
A_{s\min} = \frac{0.26 * d * f_{ctm}}{f_{yk}}\tag{1.61}
$$

Para melhor garantia de execução e para evitar erros construtivos, é usual usar-se o valor da maior área de aço calculada para aplicação nas duas direções da sapata indicando-se iguais diâmetros e afastamento entre varões.

#### **2.3.3. Resistência ao esforço transverso**

O cálculo de resistência ao esforço transverso  $V_{Ed}$  pode servir para determinar em sede de pré dimensionamento a altura da sapata, determinando-se a altura da sapata a partir da qual a sua seção tem resistência ao esforço transverso.

Calcula-se para secções situadas a distância superior a *d* (altura útil do pilar) que é o limite segundo o Eurocódigo (6.2.1(8)) para elementos sujeitos a ações distribuídas, para o qual é necessária verificação ao esforço transverso e neste caso a força atuante  $(V_{Ed})$  é obtida a partir da reação do solo que se distribui pela área da consola além desse limite  $(a)$  – Figura 16, calculandose pelas seguintes expressões:

$$
V_{Ed,x} = \sigma_{solo} * (\frac{B_x - B_x}{2} - a) * B_y
$$
 (1.62)

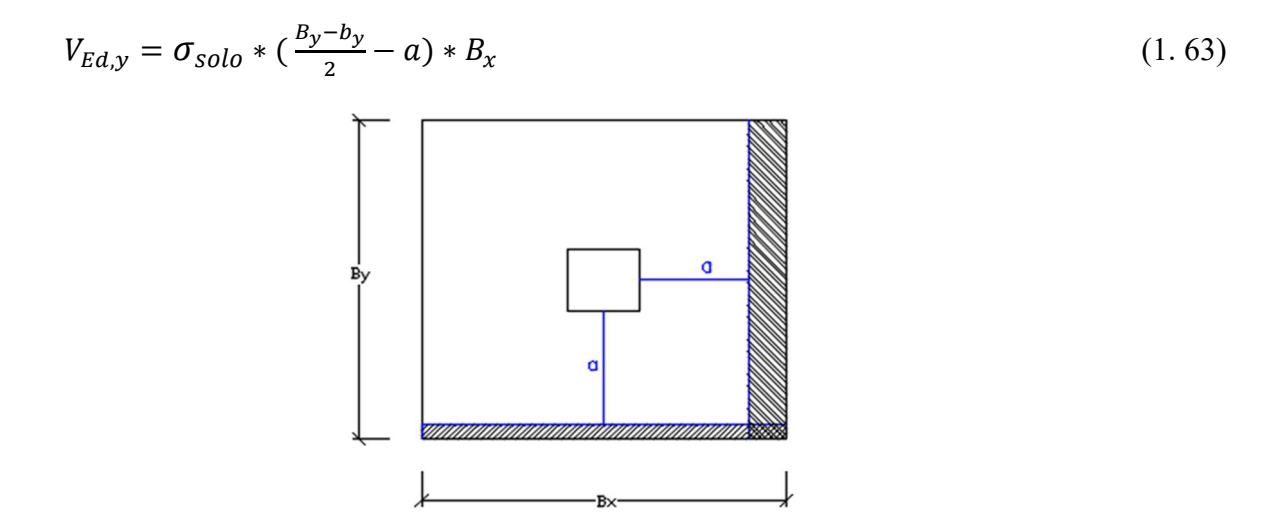

*Figura 16 – Esquema de cálculo de esforço transverso* 

Não é usual no processo construtivo de sapatas a existência de armadura de esforço transverso. Além deste argumento, subsiste ainda o facto de o âmbito deste trabalho ser sobre sapatas rígidas, e de serem usados outros vários outros parâmetros de pré dimensionamento, como tal não é realizada verificação da segurança ao esforço transverso.

O esforço transverso resistente calcula-se com as seguintes expressões do Eurocódigo:

$$
V_{Rd,c} = (C_{Rd,c} * k * (100 * \rho_1 * f_{ck})^{\frac{1}{3}} + k_1 * \sigma_{cp}) * b_w * d \qquad (1.64)
$$

$$
\rho_1 = \frac{A_{sl}}{b_w * d} \qquad \text{, sendo que } \rho_1 \le 0.02 \tag{1.65}
$$

$$
\sigma_{cp} = \frac{V_{Ed}}{A_c} \qquad \qquad \text{com} \qquad \sigma_{cp} < 0.2 \cdot f_{cd} \tag{1.66}
$$

As condições a verificar para cumprimento da resistência ao esforço transverso da secção da sapata são as seguintes:

$$
V_{Rd,c} \ge (v_{min} + k_1 * \sigma_{cp}) * b_w * d \tag{1.67}
$$

$$
V_{Ed} \le 0.5 * b_w * d * v * f_{cd} \tag{1.68}
$$

 $k_1 = 0.15$ 

 $A_{sl}$  é a área da armadura de tração conforme definido na figura 6.3 do Eurocódigo  $A_c$  é a área da secção transversal de betão

 $b_w$  é a dimensão em planta da sapata diminuída do recobrimento  $v_{min}$ ;  $C_{Rd,c}$ ; k calculados como definido para a verificação ao punçoamento  $\nu$  é um coeficiente de redução da resistência do betão fendilhado por esforço transverso, calculado como definido para a verificação ao punçoamento.

#### **2.3.4. Resistência ao punçoamento**

Para aferir a resistência neste âmbito, realizam-se verificações com os valores de estado limite ultimo fornecidos, nas condições indicadas pelo Eurocódigo 2 (6.4.3) em vários perímetros de controlo entre *uo* (perímetro á face do pilar) e *u1* (perímetro 2 \* d), sendo usual o cálculo para cinco perímetros igualmente espaçados entre os dois obrigatórios, realizando-se as seguintes verificações:

- a) para qualquer perímetro de controlo, incluindo  $u_o$ :  $v_{ed} \le v_{Rd,max}$
- b) para vários perímetros de controlo até  $u_l$ : se  $v_{ed} \le v_{Rd,c}$  a sapata não precisa de armadura de punçoamento
- c) Nos casos em que existirem excentricidades das cargas, a tensão atuante não pode exceder o valor limite estipulado:  $v_{Ed} \le \beta * \frac{v_{Ed}}{u_i * d}$ , sendo  $u_i$  o perímetro de controlo considerado e  $\beta$  é um fator de majoração calculado pela seguinte expressão:

$$
\beta = 1 + u_i * \left( \frac{k_{sx} * e_x}{W_x} + \frac{k_{sy} * e_y}{W_y} \right) \tag{1.69}
$$

 $k_{sx}$  e  $k_{sx}$  são um coeficiente de redução valor obtido no quadro 6.1 do eurocódigo (Tabela 3), obtido a partir das proporções entre as dimensões do pilar $\frac{b_x}{b_y}$  $b_y$  $\frac{b_y}{b_y}$  $b_x$ para pilares centrados,

 $\frac{b_y}{a+b_y}$  $2*b_x$  $\frac{b_x}{a + b_y}$  $2*b_y$ para pilares de canto ou de bordo, conforme o tipo de pilar em estudo.

| Proporções                                     | ∪.∪  | 1.V | ∠.∪                   | J • V |
|------------------------------------------------|------|-----|-----------------------|-------|
| ,,<br>$\kappa_{S\chi}$ ,<br>$n_{S\mathcal{X}}$ | 0.45 | u.o | $\sim$ $\sim$<br>v. 1 | v.v   |

Tabela 3 – Valor do coeficiente de redução  $k_s$ 

Segundo o Eurocódigo 2, o valor de  $\beta$  pode ser obtido de forma simplificada a partir da posição do pilar na estrutura, usando a Figura 17:

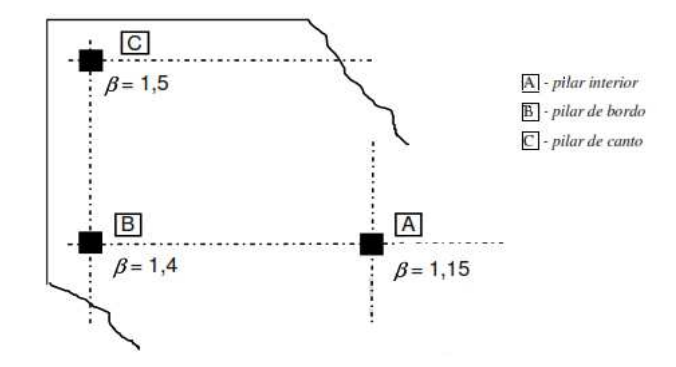

*Figura 17 – Figura 6.21N do eurocódigo* 

Para o cálculo de  $u_i$  (valor do perímetro crítico correspondente a cada raio  $a$ ) realizado de forma diferente conforme o pilar seja centrado, de canto ou de bordo e de acordo com a dimensão do pilar que está no bordo, são usadas as seguintes expressões:

Pilar centrado:

$$
u_i = 2 * (C_1 + C_2) + 2 * \pi * a \tag{1.70}
$$

Pilar de bordo:

$$
u_i = 2 * C_1 + C_2 + \pi * a \text{ (sem momento aplicado)}
$$
 (1.71)

$$
u_i = C_2 * \frac{\pi * a^2}{2} + 2 * \minimo \left[ \frac{1.5 * d}{0.5 * c_1} \left( \text{com momento aplicado} \right) \right] \tag{1.72}
$$

sendo  $C_2$  o lado que está no bordo e o momento dirigido para o interior

Pilar de canto:

$$
u_i = C_1 + C_2 + 0.5 * \pi * a \quad \text{(sem momento aplicado)} \tag{1.73}
$$

$$
u_i = 2 * \frac{\pi * a^2}{4} + \text{minim } [0.5 * c_1 + \text{minim } [0.5 * c_2 + \text{minim } [0.5 * c_2 + \text{minim }
$$

com momento aplicado dirigido para o interior

*C1* é a menor dimensão do pilar;

*d* a altura útil da sapata;

o raio do perímetro crítico

 $W$  é um parâmetro geométrico calculado a partir das dimensões do pilar e do perímetro critíco com as seguintes expressões:

$$
W_x = \frac{b_x^2}{2} + b_x * b_y + 2 * b_y * a + b_x * a * \pi + 4 * a^2 \tag{1.75}
$$

$$
W_y = \frac{b_y^2}{2} + b_x * b_y + 2 * b_x * a + b_y * a * \pi + 4 * a^2 \tag{1.76}
$$

Para cálculo dos valores a verificar, a ação de punçoamento será reduzida da reação do solo e do peso da sapata na área definida pelo perímetro crítico, sendo  $V_{Ed}$  a força de punçoamento atuante, o seu cálculo realiza-se usando as seguintes expressões:

$$
V_{Ed,Red} = V_{Ed} - \Delta V_{Ed} \tag{1.77}
$$

$$
\Delta V_{Ed} = PP + Ac * \rho_{\text{solo}} \tag{1.78}
$$

$$
PP = A_c * H * 25 \tag{1.79}
$$

$$
\rho_{\text{solo}} = \frac{v_{Ed}}{1.5 * A'} \tag{1.80}
$$

 $A_c = b_x * b_y + 2 * a * b_y + 2 * a * b_x + \pi * a^2 - A_x$  (1. 81)

 $A_x$  é a área a descontar caso o perímetro da zona crítica intersecte a faixa definida á distância de 2e do bordo da sapata

$$
v_{Ed} = \frac{v_{Ed,Red}}{u \cdot d}
$$
 (para ações concêntricas) (1. 82)

$$
\nu_{Ed} = \frac{V_{Ed,Red}}{u*d} * \left[1 + k * \frac{M_{Ed} * u}{V_{Ed,Red} * W}\right] \qquad \text{(para ações excêntricas)} \tag{1.83}
$$

Especificamente para o perímetro *uo* a ação de punçoamento é calculada pela seguinte expressão:

$$
v_{Ed} = \beta * \frac{v_{Ed}}{u_{o} * d} \tag{1.84}
$$

 $u_0 = 2 * (C_1 + C_2)$  para pilares interiores (1. 85)

$$
u_0 = \text{minimo}\n\begin{cases}\nC_2 + 3 * d \\
C_2 + 2 * C_1\n\end{cases}\n\text{ para pilares de bordo, sendo C2 a dimensão no bordo}\n\tag{1.86}
$$

$$
u_o = \text{minimo} \begin{cases} 3 * d \\ C_1 + C_2 \end{cases} \text{ para pilares de canto} \tag{1.87}
$$

O valor da resistência ao punçoamento sem armadura de punçoamento, em cada perímetro de raio  $a$  é calculada pela seguinte expressão:

$$
\nu_{Rd} = \frac{2*d}{a} * C_{Rd,c} * k * (100 * \rho_1 * f_{ck})^{\frac{1}{3}}
$$
(1.88)

$$
v_{Rd} \ge v_{min} * \frac{2 * d}{a} \tag{1.89}
$$

$$
v_{min} = 0.035 * k^{\frac{3}{2}} * f_{ck}^{0.5} \qquad \text{, com } f_{ck} \text{ em Mpa}
$$
 (1.90)

$$
C_{Rd,c} = \frac{0.18}{\gamma_c} \tag{1.91}
$$

sendo  $\gamma_c = 1.5$ 

$$
k = 1 + \sqrt{\frac{0.2}{d}}
$$
 (1.92)

$$
\operatorname{com} k \le 2
$$

$$
\rho_1 = \sqrt{\rho_x * \rho_y} \quad \text{com } \rho_1 \le 0.02 \tag{1.93}
$$

Programa de cálculo de fundações superficiais em conformidade com os eurocódigos 2 e 7

$$
\rho_x = \frac{\frac{b_x - 0.1}{A_{S,x}}}{Bx * H}
$$
, sendo 0.1m o reconbrimento das armaduras (1. 94)

$$
\rho_y = \frac{\frac{b_y - 0.1}{A_{s,y}}}{By * H}
$$
, sendo 0.1m o reconbrimento das armaduras (1. 95)

Valor da resistência máxima ao punçoamento sem armadura de punçoamento é o valor máximo a considerar para  $v_{Rd}$  mesmo que após o seu cálculo, este tenha um valor superior e calcula-se usando as seguintes expressões:

$$
v_{Rd,max} = 0.5 * v * f_{cd} \tag{1.96}
$$

$$
v = 0.6 * (1 - \frac{f_{ck}}{250}) \tag{1.97}
$$

Caso se verifique que a sapata não cumpre os critérios de segurança, segundo o Eurocódigo 2, seria necessário calcular armadura de punçoamento, cujo cálculo seria realizado com o valor mais alto de  $v_{Rd}$  (perímetro u<sub>o</sub>) usando a expressão de cálculo da resistência ao punçoamento com armadura:

$$
\nu_{Rd,cs} = 0.75 * \nu_{Rd,c} + 1.5 * \left(\frac{d}{s_r}\right) * A_{sw} * f_{ywd,ef} * \left(\frac{1}{u_1 * d}\right) * sen \propto \tag{1.98}
$$

Sabendo que no limite  $v_{Rd,cs} \ge V_{Ed}$  calcula-se o valor de  $\frac{A_{sw}}{S_r}$  através da seguinte expressão:

$$
\frac{A_{sw}}{S_r} = \frac{V_{Ed} - 0.75 * v_{Rd,c}}{1.5 * d * f_{ywd,ef} * (\frac{1}{u_1 * d}) * sen \propto} \tag{1.99}
$$

$$
f_{\text{ywd,ef}} = 250 + 0.25 * d \qquad , \text{com } f_{\text{ywd,ef}} \le f_{\text{ywd}} \tag{1.100}
$$

O Eurocódigo 2 define uma distância á face do pilar a partir do qual não é necessária armadura de punçoamento, que se calcula com a seguinte expressão:

$$
u_{out,ef} = \frac{\beta * V_{Ed}}{v_{Rd,c} * d} \tag{1.101}
$$

38

Caso fossem usadas armaduras para resistência ao punçoamentos, o Eurocódigo 2 indica as seguintes tipologias e disposições construtivas para colocação de armaduras (Figura 18):

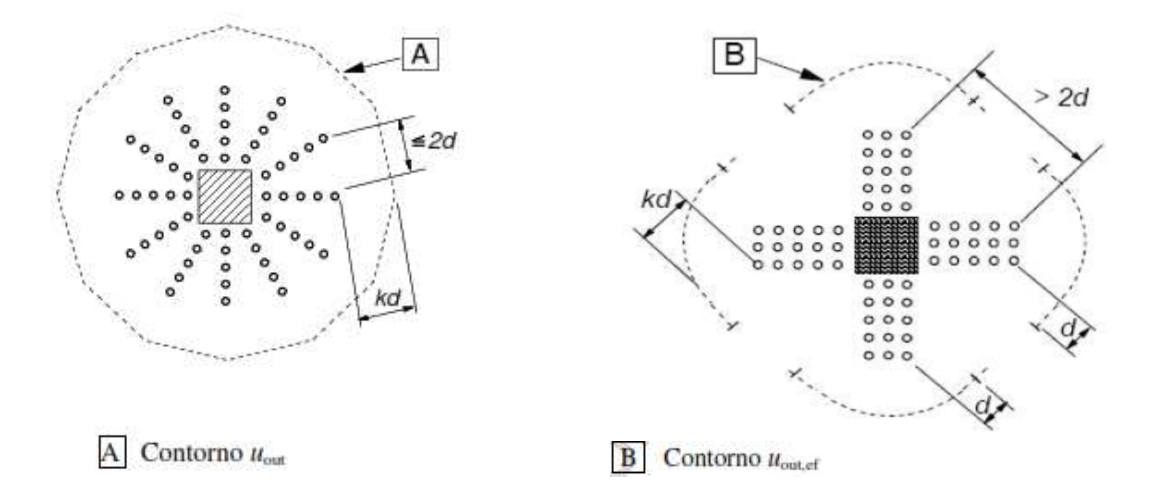

*Figura 18 – Esquema de colocação de armaduras de punçoamento para pilares interiores* 

Critérios construtivos do Eurocódigo:

distância entre cada fiada de armaduras:  $S_r \geq 0.75$  \*d distância da face do pilar à primeira fiada: entre 0.3 \* d e 0.5 \* d) distância da face do pilar à ultima fiada ≤ 1.5 \* d número de faces para colocação de armadura: depende do tipo de pilar, podendo ser quatro para pilares interiores, três para pilares de bordo ou duas para pilar de canto.

Após determinação do valor de  $S_r$ , com as restantes condições, é determinada a quantidade de varões e consequentemente a área de aço de cada varão.

A colocação de armadura de punçoamento é uma solução construtiva complexa em contraste com a opção de resolução desse problema que se torna bastante simples: o aumento da altura da sapata. Além deste argumento, subsiste ainda o facto de que a quantidade de varões e sua localização depende de várias opções a cargo do projetista, pelo que no âmbito deste trabalho e a favor da segurança, apenas se recomenda o aumento da altura da sapata para ultrapassar a eventual situação de não verificação da segurança ao punçoamento.

# **3. PROGRAMAÇÃO EM PYTHON**

A linguagem de programação utilizada designa-se por "Python", na versão 3.7 (versão estável á data de Junho de 2019).

Python permite definir como funções, rotinas que utilizam sequências de comandos ou outras funções que se repetem, ficando como variáveis os dados que são diferentes em cada parte do programa. Esta funcionalidade, denominada de polimorfismo, que permite a reutilização do código, consiste numa das vantagens da linguagem, pois existem bibliotecas de funções e conjunção múltipla de funções agregadas, disponíveis para uso na programação.

Outra das vantagens desta linguagem de programação é a interoperabilidade com outras linguagens tais como C++ e Fortran. Para editor do programa foi usado o aplicativo "Pycharm" que entre outras ferramentas possui o "PEP" que apresenta propostas de melhoria, correção ou introdução a cada comando que é escrito.

"Python é uma linguagem de programação inventada pelo cientista holandês Guido van Rossum no final da década de 1980. A sua primeira versão surgiu em 1989, tendo a versão utilizada neste livro, o Python 3, sido lançada em 2008. Em 2007 e em 2010, o Python foi considerada a linguagem de programação do ano, sendo atualmente a 8<sup>ª</sup> linguagem mais popular, depois de C, Java, Objective-C, C++, C#, PHP e Visual BASIC. Entre as grandes organizações que utilizam o Python incluem-se a Google, a Yahoo!, o YouTube, o CERN e a NASA.". (Martins, J. Pavão, 2012).

Algumas características da linguagem de programação Python:

- Apresentação de uma sintaxe mínima, facilitando a aprendizagem.
- Possibilidade de utilização de diversos paradigmas de programação, incluindo a programação imperativa, a programação funcional e a programação por objetos.
- Existência de processadores da linguagem, ao nível do domínio público, para os principais sistemas operativos, Macintosh, Windows e Unix. (Martins, J. Pavão, 2012).

O site python.org disponibiliza milhares de módulos de aplicações para Python programadas pela comunidade de utilizadores da linguagem. A utilização de módulos da libraria standard e dos módulos disponibilizados pela comunidade, permite possibilidades infinitas de programação (https://www.python.org/about/). Python tem sido integrado na Google desde o seu início, acompanhando o seu crescimento e evolução. Atualmente dezenas de engenheiros da Google usam Python e procuram-se pessoas com capacidades nessa linguagem (Peter Norvig – director de qualidade de pesquisa da Google, Inc, citado em https://www.python.org/about/quotes/)

A evolução da linguagem Python e a sua simplicidade crescente, assenta na contribuição permanente da comunidade de programadores com módulos que permitem abreviar cada vez mais a escrita de linhas de programação, de tal modo que o código fonte integra cada vez mais módulos que se tornam indispensáveis e comuns aos objetivos dos programas. Apresenta-se de seguida o exemplo disso mesmo, as primeiras linhas do programa correspondem á utilização de módulos no programa, tais como módulos para realizar operações matemáticas ou para manipulação de ficheiros:

```
import sys 
import os 
import math 
from math import * 
import tkinter as tk 
from tkinter import * 
 import pandas as pd
```
Exemplo do trecho inicial do "script" (designação comum entre programadores para o programa).

A integração de módulos no script de um programa deve ser realizada no início e realiza-se através da instrução "import". Os módulos "sys" e "os" pertencem à biblioteca básica do Python e permitem a manipulação de ficheiros, no contexto dos sistemas operativos mais usuais: Windows, Linux, Mac e outros. Estes módulos ficam integrados através do comando "import sys" e "import os" no script do programa que se escreveu, servindo de base á execução de instruções contidas no script quando este fôr executado. Um comando "import" resulta na execução imediata no programa do módulo importado.

Outro módulo muito importante e abrangente é o "tkinter", recentemente integrado no código fonte da linguagem Python e que agrega vários outros módulos, tais como "Gui" ( Graphics user interface), que proporcionam por exemplo a criação de janelas no ecrã e suas propriedades de uma forma simplificada, ou "messagebox" que proporciona a apresentação de mensagens em diversas situações como de aviso, erro, etc.

Uma utilidade proporcionada por alguns módulos é a possibilidade de abreviar o seu nome, na escrita de instruções, por forma a reduzir a necessidade de escrita do nome completo, que além de ocupar tempo aos programadores, aumenta o espaço utilizado no texto dos programas. Para o tkinter existe a abreviatura "Tk" que passa a ser efetiva quando é escrita a seguinte instrução: "import tkinter as tk".

Para este módulo (tkinter) foi acrescentado um comando "from tkinter import \*" cujo objetivo é importar todos os sub-módulos desse módulo (o asterisco significa "todos"). Caso fosse pretendido importar apenas alguns sub-módulos, estes seriam importados individualmente como por exemplo: "from tkinter import messagebox".

Outro exemplo de um módulo que torna possível na linguagem de programação a utilização quase banal de operações matemáticas é o módulo "math" que disponibiliza para a linguagem de programação, a escrita das mais simples operações matemáticas de forma direta, tal como uma simples multiplicação usando o sinal asterisco, ou a constante "pi". O módulo "math" existe na biblioteca do Python, mas existem muitos outros módulos que permitem obter o mesmo resultado usando outros comandos cuja sintaxe é específica do módulo. Sem módulos deste tipo, em programação, para se obter o produto entre dois números seriam necessárias várias linhas de código.

Existem inúmeros módulos por exemplo para desenhar formas no ecrã, emitir sons, gerir ficheiros, etc., cada um com nomes e sintaxe próprios para as instruções definidos pelos seus programadores.

Para realizar desenhos, criar janelas de visualização, efetuar operações matemáticas, criar registos, gerir ficheiros e outras funcionalidades "Pandas" é um dos módulos mais utilizados pois disponibiliza instruções curtas e simples. Sendo um módulo externo ao Python, a sua integração no programa é realizada em duas fases:

1- Instalar o módulo que se realiza através de um aplicativo do Python designado "PIP". Na chamada "consola" do programa, escreve-se o comando "pip install" para adquirir e instalar o software do módulo pretendido a partir da internet:

pip install pandas

2- Para disponibilizar o módulo no programa, tem de ser escrita a instrução "import pandas" e para este poder ser invocado através de abreviatura, deve ser importado da seguinte forma: "import pandas as pd" igualmente, para disponibilizar todas as suas funções, deve ser acrescentada a instrução "from pandas import \*".

A escrita de linguagem de programação, obedece a várias regras de sintaxe, sendo algumas das mais importantes as seguintes:

Cada linha de instruções está préviamente numerada pelo Python

- As linhas são "indentadas" com avanço entre elas que estabelecem hierarquias: instruções escritas na primeira coluna (a mais à esquerda) são executadas instantâneamente quando o programa for iniciado, com ordem de cima para baixo;
- as colunas seguintes estão sempre na dependência de funções que as precedem, caso isso não aconteça é produzido um erro;
- existem regras de boa apresentação e leitura da linguagem de programação, destinadas a proporcionar melhor interpretação da estrutura do programa.

As instruções da linguagem de programação podem ser escritas na "consola" do próprio programa, que consiste num editor básico associado ao programa. No entanto, existem diversos outros programas, chamados de editores, que servem essencialmente para facilitar a escrita do programa e para realizar testes de funcionamento. Neste sentido, após alguma pesquisa, foi escolhido o editor "Pycharm" pelas várias funcionalidades que possui, tais como: importação de módulos, ferramentas de sugestão de instruções, alertas de erros, ajuda na escrita segundo parâmetros de estilo de programação, etc.

## **3.1. ALGUMAS INSTRUÇÕES BÁSICAS**

As instruções da linguagem de programação, são códigos que realizam por exemplo operações gráficas ou de cálculo e estas têm uma sintaxe própria para cada linguagem de programação.

Em Python, existe a possibilidade de utilização da linguagem nativa em conjuntos de instruções para realizar operações ou a linguagem dos módulos que foram escritos por programadores para abreviar ou facilitar esse conjunto de instruções como por exemplo o Tkinter que é um módulo que atualmente integra o código fonte do Python e para o qual se apresentam de seguida algumas instruções básicas.

## **3.1.1. Tk()**

Esta instrução é uma abreviatura de "tkinter" emite a instrução de criação de um objeto contentor de conteúdos gráficos (correntemente denominado de janela) a apresentar no ecrã. Para este comando ser reconhecido, a primeira letra tem que ser maiúscula. O editor "Pycharm" é uma ajuda importante no processo de programação pois neste exemplo, ao introduzir o primeiro caracter "(" o editor adiciona automaticamente o fecho ")" e avisará caso haja erro de sintaxe, atuando da mesma forma para aspas, chavetas ou parêntesis retos.

Como a linguagem é direcionada para a criação de objetos, a janela tem que ter um nome, como tal o comando toma a seguinte forma: win = Tk() sendo neste caso "win" o nome da janela a criar.

#### **3.1.2. title(**""**)**

 A criação de uma janela para visualização e interação com o utilizador é um processo relativamente simples, que no entanto carece de características a serem indicadas, sendo uma delas o título a ser apresentado na parte superior da janela. O título será inserido na janela que lhe fôr adstrita, neste exemplo, "win é o nome da janela, "topo" o seu título pelo que o comando é escrito da seguinte forma:

win.title("topo")

### **3.1.3. geometry(**""**)**

Este comando define as dimensões da janela e a sua localização, também tem de ser indicado o nome da janela a que se refere. Estes valores são em "pixéis" e introduzidos na forma: largura x altura + afastamento da esquerda do ecrã + afastamento do topo do ecrã e podem ser introduzidos diretamente no comando entre as aspas, ou ser atribuídos através de uma variável. Exemplos:

```
win.geometry = ("1350x850+10+10") 
tamanho = "1350x850+10+10"win.geometry = (tamaho)configure()
```
## **3.1.4. background(**""**)**

Este comando permite definir vários parâmetros da janela, como por exemplo a côr de fundo ou a côr do texto. Também tem de ser indicado a que janela se refere e escreve-se da seguinte forma:

janela.configure(background="GREEN")

A côr também pode ser indicada indiretamente através de uma variável, exemplo:

cor\_verde = "GREEN" janela.configure(background=cor\_verde)

Durante a escrita dos comandos, o editor indica passo a existência de erros, a sua localização e reconhece sequência de caracteres, apresentando em janela flutuante várias opções que permitem "clicar" sobre elas e introduzir no script.

#### **3.1.5. mainloop(**""**)**

A sequência de comandos apresentada, cria uma janela com o nome "topo" com 1350 pixels de largura, 850 pixels de altura, colocada afastada 10 pixels da esquerda do ecrã e 10 pixels do topo.

```
win = Tk()win.title("topo") 
win.geometry = ("1350x850+10+10")
```
Mas a exibição de instruções na janela criada é definida também pelo limite de abrangência que é definido pela instrução "mainloop()". Tudo o que estiver escrito entre a linha inicial da sua criação e esta linha final será exibido nessa janela. Escreve-se da seguinte forma:

janela.mainloop()

# **3.2. APRESENTAÇÃO DE IMAGENS E TEXTOS**

Um dos primeiros objetivos do programa foi a apresentação de um logotipo que é substancialmente uma imagem. Existem várias formas de colocar imagens no ecrã: uma é através do comando "Label" que é usada maioritariamente para exibir texto, mas que também pode exibir imagens; outra forma possível é através da criação de um "botão".

O comando "Label" deve ser escrito com a primeira letra maiúscula e como se trata da criação de um objeto, deve ser indicado o "contentor" (janela de exibição), deve ter um nome, conteúdo, caraterísticas e localização. Escreve-se por exemplo da seguinte forma:

```
texto1 = Label(janela1, text="texto a exibir", fg="BLACK", 
  bg="GREEN") 
texto1.place(x=100, y=150)
```
O nome do objeto é "texto1"; o contentor "janela1" também designado por "master", é a janela onde será exibido; a côr do texto é referenciada por fg (abreviatura para foreground); a côr do fundo do texto é referenciada por bg (abreviatura para background). A côr deve ser escrita dentro de aspas, usando as chamadas "named colors" em maiúsculas dentro das designações possíveis para a linguagem ou código hexadecimal exemplo: "#00005f ". Qualquer definição de côr na programação seguirá este critério. De seguida, será necessário indicar as coordenadas de localização do objeto, que é realizado acrescentando ".place" com as coordenadas dentro de parêntesis.

 A criação de um simples botão para executar uma ação quando "pressionado" pelo apontador, requer várias linhas de comando e uma estrutura complicada, no entanto um dos módulos do Python tornou esse processo simples e usando o comando "Button" e a mesma estrutura que para o comando "Label" pode ser criado um botão com ou sem ação associada. Exemplo de criação de um "botão":

```
botao7 = Button(janela, image=img7, fg="BLACK", bg="GREEN") 
botao7.place(x=100, y=150)
```
Nesta criação de botão foi usada a opção "image" que irá apresentar no botão uma imagem previamente carregada para o programa.

O carregamento de qualquer imagem é realizado da seguinte forma:

```
imagem = PhotoImage(file="logotipo.png", master=janela)
```
em que "imagem" é o nome do objeto (imagem); "PhotoImage" o comando; "file" o nome do ficheiro que contém a imagem com extensão "png"; "master" é o contentor (objeto / janela) onde será exibida a imagem.

Este botão não tem nenhuma função associada, foi usado por forma a apresentar uma imagem, no entanto, para executar uma função, bastaria acrescentar "command=" e o nome da função que realizaria a ação desejada. As funções podem ser executadas automaticamente, sem pressionar o botão, se fôr escrito "()" a seguir ao nome da função e devem estar escritas nas linhas anteriores à linha onde está a instrução do botão, excepto se fôr escrito "command=lambda:" ("lambda" é uma instrução que permite criar uma sequência de instruções como se fosse uma função.

### **3.3. ENTRADA DE DADOS**

Um dos objetivos mais básicos do programa de cálculo será a entrada de dados. Este objetivo é conseguido através do comando "Entry" que indica ao programa que será introduzido algum valor a associar ao objeto associado. Este comando escreve-se da seguinte forma:

```
valor1 = Entry(janela, width=8) 
botao7.place(x=100, y=150)
```
indica-se também em que contentor (objeto / janela) será colocado, a largura em caracteres do espaço para introdução dos dados, tendo também disponíveis opções tais como côr e outras. Tem de ser indicadas também as coordenadas específicas de localização dentro da janela.

O comando não suspende a execução do programa, somente disponibiliza o espaço para entrada de valores naquele local específico para aquela variável/objeto.

## **3.4. FUNÇÕES**

São constituídas por um conjunto de comandos e podem ser evocadas de várias formas sempre que seja necessário. Este conjunto de comandos é por si só um objeto e como tal tem que ter um nome. O programa identifica as funções pelo início de uma linha de comando com a designação "def", seguida do seu nome, um par de parêntesis curvos fechados e ponto de citação, existindo uma estrutura e regras de composição. Exemplo:

**def** mostrar(): print("mostrar")

Esta função, tem o nome "mostrar" e as linhas de comandos que a compõem devem estar escritas com uma tabulação (indentação) que tenha um avanço relativamente à linha onde está escrito "def". O programa é estruturado por estas indentações que estabelecem "níveis" de hierarquia que diferenciam comandos ou funções.

## **3.5. INSTRUÇÕES MAIS UTILIZADAS**

A escrita dos programas baseia-se na utilização de códigos que têm a sua execução comandada por parâmetros que podem ser definidos pelo utilizador ou por condições pré definidas. Algumas das instruções mais frequentemente utilizadas, são as seguintes:

#### **3.5.1. Expressões condicionais** "if", "elif", "else"

As expressões condicionais, determinam instruções a executar associadas á verificação de condições. "if" determina o que fazer se a condição se verificar; "elif", determina o que executar caso se verifique uma condição alternativa; "else" determina o que executar caso não se verifique nenhuma das condições anteriores. Estas instruções são por conceito funções e devem ser escritas segundo as regras de funções ou seja: as condições devem ter uma indentação de avanço relativamente à função, exemplo:

```
if x > 0:
      valor = 1 
elif x == 1:
     value = 10else: 
      valor = "inválido"
```
A linguagem de programação Python impõe que numa expressão condicional "igual" seja identificado por dois sinais seguidos "= =" sem espaço entre eles mas com um espaço antes e um espaço depois. O editor Pycharm identifica instantaneamente sempre exista uma sintaxe errada ou a omissão de algum caractere tal como o sinal ":" a seguir á expressão condicional, indicando exatamente o local onde está o erro, sublinhando a vermelho.

#### **3.5.2. Expressões** "try", "except", "else", "finally"

Este conjunto de funções, determina as instruções a realizar por tentativas. Tenta executar algo (com "try"), se tal fôr possível ou verdadeiro, realiza a instrução indicada, em caso de erro, executa o que estiver definido em "except", em caso de não cumprimento das condições de "try" ou na ausência de erro, executa o que estiver definido em "else" e caso também seja uma condição com erro, executará o que estiver definido em "finally". Exemplo:

```
try: 
    2019/valor 
    If 2019/valor > 1: 
        Print(2019/valor) 
except: 
   print("erro") 
else: 
    print("valor não é maior que 1")
```
Se valor = 0 origina um erro verificando-se a condição "except", portanto vai mostrar "erro", se no entanto o valor fôr menor que 2019, vai mostrar o resultado da divisão, se valor fôr maior que 2019 vai apresentar a mensagem "valor não é maior que 1". Ou seja, condição verdadeira, condição de erro e condição falsa.

#### **3.5.3. Loops**

As repetições de instruções num intervalo pré definido, são designadas por Loops (ciclos). Têm interesse quando se pretende executar instruções uma quantidade de vezes que pode ser controlada por exemplo com expressões condicionais. É possível alterar o número inicial e consequentemente o intervalo, indicando o valor inicial e o final, exemplo:

for valor in range
$$
(5, 10)
$$
:

As instruções vão ser repetidas 6 vezes e originar os valores de  $i = 5, 6, 7, 8, 9, 10$ ). O uso desta função é útil quando associada por exemplo á verificação de expressões condicionais. A instrução "break" interrompe o ciclo e a geração de valores, mantendo os valores atuais em que a condição se cumpriu:

```
for valor in range(10): 
    resultado = valor + 1 
    if resultado == 8: 
       print("atingiu o valor 8") 
       break
```
#### **3.5.4. Tuples**

Consiste numa forma de criar uma lista imutável de dados, atribui-se um nome á lista e inscrevemse entre parêntesis curvos, cada texto entre aspas ou números sem aspas, mas separados por vírgula e espaço, exemplo:

```
listal = ("um", "dois", "três")lista2 = (1, 2, 3)
```
pode aceder-se a elementos da lista pelo seu indíce, sendo que o primeiro item da lista tem indíce zero. Neste exemplo o resultado produzido será 1:

```
valor um = 1ista1[0]
```
#### **3.5.5. Lists**

É uma forma de criar uma lista alterável de dados, atribui-se um nome á lista e inscrevem-se entre parêntesis retos, cada texto entre aspas ou números sem aspas, mas separados por vírgula e espaço, exemplo:

```
lista1 = ["um", "dois", "três"]
lista2 = [1, 2, 3]
```
Nesta forma de associar valores a um objeto, que poderão ser acedidos usando variados critérios, podem retirar-se, alterar, acrescentar valores. Exemplos:

> valor  $um = lista1[0]$  (mostra o primeiro item da lista) del lista1[0] (apaga o primeiro item da lista)

#### **3.5.6. Diccionary**

É uma forma de criar uma lista de dados nomeados. Definem-se títulos cuja designação não pode ser repetida e atribuem-se valores que podem ser alterados. Cada título pode ter várias linhas de valores. Este tipo de lista também pode ser definido na forma vertical, ou seja: pode ter a designação/ constante em linhas e várias colunas de valores. A constante é de designação única, mas os valores podem repetir-se. Neste tipo de lista, os valores podem ser acessados pelas suas coordenadas numéricas ou pelo título e linha ou coluna pretendida. Atribui-se um nome á lista e inscrevem-se os dados entre chavetas. Os títulos são escritos entre aspas e os valores entre parêntesis retos, os dados são separados por vírgula e espaço, exemplo:

> Listal =  $\{ \mathbf{v}_p'', \mathbf{v}_p'' \}$  (cria os títulos) Lista1 = {**"p":** [0], **"ps":** [1]} (cria os títulos e atribui valores)

O módulo/aplicativo Pandas disponibiliza ferramentas para criar ficheiros definidos como "diccionary", guardá-los e abri-los no disco do computador. Esta é uma das formas de manipulação de dados que foi usada no programa objeto desta dissertação. As instruções para criação do ficheiro base são as seguintes:

> solos = {**"p"**: [0, 1], **"ps"**: [2, 3]} sol = pd.DataFrame(solos, 50ndex=["linha1", "linha2"])

as instruções criaram a seguinte tabela:

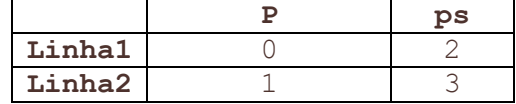

### **3.5.7. Gravação em ficheiro ".csv"**

A gravação de ficheiros é uma das funções disponibilizada pelo módulo Pandas. Os ficheiros com extensão "csv", sigla de "comma separated values", são ficheiros de texto nos quais os dados são colocados em linha determinada pela instrução ("sep="\t"), e os valores separados por vírgula. Este tipo de ficheiros pode ser editado com um editor de texto ou com excel.

É necessário previamente definir alguns parâmetros: Cabeçalho de colunas ou linhas, nomes das variáveis, e respetivos valores. Exemplo de um script de criação de um ficheiro csv:

```
sap = {"i": [0],"Larg": [0], "Comp": [0], "Alt": [0], "Vol": 
[0], "ctr": ["a"]} 
sapf = pd.DataFrame(sap, index=[1], columns=["i", "Larg", 
"Comp", "Alt", "Vol", "ctr"]) 
sapf.to_csv("rec.csv", index=False, sep="\t")
```
*sap* é um objeto que contém uma lista de variáveis á qual está a ser atribuído o valor zero

*sapf* é um objeto que coloca as designações das variáveis como cabeçalhos de coluna sapf.to\_csv(**"rec.csv"**, index=**False**, sep=**"\t"**) cria o ficheiro "rec.csv" em que a opção "sep=\t" define que os valores são separados por um espaço e armazenados em linha horizontal.

Com a seguinte instrução é gravado um ficheiro de nome "solo.csv" contendo os valores da tabela.

```
sol.to csv("solo.csv", index=False, sep="\t")
```
Para gravar valores nos "locais" definidos na tabela depois de esta ter sido criada, as instruções são como o seguinte exemplo:

> valores\_solo = pd.read\_csv(**"solo.csv"**, sep=**"\t"**) valores solo.iloc $[0, 1] = 100$ valores solo.to csv("solo.csv", index=False, sep="\t")

neste exemplo o valor com coordenadas [0, 1] passou a ser "100", note-se que o primeiro item da lista é sempre referenciado pelo número zero.

Para ler este valor existente na lista, escrevem-se as instruções da seguinte forma:

valores\_solo = pd.read\_csv(**"solo.csv"**, sep=**"\t"**) ps = valores solo.iloc $[0, 1]$ 

## **3.5.8. Gravação em ficheiro ".xlsx"**

Também disponibilizada pelo módulo *Pandas*, a instrução de gravação de ficheiros do tipo "excel" que armazenam os valores em células, a instrução escreve-se da seguinte forma:

sol.to\_excel(**"solo.xlsx"**, index=**False**)

## **3.5.9. Canvas**

Esta instrução do Python, disponibilizada pelo "tkinter", cuja tradução para Português é "telas" permite a criação de espaços especiais de base para o desenho de formas. A instrução é semelhante á criação de janelas de visualização, mas este tipo de janelas é criado dentro de outra janela de visualização, sendo assim possível apresentar formas desenhadas.

O conjunto de instruções que permite criar um objeto deste tipo (janela), pode ser definido como uma função e escrever-se da seguinte forma:

```
def desenhar():
```

```
 sap = Canvas(janela, height=100, width=100) (define janela base e tamanho)
 sap.configure(background=bgf) (define janela côr do fundo)
 sap.configure(borderwidth=1) (define espessura da linha de bordadura)
 sap.configure(relief=RAISED) (define aspeto de relevo)
 sap.place(x=200, y=250) (define coordenada de colocação na janela base)
```
A função tem o nome "desenhar", o objeto criado tem o nome "sap" e é uma simples "janela" com as suas caraterísticas. Esta função foi usada recorrentemente para desenhar um retângulo colorido por trás de textos, usando coordenadas e cores variáveis. Exemplo de instruções de criação de linhas:

```
Linha1 = sap.create line(xo, yo, x1, y1)
Circulo1 = sap.create oval(xo, yo, x1, y1)
```
## **3.6. APLICAÇÃO DOS CONCEITOS AO PROGRAMA DESENVOLVIDO**

Para obtenção dos resultados pretendidos, é necessário escrever as instruções que geram as imagens e associar rotinas com expressões condicionais que determinam o que o programa deve fazer quando realizada uma intervenção do utilizador, como por exemplo os vulgares "menus" que permitem realizar escolhas de opções variadas. Seguidamente, apresentam-se exemplos das instruções utilizadas e os respetivos resultados

#### **3.6.1. Menus**

Para exemplificação das instruções associadas á criação e funcionamento de menus, descreve-se o texto do programa (script) e o respetivo resultado do menu para a seleção do tipo de combinação de ações e coeficiente que correspondem aos valores de ações que vão ser introduzidos. O script foi elaborado como uma função e o texto correspondente a este excerto do programa é o seguinte:

```
def combo(): 
     txt1 = Button(janela, text="A1 c/ Ações Verticais 
Favoráveis..........[1]", font="arial 8", fg=fg2, bg=bg8, 
                   width=35, cursor="dotbox", command=lambda: comb(1)) 
     txt1.place(x=x1, y=yd10) 
     txt2 = Button(janela, text="A2 c/ Ações Verticais 
Favoráveis..........[2]", font="arial 8", fg=fg3, bg=bg8, 
                   width=35, cursor="dotbox", command=lambda: comb(2)) 
     txt2.place(x=x1, y=yd10+25) 
     txt3 = Button(janela, text="A1 c/ Ações Verticais Desfavoráveis....[3]", 
font="arial 8", fg=fg4, bg=bg8, 
                   width=35, cursor="dotbox", command=lambda: comb(3)) 
    txt3.place(x=x1, y=yd10+50) txt4 = Button(janela, text="A2 c/ Ações Verticais Desfavoráveis....[4]",
```

```
font="arial 8", fg=fg5, bg=bg8, 
                   width=35, cursor="dotbox", command=lambda: comb(4)) 
     txt4.place(x=x1, y=yd10+75) 
     def comb(args): 
         txt1.destroy() 
         txt2.destroy() 
         txt3.destroy() 
         txt4.destroy() 
         dff = pd.read_csv("valores.csv", sep="\t") 
        if \narray = 1: dff = pd.read_csv("valores.csv", sep="\t") 
             combin = "[1] A1 Ações Verticais Favoráveis)" 
             txt1_1 = Button(janela, text="A1 c/ Ações Verticais 
Favoráveis..........[1]", font="arial 8", fg=fg2, bg=bg8, 
                              width=35, cursor="dotbox", command=combo) 
            txt11.place(x=x1, y=yd10)
            dff.1 \cdot 10 \cdot 10, 39] = 1
             dff.to_csv("valores.csv", index=False, sep="\t") 
        elif \arg \theta = 2:
             combin = "[2] A2 (Ações Verticais Favoráveis)" 
             txt2_1 = Button(janela, text="A2 c/ Ações Verticais 
Favoráveis..........[2]", font="arial 8", fg=fg2, bg=bg8, 
                              width=35, cursor="dotbox", command=combo) 
            txt21.place(x=x1, y=yd10)
            dff.\frac{1}{2}loc[0, 39] = 2 dff.to_csv("valores.csv", index=False, sep="\t") 
         elif args ==3: 
             combin = "[3] A1 (Ações Verticais Desfavoráveis)" 
             txt3_1 = Button(janela, text="A1 c/ Ações Verticais 
Desfavoráveis....[3]", font="arial 8", fg=fg2, bg=bg8, 
                              width = 35, cursor="dotbox", command=combo) 
            txt3 1.place(x=x1, y=yd10)
            dff.iloc[0, 39] = 3 dff.to_csv("valores.csv", index=False, sep="\t") 
        elif \arg s = 4:
             combin = "[4] A2 (Ações Verticais Desfavoráveis)" 
             txt4_1 = Button(janela, text="A2 c/ Ações Verticais 
Desfavoráveis....[4]", font="arial 8", fg=fg2, bg=bg8, 
                              width=35, cursor="dotbox", command=combo) 
            txt4 1.place(x=x1, y=yd10)
            dff.\frac{1}{1}loc[0, 39] = 4 dff.to_csv("valores.csv", index=False, sep="\t") 
dff = pd.read_csv("valores.csv", sep="\t") 
combin = "A1 c/ Ações Verticais Favoráveis..........[1]" 
bt0_1 = Button(janela, text=combin, width=35, font="arial 8", bg=bg9, fg=fg6, 
                justify=LEFT, command=combo) 
bt0 1.place(x=x1, y=yd10)
dff.iloc[0, 39] = 1dff.to_csv("valores.csv", index=False, sep="\t") 
txt = Label(janela, text="<< escolher tipo de coeficiente e Ações", 
font="arial 8", fg=fg2, bg=bg8) 
txt.plot.place(x=x1 + 222, y=yd10+3)
```
Quando o programa é executado, aparecem na janela principal vários menus, um dos quais é o correspondente ao script descrito e associado ao botão assinalado:

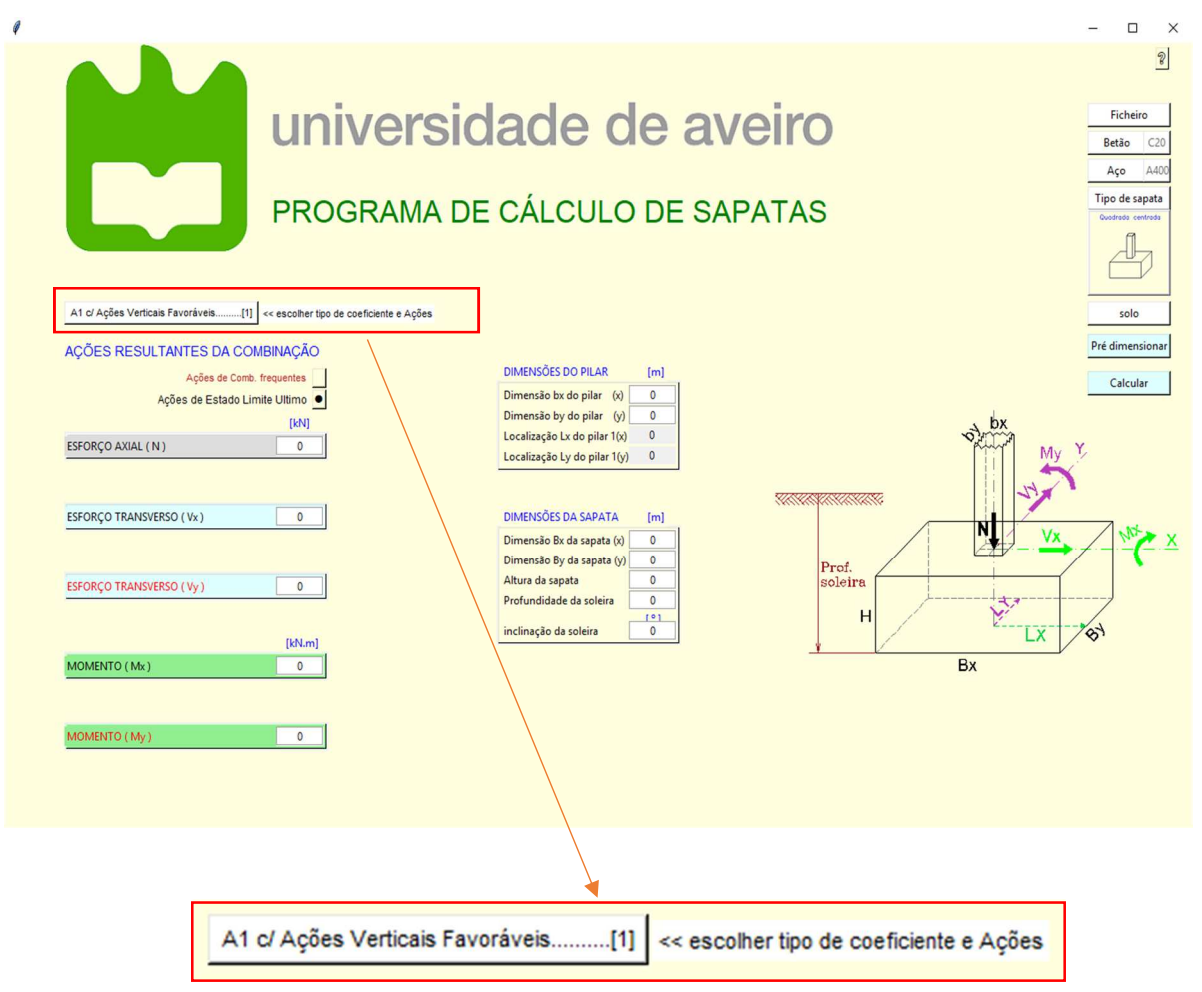

*Figura 19 – Botão de seleção de tipo coeficiente e ações* 

Quando é pressionado o botão, este desdobra-se mostrando todas as opções disponíveis. Pressionase a opção pretendida, e esta passará a ser a única exibida e será tomada em consideração pelo programa.

| A1 c/ Ações Verticais Favoráveis[1]    | « escolher tipo de coeficiente e Ações |
|----------------------------------------|----------------------------------------|
| A2 c/ Ações Verticais Favoráveis[2]    |                                        |
| A1 c/ Ações Verticais Desfavoráveis[3] |                                        |
| A2 c/ Ações Verticais Desfavoráveis[4] |                                        |

*Figura 20 – Opções dentro da caixa de seleção de tipo coeficiente e ações* 

#### **3.6.2. Validação de valores**

Os valores introduzidos nos campos dos formulários, são sujeitos a um processo de validação e de homogeneização do marcador decimal, transformando vírgula em ponto nos valores numéricos.

Os valores são adquiridos nos formulários pelo comando "entry" mas, colocar um valor no campo, não produz nenhum efeito. O valor é adquirido quando se executa o comando "get()", depois o valor é sujeito ao processo de validação. O script que realiza esta tarefa é o seguinte:

```
def validar(v,locc,x2,y2): 
     # não numérico, positivo 
     try: 
         v1 = \text{float}(v,\text{get}())if v1 == 0 and (v == axp or v == axv or v == largp or v == compp)or v == largp2 or v == compp2):
               print("a1") 
              mens1 = err3fax = fa3 error() 
          else: 
              print("a2") 
              mens1 = val1fgx = fq4 grav(v1, locc) 
               #pronto_1() 
       # vazio (numérico ou com erro ou negativo) 
     except: 
         num2 = v.get()ccc = 0 for i in range(len(num2)): 
              if num2[i] == ",": 
                 ccc = 1 if ccc == 1: 
              print("b2") 
              mens1 = "ok" 
          else: 
              print("b3") 
             mens1 = err1fgx = fg3 error() 
     else: 
         if v1 < 0 and (v == \text{largs or } v == \text{comps or } v == \text{alts or } v == \text{profs or}v == incsor v = \text{large or } v = \text{comp} or v = \text{large or } v = \text{large} or v = \text{comp}(2):
              mens1 = err1fgx = fq3 error() 
               print("c1") 
     finally: 
          try: 
             num2 = v.get() for i in range(len(num2)):
```

```
 if num2[i] == ",": 
                     vvv = num2.replace(num2[i], ".") 
                     if float(vvv) > 0:
                        v1 = vvv print("d") 
                         mens1 = val1fgx = fq4 grav(v1,locc) 
                      else: 
                         print("e") 
                         mens1 = err1 
                        fgx = fg3 print(mens1) 
         except: 
            print("f") 
            mens1 = err1fgx = fg3 error() 
             print(mens1) 
    mensagem_err = Label(janela, text="----------------------", bg=bg1, 
fg=bg1) 
   mensagem err.place(x=x2, y=y2)
   mens err = Label(janela, text=mens1, bg=bq1, fg=fqx)mens err.place(x=x2, y=y2)
```
Esta é apenas uma parte do processo de tratamento dos dados, que são sujeitos a um tratamento mais amplo no âmbito do funcionamento do programa

# **3.6.3. Criação de um ficheiro "CSV" (Comma Separated Values)**

Para os dados serem arquivados, é necessário criar uma estrutura que organize a colocação dos dados num ficheiro, independentemente da forma como eles são guardados. A forma "Csv" é por definição o armazenamento dos valores em série, separados por uma vírgula, apesar de existirem variantes. No entanto é necessário definir alguns parâmetros: Cabeçalho de colunas ou linhas, nomes das variáveis, e respetivos valores. Exemplo de um script de criação de um ficheiro csv:

```
sap = {"i": [0],"Larg": [0], "Comp": [0], "Alt": [0], "Vol": [0], 
"ctr": ["a"]} 
sapf = pd.DataFrame(sap, index=[1], columns=["i", "Larg", "Comp", 
"Alt", "Vol", "ctr"])
sapf.to csv("rec.csv", index=False, sep="\t")
```
*sap* é um objeto que contém uma lista de variáveis á qual está a ser atribuído o valor zero *sapf* é um objeto que coloca as designações das variáveis como cabeçalhos de coluna

sapf.to csv("rec.csv", index=False, sep="\t") cria o ficheiro "rec.csv" em que a opção "sep=\t" define que os valores são separados por um espaço e armazenados em linha horizontal.

Este ficheiro pode ser editado em excel, mas os valores serão colocados numa única célula, separados por espaço. No entanto, se o ficheiro fôr editado num processador de texto, os valores serão apresentados numa linha horizontal separados também por um espaço. Se fosse usada a opção "sep=\n" os valores seriam armazenados na vertical e nesse caso separados linha a linha.

# **4. FUNCIONAMENTO DO PROGRAMA**

O programa com aproximadamente 7400 linhas, foi dividido em várias partes com ficheiros separados, mas interligados através da programação, ou seja: partes do programa acionam outras partes situadas em ficheiros diferentes, mas que colaboram na execução global do programa. Esta forma de programar é usual e destina-se a facilitar a escrita, pesquisa e deslocamento entre linhas de instruções.

## **4.1. Estrutura conceptual do programa**

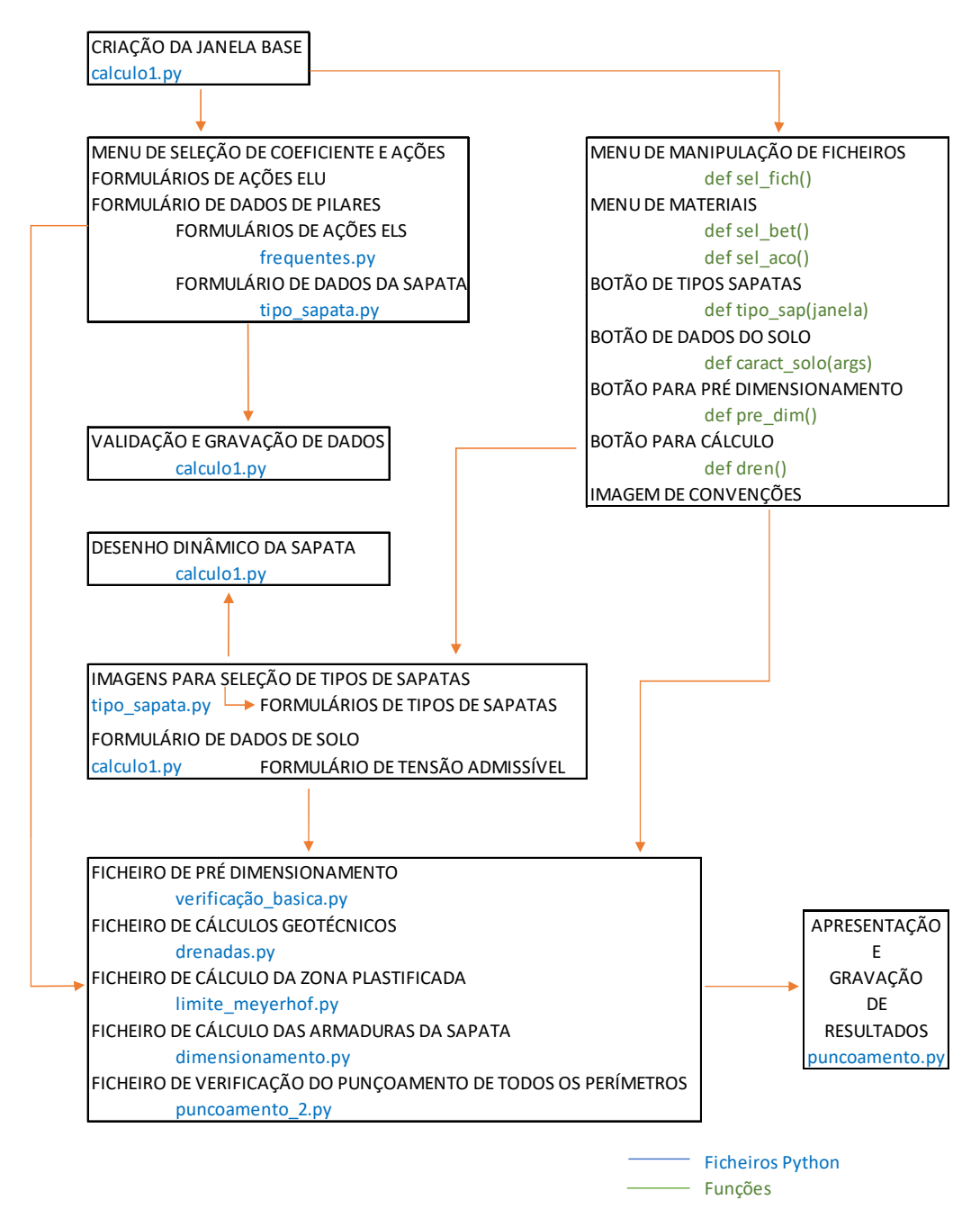

*Figura 21 – Estrutura do programa* 

## **4.1.1. Execução inicial**

Quando o programa é executado, a janela da Figura 22 é apresentada. Permite a indicação de um nome e local para gravação do ficheiro de um novo projeto e os aplicativos respetivos. Este procedimento irá criar na localização escolhida:

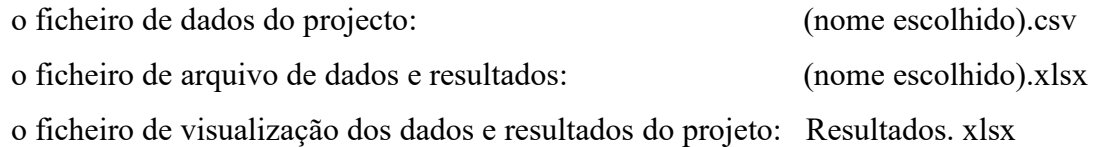

Os ficheiros de extensão .xlsx são ficheiros de excel que poderão ser editados para a utilização que se achar conveniente.

O ficheiro (nome escolhido).xlsx pode ser copiado e editado para ser usado como ficheiro de dados múltiplos a usar pelo programa para cálculo de resultados com a opção "Abrir de excel" do menu "Ficheiro".

"Abrir programa sem criar projeto" é uma opção para o caso de não se pretender criar um novo projecto, mas sim aceder a ficheiros de dados, fazer cálculos e ou guardar ficheiros com dados. Posteriormente poderá ser criado um projecto com utilização dos dados gerados.

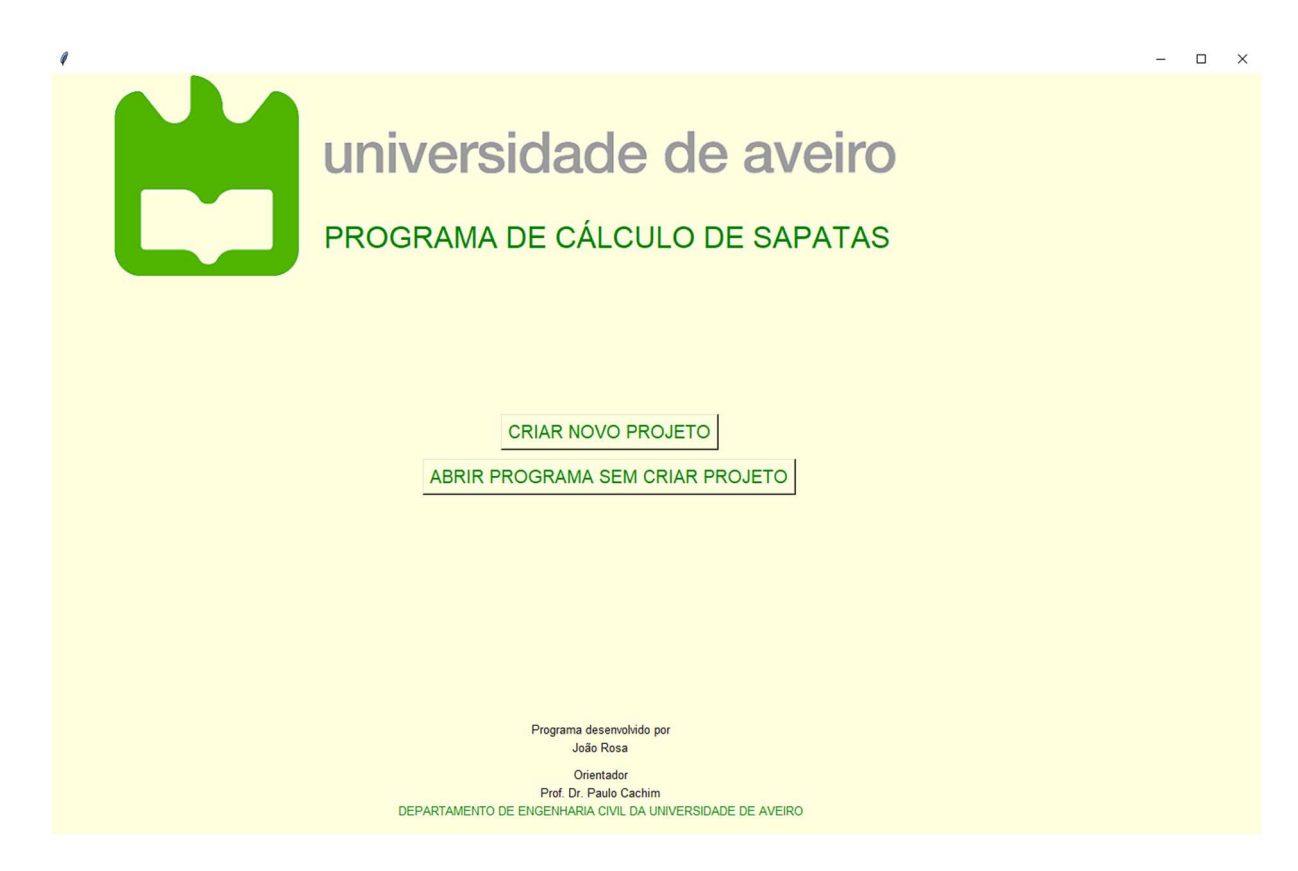

*Figura 22 – Janela inicial do programa criada com a linguagem de programação Python* 

O ficheiro principal de execução do programa, contém as instruções para criação da janela principal do programa (Figura 23), e mecanismos para utilizar outros ficheiros de funções complementares, que por sua vez poderão desencadear a execução de mais ficheiros. Esta parte do programa contém ainda instruções para o seguinte:

- Validação de valores introduzidos, por exemplo para aceitar a introdução de valores com sinal decimal de vírgula ou ponto ou não permitir a introdução de letras em campos onde apenas são admissíveis números;
- $\triangleright$  Interligação com outros ficheiros para realização de cálculos;
- $\triangleright$  Criação de uma base de dados introduzidos e de resultados;
- $\triangleright$  Gravação e abertura de ficheiros;

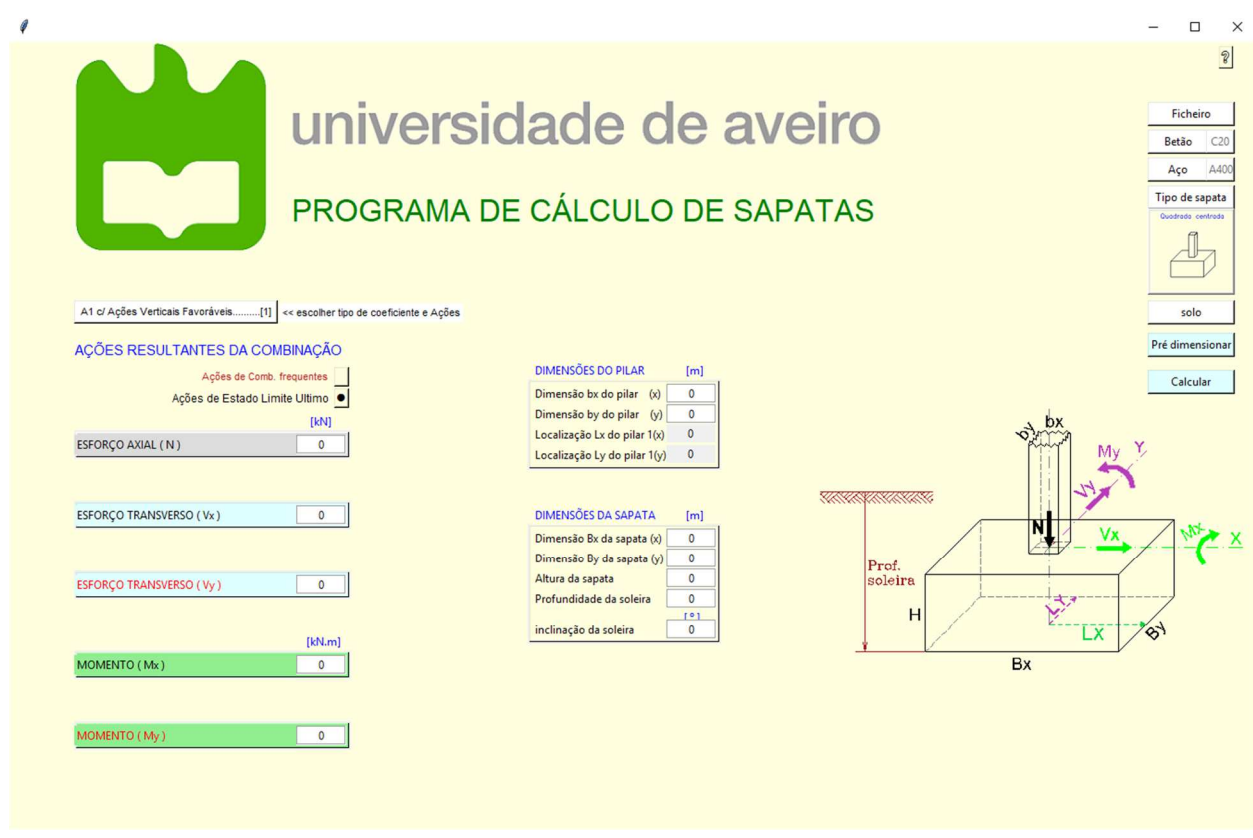

*Figura 23 – Janela principal do programa* 

A janela principal (Figura 23) contém o seguinte:

- botão de manipulação de ficheiros;
- botões de definição de caraterísticas de materiais;
- botão de seleção de tipos de sapatas;
- botão de acesso a formulário de introdução de dados de solos;
- botão para pré-dimensionamento;
- botão para calcular/dimensionar;
- formulário de introdução de dados de ações.
- imagem alusiva às convenções utilizadas;

Nesta janela serão também colocadas temporariamente conforme necessário, outras janelas para introdução de dados ou apresentação de resultados, mesmo as geradas por outras partes do programa contidas em outros ficheiros. Qualquer janela poderá ser eliminada pelo comando "destroy()", o comando escreve-se por exemplo para a janela "janela1" da seguinte forma: "janela1.destroy()".

A imagem da Figura 24, exibida na janela principal, mostra em perspetiva os critérios para atribuição de sentidos das ações e também das designações geométricas do pilar e sapata.

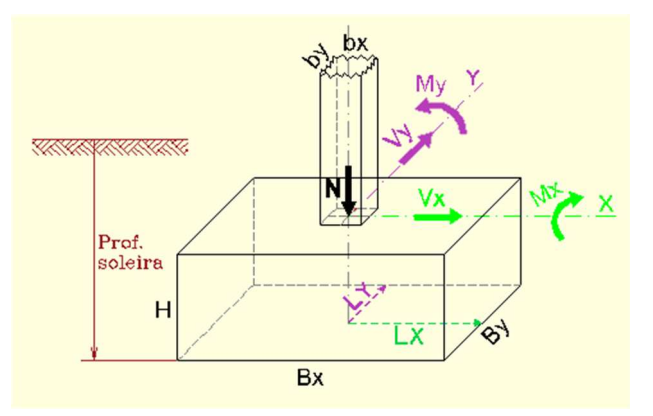

*Figura 24 – Imagem que apresenta as convenções relativas á sapata* 

## **4.1.2. Manipulação de ficheiros**

Pressionando no menu o botão "ficheiro" aparecem várias opções relativas a ficheiros. Caso seja novamente pressionado, as opções desaparecem voltando o menu á situação inicial.

As opções do botão permitem:

- reinicializar o programa com todos os valores em zero, exceto os valores pré definidos que poderão ser alterados;
- abrir ficheiros existentes com dados gravados em formato "csv" e utilizá-los;
- abrir ficheiros com dados em folha de excel e utilizá-los por linha de dados;
- gravar ficheiros com os dados do momento, permitindo escolha de nome para o ficheiro;

Programa de cálculo de fundações superficiais em conformidade com os eurocódigos 2 e 7

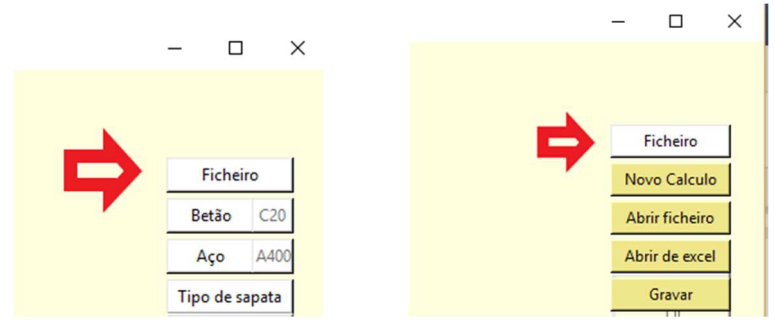

*Figura 25 – Botão para operações de ficheiros* 

Ao escolher a abertura de um ficheiro de excel, surgirá um novo botão que permite a escolha da linha de dados do ficheiro a introdução no programa para realizar os respetivos cálculos. Introduz-se o número da linha de dados e pressiona-se o botão. O programa assumirá todos os valores contidos nessa linha.

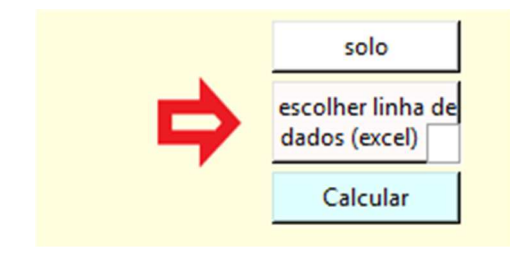

*Figura 26 – Botão para escolher linha de dados de ficheiros excel* 

## **4.1.3. Características de materiais**

Os botões "Betão" e "Aço" tem as funções de escolha para os valores mais usuais do tipo de betão e de aço a utilizar nos cálculos. Pressionando um dos botões de seleção, os botões desaparecem, voltando ao aspeto inicial e serão indicados os valores selecionados.

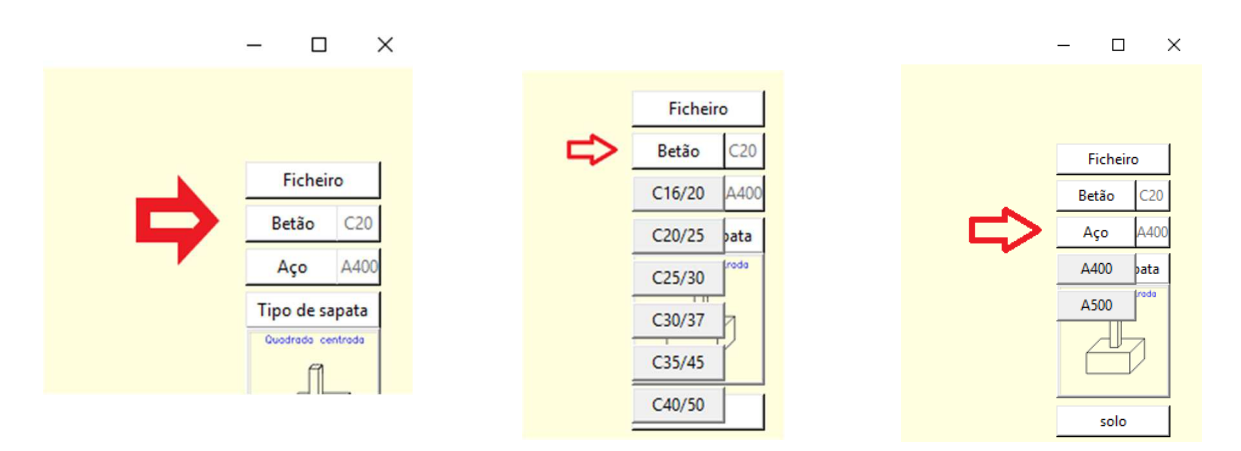

*Figura 27 – Botões para definição de materiais* 

# **4.1.4. Seleção de tipos de sapatas**

Os botões "Tipo de sapata" ou a sua imagem ilustrativa, dão acesso a um menu com ilustrações de várias tipologias de sapatas conforme mostrado na Figura 29

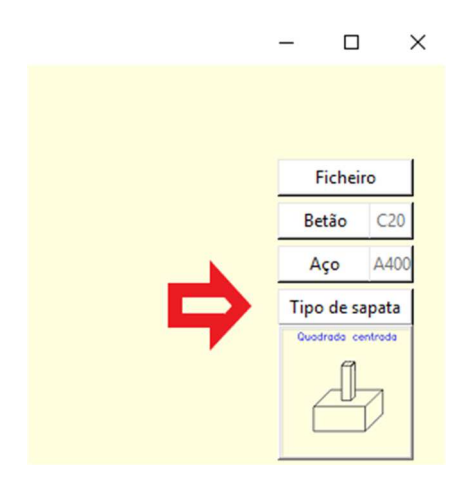

*Figura 28 – Botão para definição de tipo de sapata* 

Esta funcionalidade é disponibilizada ao pressionar o botão "Tipo de sapata" (Figura 28), apresentará um quadro com ilustração em planta do tipo de sapatas mais comuns (Figura 29)

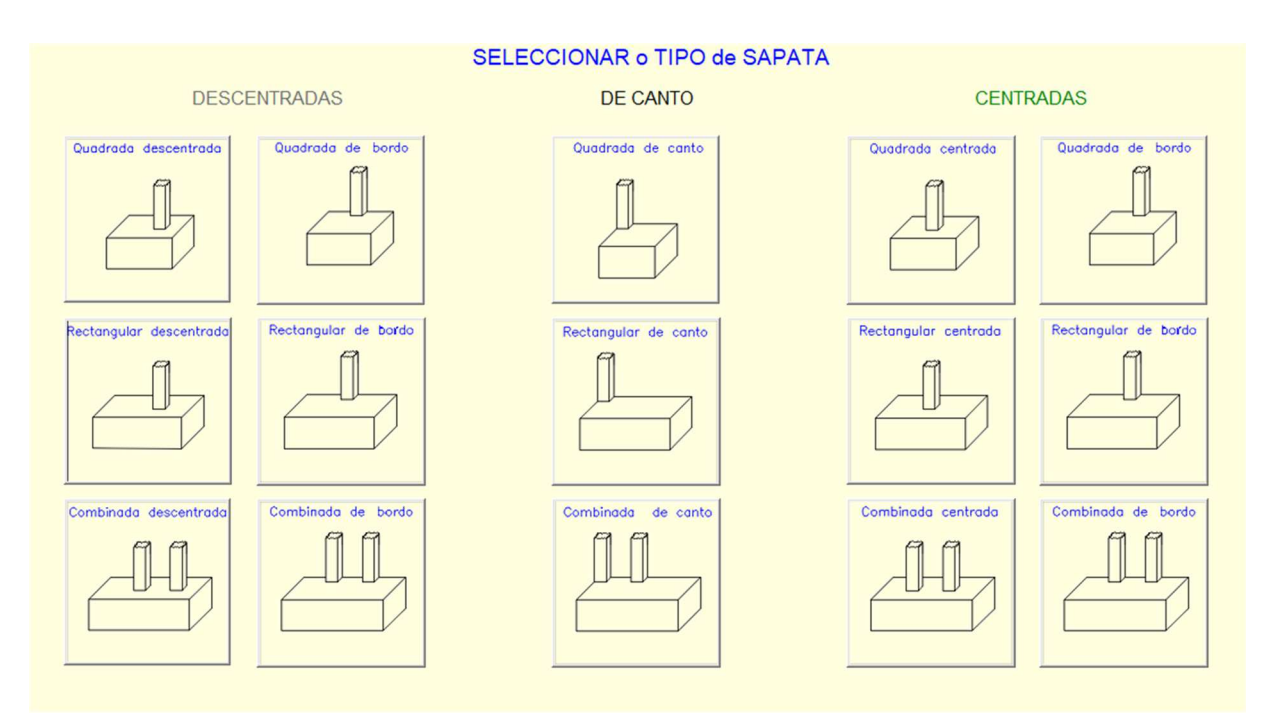

*Figura 29 – Menu com botões de tipos de sapata* 

Ao clicar na imagem, será apresentada se necessário uma nova imagem para indicações e dados adicionais específicos da sapata escolhida (Figura 30).

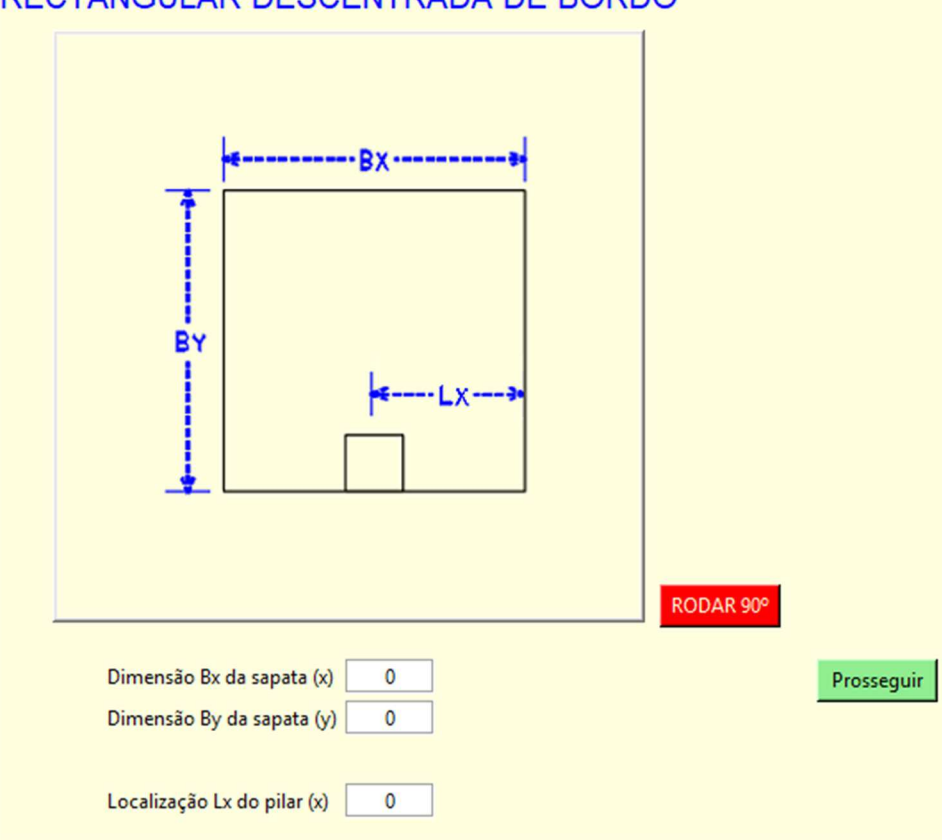

RECTANGULAR DESCENTRADA DE BORDO

*Figura 30 – Formulário para dados adicionais da sapata selecionada* 

O programa produzirá os dados necessários para os cálculos a partir da escolha e parâmetros fornecidos. Terminada a introdução, a janela será apagada e voltará a ser apresentada a janela base do programa.

## **4.1.5. Formulário de introdução de dados de solos**

O botão "solo" (Figura 31), fará aparecer o formulário da Figura 32 para introdução de caraterísticas do solo, sendo algumas de caráter obrigatório. Caso existam já dados suficientes, será exibido o valor do nível máximo da zona plastificada da sapata.

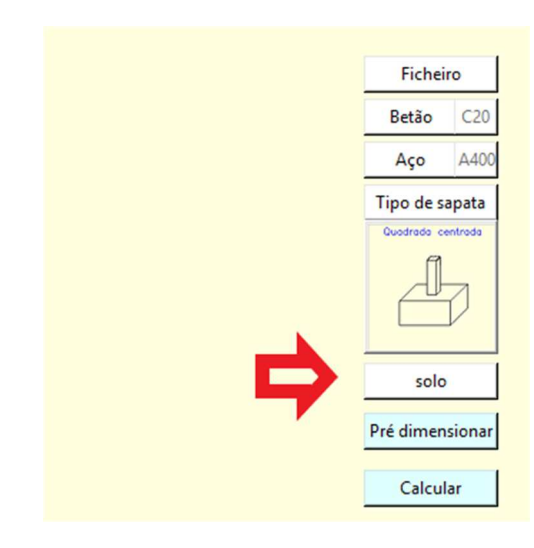

*Figura 31 – Botão para acesso a formulário de dados de solo* 

O formulário permitirá a introdução de dados que poderão depois ser gravados num ficheiro ou introduzir dados a partir de um ficheiro gravado previamente, que poderão ainda ser alterados. Terminada a introdução, a janela será apagada e voltará a ser apresentada a janela base do programa.

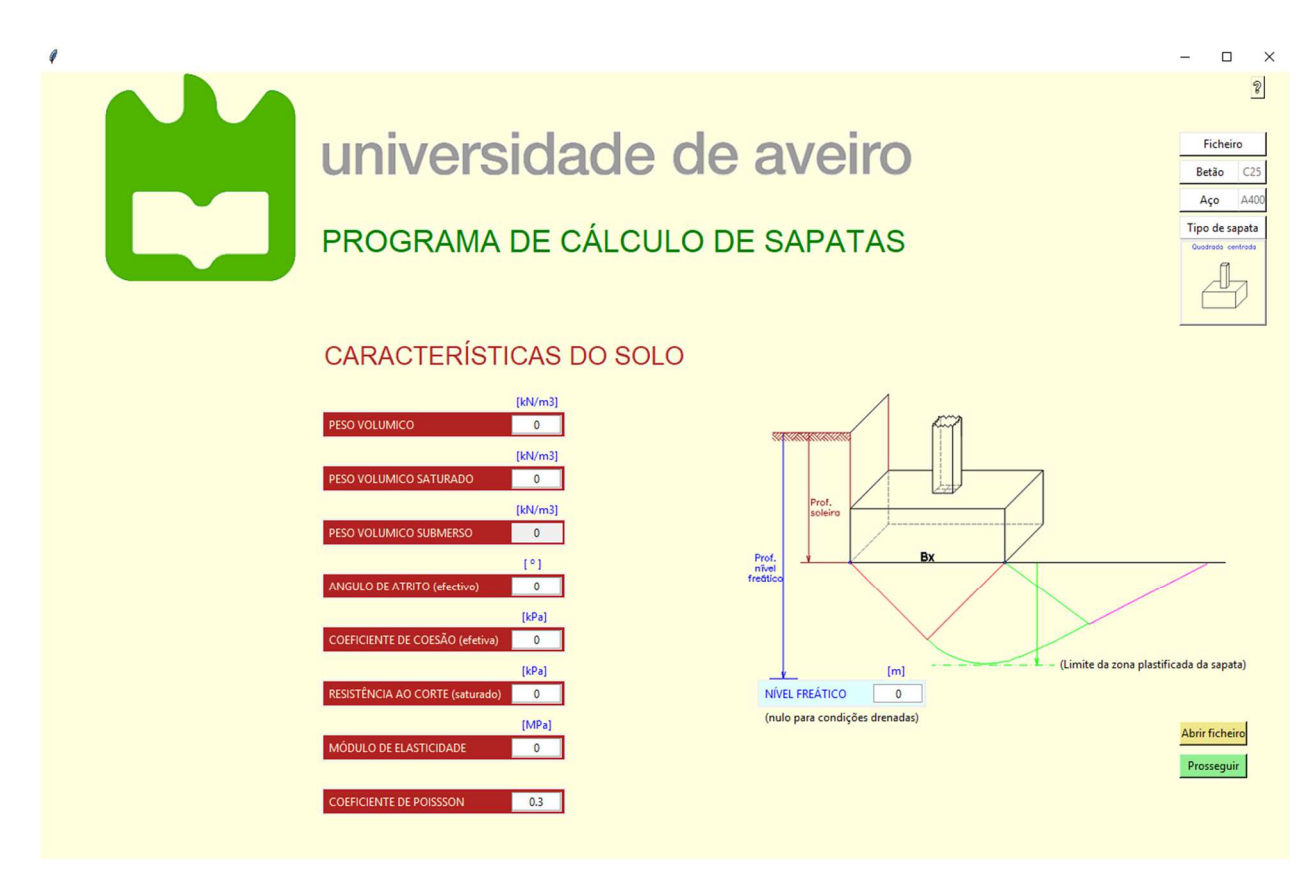

*Figura 32 – Formulário para introdução de dados de solo*
### **4.1.6. Formulários de introdução de dados de ações**

Existem dois tipos de formulários para introdução de dados de ações: um para ações de Estados Limite Ultimo (Figura 33) e outro para ações de Estados Limite de Serviço (Figura 33).

 Inicialmente surge no ecrã o formulário para introdução de ações de Estados Limite Ultimo para os quais tem que ser indicado o tipo de combinação que lhes corresponde. Por seleção através de um botão, será evocado outro formulário idêntico para introdução de ações de Estados Limite de Serviço – combinações frequentes

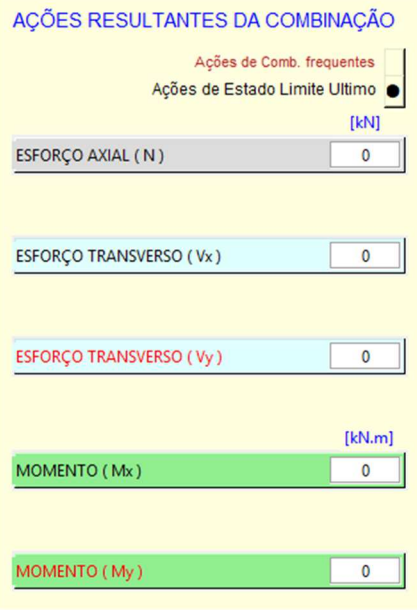

*Figura 33 – Formulários para ações de ELU* 

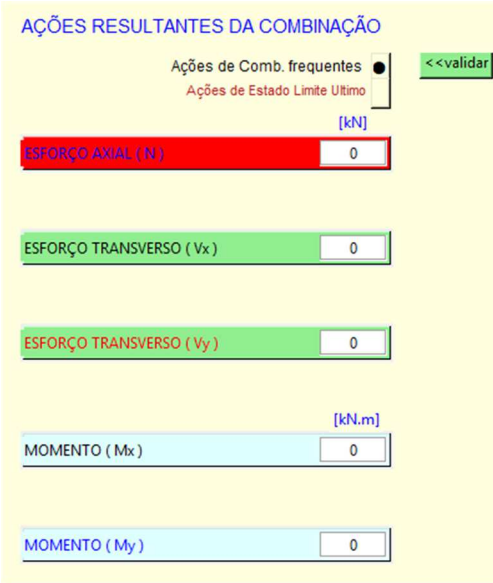

*Figura 34 - Formulários para ações de ELS* 

No caso de ter sido selecionada uma sapata associada, o programa acrescentará aos formulários campos para entrada de ações relativas ao 2º pilar (Figura 35):

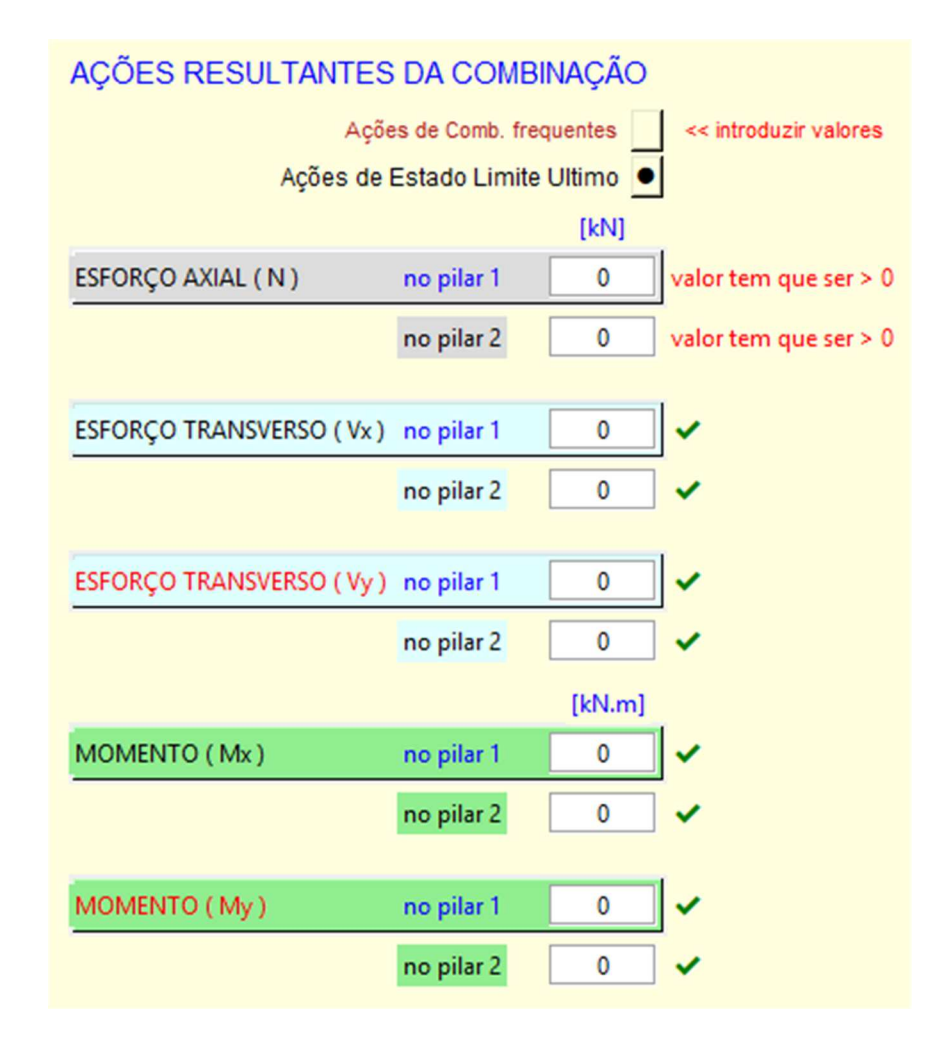

*Figura 35 – Formulário de introdução de ações de ELU para sapatas associadas* 

### **4.1.7. Formulários de introdução de dados geométricos**

Neste formulário serão introduzidos os dados de pilares e da sapata. Inicialmente são apresentados campos para apenas as dimensões de um pilar e sapata (Figura 36). No caso de ter sido selecionada uma sapata associada, o programa acrescentará ao formulário de dados do pilar, campos adicionais para introdução das dimensões de um 2º pilar (Figura 37).

| DIMENSÕES DO PILAR          | [m]         |
|-----------------------------|-------------|
| (x)<br>Dimensão bx do pilar | 0           |
| Dimensão by do pilar<br>(v) | 0           |
| Localização Lx do pilar (x) | Λ           |
| Localização Ly do pilar (y) | o           |
| DIMENSÕES DA SAPATA         |             |
|                             |             |
|                             | $[{\sf m}]$ |
| Dimensão Bx da sapata (x)   | o           |
| Dimensão By da sapata (y)   | ٥           |
| Altura da sapata            | 0           |
| Profundidade da soleira     | Ω           |
|                             | ۰ ۱         |

*Figura 36 – Formulário de introdução de dados geométricos de pilar e sapata* 

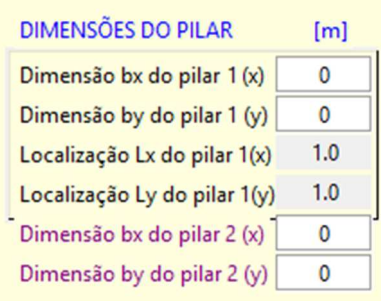

*Figura 37 – Formulário de introdução de dados de pilares para sapatas associadas* 

#### **4.1.8. Cálculos acessórios**

A definição de dados para usar nos cálculos é realizada, não só pela introdução de valores nos formulários disponibilizados no programa, mas também através de cálculos acessórios a opções de escolha do utilizador e conceitos científicos.

Em primeiro lugar foi necessário criar as imagens a serem exibidas: num software de desenho foram desenhados todos os tipos, depois exportados para um tipo de ficheiro que fosse aceite pelo Python (.png). No script, foi criada uma janela para apresentação das imagens, usando o comando "Canvas" **(2)** de forma a poder introduzir esta na janela base do programa e poder eliminá-la após a utilização deixando a janela base intacta. As imagens foram introduzidas como objeto **(3)** e relacionadas em botões **(4)** de forma a que ao serem clicadas executassem comandos.

Exemplo das instruções mencionadas:

```
(1) def tipo_sapata(colocar_valores, 
mostra tipo1, janela, janela1):
(2) sap = Canvas(janela, height=20, width=wh) 
(3) img1_1 = PhotoImage(file="quadrada centrada.png", 
master=janela1) 
(4) bt_1 = Button(janela1, image=img4_1, cursor="dotbox", 
command=lambda: descentradas(1))
```
Escolhido o tipo de sapata, o programa grava imediatamente a escolha sob a forma de um número no arquivo de dados. Este número servirá para várias operações posteriormente.

Para sapatas que necessitem de dados adicionais além das suas dimensões básicas, o programa apresentará uma nova figura e um formulário para os dados necessários. Também será possibilitado rodar a figura por forma a introduzir os dados em outras direções. Para se possibilitar tudo isto, foi necessário criar mais figuras e funções como por exemplo para validação de dados, cálculos, colocação de valores na janela base e exibição de uma miniatura do tipo de sapata escolhida, que não se apresentam aqui pois contém várias centenas de linhas de instruções.

O programa inicia-se por defeito com uma sapata centrada de um pilar, no entanto, este tipo pode ser alterado. A escolha do tipo de sapata a calcular realiza-se clicando em "Tipo de sapata" e no quadro de figuras que aparece, clicando na figura que seja mais adequada ao pretendido. Serão iniciados então procedimentos em conformidade, para cálculo de vários valores que serão necessários para os cálculos a efetuar.

Para algumas das sapatas, o programa calcula desde logo, a partir das dimensões do pilar, da sua localização e do tipo de sapata, por exemplo, o vão da consola para cálculo de armaduras pelo método da consola. Para outras analisa através de expressões condicionais se é necessária a indicação de dados adicionais apresentando o formulário adequado para introdução dos mesmos. O programa foi preparado para os tipos mais comuns e simplificados de sapatas, tais como:

> de pilar único: centrado ou descentrado de canto de bordo

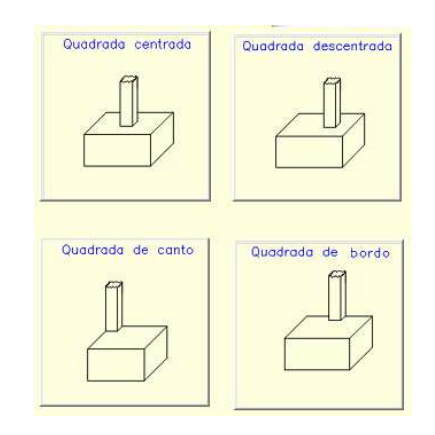

 *Figura 38 – Tipologias de sapatas de pilar único* 

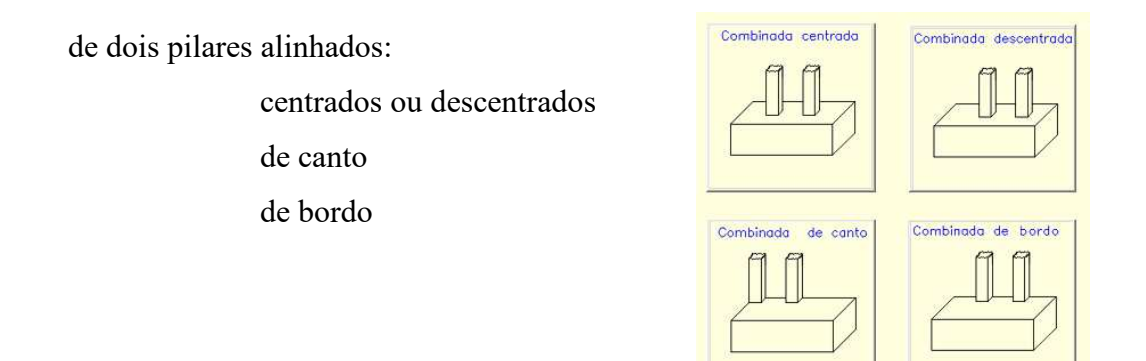

*Figura 39 – Tipologia de sapatas de dois pilares* 

Após escolher o tipo de sapata, será apresentada caso seja necessário, uma imagem representativa da sapata para introdução dos dados em conformidade (Figura 40), podendo ser rodada a posição da sapata caso se pretenda, e introduzir-se os dados em conformidade com a nova posição. Posteriormente, o programa fará a análise dos dados introduzidos.

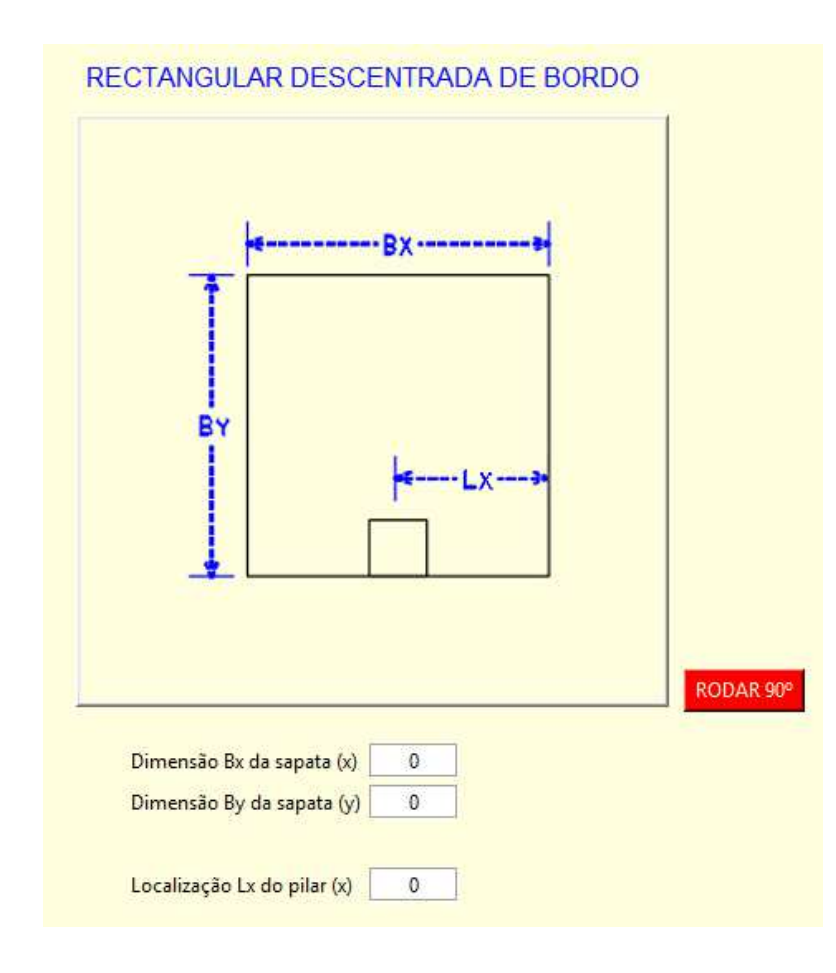

*Figura 40 – Formulário para introdução de dados adicionais de sapatas* 

Exemplos de funcionamento do programa na análise e cálculos acessórios que realiza a partir do tipo de sapata escolhida visualmente pressionando o botão respetivo:

1 - Sapata quadrada de pilar único de canto

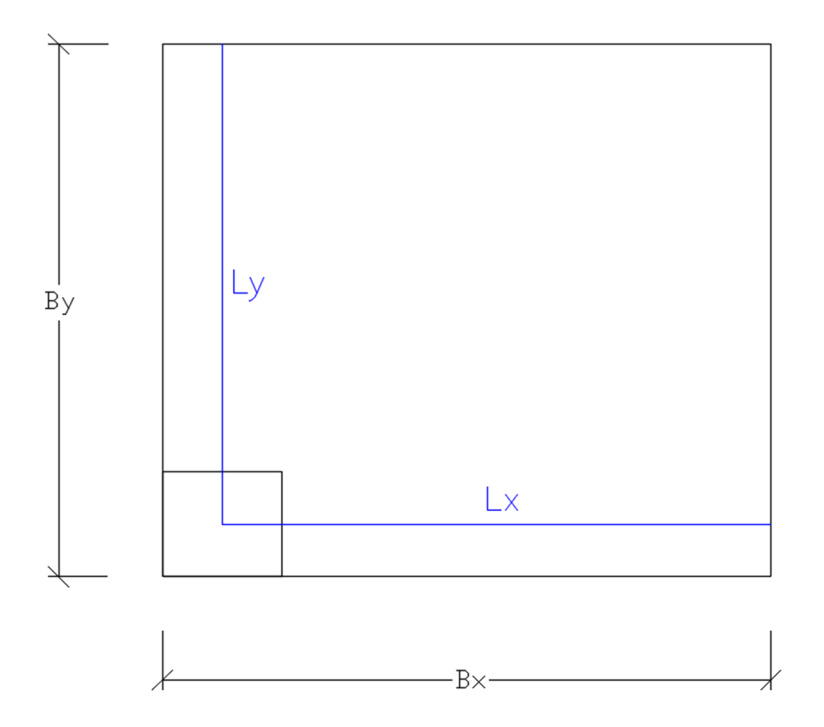

*Figura 41 – Imagem ilustrativa de sapata quadrada com pilar no canto* 

É inerente para este tipo de sapata (Figura 41) que:

- 1- As dimensões dos dois lados da sapata são iguais  $(B_x = B_y)$
- 2- O vão da consola para cálculo de armaduras pelo método da consola será calculado a partir da distância do eixo do pilar aos extremos da sapata (*Lx* e *Ly*) e estas distâncias podem ser calculadas, não precisam ser informadas. Para este tipo de sapata:

$$
Lx = B_x - \frac{b_x}{2} \quad ; \quad Ly = B_y - \frac{b_y}{2}
$$

Sendo:

*bx* e *by* as dimensões do pilar na direção x e y respetivamente

*Bx* e *By* as dimensões da sapata

## 2 - Sapata associada centrada

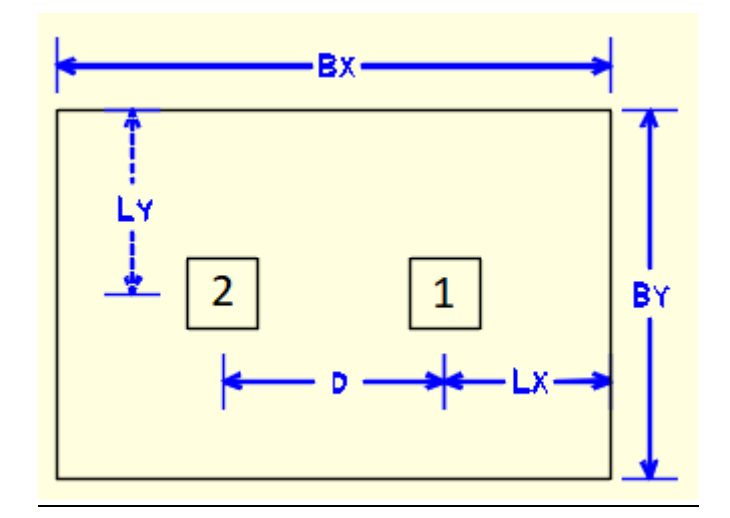

*Figura 42 – Imagem ilustrativa de sapata associada centrada* 

Para este tipo de sapata (Figura 42) tem de ser informada a distância entre pilares e entre um dos pilares e os extremos da sapata, outros valores podem ser calculados, tal como o centro equivalente de aplicação de cargas.

## **4.1.9. Pré dimensionar**

O botão da Figura 43 desencadeará o mecanismo de produção de caraterísticas geométricas da sapata com base nos critérios de pré dimensionamento e requer no mínimo o fornecimento de um valor de tensão admissível do solo, da secção do(s) pilar(es) e da carga axial, mas para melhor precisão devem ser indicados também valores dos momentos caso existam.

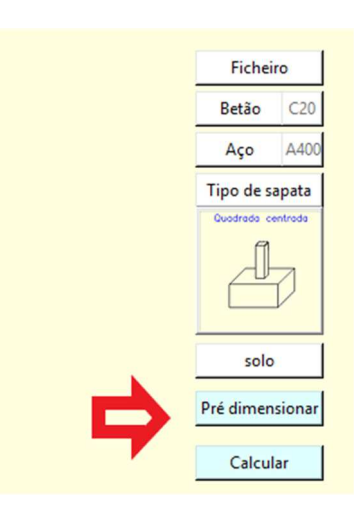

*Figura 43 – Botão para realizar pré-dimensionamento*

O programa executará previamente a validação de dados introduzidos e verificará se existem os dados mínimos necessários, indicando quais os dados incorretos ou em falta. Será apresentado o formulário da Figura 44 contendo um quadro com valores correntes de tensão admissível de solos arenosos e argilosos.

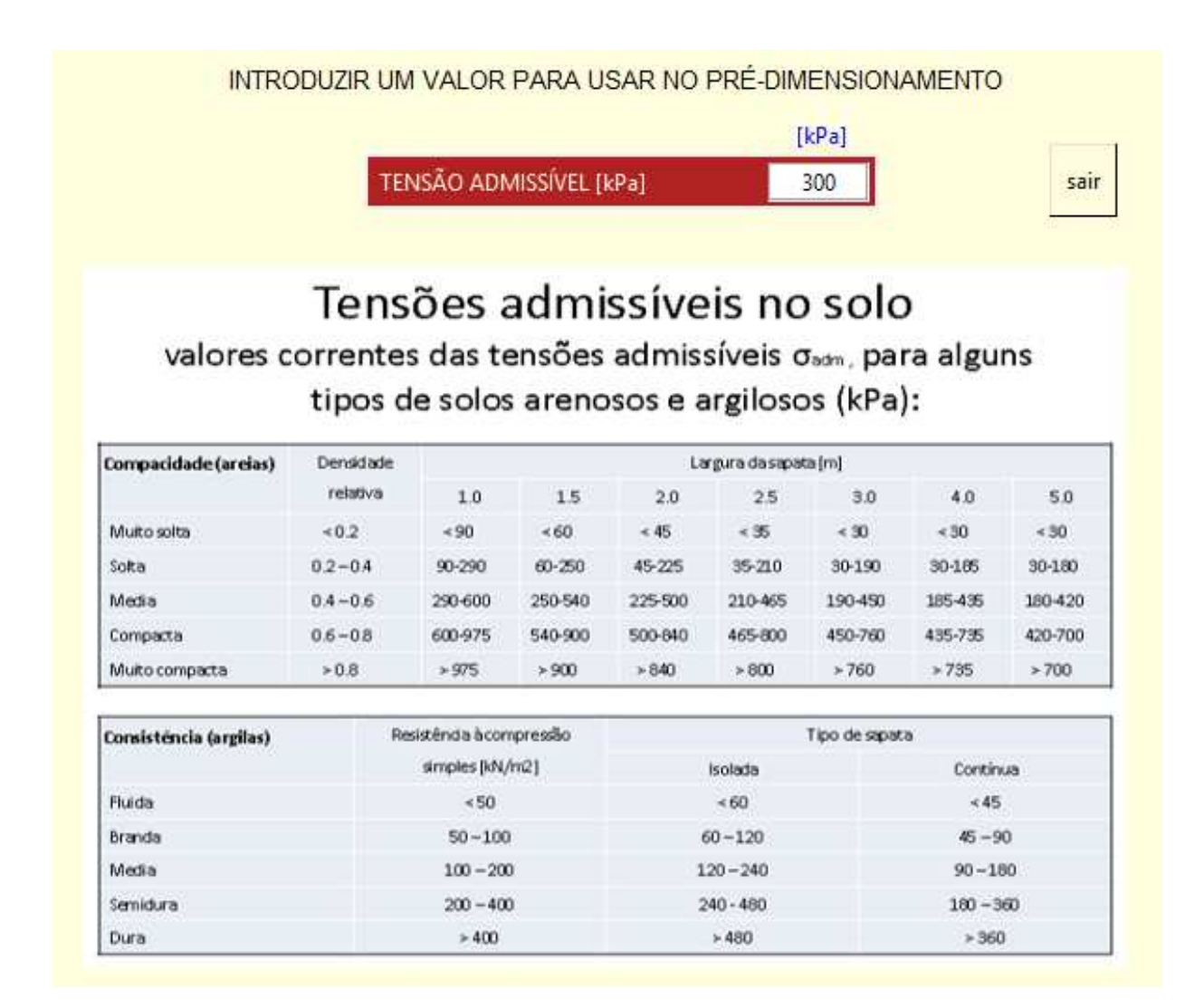

*Figura 44 – Formulário para introdução do valor de tensão admissível do solo* 

A tensão admissível do solo aparece com um valor assumido por defeito (300 kPa) que pode ser alterado. De seguida são realizados os cálculos de pré dimensionamento, baseado nos critérios já descritos.

Os valores calculados serão exibidos, sendo meramente indicativos, podendo ser adquiridos pressionando um botão e alterados conforme desejado.

## **4.1.10. Calcular**

Os cálculos que são objetivo do programa, são as verificações no âmbito geotécnico e estrutural, que serão realizadas após se verificar que foram introduzidos todos os dados necessários. O procedimento de cálculo inicia-se após pressionar o botão "Calcular" (Figura 45).

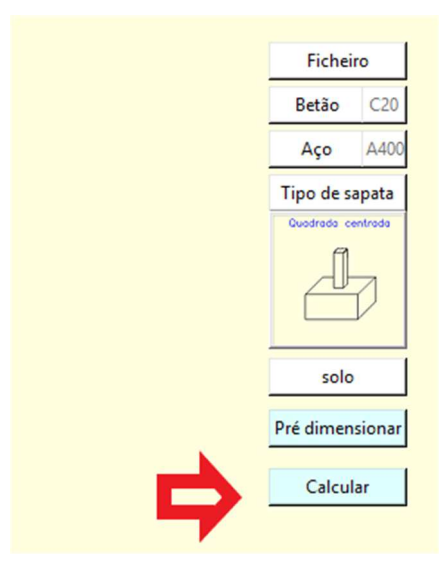

*Figura 45 – Botão para realizar cálculos da sapata* 

 A primeira ação do programa é verificar se foram introduzidos e se são válidos todos os dados necessários, indicando quais os dados em falta ou incorretos (Figura 46, Figura 47 ).

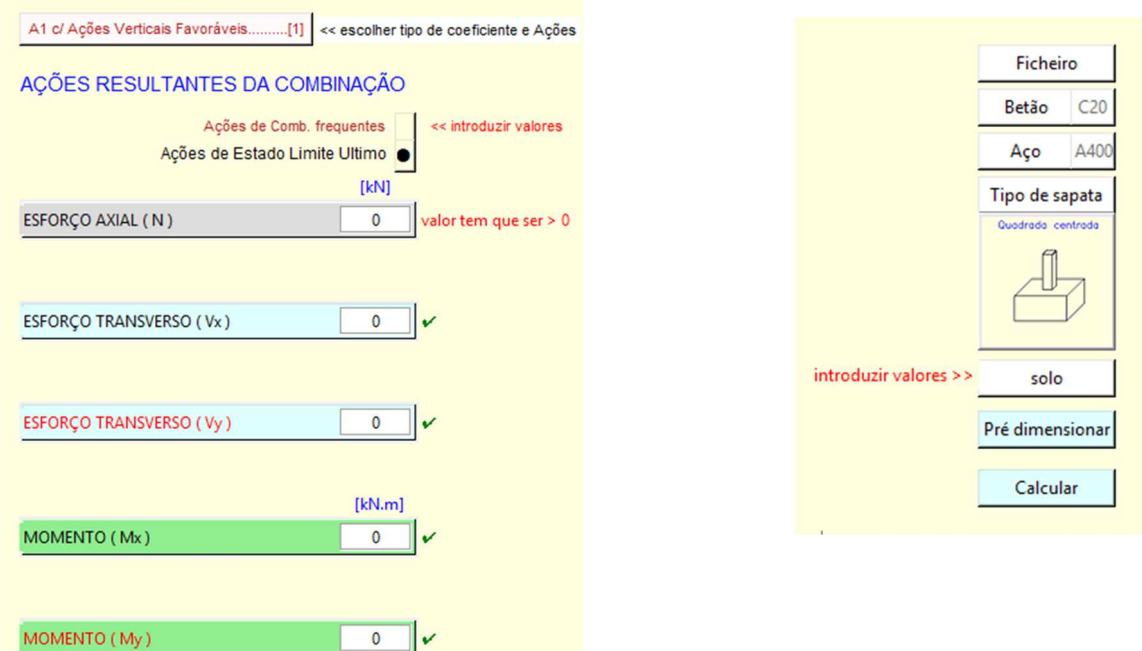

*Figura 46 – Exemplo de indicação de dados em falta* 

Programa de cálculo de fundações superficiais em conformidade com os eurocódigos 2 e 7

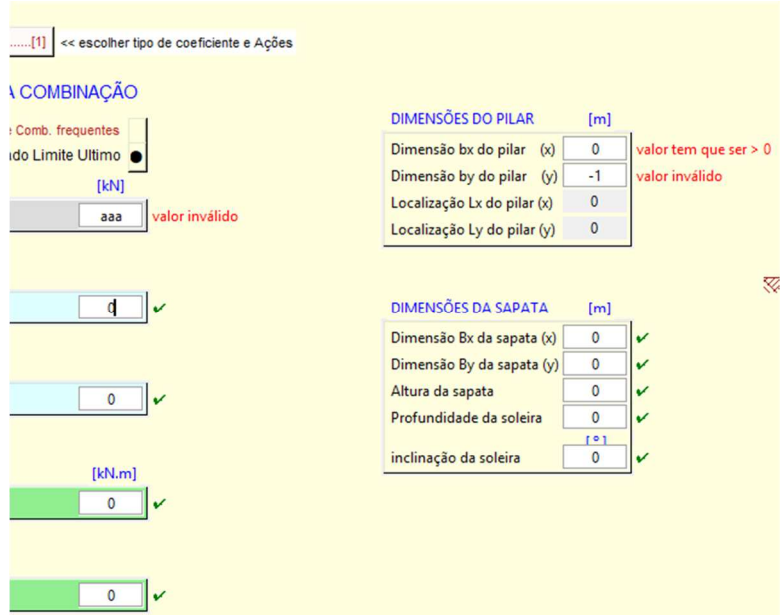

*Figura 47 – Exemplo de indicação de dados incorretos* 

Caso estejam introduzidos todos os dados corretamente, será apresentado um aviso para lembrar de indicar o tipo de ações e coeficientes das ações (Figura 48).

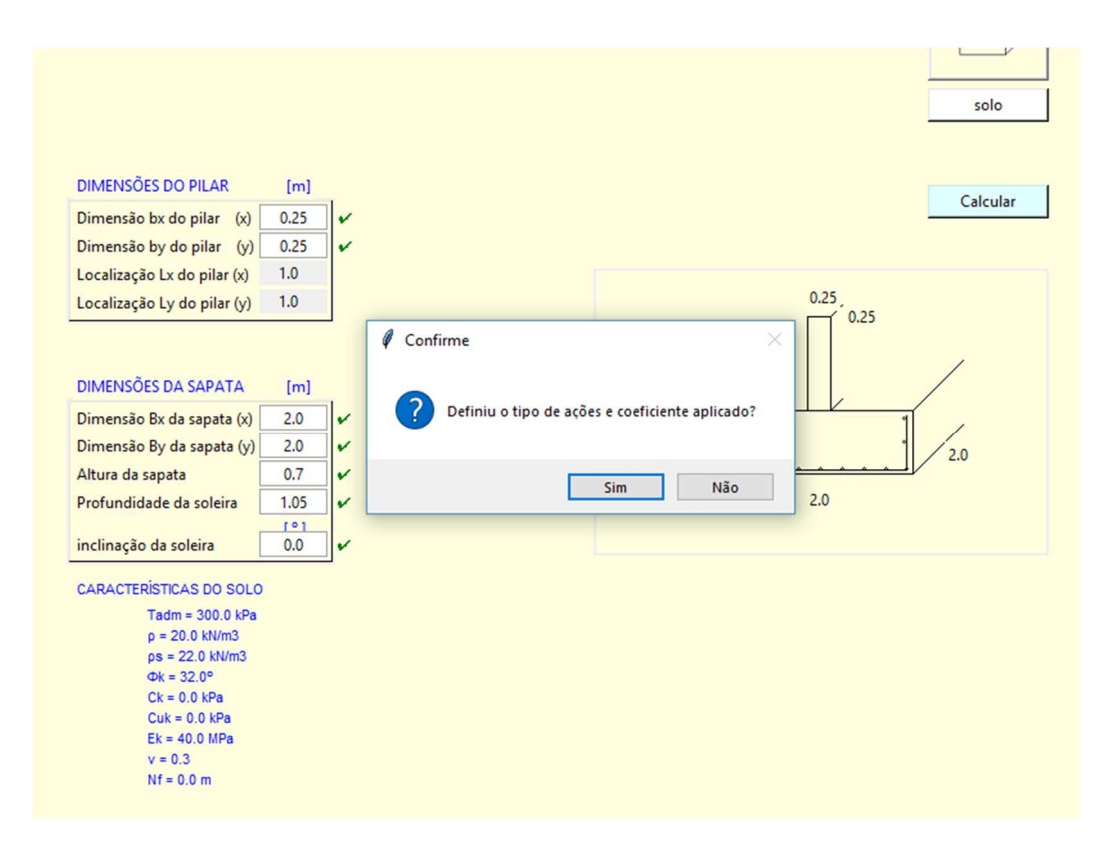

*Figura 48 – Aviso para lembrar de indicar o tipo de ações e coeficientes das ações* 

Seguidamente, nos procedimentos internos, o programa deteta a posição do nível freático relativamente á soleira da sapata e ao nível máximo da zona do solo plastificada, procedendo aos cálculos em conformidade. Se o nível freático estiver acima da soleira da sapata, o cálculo é realizado para condições não drenadas, se estiver abaixo, é realizado para condições drenadas, mas considerando ou não a existência de água na zona plastificada.

Em primeiro lugar é calculada a excentricidade das ações sobre a sapata, esta deve estar dentro do terço central das dimensões da sapata, de modo a que as tensões sobre a base da sapata sejam apenas de compressão e que as expressões usadas nos cálculos por este programa sejam válidas.

Após estes procedimentos inicia-se a verificação das condições geotécnicas, depois realiza o dimensionamento das armaduras para a solução estrutural e realiza verificação de resistência ao punçoamento.

Serão realizados os cálculos definidos na programação, exibidos os resultados numéricos, os avisos de cumprimento ou incumprimento, sugestões de resolução (Figura 49 e Figura 50) e gravados os resultados em ficheiro.

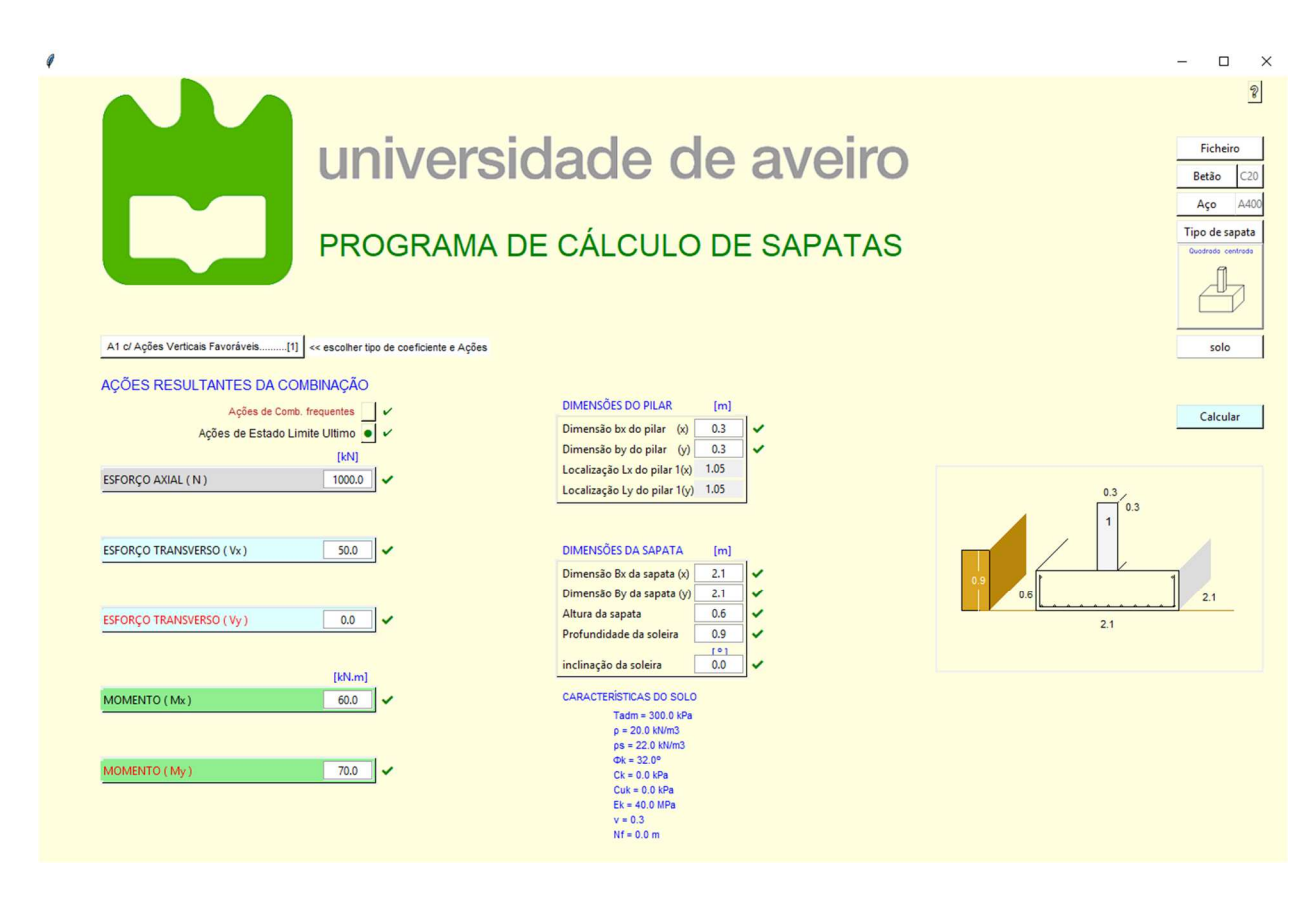

*Figura 49 – Janela com apresentação de todos os dados introduzidos* 

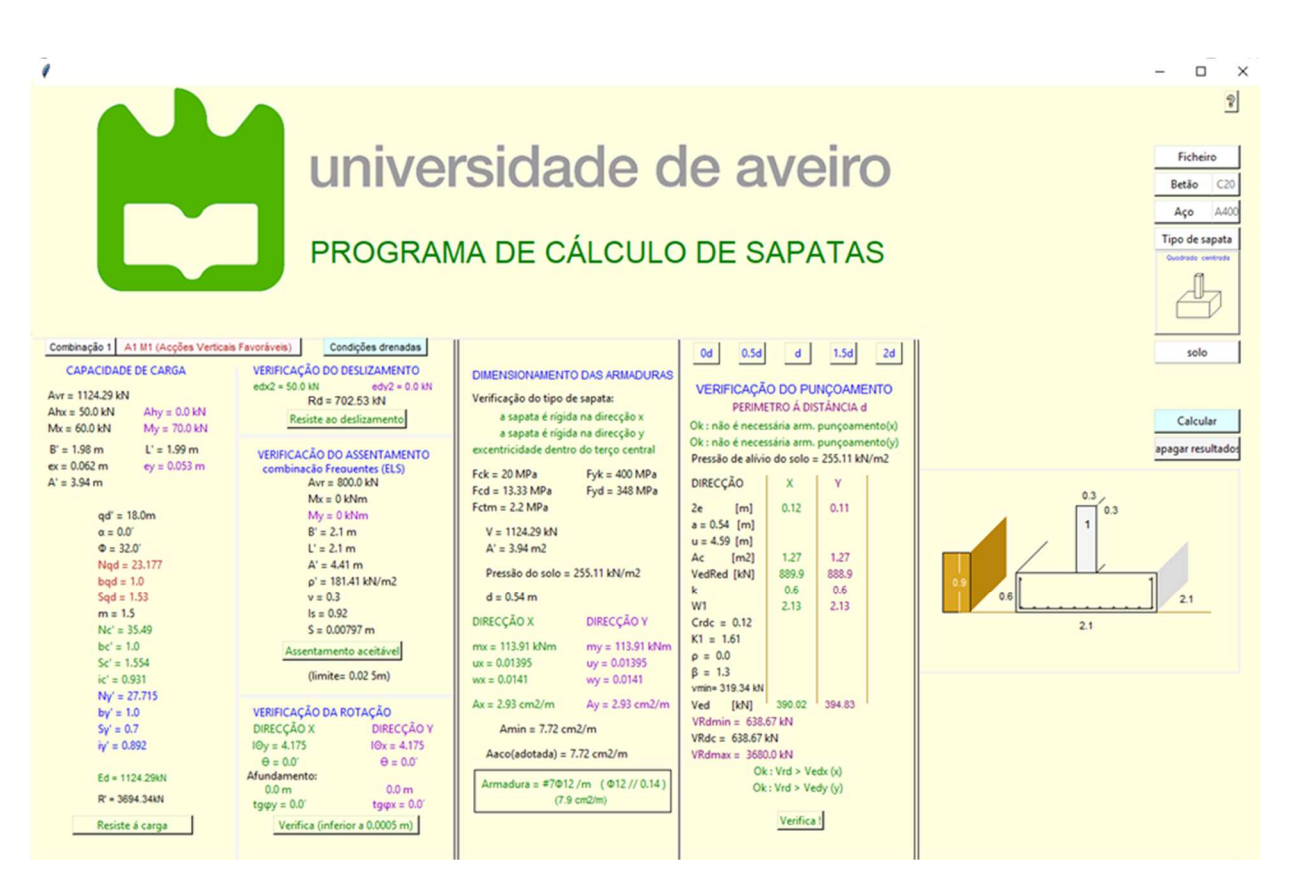

*Figura 50 – Janela de exibição de todos os resultados* 

### **4.1.11. Manual do programa**

Para melhor esclarecimento sobre a forma de funcionamento do programa, foi elaborado um manual básico, disponível através do botão  $\sqrt{2}$  existente junto ao canto superior direito da janela base principal do programa. O seu funcionamento é baseado numa função que disponibiliza as páginas do manual e permite a navegação. Ao pressionar o botão será aberta uma janela onde serão disponibilizadas as folhas do manual de funcionamento das funções e conceitos do programa, permitindo o avanço e o recuo entre páginas. O conteúdo do manual encontra-se descrito no anexo A da dissertação.

# **5. EXEMPLOS DE CÁLCULOS**

Nesta secção serão apresentados exemplos de utilização do programa e um exemplo completo de cálculo. As imagens que serão apresentadas são apenas demonstrativas do funcionamento do programa, apesar de algumas serem idênticas às já identificadas de forma genérica no capítulo anterior, agora são apresentadas com valores e com todos os passos da utilização do programa.

### **5.1. Exemplos de utilização**

Para exemplificar o funcionamento do programa, serão considerados os dados iniciais indicados em 5.1.1 e alteradas algumas características, demonstrando-se como são realizadas e quais os resultados produzidos.

### **5.1.1. Sapata isolada com pilar centrado**

Consideram-se os seguintes dados: Dimensões do pilar: 0.30 x 0.30 m Combinação 1: A1 com ações verticais favoráveis Ações de ELU Esforço Axial  $= 1000$  kN Esforço Transverso na direção x = 50 kN Esforço Transverso na direção y =  $0 \text{ kN}$ Momento na direção  $x = 60$  kNm Momento na direção y = 70 kNm Ações de ELS Esforço Axial =  $800 \text{ kN}$ Esforço Transverso na direção x = 0 kN Esforço Transverso na direção y = 0 kN Momento na direção  $x = 0$  kNm Momento na direção  $y = 0$  kNm Características do solo Peso volúmico seco =  $20 \text{ kN/m}^3$ Peso volúmico saturado =  $22$  kN/m<sup>3</sup> Angulo de atrito interno = 32 º Módulo de elasticidade = 40 MPa Coeficiente de Poisson = 0.3 Nível freático = drenado Características dos materiais Betão C20/25 Aço A400

Para este exemplo, vão ser considerados os valores por defeito dos materiais e tipo de sapata (Figura 51):

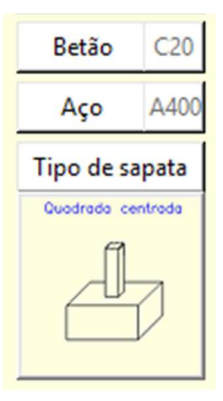

*Figura 51 – Botões de escolha de materiais e tipo de sapata* 

Vão ser introduzidos os valores correspondentes a combinação de ações com coeficiente A1 e considerando as ações verticais favoráveis, como tal aceita-se a definição por defeito (Figura 52)

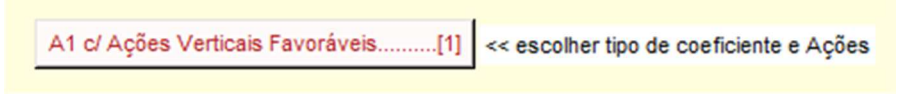

*Figura 52 – Botão de escolha de coeficiente e tipo de ações* 

Seguidamente vão ser introduzidos os valores das ações de estado limite ultimo correspondentes, no formulário inicial (Figura 53), assinalado com ponto negro e letra maior. Este conjunto de valores não será considerado completo enquanto não fôr introduzido pelo menos um valor válido de esforço axial.

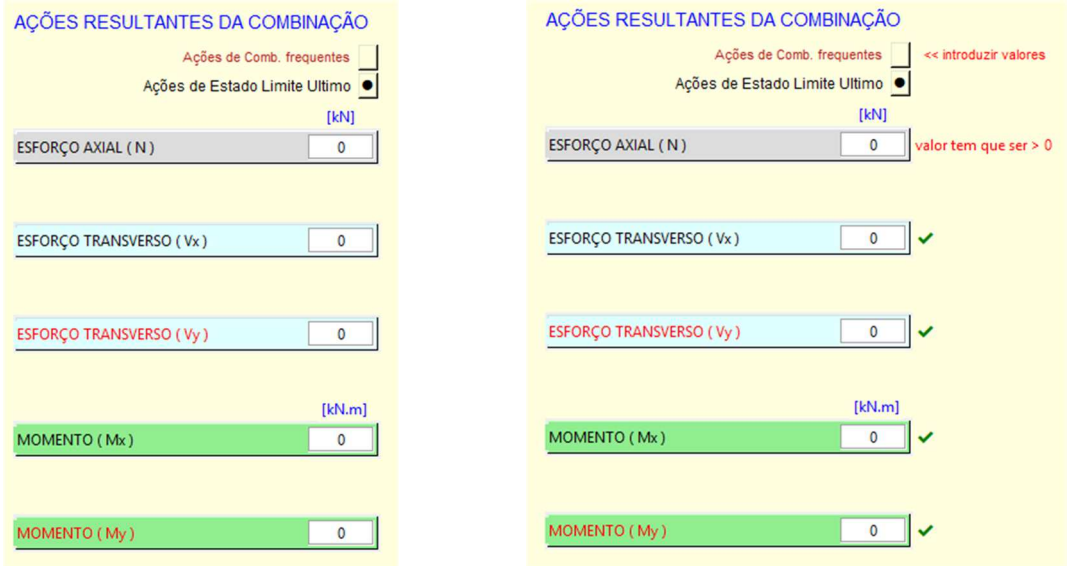

*Figura 53 – Formulário de introdução de valores de ações de estado limite ultimo* 

Pressionando no botão correspondente, acede-se ao formulário das ações de estado limite de serviço (Combinação frequentes) (Figura 54), o tipo de letra altera-se para negro de tamanho maior e é colocado um ponto negro no botão, aparecerá também um botão para validar e guardar os dados introduzidos. Este conjunto de valores não será considerado completo enquanto não fôr introduzido pelo menos um valor válido de esforço axial.

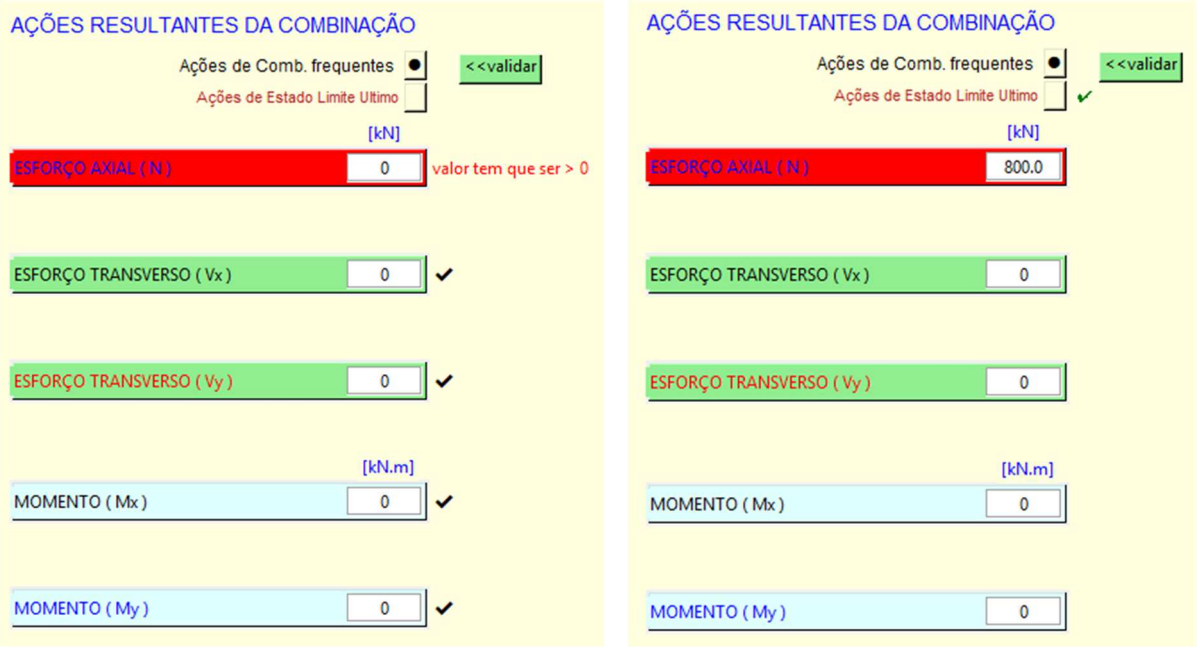

*Figura 54 – Formulário de introdução de valores de ações de estado limite de serviço* 

Seguidamente introduzem-se as dimensões do pilar (Figura 55). Nesta fase o programa ainda não exige a indicação de valores geométricos da sapata, porque ainda falta introduzir dados e pode usar-se da funcionalidade de pré dimensionamento

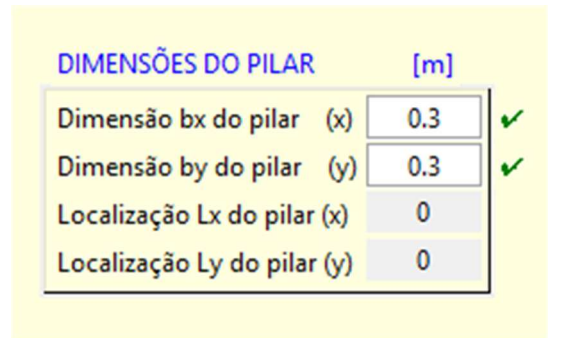

*Figura 55 – Formulário de introdução de dimensões do pilar* 

Neste momento ao pressionar o botão **inter a francesco interiorma introdução** irá surgir o formulário para introdução do valor de tensão admissível do solo (Figura 56), sendo indicado o valor por defeito de 300 kPa, mas poderá ser introduzido um valor escolhido com a ajuda do quadro que é apresentado.

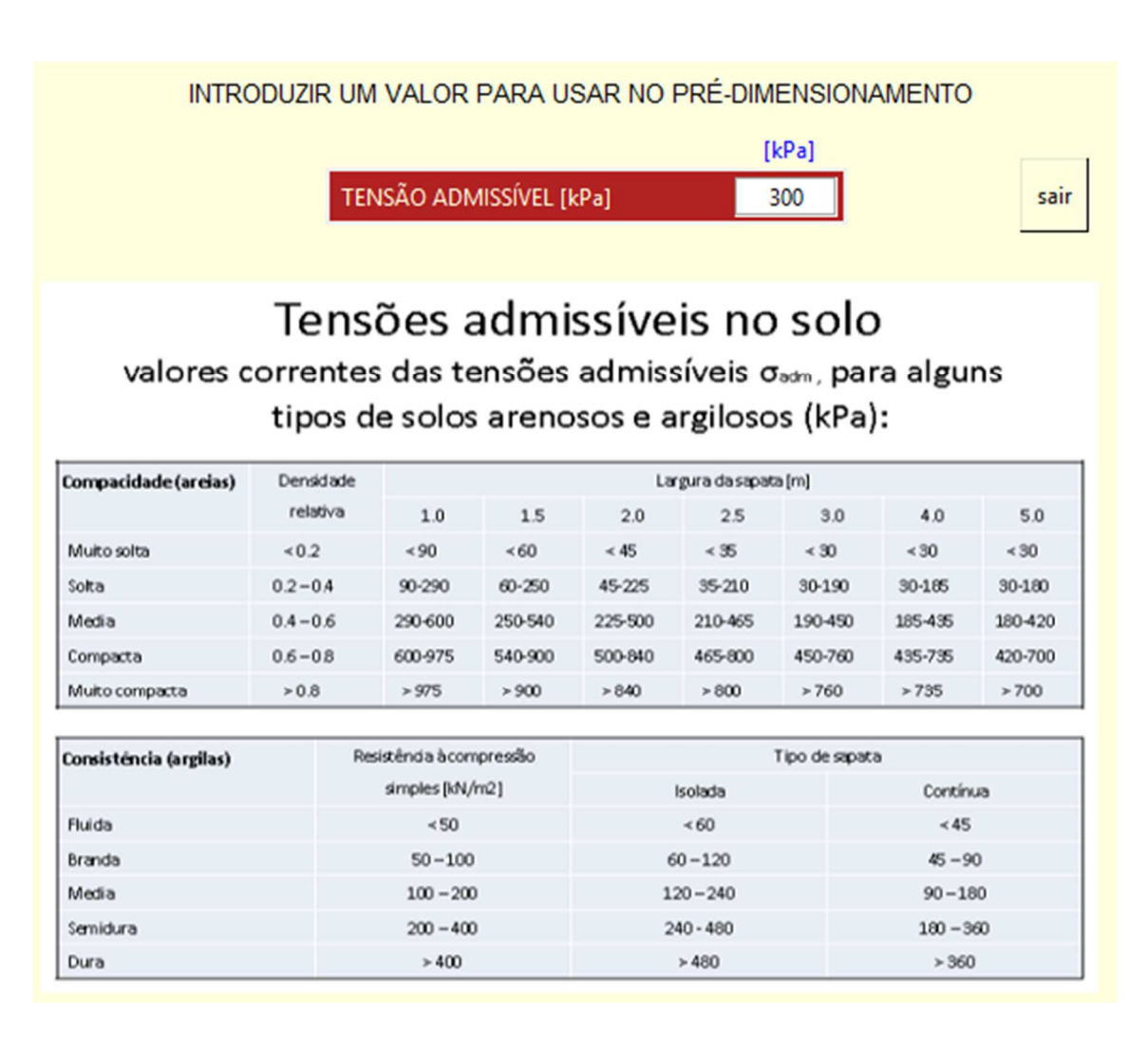

*Figura 56 – Formulário de introdução de tensão admissível do solo* 

Se nada fôr introduzido, ao pressionar o botão  $\frac{1}{\pi}$  o valor que estiver introduzido, se fôr válido, será assumido para os cálculos de pré dimensionamento, a janela será destruída e na janela principal aparecerão os valores indicativos para as dimensões da sapata e o valor da tensão admissível do solo considerada (Figura 57).

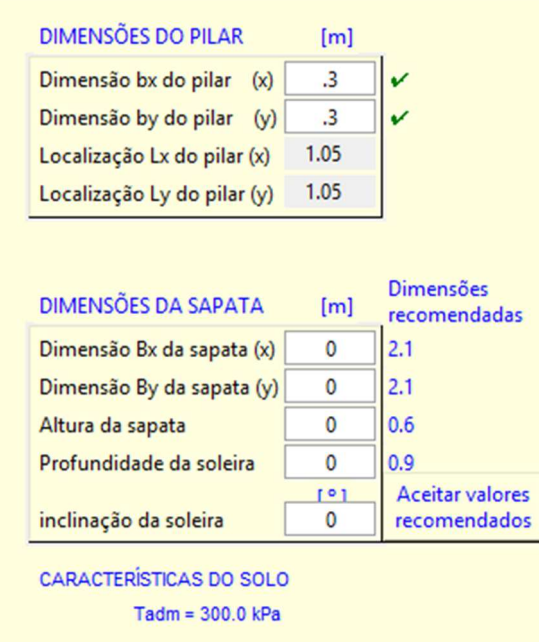

*Figura 57 – Dimensões recomendadas para a sapata após pré dimensionamento* 

Caso se pretenda usar os valores indicados, basta pressionar o botão e de desenvalores e os valores serão introduzidos nos campos respetivos (Figura 58) e assumidos pelo programa, podendo ainda ser alterados.

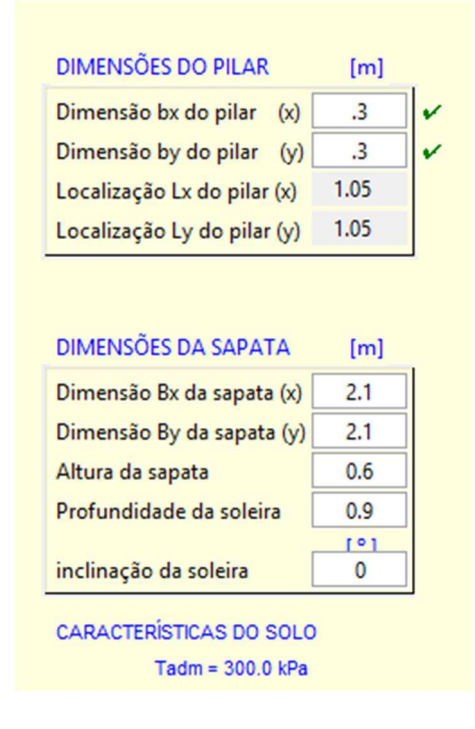

*Figura 58 – Introdução no formulário das dimensões recomendadas para a sapata* 

Falta agora apenas introduzir os dados relativos ao solo de fundação. Acede-se ao formulário respetivo pressionando o botão solo Reste momento o programa já tem dados suficientes para calcular a zona do solo plastificada pela sapata e apresenta a altura máxima da zona plastificada abaixo da soleira da sapata (Figura 59):

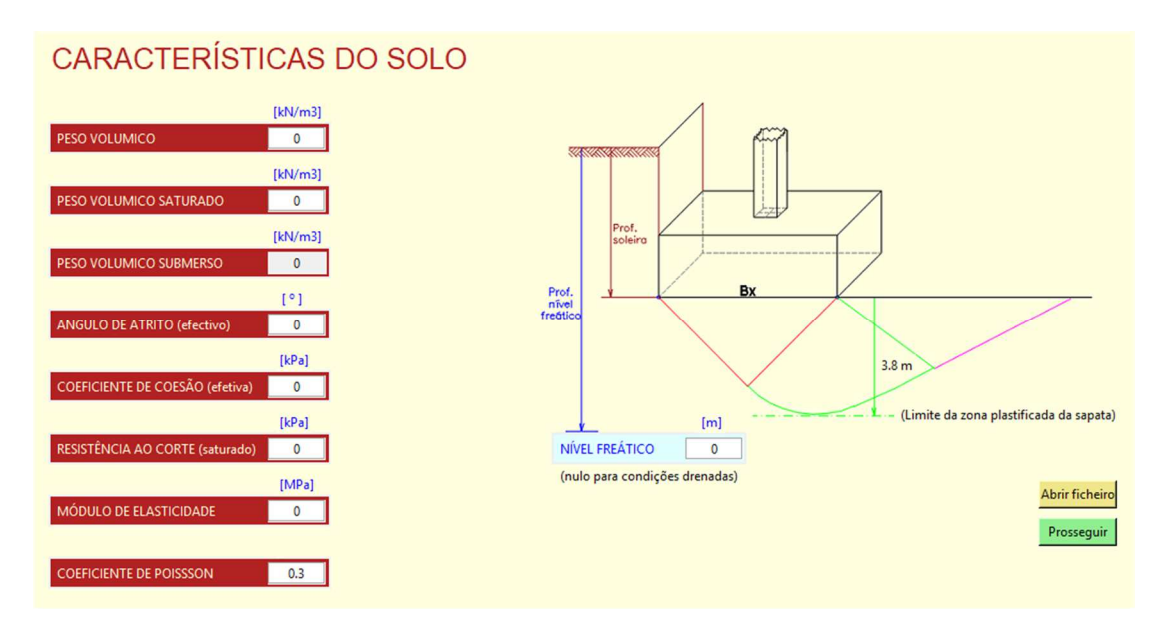

*Figura 59 – Formulário de introdução de dados do solo* 

No mínimo terão de ser introduzidos os valores que o programa assinala (Figura 60) ou poderá ser acedido um ficheiro com dados previamente gravados.

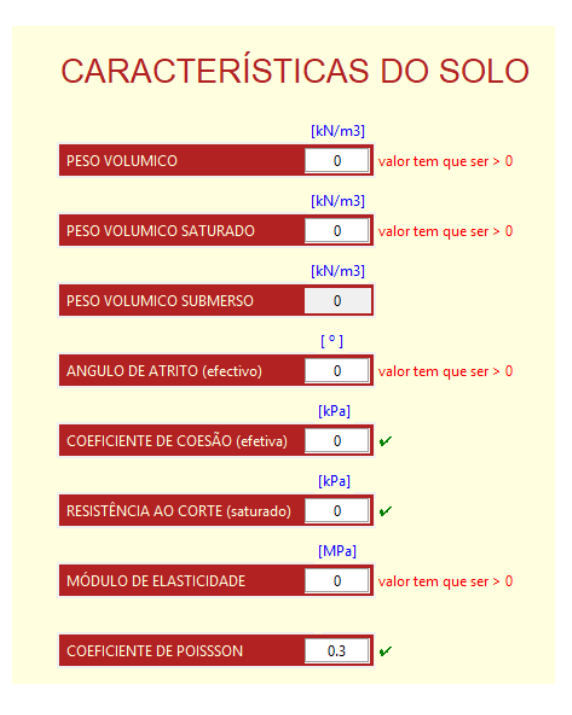

*Figura 60 – Aviso para os dados do solo obrigatórios a serem introduzidos* 

Para aceder a dados previamente gravados, basta pressionar o botão Abrir ficheiro e seguir os passos de busca do ficheiro:

|                                          |                     | > Pastas > AppData > Local > Programs > Python > |                       | P <sub>1</sub> Procurar em programa | ۹            |
|------------------------------------------|---------------------|--------------------------------------------------|-----------------------|-------------------------------------|--------------|
| Organizar v                              | Nova pasta          |                                                  |                       | BEE Y                               | Ø            |
| ⌒<br>Nome                                |                     | Data de modificaç                                | Tipo                  |                                     |              |
| 矛<br><b>Ba</b> solo.csv                  |                     | 18/05/2019 18:09                                 | Ficheiro de Valore.   |                                     |              |
| 因a solo1.csv                             |                     | 01/05/2019 15:28                                 | Ficheiro de Valore.   |                                     |              |
| ┙<br><b>Ea</b> solo2.csv                 |                     | 30/04/2019 00:04                                 | Ficheiro de Valore.   |                                     |              |
| É<br>valores.csv<br>肉                    |                     | 18/05/2019 18:09                                 | Ficheiro de Valore.   |                                     |              |
| 图 valores_0d.csv<br>Ē                    |                     | 18/05/2019 16:49                                 | Ficheiro de Valore.   |                                     |              |
| 图 valores 2d.csv                         |                     | 18/05/2019 16:49                                 | Ficheiro de Valore.   |                                     |              |
|                                          | 图a valores_3d_2.csv | 18/05/2019 16:49                                 | Ficheiro de Valore.   |                                     |              |
| 图a valores d.csv                         |                     | 18/05/2019 16:49                                 | Ficheiro de Valore.   |                                     |              |
| <b>E3</b> valores_d_2.csv                |                     | 18/05/2019 16:49                                 | Ficheiro de Valore.   |                                     |              |
| 图 valores1.csv                           |                     | 18/05/2019 18:09                                 | Ficheiro de Valore. v |                                     |              |
| $\overline{\phantom{a}}$<br>$\checkmark$ |                     |                                                  | >                     |                                     |              |
|                                          | Nome de ficheiro:   |                                                  |                       | csv files (*.csv)                   | $\checkmark$ |

*Figura 61 – Acesso a dados de solo a serem introduzidos a partir de ficheiro* 

Os dados serão introduzidos nos campos do formulário (Figura 62), sendo ainda possível alterar qualquer valor. Será realizada a validação dos dados e o cálculo do peso volúmico submerso a partir dos dados introduzidos no formulário.

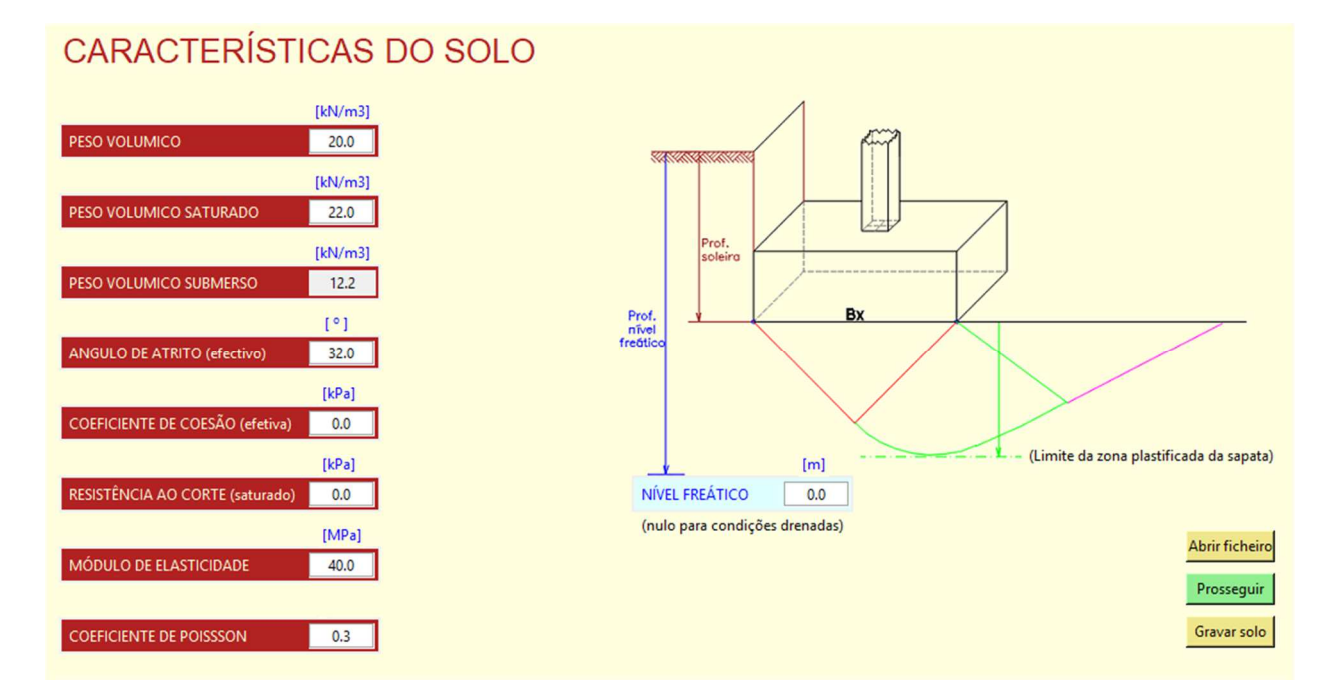

*Figura 62 – Introdução dos dados obtidos a partir de ficheiro no formulário* 

Caso seja indicado um valor para o nível freático, o programa exigirá a introdução de um valor para a resistência ao corte do solo saturado (Figura 63).

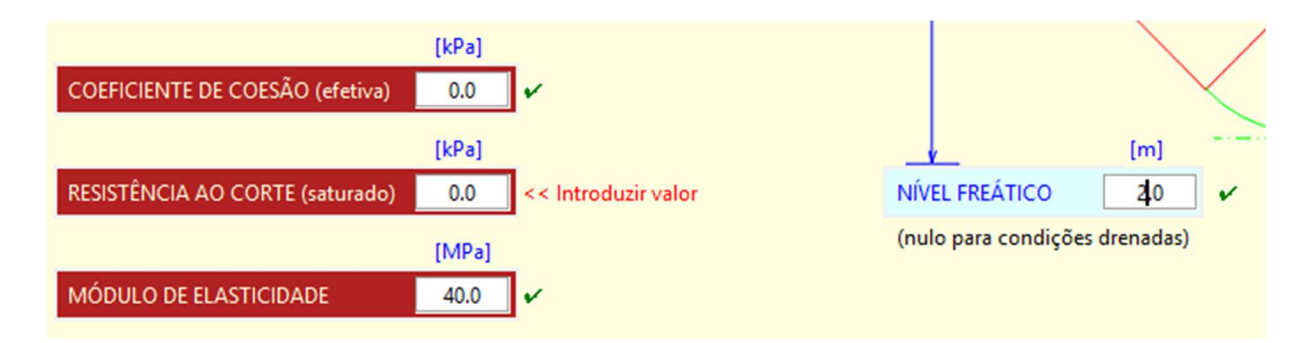

*Figura 63 – Aviso para introduzir valor da Resistência ao corte saturado do solo* 

Introduzidos todos os dados do solo necessários, pressionando o botão **Prosseguir** serão validados os dados do formulário, a janela será destruída e voltará a ser apresentada a janela base (Figura 64), agora também com a listagem das características do solo.

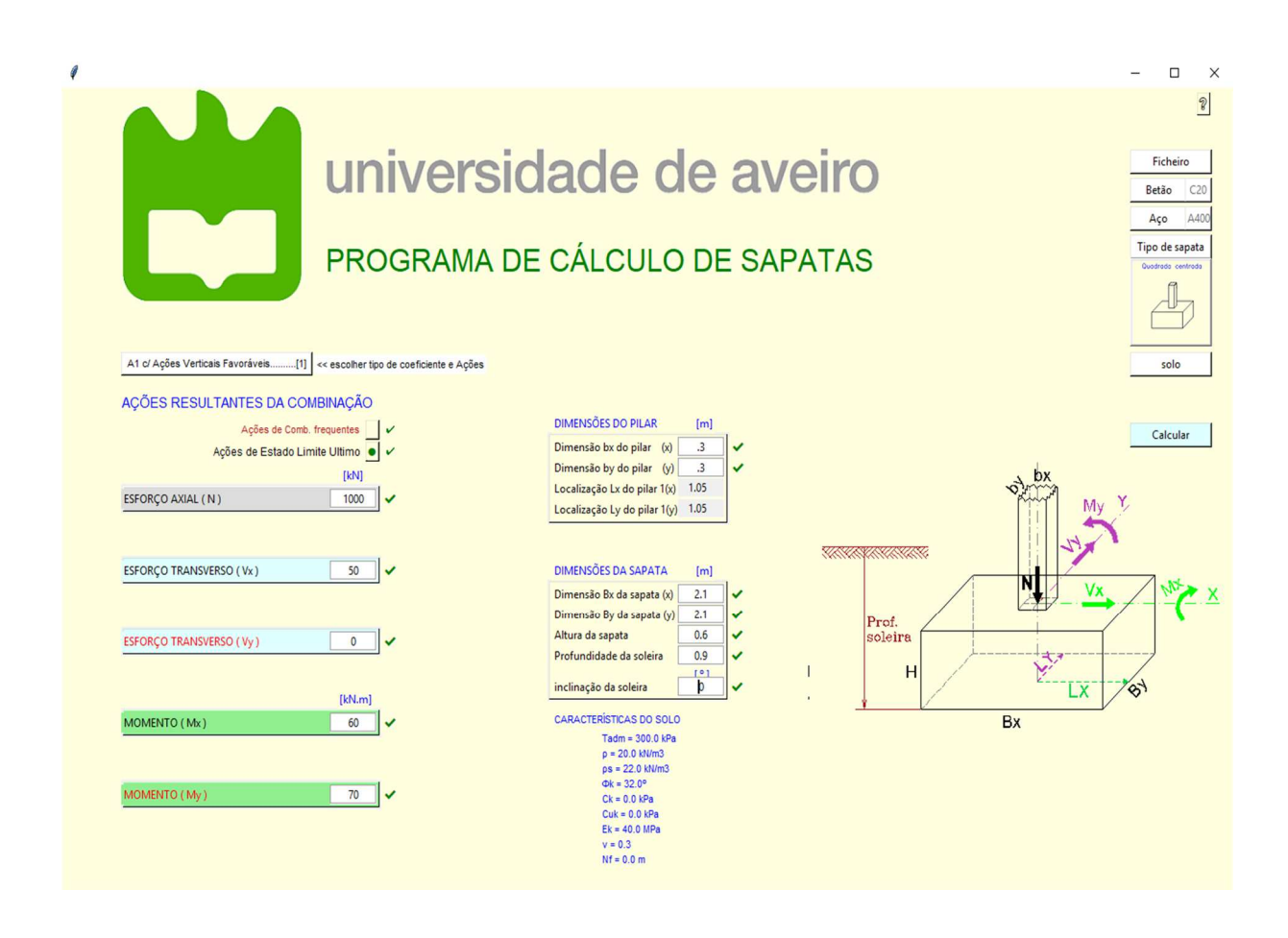

*Figura 64 – Janela principal com a listagem das características do solo* 

Tendo sido introduzidos todos os dados necessários para os cálculos, é agora aconselhável gravar os dados num ficheiro. Tal poderá ser realizado pressionando o botão **depois** depois selecionar a opção gravar Ficheiro

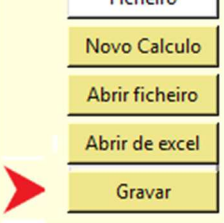

e seguir os passos seguintes para escolha do local e o nome do ficheiro.

Terminado o processo, o programa desenhará uma imagem das condições geométricas da sapata e estará pronto para a fase de cálculos, apresentação e gravação de resultados

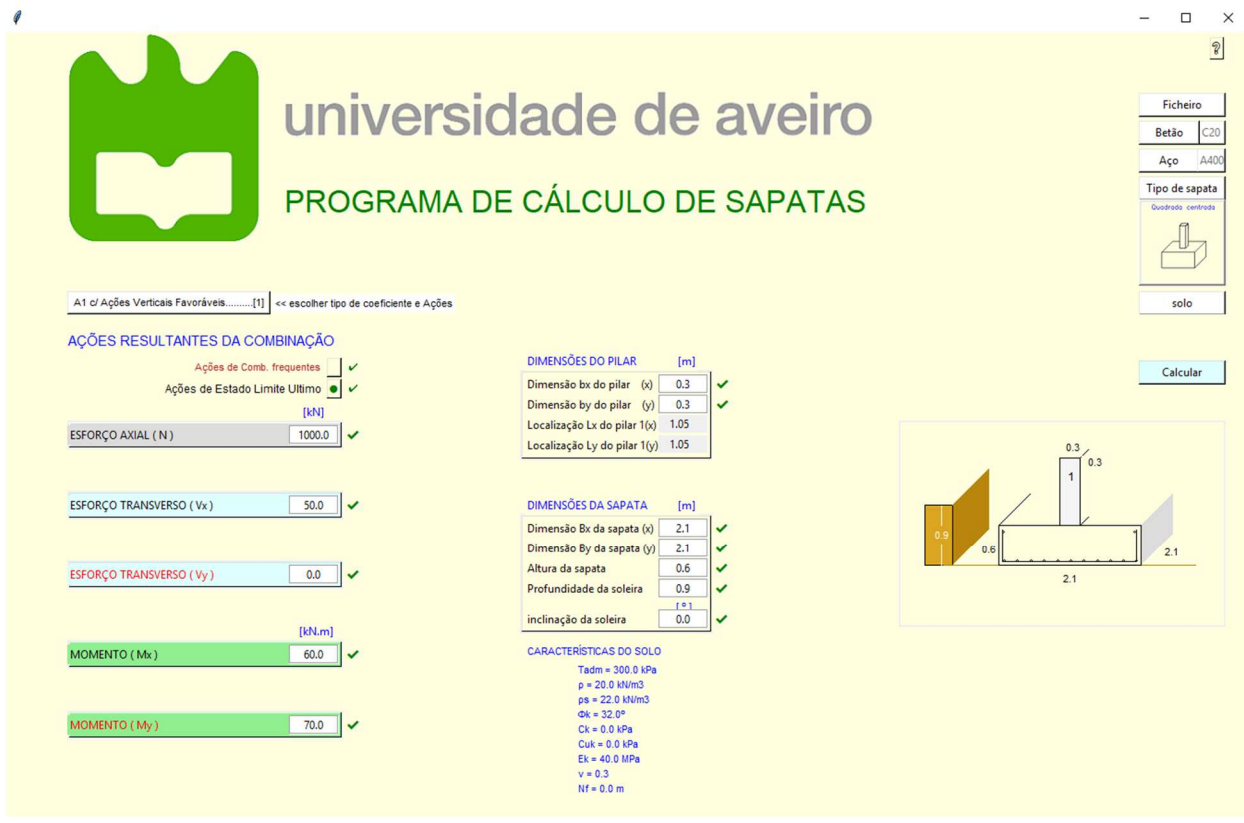

*Figura 65 – Janela com todos os dados depois de gravados num ficheiro* 

Pressionando o botão calcular o programa apresentará uma mensagem de lembrança de indicação do tipo de ações e coeficiente usados na combinação de ações introduzidas para cálculo (Figura 66)

Programa de cálculo de fundações superficiais em conformidade com os eurocódigos 2 e 7

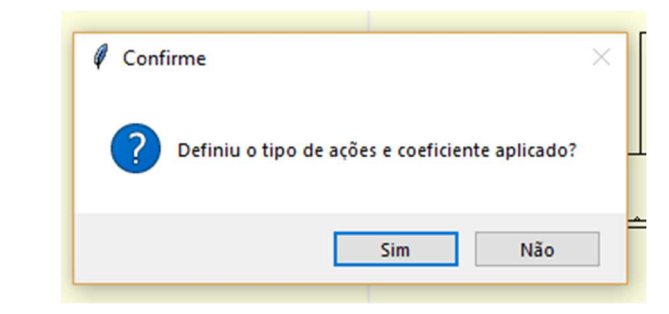

*Figura 66 – Mensagem de lembrança de indicação do tipo de ações e coeficiente* 

Selecionando **a mensagem desaparece e o programa volta á posição anterior**, permitindo alterar, selecionando siminale que pressionando Enter no teclado, serão realizados os cálculos e exibidos todos os resultados (Figura 67).

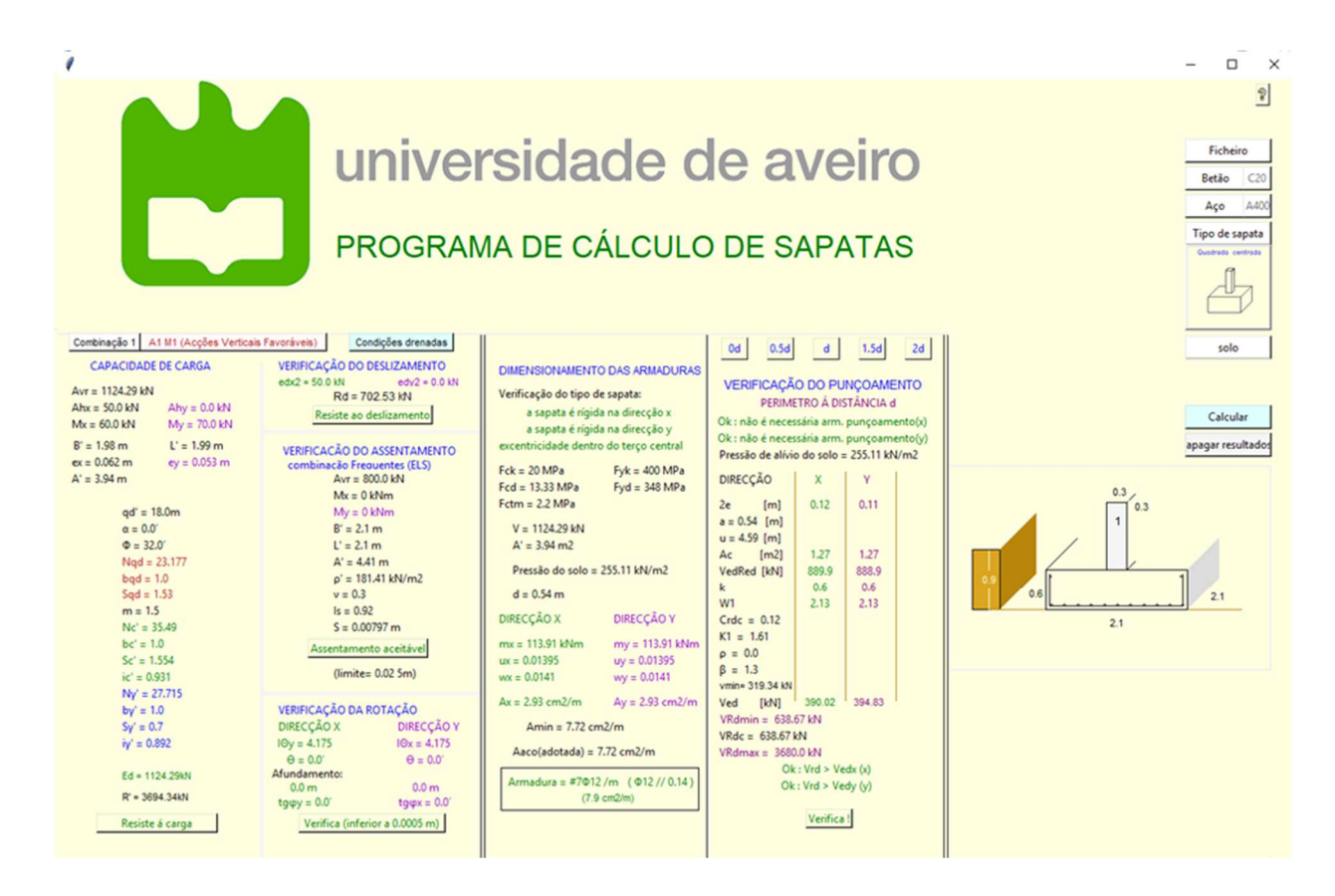

*Figura 67 – Janela com apresentação de resultados dos cálculos* 

 Na parte de verificação ao punçoamento serão apresentados apenas os resultados de um perímetro de controle de cada vez, no entanto indica o resultado obtido para todos os perímetros de controle, por baixo dos botões que permitem visualizar os resultados de cada perímetro. Não tendo nenhuma

indicação significa que cumpre a verificação

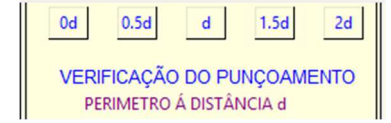

Os resultados serão gravados automaticamente no arquivo de trabalho designado "valores.csv" e num arquivo de excel designado "arquivo.xlsx". Também são gravados os ficheiros relativos a cada perímetro de controle, com as seguintes designações:

O ficheiro "arquivo.xlsx", pode ser replicado e editado para usar na introdução de dados pressionando o botão Ficheiro

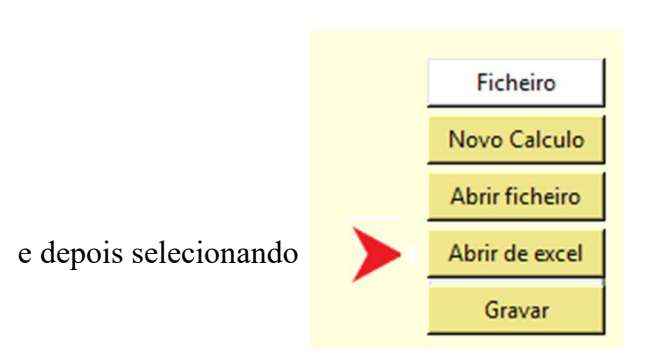

Com a apresentação de resultados, surge na janela um novo botão **e** apagar resultados Este botão destrói a janela de resultados, voltando á janela base com todos os dados, permitindo alterar qualquer valor e realizar novo cálculo com os valores introduzidos.

### **5.1.2. Sapata isolada com pilar centrado, aumentando o esforço axial**

Para efeitos de demonstração de uma situação de incumprimento, foram apagados os resultados e mantendo as características básicas do exemplo, foi alterado apenas o valor de esforço axial para 1800 kN, tendo sido gerados os resultados correspondentes e uma situação de incumprimento na verificação ao punçoamento. Verificou-se neste caso que a sapata não tem resistência ao punçoamento por incumprimento no perímetro de controle *d.* (Figura 68). Devido a esse incumprimento, foi gerada a mensagem de necessidade de aumento da altura da sapata.

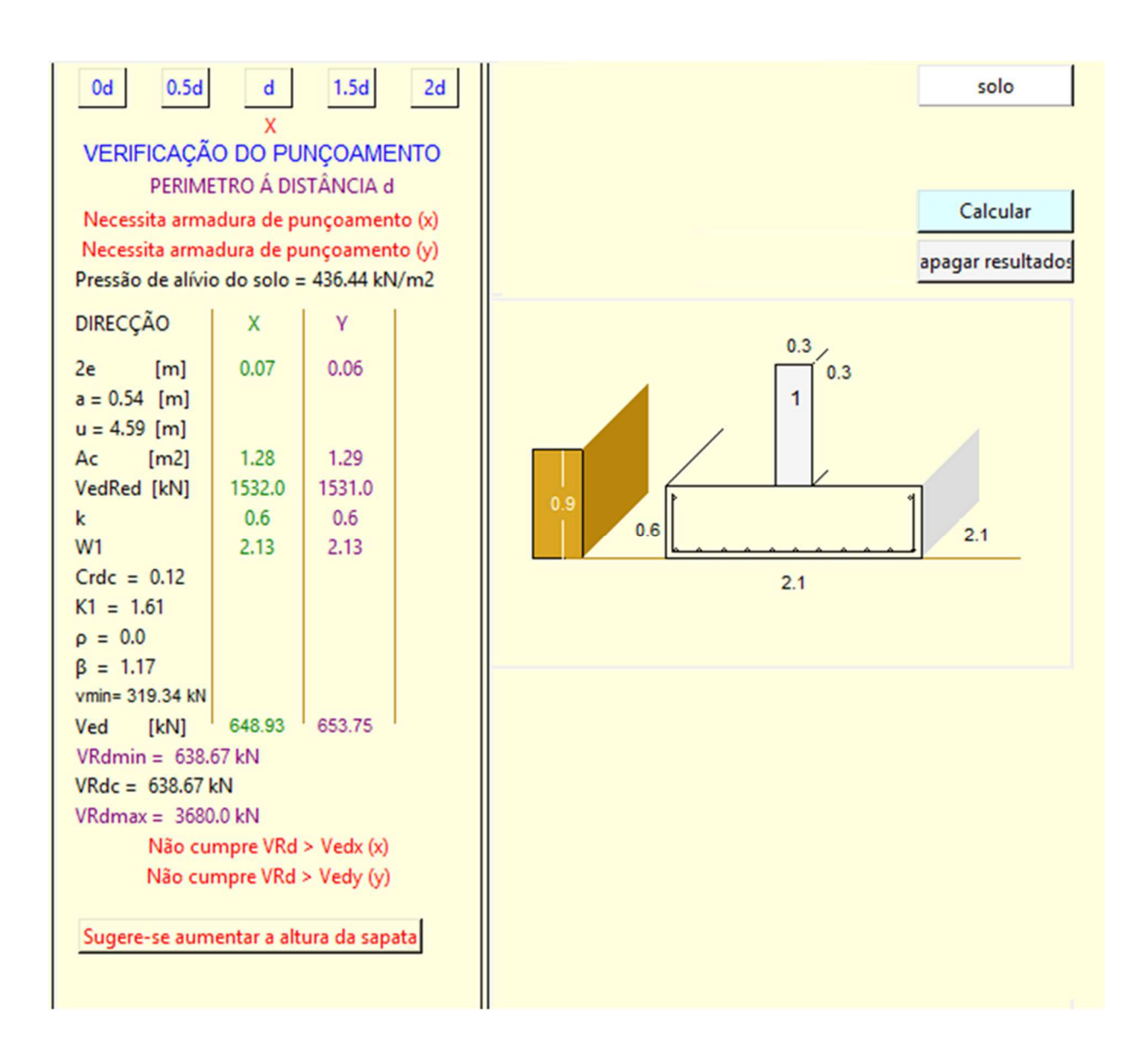

*Figura 68 –Apresentação de uma situação de incumprimento num perímetro de controle* 

## **5.1.3. Sapata isolada com pilar descentrado**

Para este exemplo serão usadas funcionalidades do programa diferentes das básicas. Na mesma sapata serão consideradas as características básicas do exemplo, alterando o seguinte:

Pilar colocado no bordo Esforço axial de 1800 kN Betão C20/25 Aço A500 Condição não drenada.

Neste caso serão acedidos dados gravados no exemplo anterior, para tal será aberto o ficheiro pressionando **procura-se o ficheiro** procura-se o ficheiro, seleciona-se e abre-se.

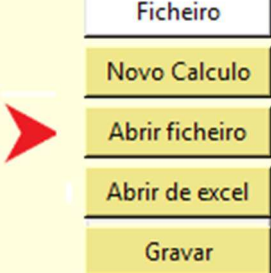

O programa coloca todos os dados nos campos respetivos, que poderão ser todos alterados, e desenha a imagem geométrica da sapata conforme já visto anteriormente

Escolhem-se outras caraterísticas de materiais, nos botões respetivos, que serão apresentadas e gravadas no ficheiro base

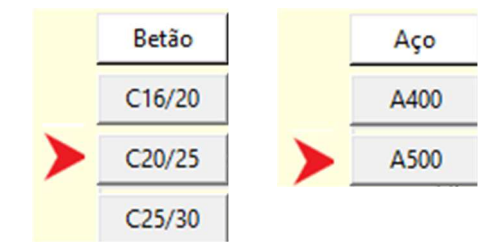

Irá também ser escolhido outro tipo de sapata pressionando no botão respetivo ou na imagem do

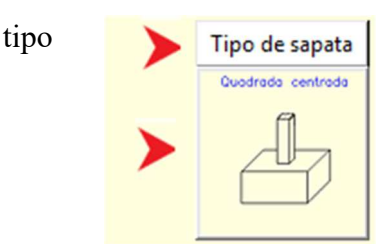

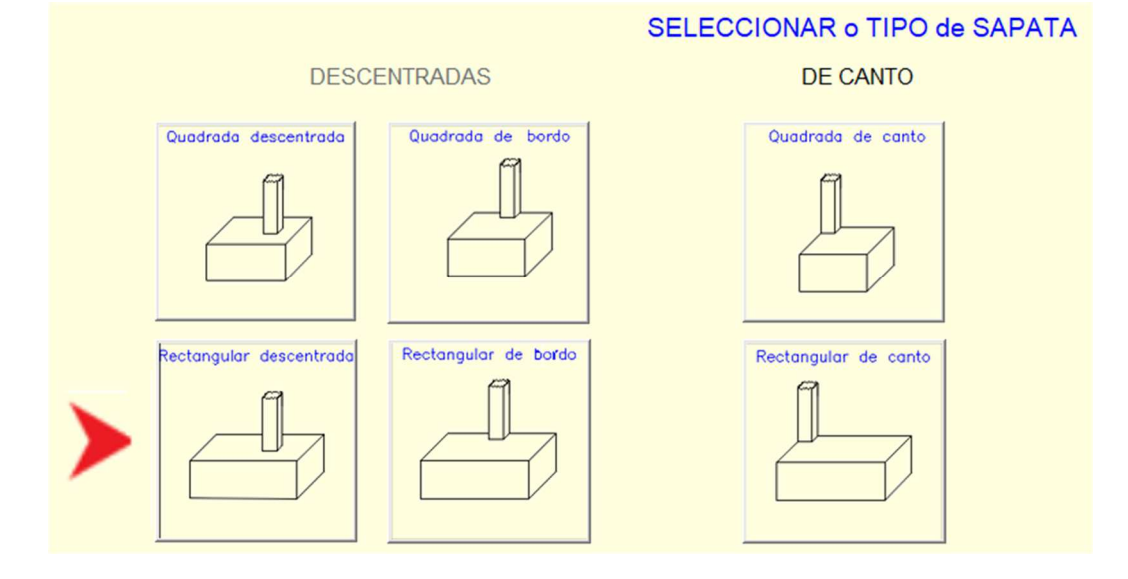

*Figura 69 –Menu de escolha do tipo de sapata* 

Pressionando a imagem do tipo de sapata pretendida (Figura 69), para este caso, surge um formulário de introdução de dados adicionais (Figura 70, sendo apenas obrigatório introduzir os dados de localização do pilar  $(L_x \cdot L_y)$ 

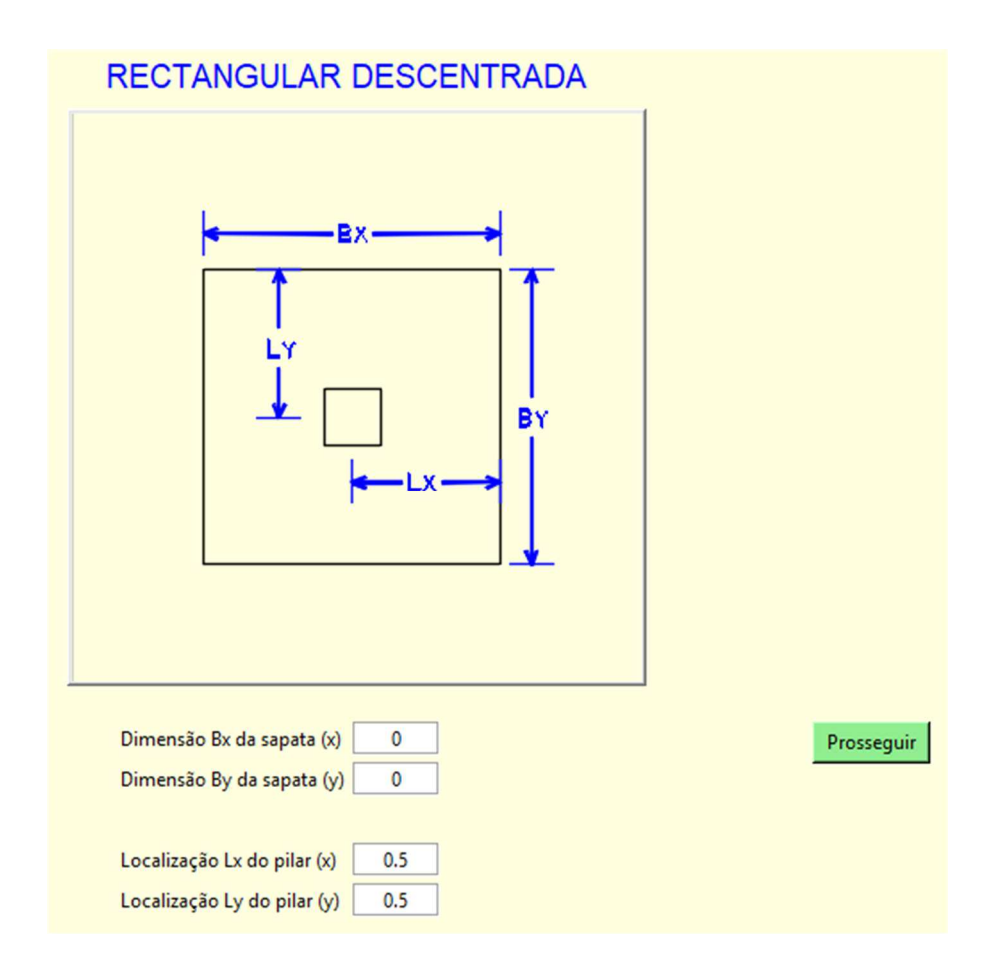

*Figura 70 –Formulário para introdução de dados do tipo de sapata* 

O programa validará e assumirá os valores introduzidos atualizando os campos alterados (Figura 71)

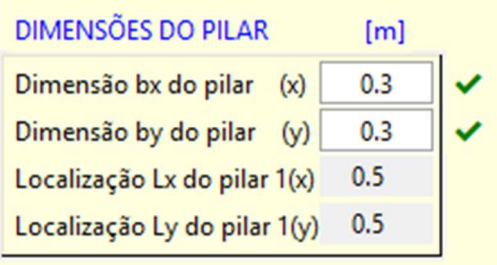

*Figura 71 –Atualização dos dados da localização do pilar na sapata* 

Usando o botão para introdução de dados do solo, introduz-se nos dados um valor de nível freático (Figura 72) que corresponde a um estado submerso da soleira da sapata e o respetivo valor de resistência ao corte submerso, mantendo os restantes dados inalterados

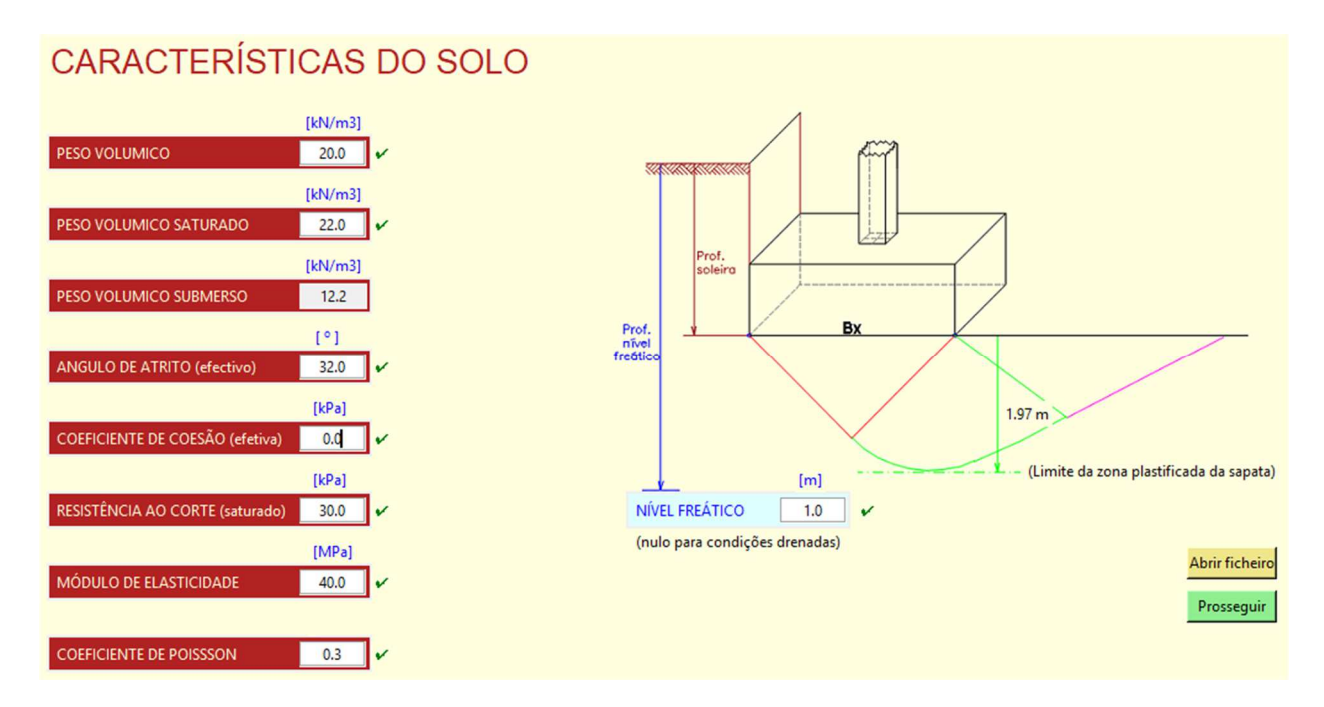

*Figura 72 –Introdução de um valor de nível freático*

Será selecionada agora outra configuração dos coeficientes e ações pressionando o botão de escolha múltipla A1 c/ Ações Verticais Favoráveis..........[1] << escolher tipo de coeficiente e Ações

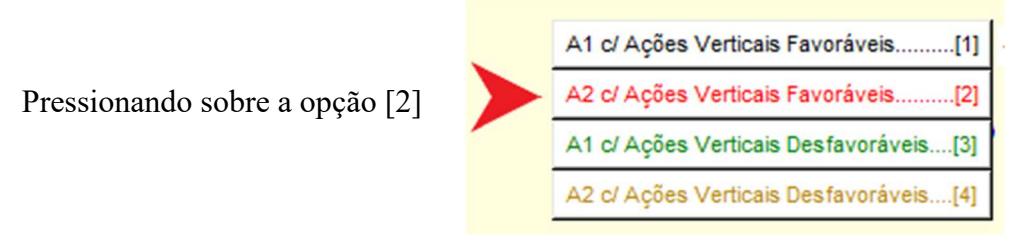

A configuração dos coeficientes e ações foi alterada e assumida pelo programa para durante o cálculo tomar em consideração que o coeficiente M das propriedades do solo será M2 = 1.25 e as propriedades do solo serão minoradas neste cálculo.

Altera-se também o valor do esforço axial para 1800 kN no campo respetivo de modo a  $[kN]$ obter resultados mais gravosos.

$$
\boxed{\text{ESFORÇO AXIAL (N)}} \qquad \qquad \boxed{1800.0}
$$

Qualquer um dos outros valores pode ser alterado no respetivo campo, mas neste exemplo alterase apenas o valor da largura e comprimento da sapata (Figura 73):

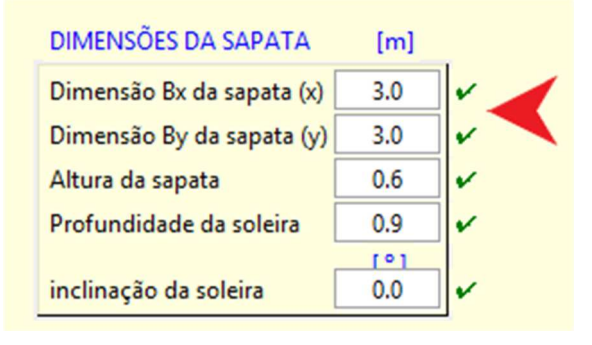

*Figura 73 –Alteração da largura e comprimento da sapata* 

Antes de calcular, será conveniente gravar os dados num ficheiro. Pressionando depois o botão calcular, surgirá o aviso de lembrança de configuração dos coeficientes e ações, e como já foi definido, pressionamos Enter para responder "sim":

Os resultados dos cálculos, são apresentados e são exibidas mensagens que indicam a não verificação de resistência ao punçoamento em todos os perímetros de controle, sugerindo o aumento da altura da sapata (Figura 74).

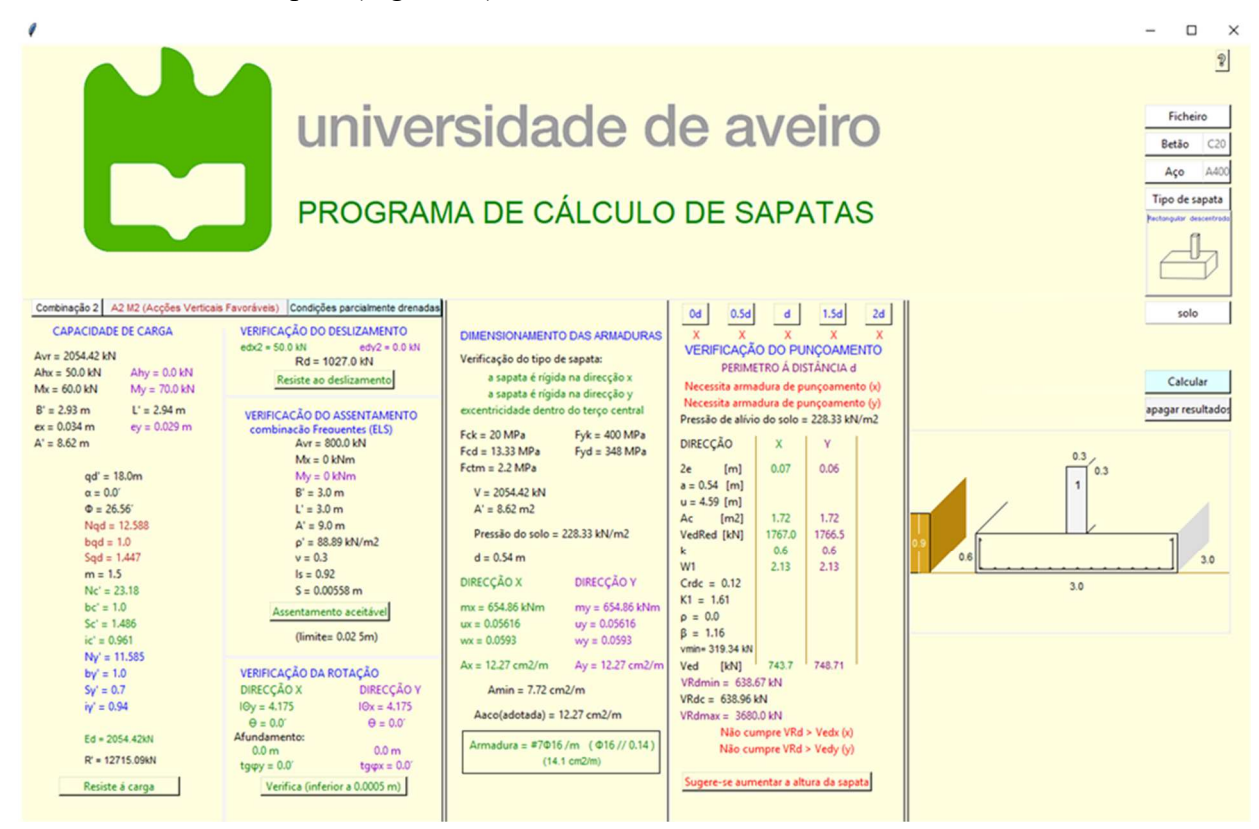

*Figura 74 – Apresentação de resultados com aviso de não cumprimento* 

Procedimento para aumento da altura da sapata:

Pressiona-se o botão "apagar resultados" e aparecerá a janela base principal de introdução de dados.

Altera-se a altura da sapata para 0.90m e pressiona-se o botão "Calcular".

Aumentada a altura em 30 cm e recalculando, a sapata já cumpre todas as verificações (Figura 75):

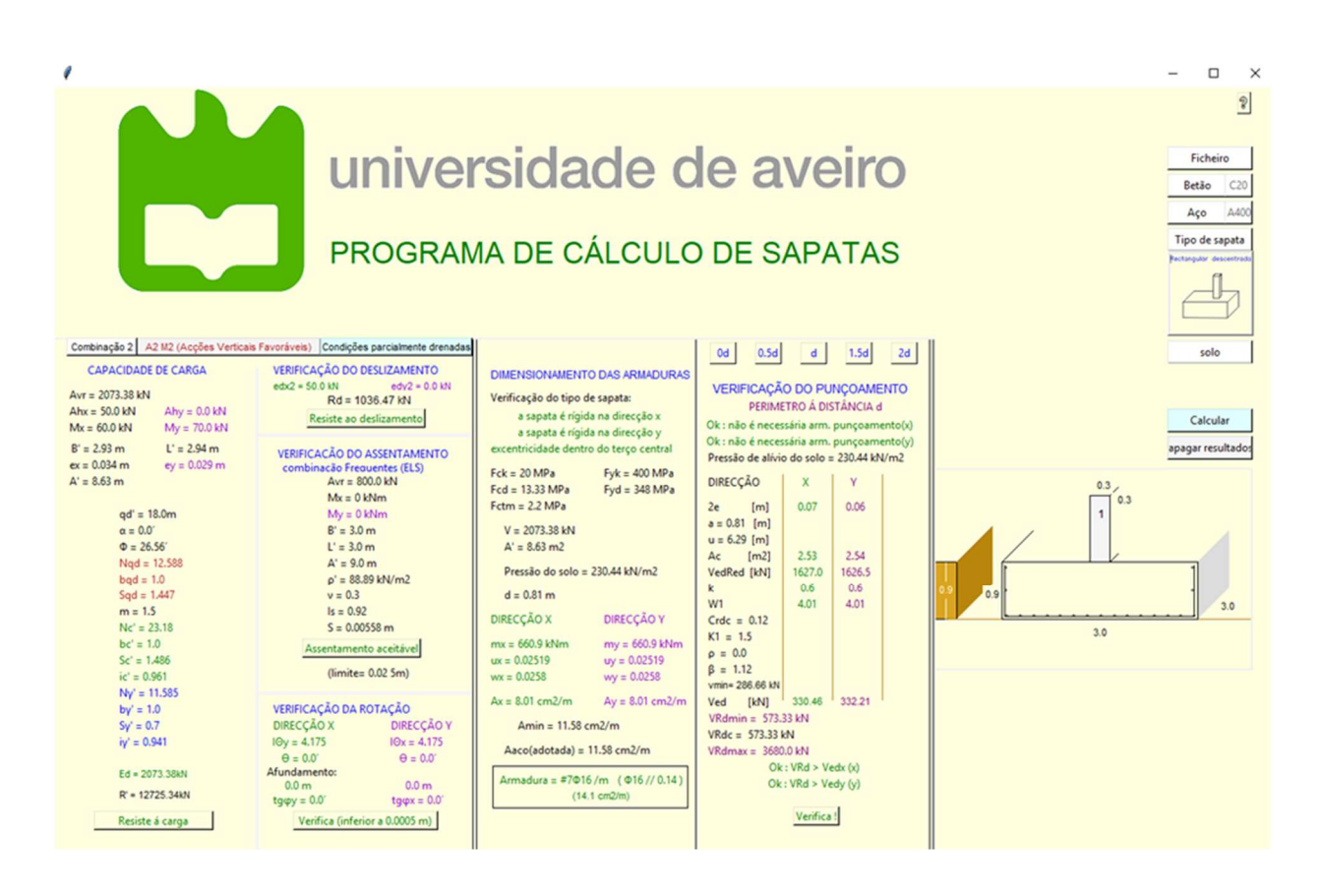

*Figura 75 – Apresentação de resultados após recálculo* 

Procedimento para alteração do nível freático:

Pressiona-se o botão "apagar resultados" e aparecerá a janela base principal de introdução de dados.

Pressiona-se o botão "solo", no campo respetivo altera-se o valor do nível freático para 0.80m e pressiona-se o botão "Prosseguir", o programa irá indicar que falta introduzir o valor do coeficiente de coesão, introduz-se o valor e pressiona-se "Prosseguir", o programa irá validar os valores, gravá-los e retornará à janela base principal.

Pressiona-se o botão "Calcular".

As condições passaram de drenadas para não drenadas e os resultados indicam que o solo com as características indicadas (não drenadas) não resiste às cargas transmitidas pela sapata (Figura 76):

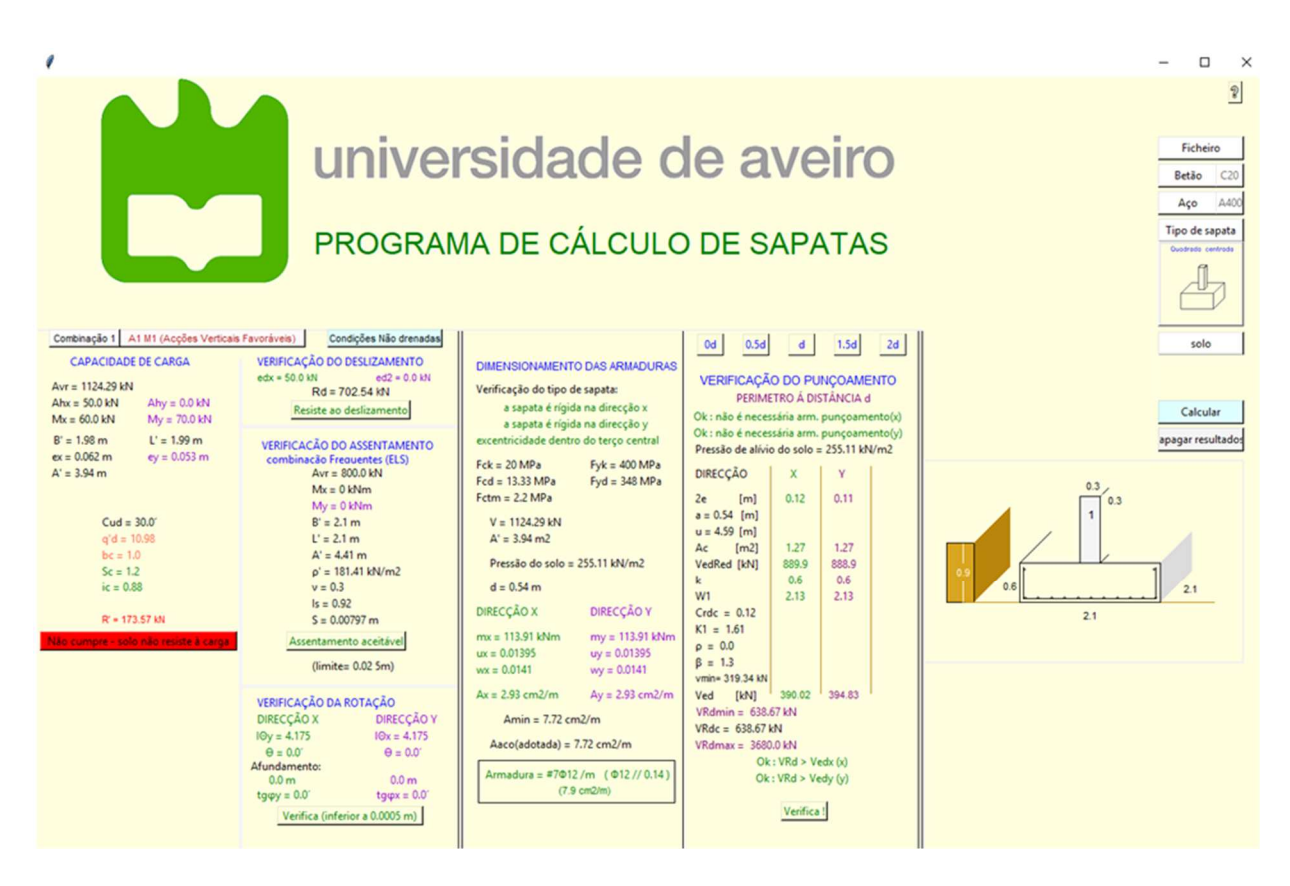

*Figura 76 – Apresentação de resultados com incumprimento em situação não drenada* 

### **5.1.4. Sapata isolada com dois pilares centrados**

Neste exemplo resumido apresenta-se apenas a janela de dados introduzidos para uma sapata associada (Figura 77) e os respetivos resultados, considerando as características básicas do exemplo e mais as seguintes:

Dimensões do pilar 2: 0.40 x 0.40m

Carga axial do pilar  $2 = 400$  kN

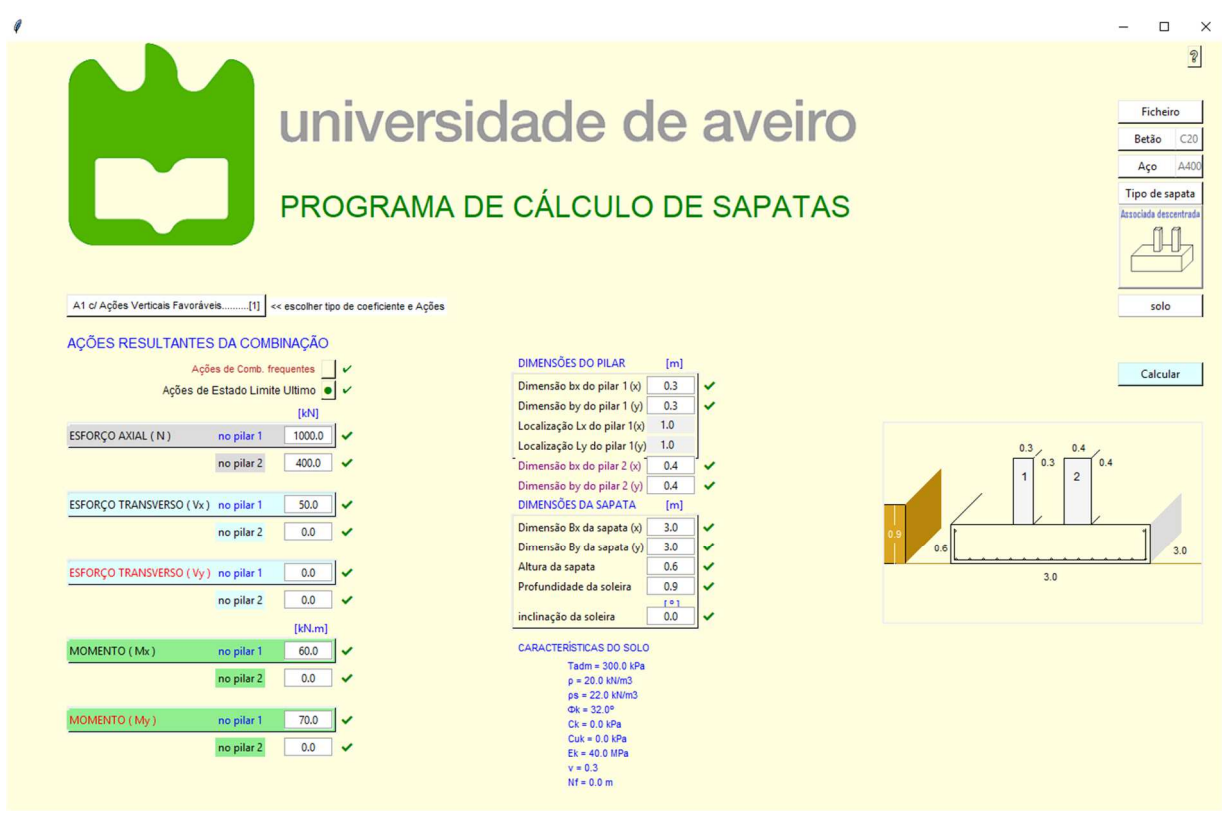

*Figura 77 – Dados de uma sapata com dois pilares* 

Por ser um tipo de sapata com dois pilares, foi necessário definir dados dos dois pilares. O programa identificará a posição relativa de cada pilar na sapata, efetuará os cálculos do efeito conjunto e separadamente para cada pilar em conformidade com a sua posição. Calculando nomeadamente o perímetro de controlo adequado á sua posição e a consola que lhe corresponde. Por esta razão surgirá um botão adicional (Figura 78) que permitirá visualizar os resultados de verificação ao punçoamento e ao esforço transverso de cada pilar para cada perímetro de controlo.

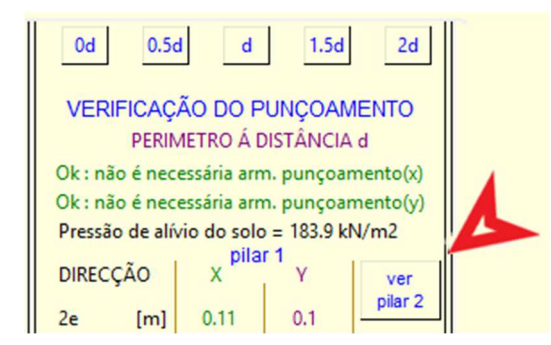

*Figura 78 – Botão para visualização de dados do pilar 2 da sapata* 

Os resultados são apresentados na janela correspondente, e conforme o pilar que fôr selecionado, será possível visualizar os resultados para cada perímetro.

## **5.2. Cálculo completo da sapata de um edifício real**

Neste exemplo será realizado o estudo do pilar de uma estrutura real (Figura 79) calculada com um programa informático. Os pilares têm 0.30 x 0.30m, as vigas 0.30 x 0.50m as lajes são maciças com 0.20m de espessura. A altura piso a piso é de 3m e o afastamento entre pilares é de 4.0m exceto entre os pilares P6 e P7, P10 e P11 que é de 2.0m. As cargas variáveis sobre as lajes são de  $2kN/m^2$  e as cargas permanentes de  $3kN/m^2$ , sobre as vigas exteriores foi considerada carga linear de 10 kN/m. Foi considerada ação do vento sobre a estrutura.

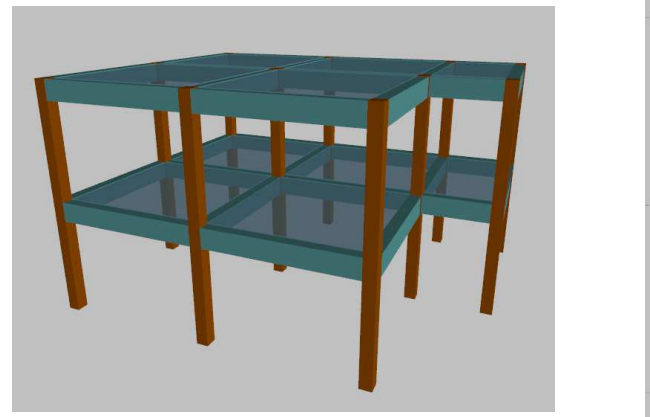

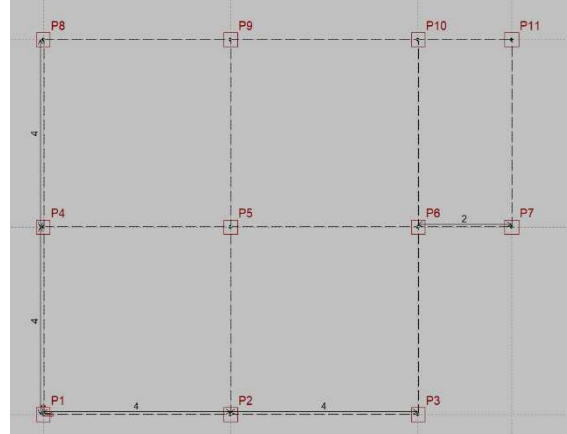

*Figura 79 – Perspetiva e planta da estrutura* 

Dos cálculos efetuados resultaram os seguintes valores característicos de ações para o pilar P5:

 $N = 410.88$  kN  $Mx = 1.06$  kNm  $My = 0$  kNm  $Hx = 0.99$  kN  $Hy = 0 kN$ 

Características do solo

Peso volúmico seco =  $20 \text{ kN/m}^3$ Peso volúmico saturado =  $22$  kN/m<sup>3</sup> Angulo de atrito interno = 32 º Módulo de elasticidade = 40 MPa Coeficiente de Poisson = 0.3 Nível freático = drenado Características dos materiais Betão C20/25 Aço A400

Para os cálculos a efetuar segundo o Eurocódigo 7 é necessário realizar as combinações das ações para obter os valores de estado limite último e de serviço, usando também o peso da sapata e do solo sobre a mesma.

Conhecendo as dimensões do pilar em estudo que é um pilar interior, e o valor total da carga axial, usou-se o programa para pré dimensionar uma sapata centrada (Figura 80), tendo sido recomendadas as dimensões seguintes: sapata quadrada de 1.30m com 0.60m de altura e colocada á profundidade de 0.9m.

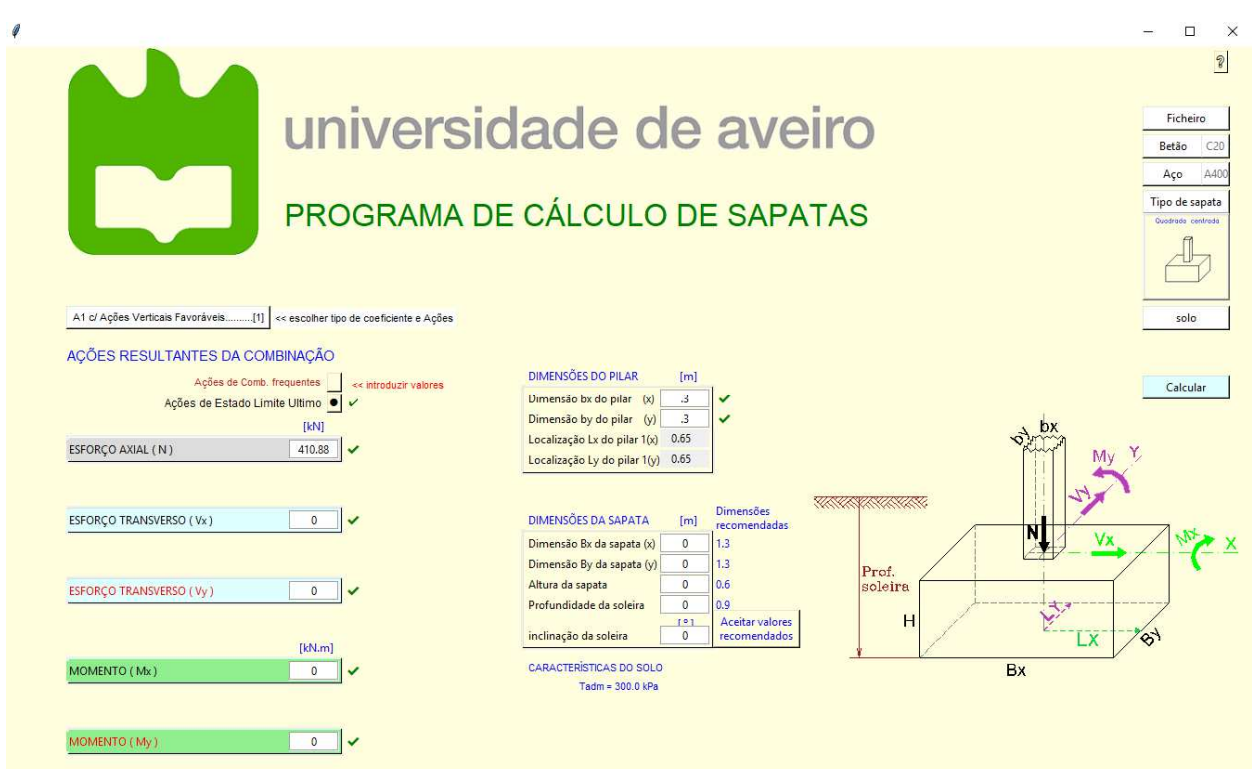

*Figura 80 – Pré-dimensionamento da sapata do exemplo 5.2* 

Para calcular os valores resultantes das combinações das ações com os coeficientes foram usadas folhas de cálculo, cujos resultados se apresentam nas figuras 81 a 83:

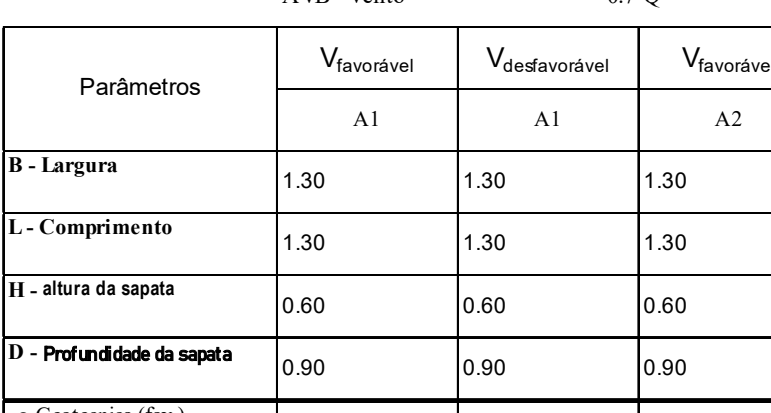

CONDIÇÕES DRENADAS AVB - Vento 0.7 Q

| Parâmetros                                                | V <sub>favorável</sub> | V <sub>desfavorável</sub> | V <sub>favorável</sub> | V <sub>desfavorável</sub> |
|-----------------------------------------------------------|------------------------|---------------------------|------------------------|---------------------------|
|                                                           | A1                     | A1                        | A2                     | A2                        |
| <b>B</b> - Largura                                        | 1.30                   | 1.30                      | 1.30                   | 1.30                      |
| L-Comprimento                                             | 1.30                   | 1.30                      | 1.30                   | 1.30                      |
| H - altura da sapata                                      | 0.60                   | 0.60                      | 0.60                   | 0.60                      |
| D - Profundidade da sapata                                | 0.90                   | 0.90                      | 0.90                   | 0.90                      |
| γ <sub>G</sub> -Geotecnica (fav.)                         | 1.00                   | 1.00                      | 1.00                   | 1.00                      |
| yG-Geotecnica (desfav.)                                   | 1.35                   | 1.35                      | 1.00                   | 1.00                      |
| yo-Geotecnica (fav.)                                      | 0.00                   | 0.00                      | 0.00                   | 0.00                      |
| y <sub>Q</sub> -Geotecnica (desfav.)                      | 1.50                   | 1.50                      | 1.30                   | 1.30                      |
| Ψον-Coef. Combinação v                                    | 0.70                   | 0.70                      | 0.70                   | 0.70                      |
| Yoh-Coef. Combinação h                                    | 1.00                   | 1.00                      | 1.00                   | 1.00                      |
| $\mathbf{G}$ vk                                           | 391.31                 | 391.31                    | 391.31                 | 391.31                    |
| $Q_{vk}$                                                  | 85.13                  | 85.13                     | 85.13                  | 85.13                     |
| $\overline{\mathbf{W}}_{\textbf{hk}}$                     | 2.51                   | 2.51                      | 2.51                   | 2.51                      |
| altura de Whk                                             | 3.60                   | 3.60                      | 3.60                   | 3.60                      |
| $M_{w^k}$                                                 | 9.04                   | 9.04                      | 9.04                   | 9.04                      |
| $\gamma'$ - densidade do terreno                          | 20.00                  | 20.00                     | 20.00                  | 20.00                     |
| γc – densidade betão armado                               | 25.00                  | 25.00                     | 25.00                  | 25.00                     |
| $G_{\text{pp k}} = \text{peso}$ do solo sobre a<br>sapata | 9.60                   | 9.60                      | 9.60                   | 9.60                      |
| $G_{\text{pp k}} = \text{peso da sapata}$                 | 25.35                  | 25.35                     | 25.35                  | 25.35                     |
| $\overline{G_d}$                                          | 426.26                 | 575.45                    | 426.26                 | 426.26                    |
| $\overline{Q_{vd}}$                                       | 0.00                   | 89.39                     | 0.00                   | 77.47                     |
| $\rm W_{hd}$                                              | 3.77                   | 3.77                      | 3.26                   | 3.26                      |
| $\overline{V_d}$                                          | 426.26                 | 664.84                    | 426.26                 | 503.73                    |
| $H_d$                                                     | 3.77                   | 3.77                      | 3.26                   | 3.26                      |
| $\overline{\mathsf{M}}$ d                                 | 13.55                  | 13.55                     | 11.75                  | 11.75                     |
|                                                           |                        |                           |                        |                           |

*Figura 81 – Combinação de ações com ação base vento*

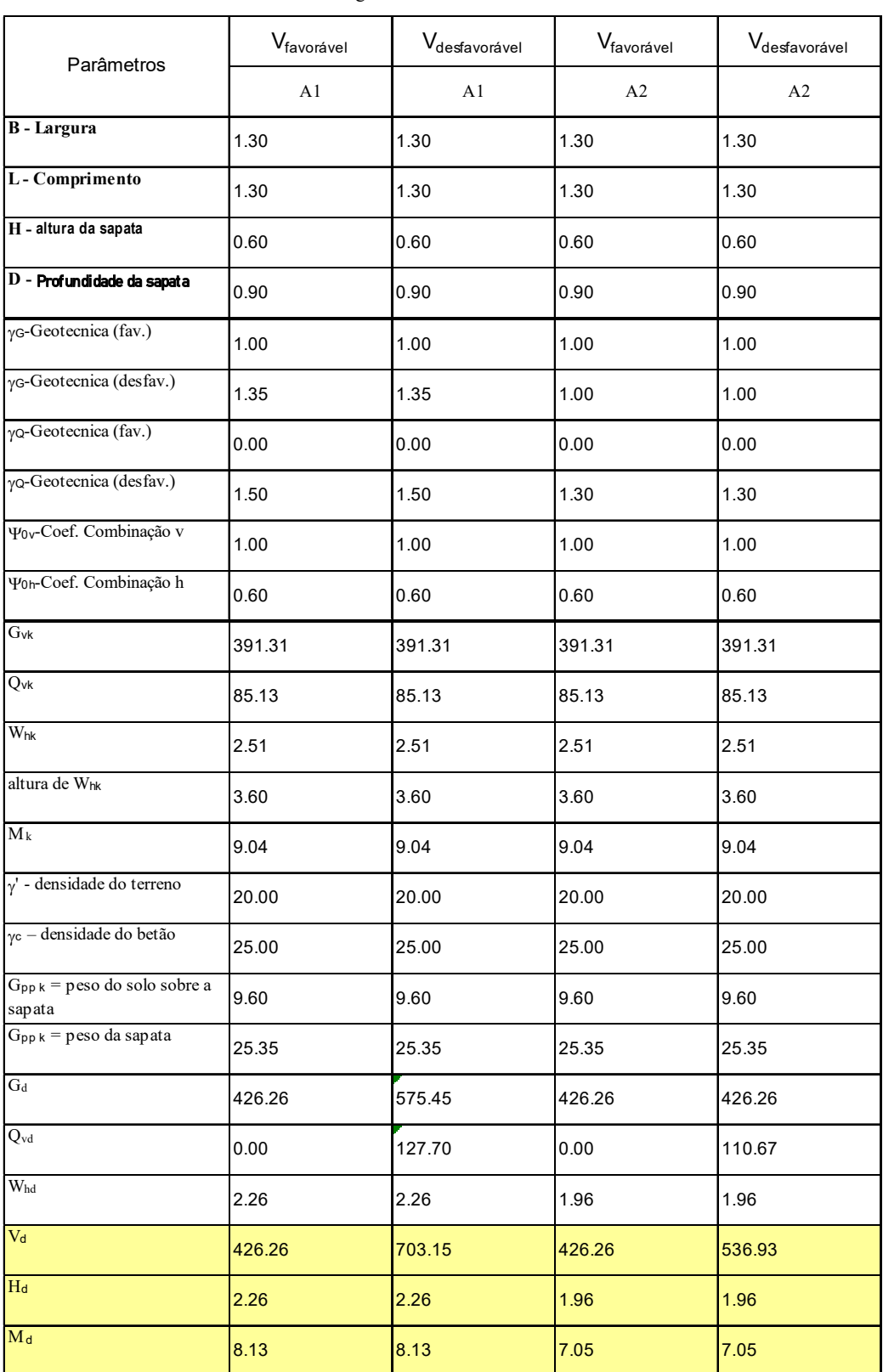

CONDIÇÕES DRENADAS AVB - Sobrecarga 0.6 W

*Figura 82 – Combinação de ações com ação base sobrecarga* 

Estes são os valores de cada combinação para estado limite último a utilizar no programa identificando o coeficiente e o tipo de ação respetivo.

Para o cálculo dos valores de ações frequentes, os coeficientes para as ações permanentes são 1 e para as ações variáveis são combinados conforme o Eurocódigo com os coeficientes adequados e os valores a considerar são os resultantes da folha de cálculo seguinte:

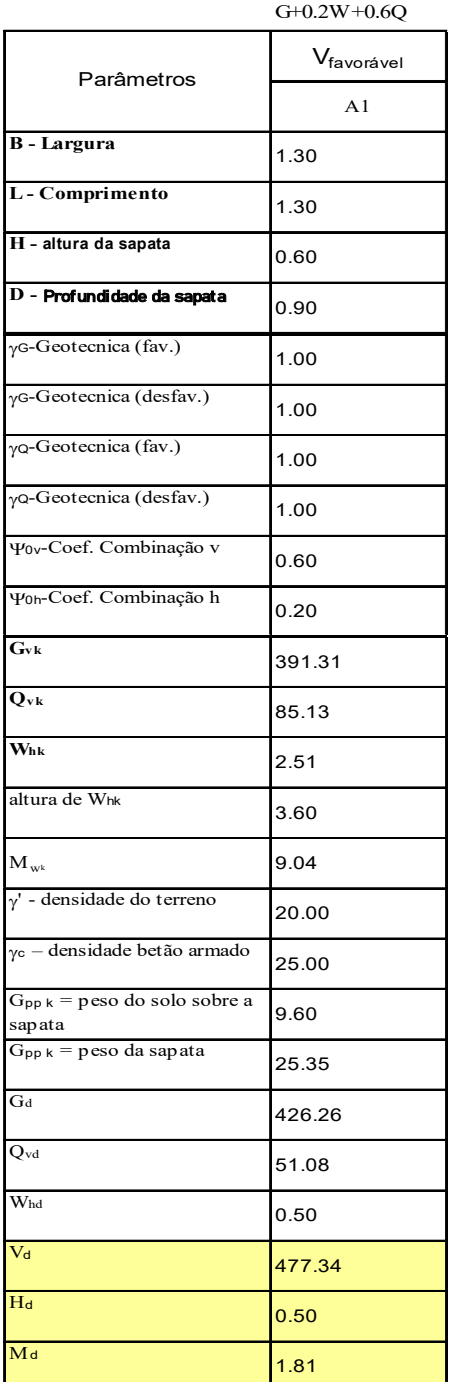

CONDIÇÕES DRENADAS AVB - Vento

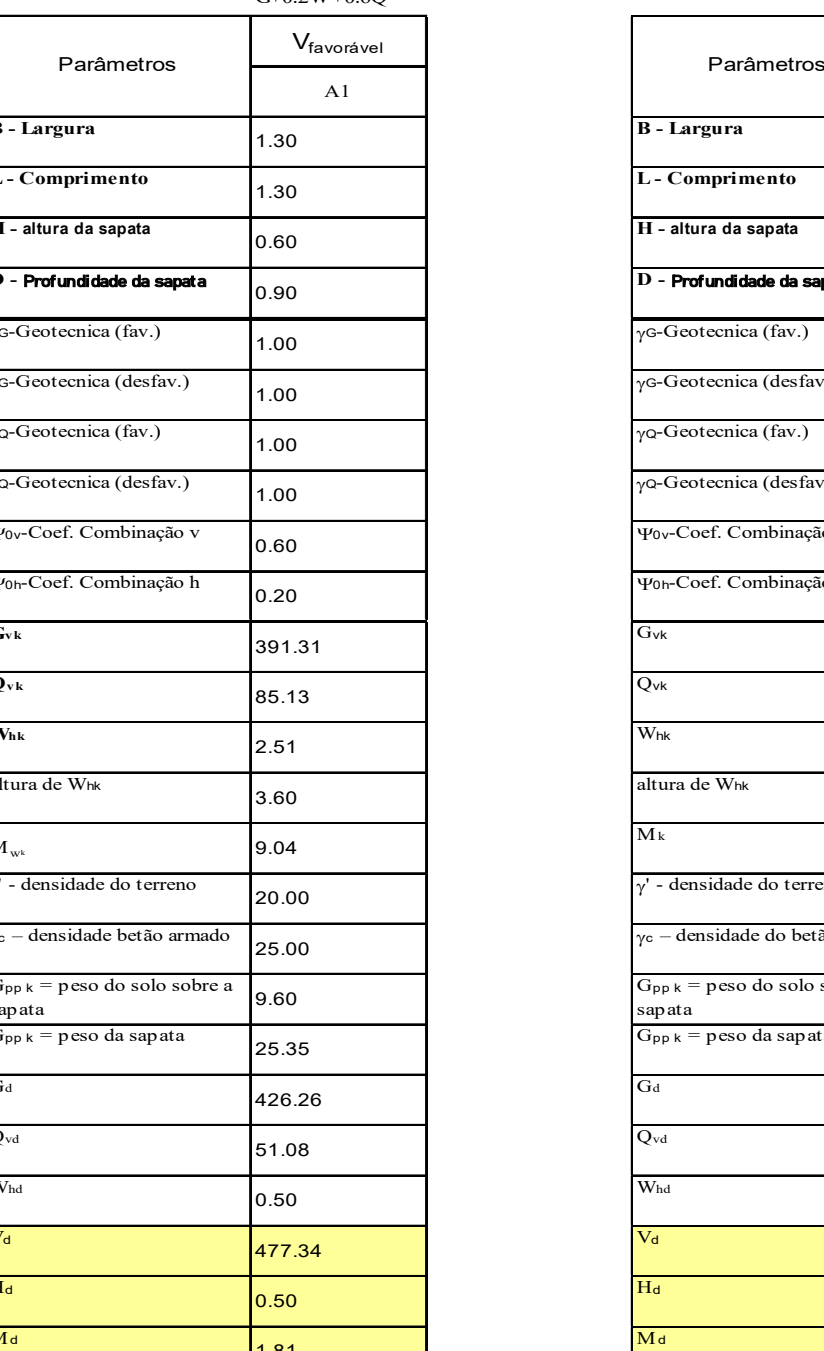

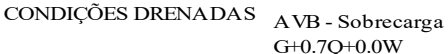

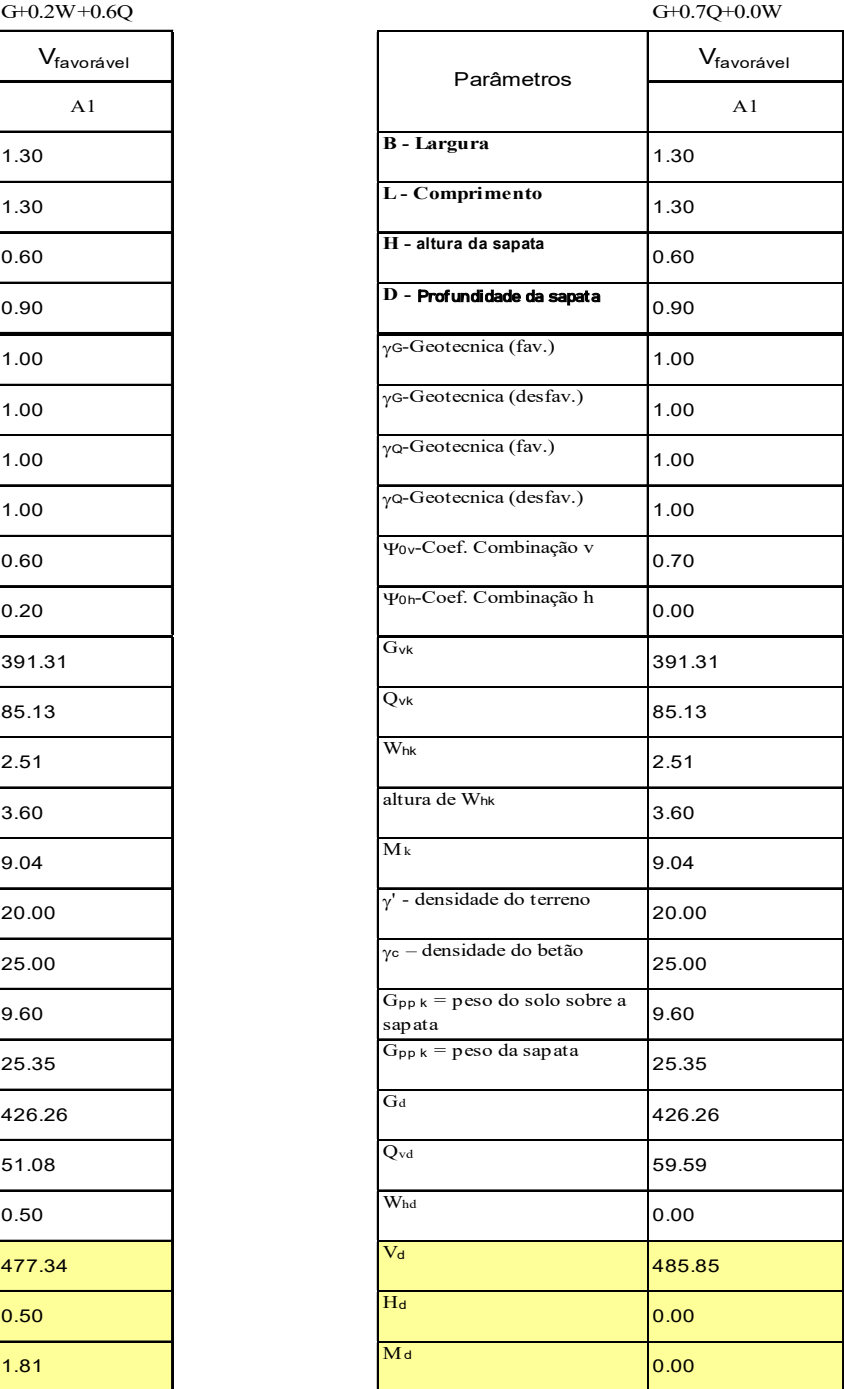

*Figura 83 – Combinação de ações valores frequentes*
A partir deste ponto, podem ser realizados os cálculos no programa, introduzindo os dados resultantes de cada combinação e o dimensionamento que resista aos resultados mais desfavoráveis.

De modo a facilitar a introdução de dados, foi preparado um ficheiro excel com a compilação dos resultados de todas as combinações, incluindo a definição da combinação respetiva. Depois, usando a funcionalidade "abrir de excel" do programa abriu-se o ficheiro com a compilação e foram realizados os cálculos um a um para cada combinação, criando o respetivo ficheiro e guardados os resultados.

Como os resultados dos cálculos são também gerados em folhas excel, estes foram impressos e são apresentados no anexo B.

## **6. CONCLUSÕES E ATIVIDADES FUTURAS**

As ferramentas de programação permitem a conjugação de potencialidades de cálculo, de visualização, de repetição de processos, de arquivo e manipulação de dados.

A linguagem Python aglomera várias vantagens, nomeadamente: baseia-se em código aberto, possui uma grande quantidade de aplicativos que reduzem a quantidade de instruções de programação e é executável na grande maioria de sistemas operativos. A linguagem utilizada é bastante intuitiva e minimalista, permitindo a execução de instruções com quantidade reduzida de comandos. Sem conhecimento prévio, a aprendizagem da programação, foi acontecendo á medida que foram surgindo necessidades e também por essa razão, a escrita do programa foi realizada na sequência das necessidades e não de forma estruturada. No entanto o resultado final foi o pretendido nos objetivos iniciais.

O programa permite calcular a maioria dos casos de fundações isoladas, cuja configuração pode ser facilmente identificada e selecionada visualmente.

 Pretendeu-se neste programa facilitar a introdução de dados com um aspeto visual simples e o mínimo de interação. Da mesma forma, a apresentação de resultados é simplificada, apresentando-se todos os resultados em forma de listagem com o intuito de obtenção do máximo de informação que pode ser relacionada com os mecanismos de cálculo. Tanto a introdução de dados como a apresentação de resultados, permitem a interligação com folhas de cálculo, o que poderá por um lado facilitar a introdução de dados e por outro recolher resultados para posterior tratamento e impressão.

Futuramente será profícuo remodelar e re-estruturar o script que foi realizado de forma muito orgânica reduzindo a quantidade de instruções do programa; melhorar a sua eficácia; estender a capacidade de cálculo para várias camadas do solo de fundação; acrescentar ao programa a funcionalidade de composição e impressão de resultados.

# **REFERÊNCIAS BIBLIOGRÁFICAS**

- [1] Alchin Marty (2013). Pro Django, second Edition.
- [2] Andrew J. Bond et al. (2013). Workshop "Eurocode 7: Geotechnical Design".
- [3] Bowles, J. E. (1996). Foundation Analysis and Design, The MacGraw-Hill Companies, Inc.
- [4] Cachim, P. B. (2003). "Estruturas de betão Fundações de Betão Armado." Universidade de Aveiro, Aveiro, 36.
- [5] Cardoso, André. F. C. (2011). "Desenvolvimento de um programa de cálculo de sapatas de betão armado", Dissertação. Aveiro: Universidade de Aveiro.
- [6] CEN (2009), (NP EN 1990). "Eurocódigo Bases para o projecto de estruturas.", IPQ.
- [7] CEN (2009), (NP EN 1991-1-1). "Eurocódigo 1- Acções em estruturas Parte 1-1: Acções gerais.", IPQ.
- [8] CEN (2010), (NP EN 1992-1-1). "Eurocódigo 2- Projetos de estruturas de betão.", IPQ.
- [9] CEN (2010), (NP EN 1997-1). "Eurocódigo 7 Projeto geotécnico.", IPQ.
- [10] C. Félix e J. F. Trigo, Dimensionamento de fundações superficiais. Porto: ISEP, 2013.
- [11] Faria, Rui et al.- Fundações em betão-Sapatas: Sebenta de estruturas de betão armado 2, 2014.
- [12] Fernandes, M. d. M. (1994). Mecânica dos Solos I Volume, FEUP edições.
- [13] Fernandes, M. d. M. (1995) Mecânica dos Solos Vol. 2 (FEUP).
- [14] Fernandes, M. d. M. (2006). Mecânica de Solos Conceitos e Princípios Fundamentais, FEUP edições, Porto.
- [15] Langtangen, H. Peter (2007). Python Scripting for Computational Science, Third Edition.
- [16] Lapa, José M. (2018). Documentação de aulas da Universidade de Aveiro.
- [17] Meyerhof, G. G. (1963). Some Recent Research on the Bearing Capacity of Foundations, Can. Geotech. J.
- [18] Martins, J. Pavão (2012). "Programação em Python: Introdução à Programação Utilizando Múltiplos Paradigmas". Departamento de Engenharia, Informática Instituto Superior Técnico, Universidade Técnica de Lisboa.
- [19] Quintã, Daniel Augusto Barros Construções civis cap. <<IV=4>> fundações directas. cálculo de sapatas ortogonais. Porto : Universidade do Porto. Faculdade de Engenharia. Gabinete de Construções Civis, 1987
- [20] Teixeira, Jorge F. C.. "Elaboração de um programa de cálculo automático para dimensionamento de sapatas retangulares de betão armado submetidas a esforços de flexão composta desviada, de acordo com as disposições do ec2 e ec7", Dissertação. Porto: FEUP, 2015
- [21] Terzaghi, K. (1943). Theoretical soil mechanics., John Wiley, London and New York.
- [22] The Python Software Foundation. https://www.python.org/. Consultada online em 25/11/2018

Programa de cálculo de fundações superficiais em conformidade com os eurocódigos 2 e 7

# **ANEXO A**

# **MANUAL DO PROGRAMA**

# **1. APLICABILIDADE**

1.1 - Os mecanismos de dimensionamento utilizados, permitem a aplicabilidade do programa a projetos das categorias geotécnicas 1 e 2 assim definidas:

- Categoria geotécnica 1: Estruturas pequenas e relativamente simples (exemplo: edifícios de 1 ou 2 andares com carga máxima de cálculo de 250 kN no pilar).
- Quando se possa assegurar que são satisfeitos requisitos fundamentais, poderão ser usados dados geotécnicos com base na experiência ou em caracterização geotécnica qualitativa.
	- Quando o risco é desprezável
	- Quando exista experiência local comparável, que comprove as condições do terreno.
- Quando não haja escavações abaixo do nível freático ou se comprove pela existência de experiência local comparável que a operação é simples.
- Categoria geotécnica 2: tipos convencionais de estruturas e fundações
- Quando não existam riscos fora do comum ou operações difíceis relativamente ao terreno ou ao carregamento.
- Devem existir dados geotécnicos quantitativos e análise que assegure que são satisfeitos os requisitos fundamentais.
- 1.2 Os cálculos não consideram a existência de camadas rígidas sob o solo de fundação.

# **2. INTRODUÇÃO DE DADOS**

No início do programa é apresentada uma imagem em perspetiva de uma sapata, pilar, solo e ações com os sentidos convencionados.

Qualquer introdução é sujeita a validação para averiguar a validade dos dados introduzidos. São admitidos ponto ou vírgula como sinal decimal.

## **2.1 DADOS GEOMÉTRICOS**

B – deve sempre que possível ser a menor dimensão da sapata e esta deve ser considerada na direção do eixo x

## **2.2 AÇÕES**

Ações – valores obtidos externamente ao programa, devidamente combinados de acordo com as normas e usando os coeficientes adequados.

$$
E_{d} = \sum_{j\geq 1} \gamma_{Gj} G_{kj} + \gamma_{Q1} Q_{k1} + \sum_{i>1} \gamma_{Qi} \psi_{0i} Q_{ki}
$$

Expressão e variáveis definidas na NP EN1990-2009

Coeficientes a aplicar às ações:

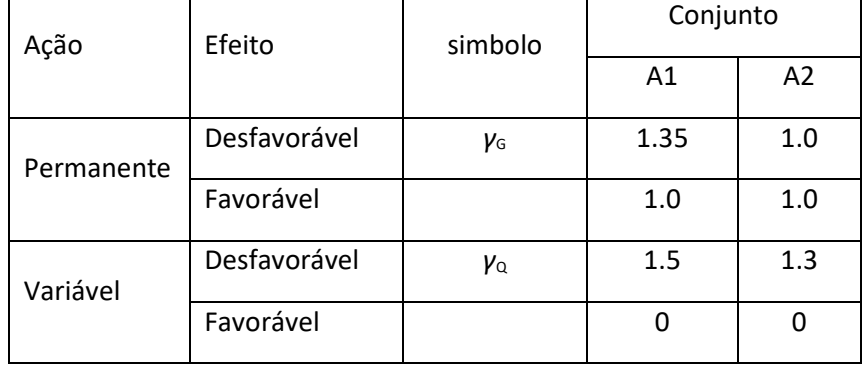

Para cada tipo de combinação (ELU) de ação variável (ex. vento, neve), terão que ser aplicados também os coeficientes A1 e A2 ás ações permanentes e variáveis.

As combinações devem ser realizadas foram do programa para depois introduzir conforme desejado os valores de combinação.

No momento de introdução das ações no programa (de uma combinação), terá que ser indicada a combinação a que se referem, de modo a que o programa aplique o coeficiente M1 relativo ás propriedades do solo adequadas a cada combinação.

- 1: A1 M1 Ações verticais favoráveis com coeficiente A1 (o programa atribuirá M1)
- 2: A2 M2 Ações verticais favoráveis com coeficiente A2 (o programa atribuirá M2)
- 3: A1 M1 Ações verticais desfavoráveis com coeficiente A1 (o programa atribuirá M1)
- 4: A2 M2 Ações verticais desfavoráveis com coeficiente A2 (o programa atribuirá M2)

Terão que ser introduzidos os valores resultantes de combinações frequentes (ELS) de modo a que se possam realizar cálculos de assentamentos e rotação da sapata.

#### **2.2 MATERIAIS**

Materiais – O tipo de betão e de aço poderão ser escolhidos nos botões respetivos

- Tipo de sapata A tipologia da sapata pode ser escolhida entre as disponibilizadas, devem ser introduzidos os dados requeridos.
- Solo Pressupõe-se o conhecimento das características geotécnicas do local de implantação da sapata, que serão introduzidos para permitir as verificações impostas pelas regras dos eurocódigos.

O coeficiente de Poisson indicado por defeito no programa é de 0.3

## **3. PRÉ-DIMENSIONAMENTO**

Realiza-se pressionando o botão "Pré-dimensionamento"

O pré-dimensionamento é uma opção indicativa das dimensões da sapata com base em parâmetros de conceitos ou de experiência de cálculo de alguns autores. Para funcionamento do mecanismo de cálculo terão que ser fornecidos no mínimo um valor de esforço axial no pilar, dados da secção do pilar, do tipo de sapata e a tensão admissível do solo. Caso não sejam introduzidos os valores mínimos necessários ou valores válidos, o programa indica os dados em falta ou inválidos.

Caso seja requerido um pré-dimensionamento, será solicitado um valor de tensão admissível do solo (este campo surge com um valor de entrada de 300kPa, que pode ser aceite ou alterado) sendo apresentado um quadro de valores de solos correntes.

Posteriormente, os valores sugeridos pelo pré-dimensionamento, que são meramente indicativos, poderão ser aceites automaticamente ou introduzidos quaisquer outros valores manualmente.

Critérios usados para pré-dimensionamento:

1. Para a sapata ser rígida: altura da sapata (H) tem que ser maior que: - $\boldsymbol{b}$  $\overline{\mathbf{r}}$ 

Sendo:

B a dimensão da base da sapata na direção X

b a dimensão do pilar na mesma direção de B

- 2. Para a sapata ser rígida: altura da sapata (H) tem que ser menor que: B-b
- 3. O peso próprio da sapata deve situar-se entre 5% e 10% do valor das ações verticais

i,

- 4. Para que não haja punçoamento:  $H > \frac{B-b}{3}$  e  $H > \frac{L-b}{3}$ 3 Sendo L a dimensão da base da sapata na direção Y
- 5. A tensão admissível do solo (conhecida ou presumida) seja superior a:

$$
\frac{PP}{B-2*e}
$$
 e inferior a:  $\frac{B}{6 a 3}$ 

6. O limite de excentricidade seja pelo menos  $e < \frac{B}{2}$  $\frac{B}{3}$  mas preferencialmente  $e < \frac{B}{6}$ 6

Serão realizadas iterações até que sejam obtidos valores da geometria da sapata que satisfaçam os parâmetros descritos, que serão apresentados nos resultados do pré-dimensionamento. Sendo H a altura da sapata,

*B* a dimensão da sapata na direção do eixo X

*L* a dimensão da sapata na direção do eixo Y

- *a* a dimensão do pilar na direção do eixo Y
- *b* a dimensão do pilar na direção do eixo X

PP o peso próprio da sapata

*V*ed as cargas verticais transmitidas á sapata

 $\sigma$ <sub>adm</sub> a tensão admissível do solo

*e* a excentricidade na direção do eixo X da ação provocada pelo momento *M*<sup>y</sup>

## **4. DIMENSIONAMENTO**

- 4.1 Verificações e dimensionamento
- 4.1.1 O dimensionamento da sapata é realizado pelo método de cálculo.

As verificações segundo o Eurocódigo 7 (Projeto geotécnico - Parte1: Regras gerais). O cálculo de betão armado pelo Eurocódigo 2 (Projeto de estruturas de betão – Parte 1-1:

Regras gerais e regras para edifícios).

4.1.2 – O dimensionamento estrutural é realizado pelo método da consola.

## 4.2 – **Verificações geotécnicas**

- 4.2.1 Capacidade de carga:
- em condições drenadas ou com nível freático dentro da zona de influência da sapata

$$
\frac{R}{A'} = c' N_c b_c s_c i_c + q' N_q b_q s_q i_q + 0.5 \gamma' B' N_\gamma b_\gamma s_\gamma i_\gamma
$$

em condições não drenadas

$$
\frac{R}{A'} = (\pi + 2)c_u b_c s_c i_c + q
$$

as expressões e variáveis são definidas no anexo D do Eurocódigo 7 (NP EN 1997-1 : 2010)

- 4.2.2 Resistência ao deslizamento:
	- calcula-se através da seguinte expressão:  $R_D = V_d * tg(\varphi')$

O solo resiste se  $R_D \geq H_d$ 

sendo  $H_d$  as forças horizontais exercidas pela sapata

 $\varphi$  $\varphi'$  em radianos

4.2.3 Cálculo de assentamentos:

São realizados com os valores das ações frequentes pois correspondem a estados limite de serviço. São calculados valores para excentricidade nestas condições e respetivos valores da área efetiva da sapata e a pressão que a sapata exerce sobre o solo.

$$
\rho'_{solo} = \frac{v_D}{A'}
$$

O assentamento da sapata é calculado com a seguinte expressão:

$$
S = \rho' * B' \frac{1 - v^2}{E} * I_s
$$

sendo  $\nu$  o coeficiente de poisson

4.2.4 Cálculo de rotação da sapata

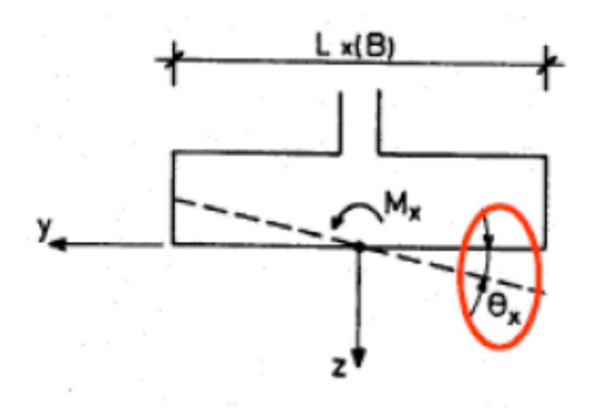

A rotação provocada por ação vertical e momentos, tem como consequência o levantamento de um dos lados e o assentamento o outro. As expressões utilizadas são as seguintes:

$$
I_{\theta x} = \frac{16}{\pi * (1 + 0.22 \cdot \frac{L}{B})}
$$
  

$$
tg\theta_x = \frac{M_y * (1 - v^2)}{B * L * E} * I_{\theta x}
$$
  

$$
I_{\theta y} = \frac{16}{\pi * (1 + 0.22 \cdot \frac{B}{L})}
$$

$$
tg\theta_{y} = \frac{M_{y} * (1 - v^{2})}{B^{'} * L^{'} * E} * I_{\theta y}
$$

Rotação expressa em deslocamento vertical do bordo da sapata:

$$
\frac{B}{2} * t g \theta_{y}
$$

## 4.3 – **Dimensionamento estrutural**

 É realizado pelo método da consola. Tendo indicado o tipo de sapata através da seleção da figura correspondente, o programa calcula o valor de Lx e Ly para cada pilar cuja posição seja centrada, nos outros casos esses valores serão introduzidos no formulário.

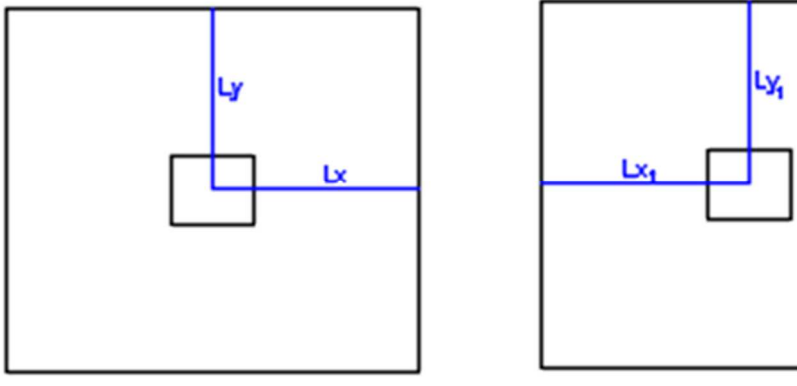

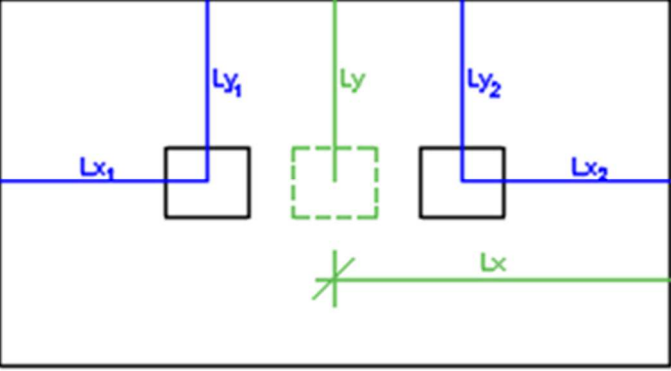

A resistência verifica-se usando o método da consola e as condições do Eurocódigo 2. Para dimensionamento das armaduras por este método, consideram-se os momentos gerados no alinhamento da face do pilar, calculados para cada direção, calculando-se os momentos atuantes e a partir destes e a área de aço a aplicar em cada uma das direções da sapata. O programa realizará os cálculos e indicará uma sugestão de combinação de armaduras.

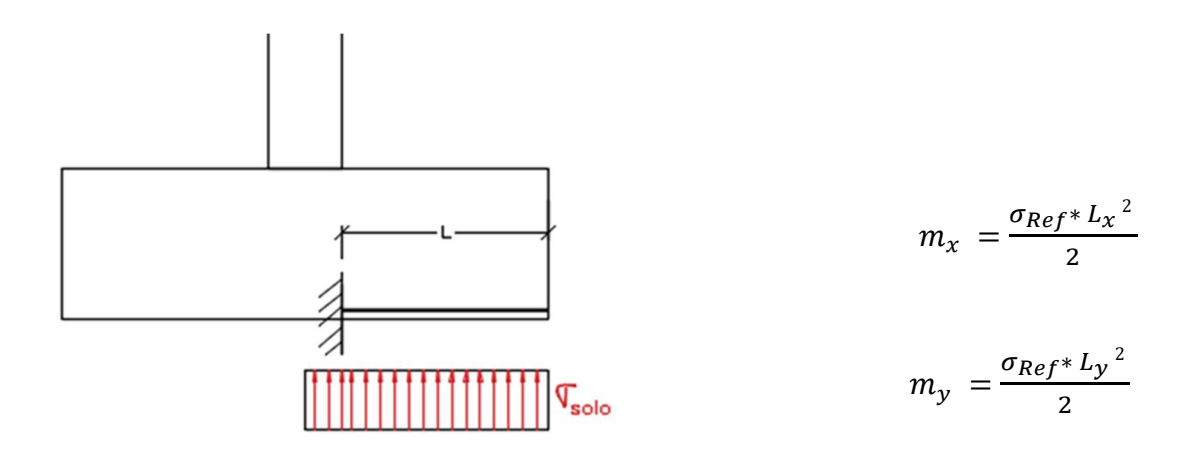

### Para sapatas de um pilar

A consola é calculada para cada uma das direções retirando ao valor de  $L_x$  e  $L_y$  metade da dimensão do pilar nessa direção  $L = L_x - 0.5 * b_x$ ,  $L = L_y - 0.5 * b_y$ .

#### Para sapatas associadas (de dois pilares)

 O cálculo é realizado para a condição mais esforçada da sapata, que é constituída pela dimensão transversal ao alinhamento dos pilares (B<sub>y</sub>) e as seguintes dimensões:  $(S_{x1} = b_{x1} + 2 * H)$  e  $(S_{x2} = b_{x2} + 2 * H)$  $b_{x2}$  + 2 \* *H*), usando as cargas totais ( $N_{sd}$ ) e  $M_{sd}$ ) originadas pelos dois pilares.

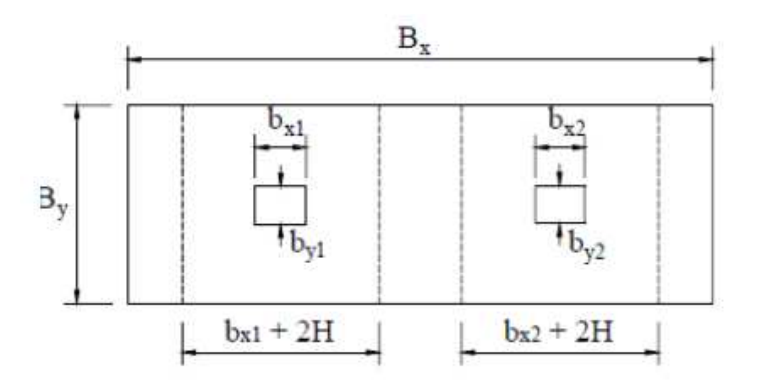

Sendo *H* a altura da sapata *bx1* a dimensão na direção x do pilar 1 *bx2* a dimensão na direção x do pilar 2

para calcular as armaduras transversais (direção B<sub>y</sub>), em que a consola é  $\frac{B_y - B_y}{2}$  $\frac{dy}{2}$  e a outra dimensão é  $B_x$ . O cálculo na direção longitudinal, realiza-se por pilar, considerando as dimensões da sua área de sapata correspondente ou seja:  $B_y$ ,  $S_{x1}$  e  $B_y$ ,  $S_{x2}$  e nesta situação as consolas serão  $\frac{s_{x1} - b_{x1}}{2}$  $\frac{-b_{x1}}{2}$  e  $\frac{s_{x2}-b_{x2}}{2}$  $\frac{3x^2}{2}$  respetivamente. As expressões a utilizar são as descritas anteriormente para um pilar mas considerando as dimensões das sapatas por pilar  $s_{x1}$ ,  $B_y$  e  $s_{x2}$ ,  $B_y$ .

Para melhor garantia de execução, o programa considera a maior área de aço calculada em cada situação, indicando o diâmetro e afastamento entre varões para aplicação nas duas direções da sapata a maior área de aço calculada.

#### **4.4 Resistência ao punçoamento**

O programa, averigua inicialmente de acordo com o Eurocódigo, para o perímetro 2d se a sapata necessita de armadura de punçoamento, verificando a resistência ao punçoamento para 5 perímetros: perímetro da face do pilar:  $u_0$ ,  $\frac{d}{dx}$  $\frac{d}{2}$ , d,  $\frac{3d}{2}$  $\frac{\pi}{2}$ , u<sub>1</sub>=2d

Os perímetros são calculados de forma diferente conforme o pilar seja centrado, de canto ou de bordo e de acordo com a dimensão do pilar que está no bordo. O programa determina automaticamente a posição de cada pilar na sapata (incluindo sapatas associadas), calculando o perímetro crítico em conformidade.

Pilar centrado:  $u_i = 2 * (C_1 + C_2) + 2 * \pi * a$ 

Pilar de bordo:  $u_i = 2 * C_1 + C_2 + \pi * a$  (sem momento aplicado)

$$
u_i = C_2 * \frac{\pi * a^2}{2} + 2 * \text{minim } [0.5 * C_1 \text{ (com momento aplicado)}
$$

sendo  $C_2$  o lado que está no bordo e o momento dirigido para o interior Pilar de canto:  $u_i = C_1 + C_2 + 0.5 * \pi * a$  (sem momento aplicado)

$$
u_i = 2 * \frac{\pi * a^2}{4} + \text{minim } o \left[ \frac{1.5 * d}{0.5 * C_1} + \text{minim } o \left[ \frac{1.5 * d}{0.5 * C_2} \right] \right]
$$

aplicado dirigido para o interior

113

## **5. FUNCIONALIDADES DO PROGRAMA**

- Botão para a indicação de um nome e local para gravação do ficheiro do projeto e os aplicativos respetivos. Este procedimento irá criar na localização escolhida:
	- o ficheiro de dados do projecto: ……………….………….. (nome escolhido).csv
	- o ficheiro de arquivo de dados e resultados: ……………… (nome escolhido).xlsx
	- o ficheiro de visualização dos dados e resultados do projeto: Resultados. xlsx

Os ficheiros de extensão .xlsx são ficheiros de excel que poderão ser editados para a utilização que se achar conveniente.

O ficheiro (nome escolhido).xlsx pode ser copiado e editado para ser usado como ficheiro de dados múltiplos a usar pelo programa para cálculo de resultados com a opção "Abrir de excel" do menu "Ficheiro".

ABRIR PROGRAMA SEM CRIAR PROJETO é uma opção para o caso de não se pretender criar um novo projecto, mas sim aceder a ficheiros de dados, fazer cálculos e ou guardar ficheiros com dados. Posteriormente poderá ser criado um projecto com utilização dos dados gerados.

#### **Manipulação de ficheiros**

Ficheiro

Pressionando o botão aparece o sub-menu:

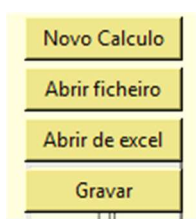

reinicializar o programa com todos os valores em zero, exceto os valores pré Novo Calculo definidos que poderão ser alterados;

Abrir ficheiro abrir ficheiros existentes com dados gravados em formato "csv" e utilizá-los;

abrir ficheiros com dados em folha de excel e utilizá-los por linha de dados; Abrir de excel no novo botão que irá aparecer:

> escolher linha de introduzir o número da linha de dados pretendida no quadrado dados (excel) branco e pressionar no botão para adquirir os dados dessa linha

Gravar

gravar ficheiros com os dados do momento, permitindo escolha de nome para o ficheiro;

## **Caraterísticas de materiais**

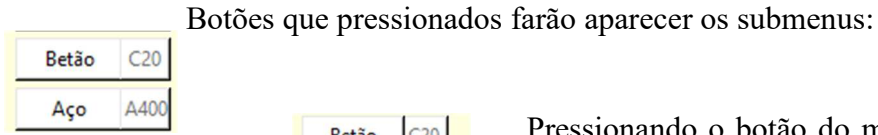

B  $\overline{C}$  $\begin{array}{c|c|c|c|c|c} C & C & C & C \\ \hline C & C & C & C \end{array}$ 

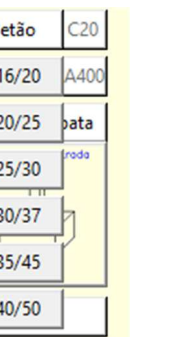

 Pressionando o botão do material pretendido, altera os valores que indicam as seleções e os dados no programa

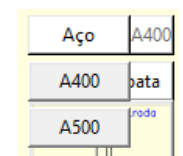

## **Seleção de tipo de sapata**

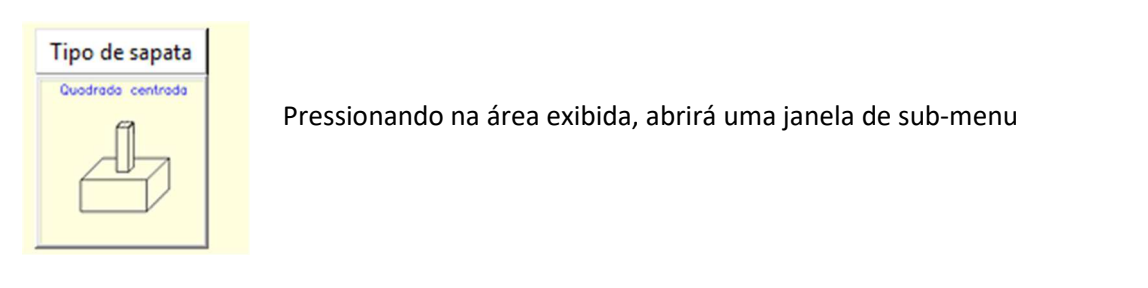

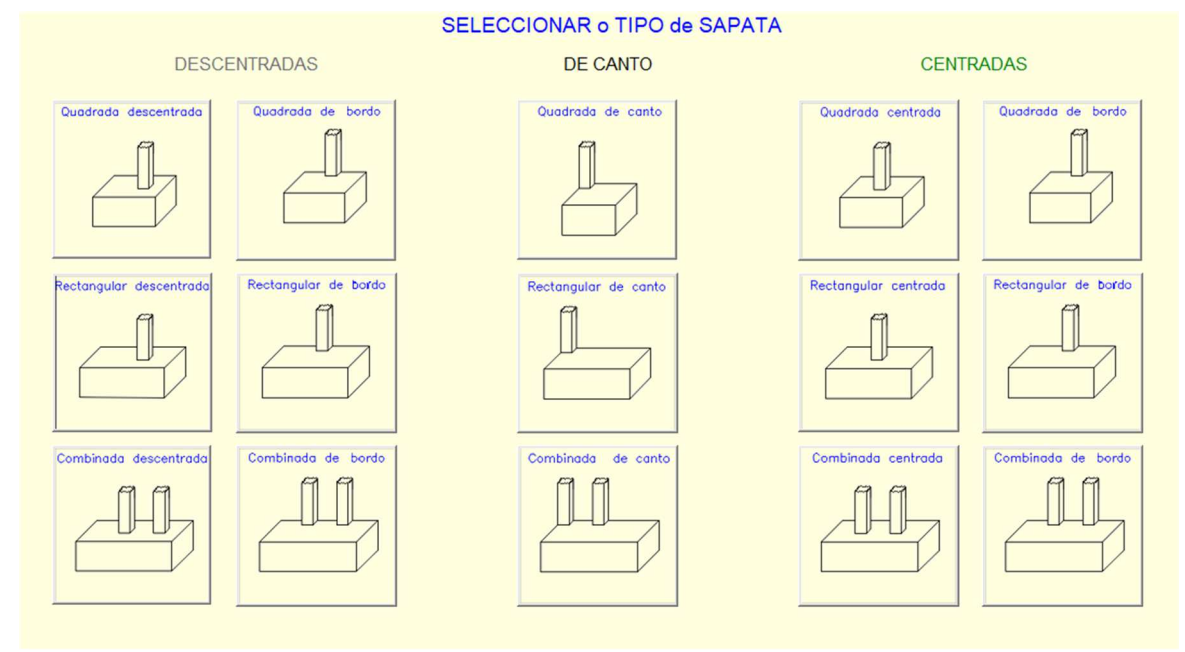

Nesta janela pressionando a imagem do tipo de sapata pretendida, conforme a escolha apresentará uma nova imagem com formulário para introdução de dados complementares

#### RECTANGULAR DESCENTRADA DE BORDO

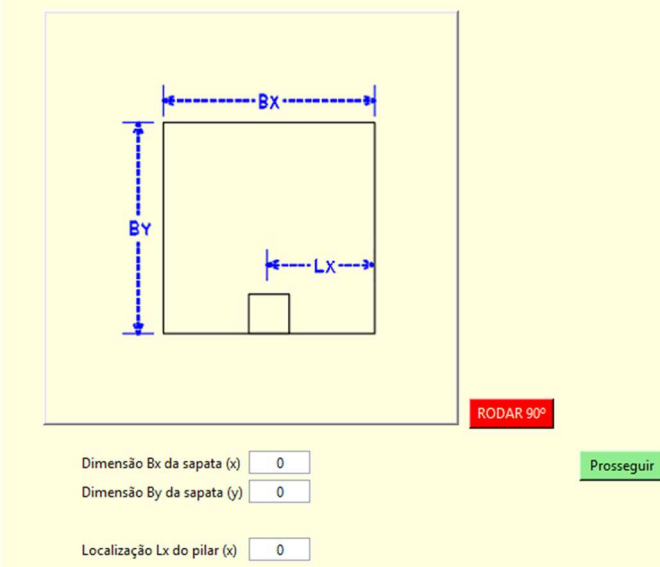

Os valores das dimensões da sapata poderão ser introduzidos aqui ou na janela principal, os restantes terão obrigatoriamente que ser introduzidos.

A posição da imagem poderá ser rodada 90º para melhor se adaptar á introdução de dados pretendida.

O botão prosseguir realizará a validação de dados e o retorno á janela principal do programa.

#### **Formulário de introdução de dados de solos**

Pressionando o botão abrirá um formulário para introdução de dados do solo

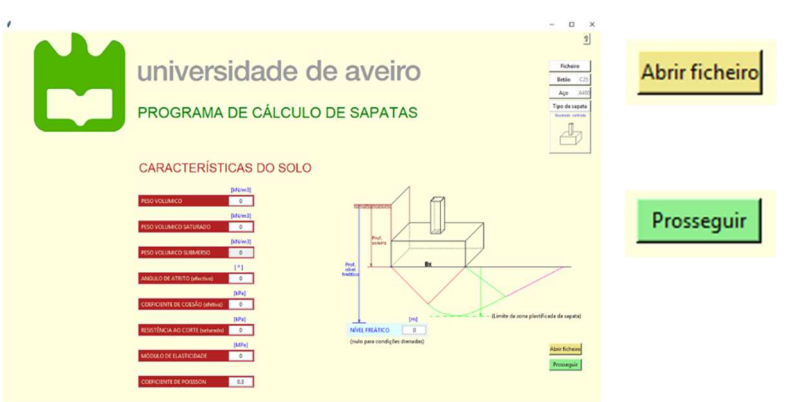

Permite introdução de dados gravados previamente e a sua alteração.

O botão prosseguir realizará a validação de dados e o retorno á janela principal do programa.

## **Convenções para os dados a introduzir**

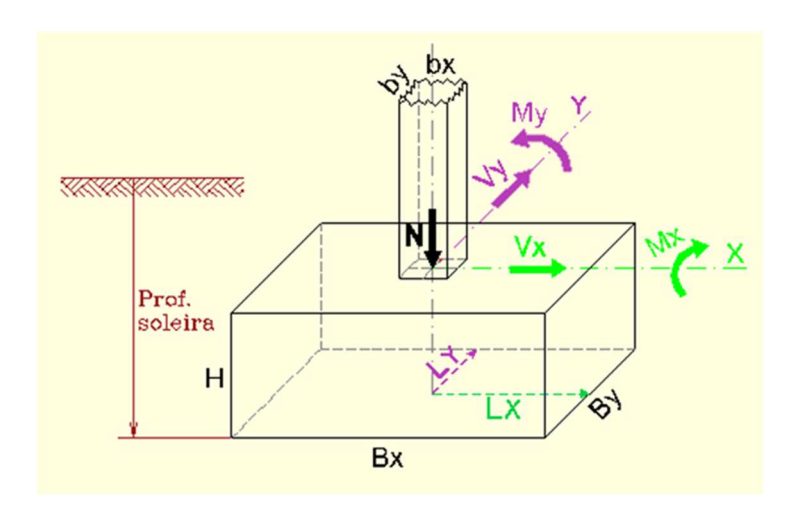

Botão para seleção de tipo coeficiente e ações, pressionando o botão apresentará o sub-menu:

A1 c/ Ações Verticais Favoráveis..........[1]

A1 c/ Acões Verticais Favoráveis..........[1] A2 c/ Ações Verticais Favoráveis.  $[2]$ A1 c/ Ações Verticais Desfavoráveis....[3] A2 c/ Ações Verticais Desfavoráveis....[4]

Pressionando num dos botões, o formulário muda para o tipo respetivo

Para os tipos [1] e [3] o programa atribuirá o coeficiente M1 Para os tipos [2] e [4] o programa atribuirá o coeficiente M2

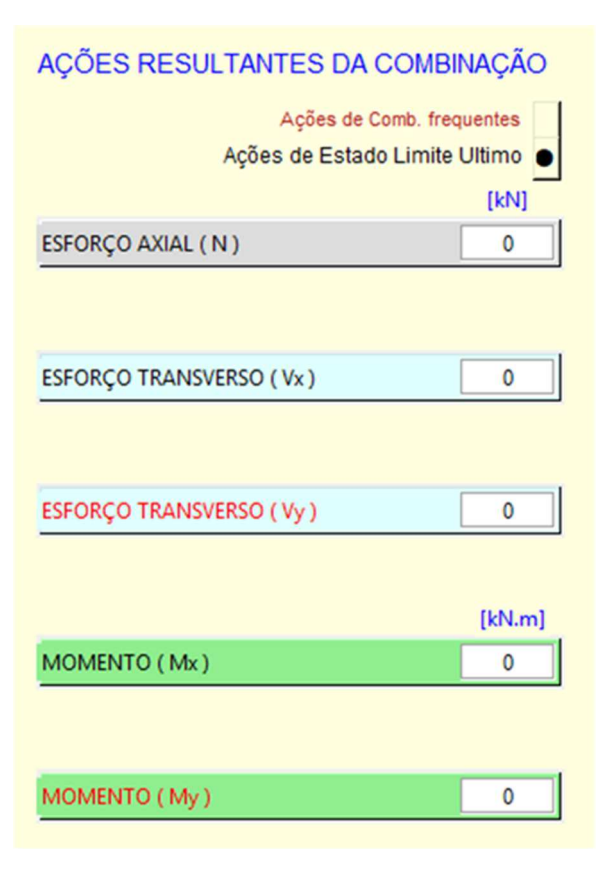

Pressionando num dos botões, aparece o formulário de ações correspondente

No formulário de 'Ações de Comb. Frequentes' tem que ser pressionado o botão para poder validar, gravar e retornar á janela principal

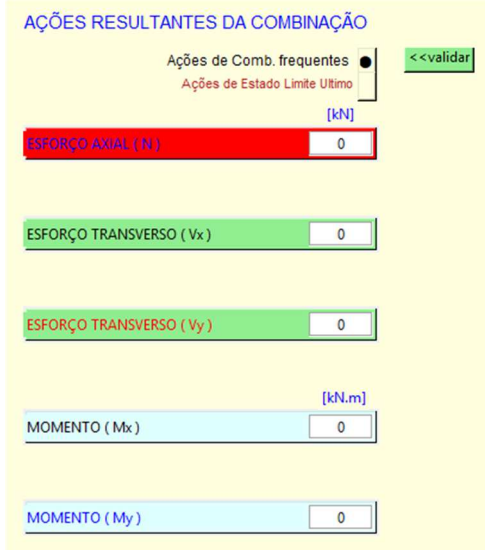

## AÇÕES RESULTANTES DA COMBINAÇÃO

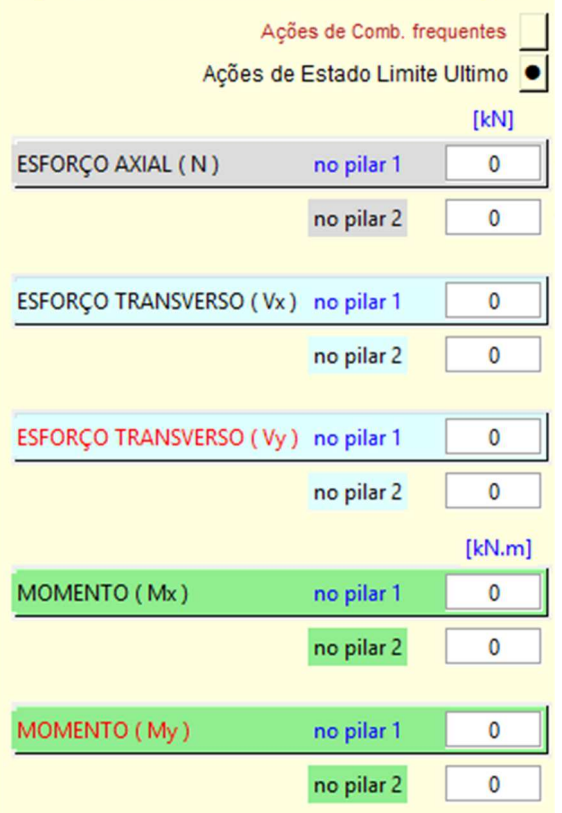

Configuração do formulário para tipo de sapata associada.

Tem que ser introduzidos no mínimo esforços axiais para os dois pilares

## **Formulários de introdução de dados geométricos**

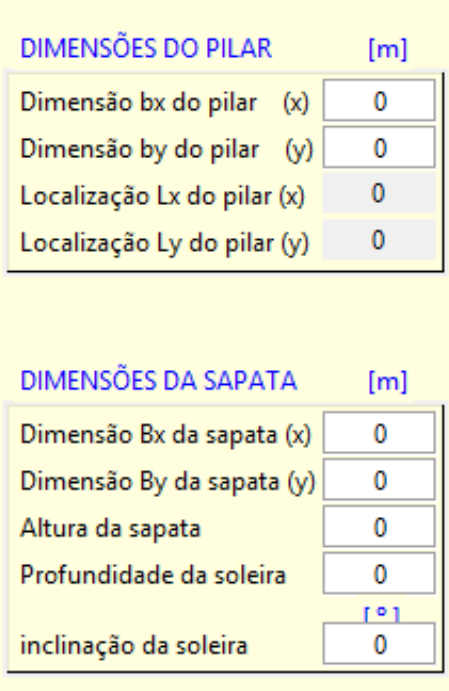

Neste formulário serão introduzidos os dados de pilares e da sapata. No caso de ter sido selecionada uma sapata associada, o programa acrescentará ao formulário campos para entrada de dados de um 2º pilar.

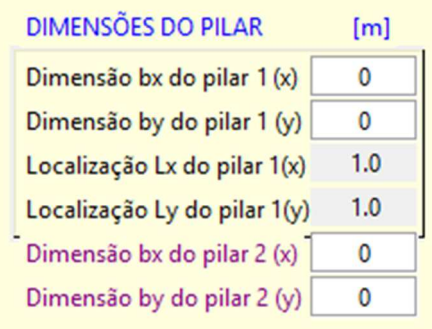

#### **Pré dimensionar**

Dura

Pré dimensionar

 pressionar o botão fará surgir o formulário para introdução do valor de tensão admissível do solo, sendo indicado o valor por defeito de 300 kPa, mas poderá ser introduzido um valor escolhido com a ajuda do quadro que é apresentado.

INTRODUZIR UM VALOR PARA USAR NO PRÉ-DIMENSIONAMENTO

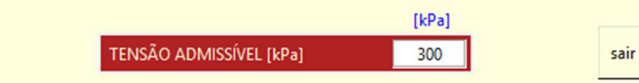

Tensões admissíveis no solo valores correntes das tensões admissíveis o<sub>son</sub>, para alguns tipos de solos arenosos e argilosos (kPa):

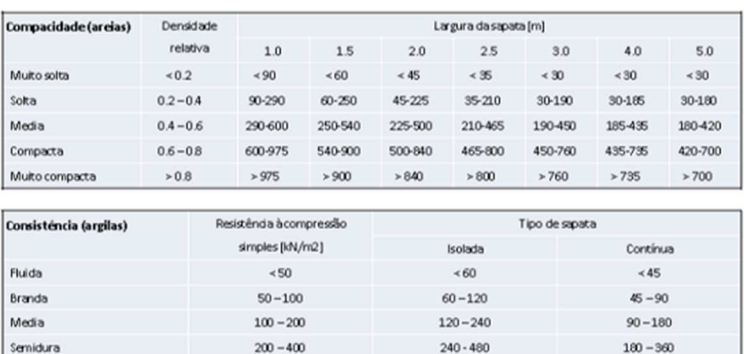

se nada fôr introduzido, ao pressionar o botão o valor que estiver introduzido, se fôr válido, será assumido para os cálculos de pré dimensionamento, a janela será destruída e na janela principal aparecerão os valores indicativos e o valor da tensão admissível considerada.

valores indicativos de dimensões da sapata resultantes do pré-dimensionamento

 $> 480$ 

 $-360$ 

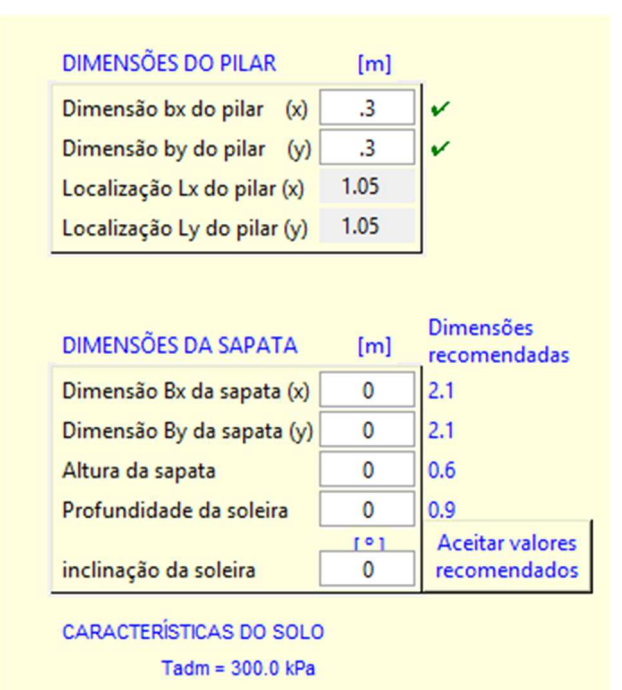

 $> 400$ 

Caso se pretenda usar os valores indicados, basta pressionar o botão certar valores os valores serão introduzidos nos campos respetivos e assumidos pelo programa, podendo ainda ser alterados.

## **Calcular**

Pressionando o botão **calcular o programa apresentará a mensagem de lembrança de indicação** do tipo de ações e coeficiente usados no cálculo

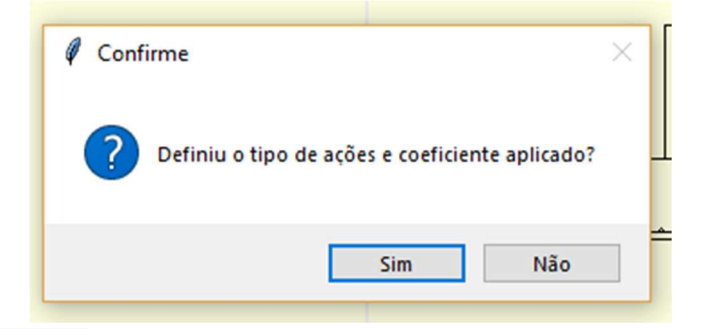

Selecionando Não a mensagem desaparece e o programa volta á posição anterior, permitindo alterar, selecionando  $\overline{\phantom{a}}$ simo u pressionando Enter no teclado, serão realizados os cálculos e exibidos todos os resultados.

## **RESULTADOS**

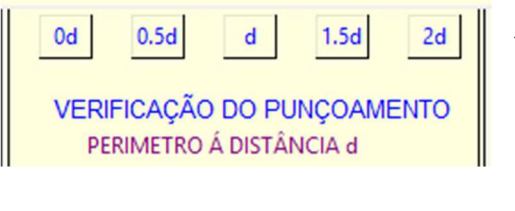

 Pressionar o Botão correspondente ao perímetro de controlo que pretende visualizar, fará aparecer os dados correspondentes das verificações de punçoamento e esforço transverso

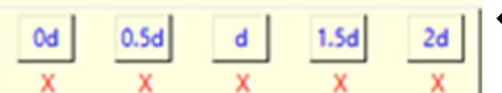

 $\leftarrow$  Indicação dos perímetros que não cumprem verificações

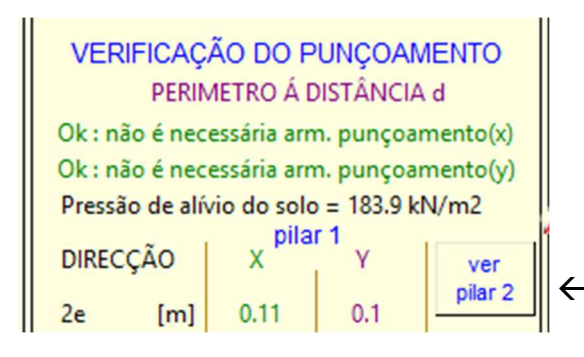

Botão adicional que permitirá visualizar os resultados de verificação de punçoamento e ao  $\leftarrow$  esforço transverso de cada pilar para cada perímetro de controlo no caso de sapatas associadas.

Com a apresentação de resultados, surge na janela um novo botão apagar resultados Este botão destrói a janela de resultados, voltando á janela base principal com todos os dados, permitindo alterar qualquer valor e realizar novo cálculo com os valores introduzidos.

# **ANEXO B**

# **FOLHAS DE RESULTADOS DOS CÁLCULOS DO EXEMPLO 5.2**

#### **CALCULO GEOTÉCNICO**

#### AVB vento V favorável A1+M1

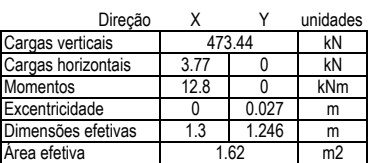

CAPACIDADE DE CARGA DA SAPATA

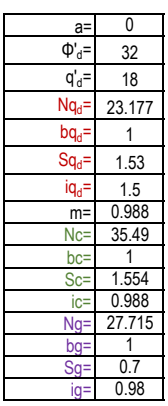

R= 1421.88 kN Ed= 473.44 kN

VERIFICAÇÃO DE DESLIZAMENTO

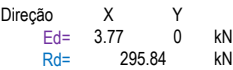

VERIFICAÇÃO DE ASSENTAMENTO (ELS)

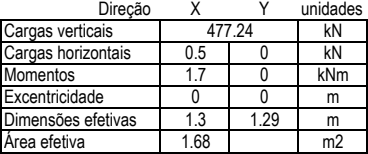

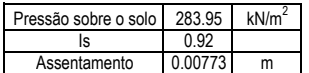

VERIFICAÇÃO DE ROTAÇÃO (ELS)

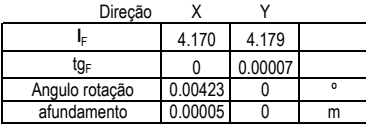

#### **DIMENSIONAMENTO ESTRUTURAL**

CÁLCULO DE ARMADURAS

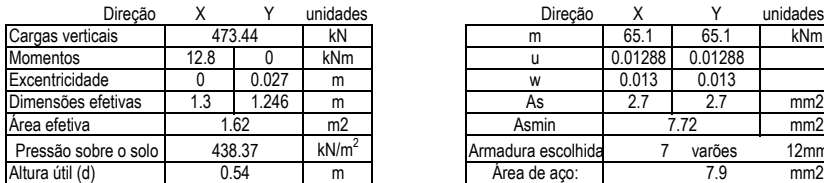

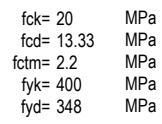

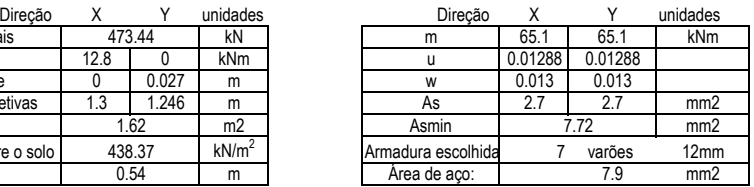

#### AVB vento V favorável A1+M1

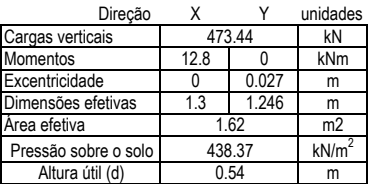

#### PUNÇOAMENTO (uo) PUNÇOAMENTO (d/2)

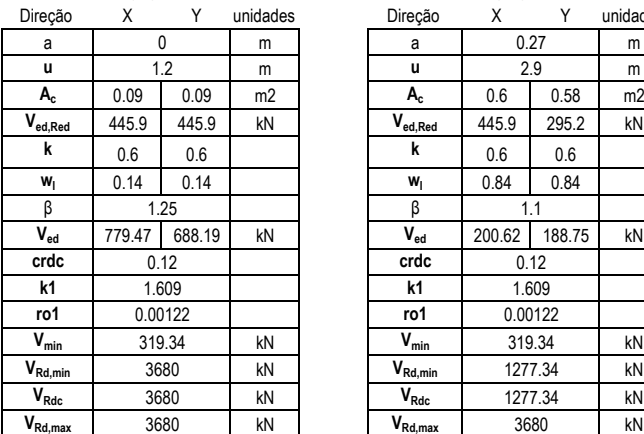

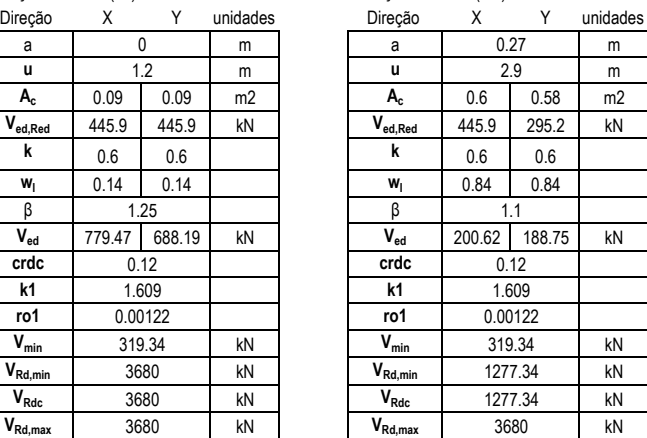

#### PUNÇOAMENTO (d) PUNÇOAMENTO (3d/2)

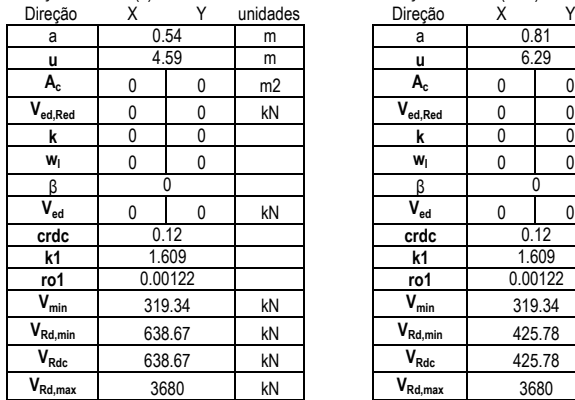

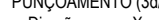

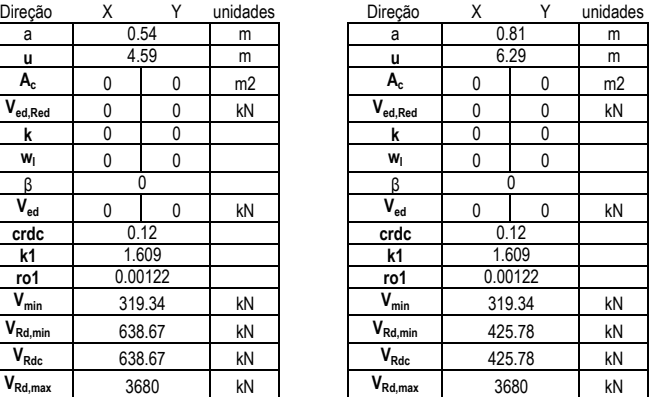

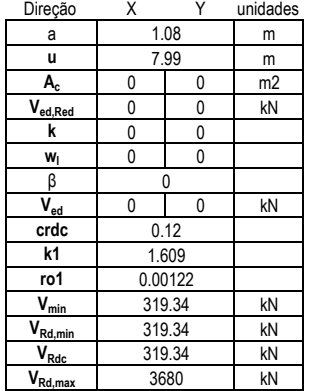

#### Direção X Y unidades<br>
ais 0 kN Cargas verticais 0<br>Momentos 0 0 0  $\begin{array}{c|c}\n0 & kNm \\
0.027 & m\n\end{array}$ Excentricidade 0 0.027 m<br>Dimensões efetivas 1.3 1.246 m Dimensões efetivas m2  $kN/m<sup>2</sup>$ Pressão sobre o solo 438.37<br>Altura útil (d) 0.54  $\overline{0}$ Área efetiva 1.62

m

#### AVB vento V favorável A1+M1

## PUNÇOAMENTO (uo) PUNÇOAMENTO (d/2) Altura útil (d)

Momentos

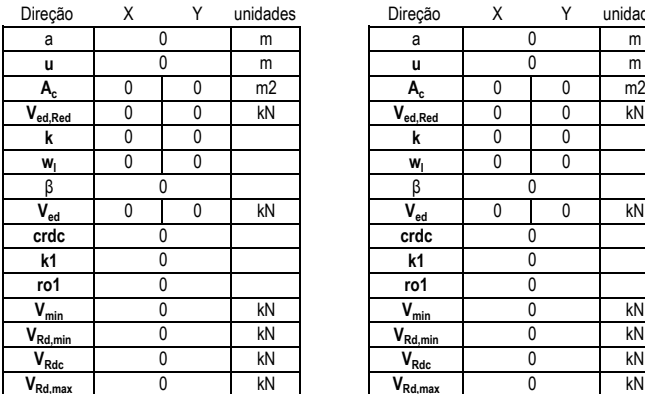

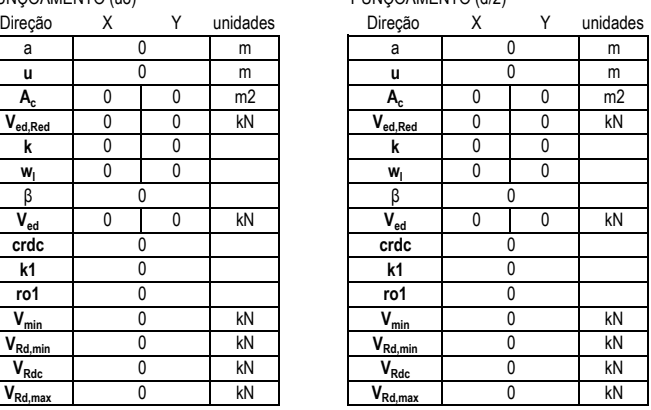

#### PUNÇOAMENTO (d)

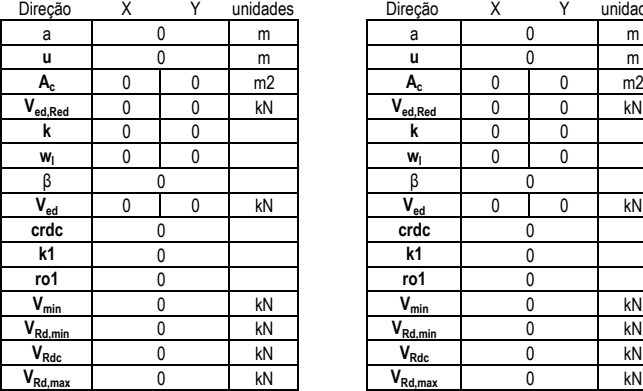

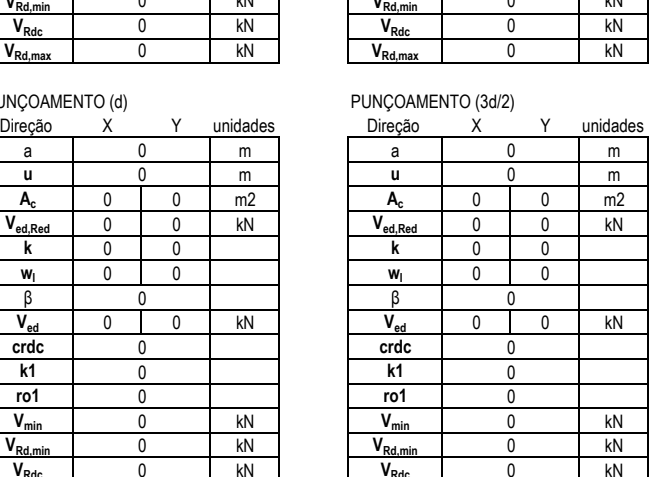

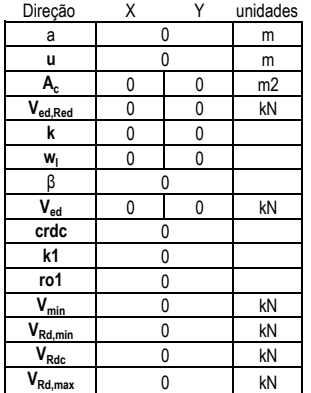

#### **CALCULO GEOTÉCNICO**

AVB vento V desfavorável A1+M1

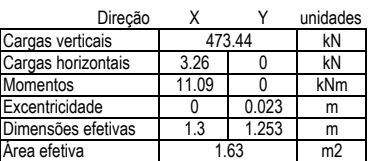

CAPACIDADE DE CARGA DA SAPATA

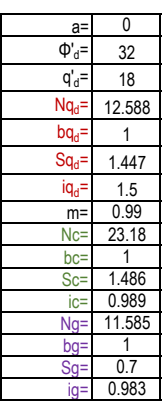

R= 697.46 kN Ed= 473.44 kN

VERIFICAÇÃO DE DESLIZAMENTO

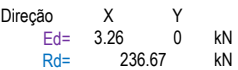

VERIFICAÇÃO DE ASSENTAMENTO (ELS)

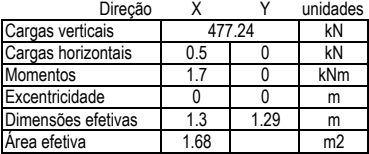

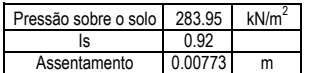

VERIFICAÇÃO DE ROTAÇÃO (ELS)

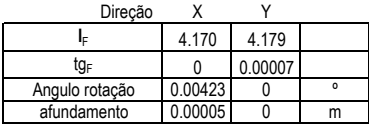

#### **DIMENSIONAMENTO ESTRUTURAL**

CÁLCULO DE ARMADURAS

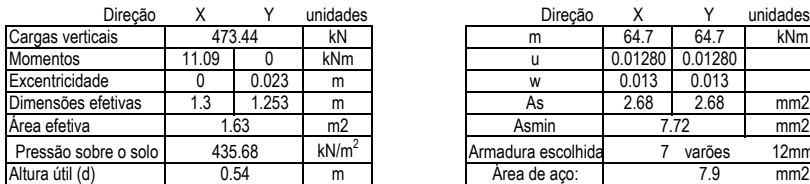

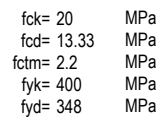

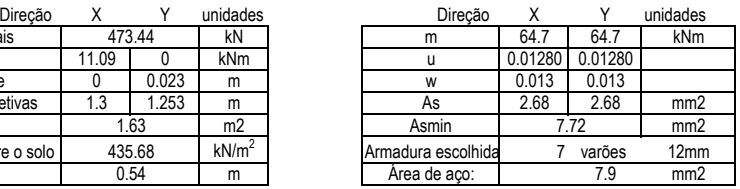

125

### AVB vento V å efavorável A1+M1

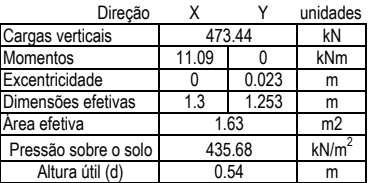

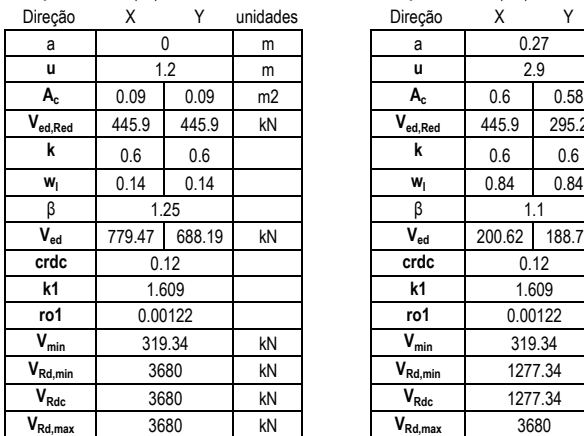

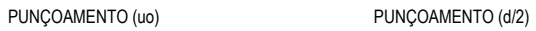

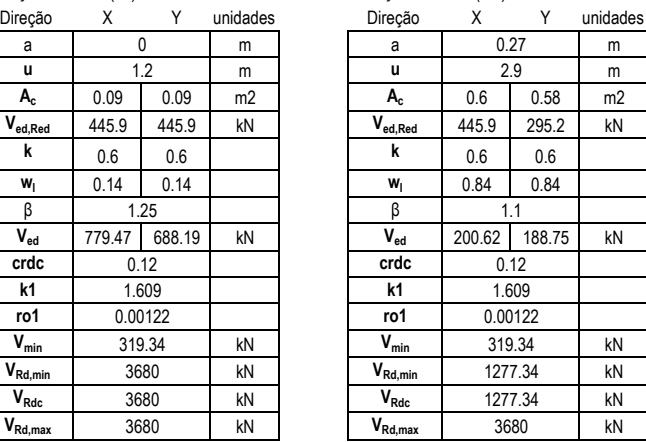

#### PUNÇOAMENTO (d) PUNÇOAMENTO (3d/2)

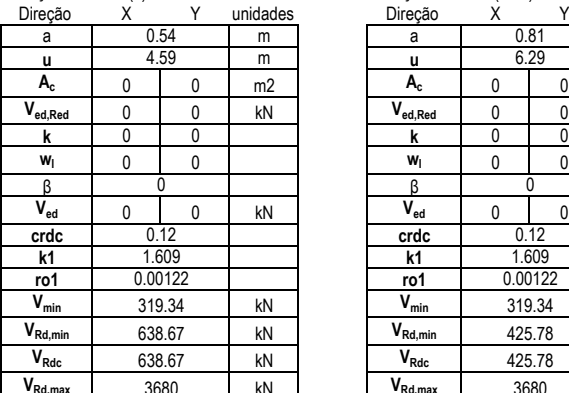

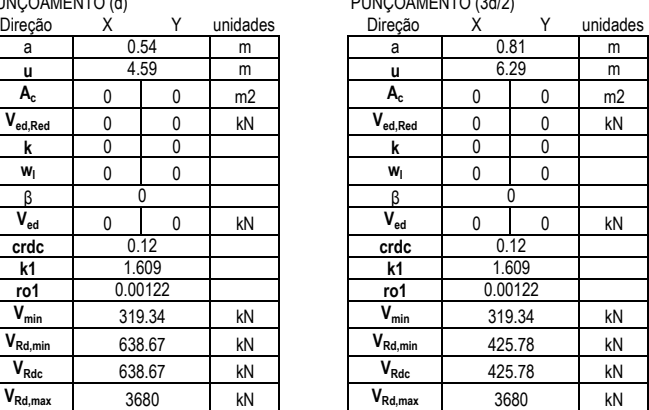

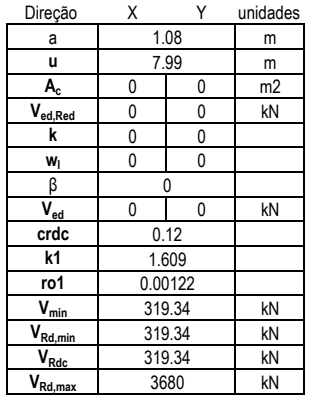

#### Direção X Y unidades<br>
ais 0 kN Cargas verticais 0<br>Momentos 0 0 0  $\begin{array}{c|c}\n0 & kNm \\
0.023 & m\n\end{array}$ Excentricidade 0 0.023 m<br>Dimensões efetivas 1.3 1.253 m Dimensões efetivas m2  $kN/m<sup>2</sup>$ Momentos  $\overline{0}$ 1.63 Pressão sobre o solo 435.68 Área efetiva

m

#### AVB vento V å efavorável A1+M1

#### PUNÇOAMENTO (uo) PUNÇOAMENTO (d/2)

Altura útil (d) 0.54

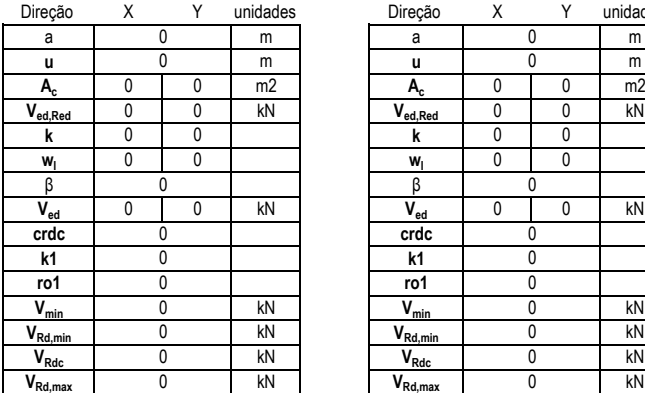

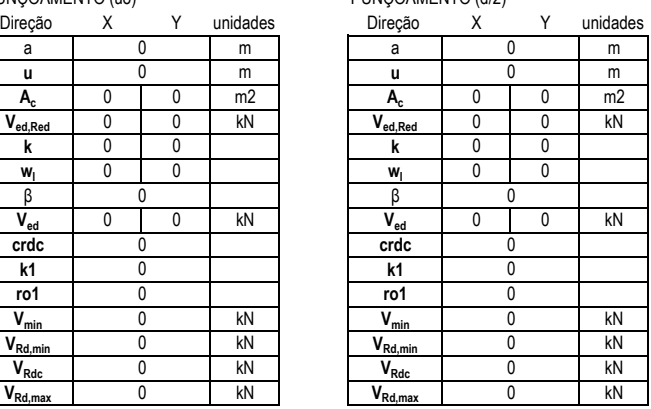

#### PUNÇOAMENTO (d)

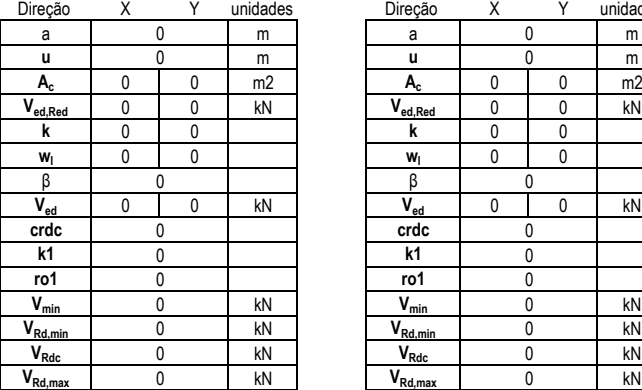

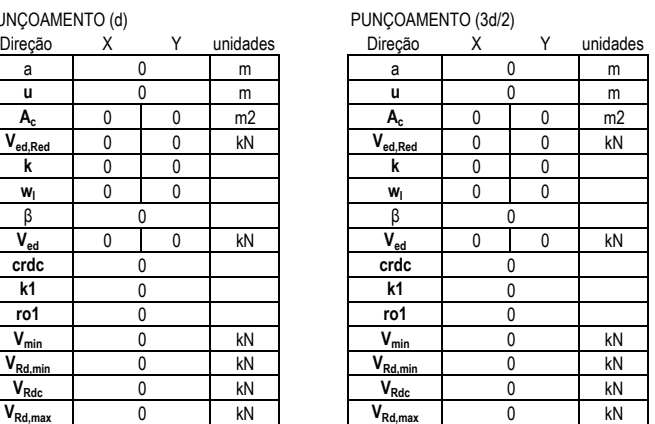

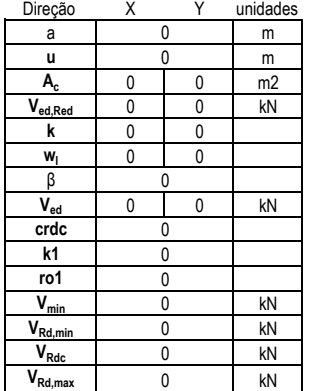

#### **CALCULO GEOTÉCNICO**

#### AVB vento V favorável A2+M2

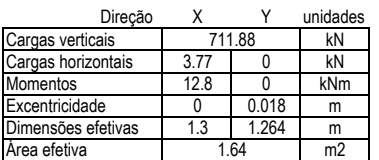

CAPACIDADE DE CARGA DA SAPATA

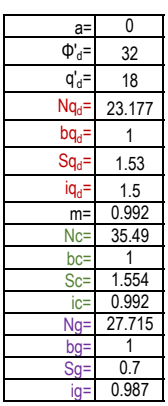

R= 1449.47 kN Ed= 711.88 kN

VERIFICAÇÃO DE DESLIZAMENTO

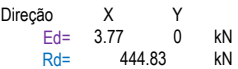

VERIFICAÇÃO DE ASSENTAMENTO (ELS)

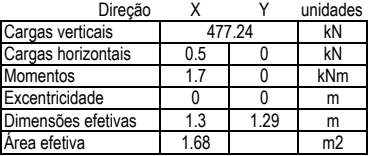

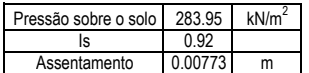

VERIFICAÇÃO DE ROTAÇÃO (ELS)

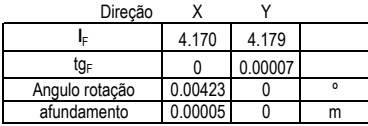

#### **DIMENSIONAMENTO ESTRUTURAL**

#### CÁLCULO DE ARMADURAS

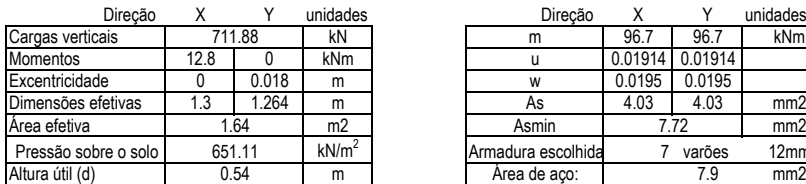

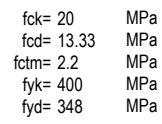

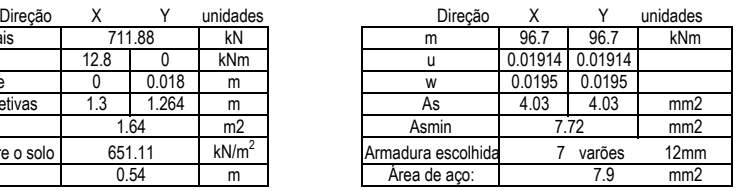

#### Direção X Y unidades<br>
ais 711.88 kN Cargas verticais  $\overline{711.88}$  kN 12.8 0 kNm<br>0 0.018 m Excentricidade 0 0.018 m<br>Dimensões efetivas 1.3 1.264 m Dimensões efetivas 1.3 1.3<br>Área efetiva 1.64 m2  $kN/m<sup>2</sup>$ m Momentos Área efetiva Pressão sobre o solo 651.11 Altura útil (d) 0.54 711.88

#### AVB vento V favorável AG+MG

PUNÇOAMENTO (uo) PUNÇOAMENTO (d/2)

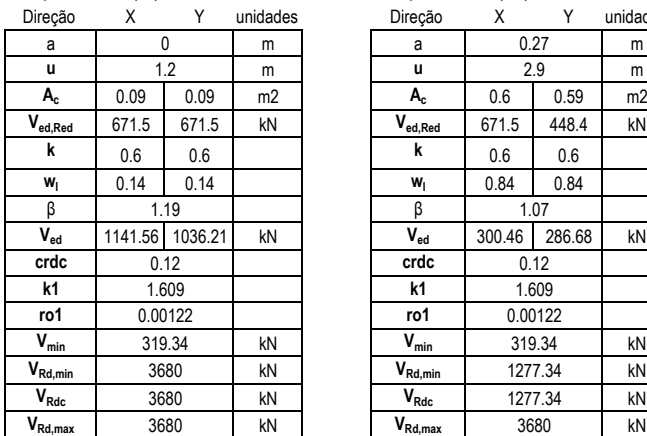

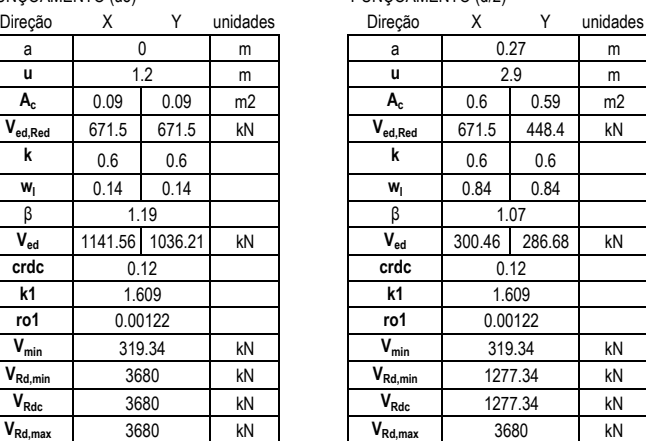

#### PUNÇOAMENTO (d) PUNÇOAMENTO (3d/2)

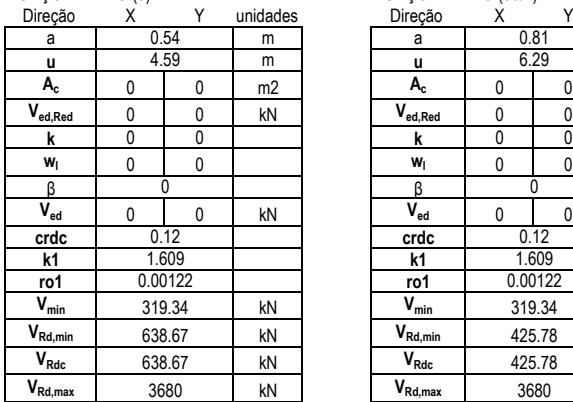

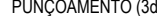

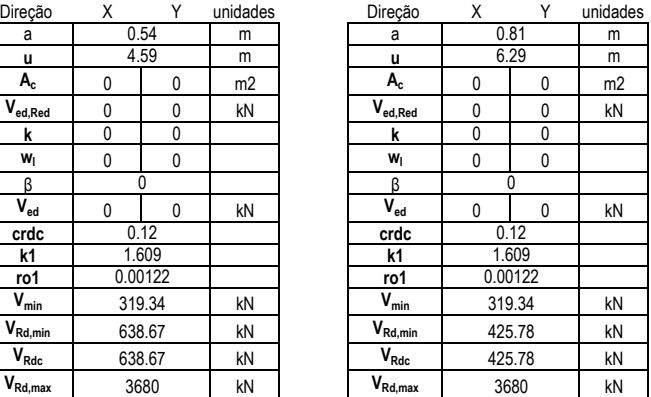

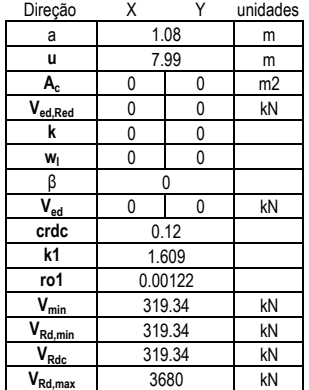

### AVB vento V favorável AG+MG

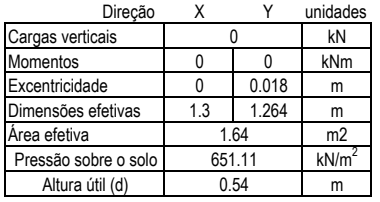

#### PUNÇOAMENTO (uo) PUNÇOAMENTO (d/2)

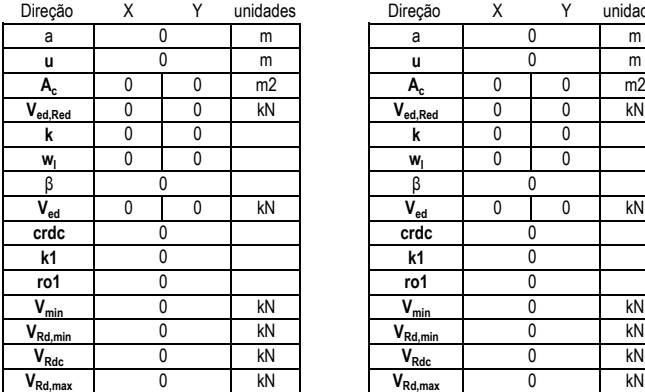

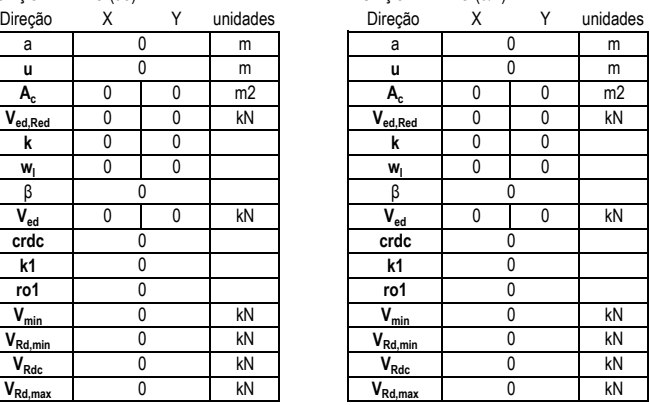

#### PUNÇOAMENTO (d)

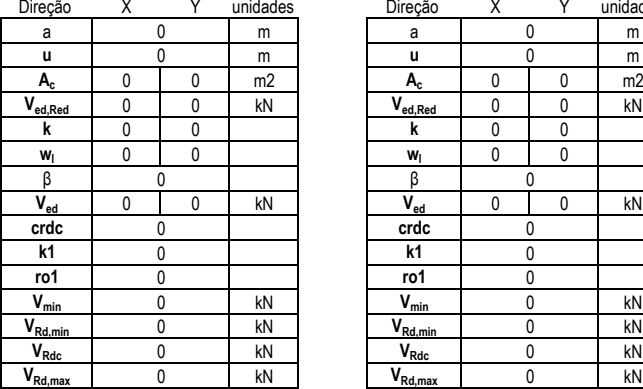

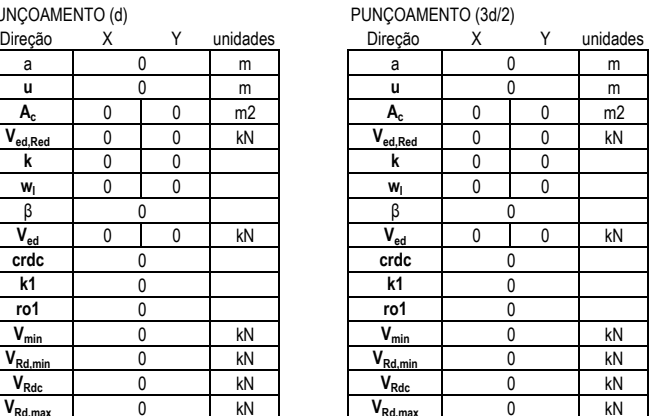

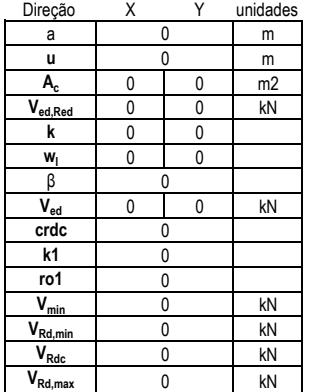

#### **CALCULO GEOTÉCNICO**

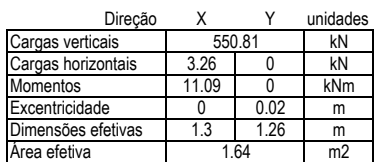

CAPACIDADE DE CARGA DA SAPATA

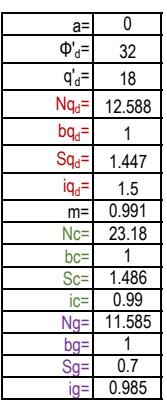

R= 702.31 kN Ed= 550.81 kN

VERIFICAÇÃO DE DESLIZAMENTO

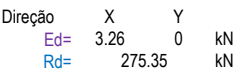

VERIFICAÇÃO DE ASSENTAMENTO (ELS)

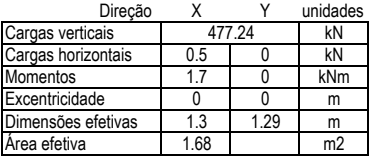

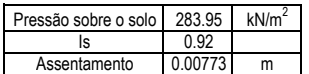

VERIFICAÇÃO DE ROTAÇÃO (ELS)

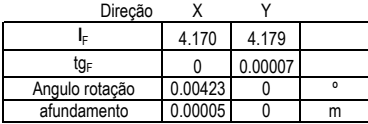

#### **DIMENSIONAMENTO ESTRUTURAL**

CÁLCULO DE ARMADURAS

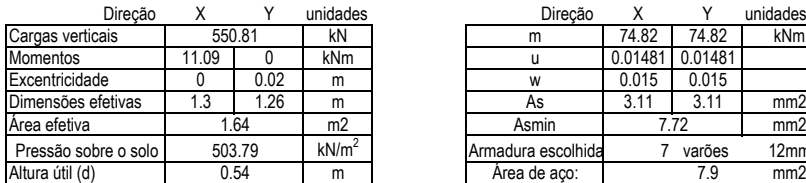

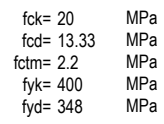

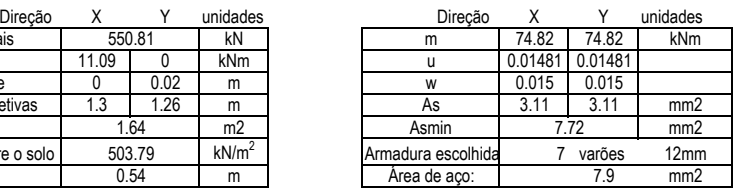

AVB vento V desfavorável AG+MG

#### AVB vento V å efavorável AG+MG

Y unidades

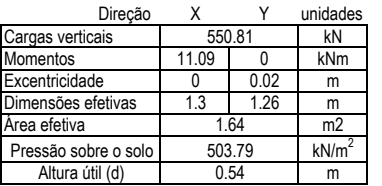

#### PUNÇOAMENTO (uo) PUNÇOAMENTO (d/2)

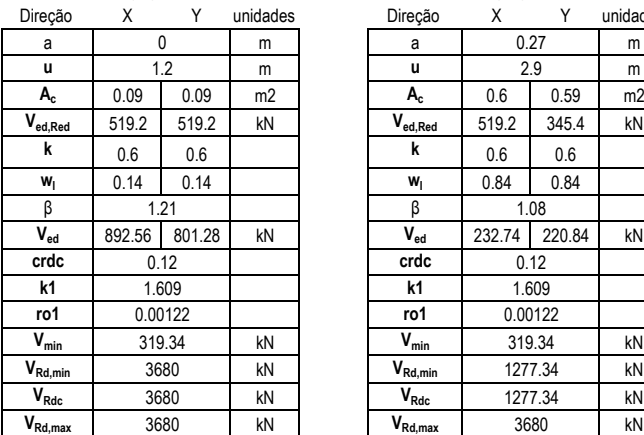

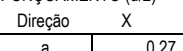

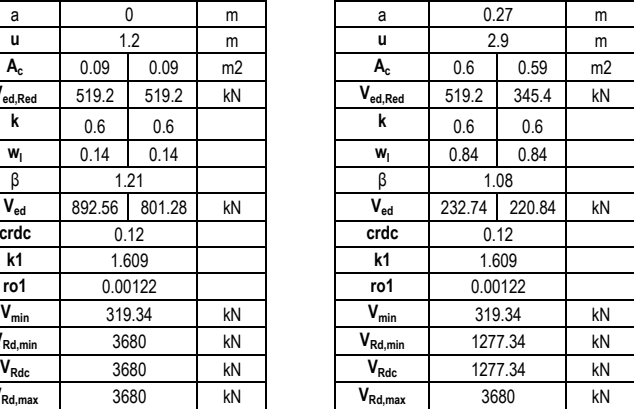

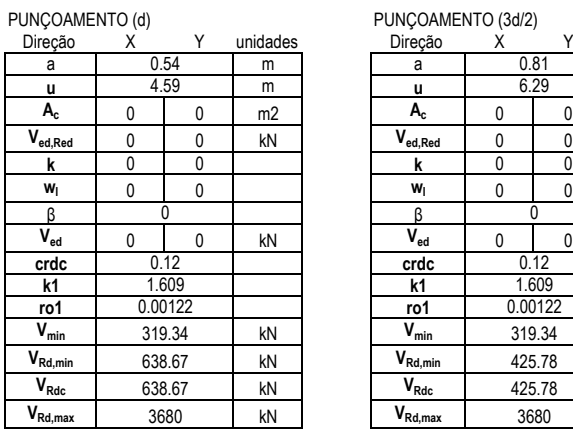

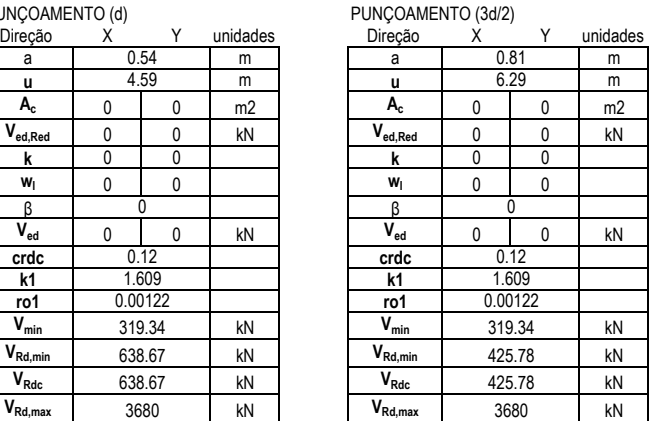

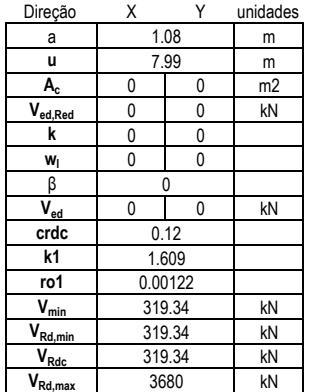

#### AVB vento V å efavorável AG+MG

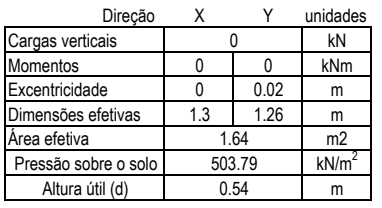

#### PUNÇOAMENTO (uo) PUNÇOAMENTO (d/2)

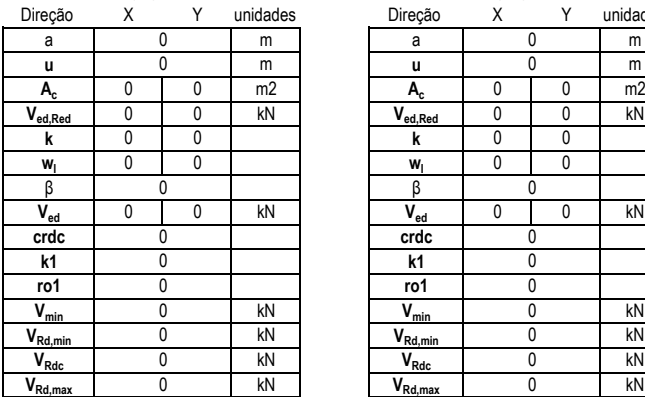

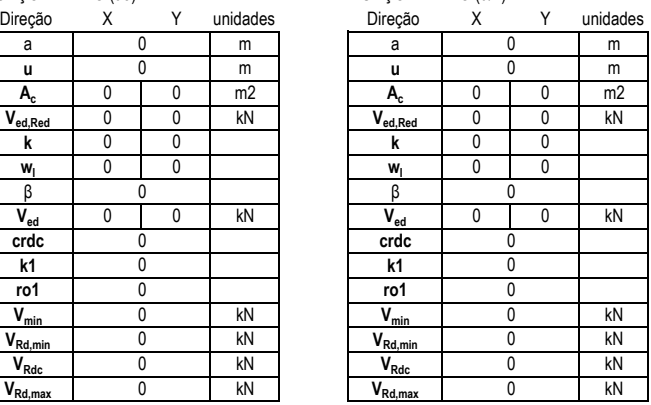

#### PUNÇOAMENTO (d)

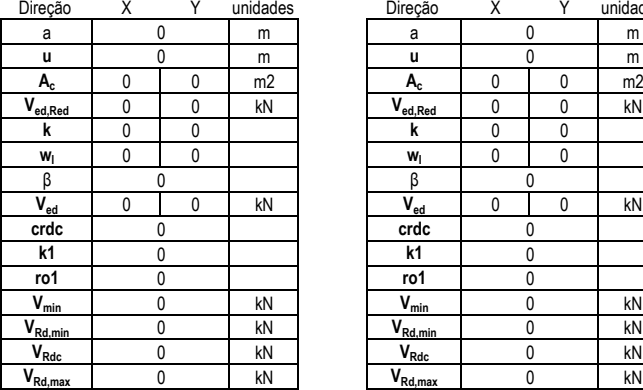

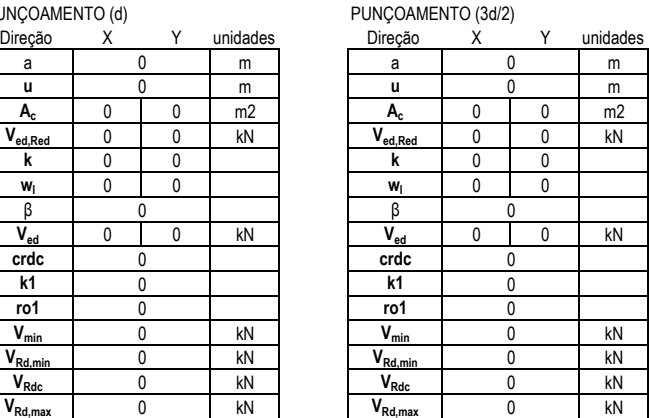

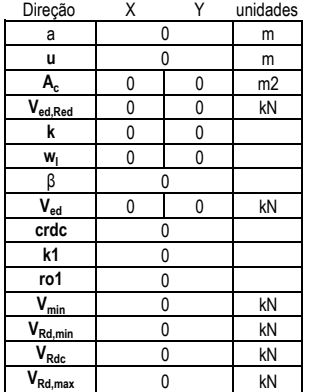

#### **CALCULO GEOTÉCNICO**

#### AVB Sobrecarga V favorável A1+M1

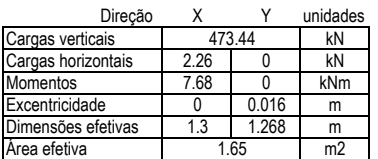

CAPACIDADE DE CARGA DA SAPATA

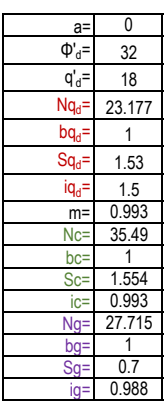

R= 1454.86 kN Ed= 473.44 kN

VERIFICAÇÃO DE DESLIZAMENTO

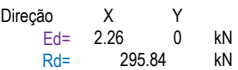

VERIFICAÇÃO DE ASSENTAMENTO (ELS)

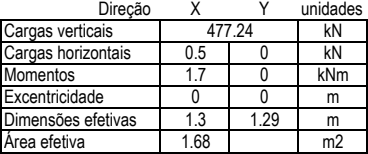

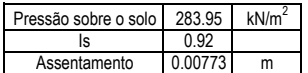

VERIFICAÇÃO DE ROTAÇÃO (ELS)

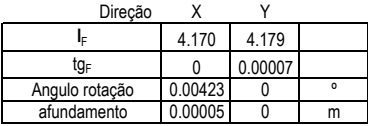

#### **DIMENSIONAMENTO ESTRUTURAL**

#### CÁLCULO DE ARMADURAS

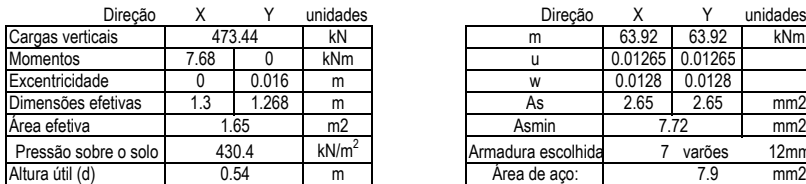

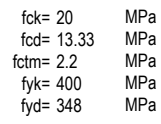

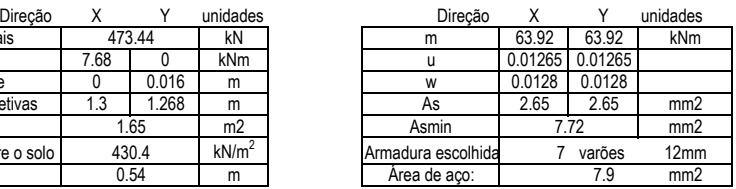

### AVB Ù oà re& ar V favorável A1+M1

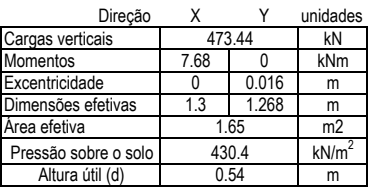

PUNÇOAMENTO (uo) PUNÇOAMENTO (d/2)

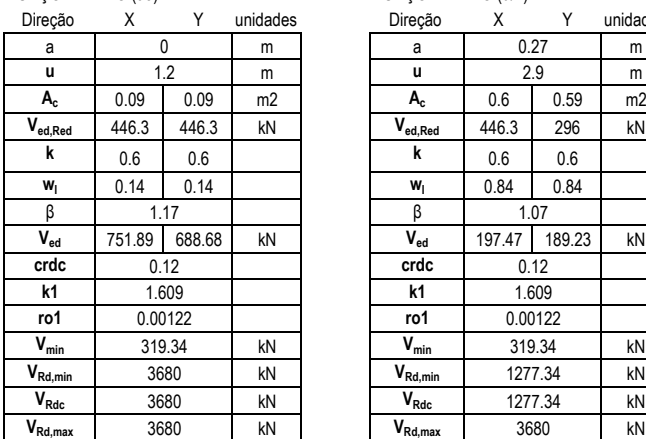

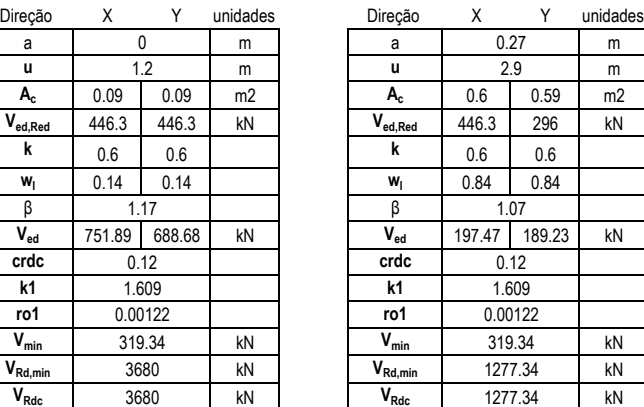

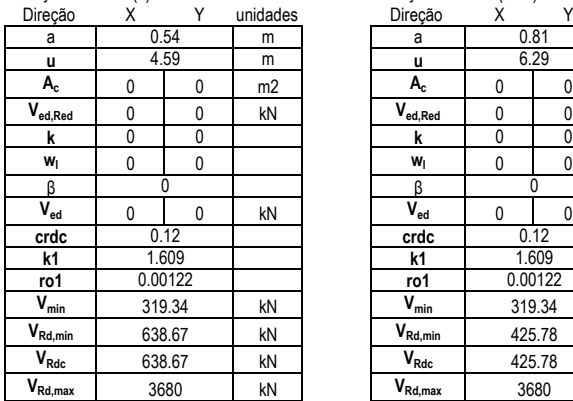

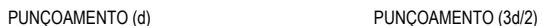

 $V_{\text{Rd,max}}$  3680

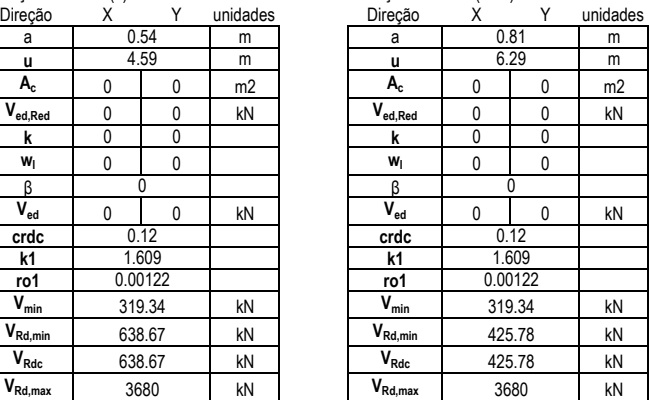

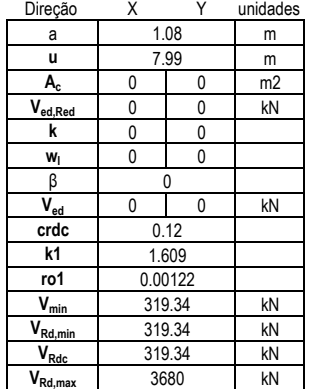

#### VERIFICAÇÃO DA SECÇÃO DA SAPATA PILAR 2 — AVB Û oàre&ai

# V favorável A1+M1

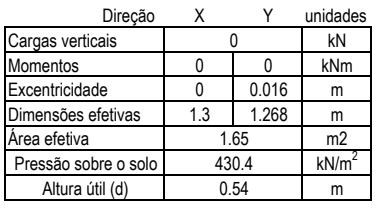

#### PUNÇOAMENTO (uo) PUNÇOAMENTO (d/2)

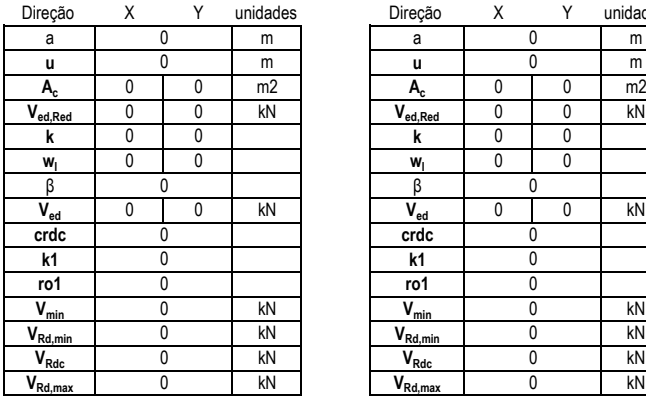

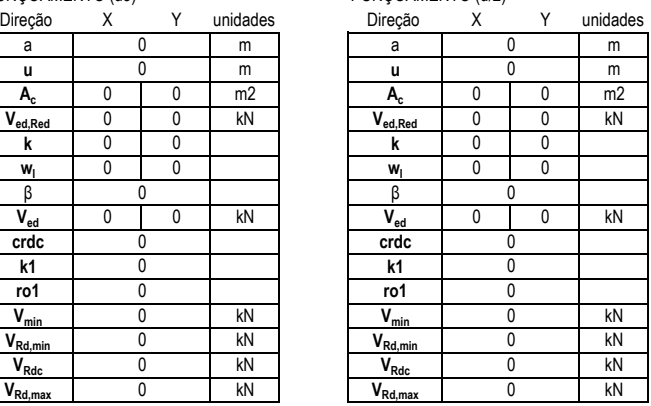

#### PUNÇOAMENTO (d)

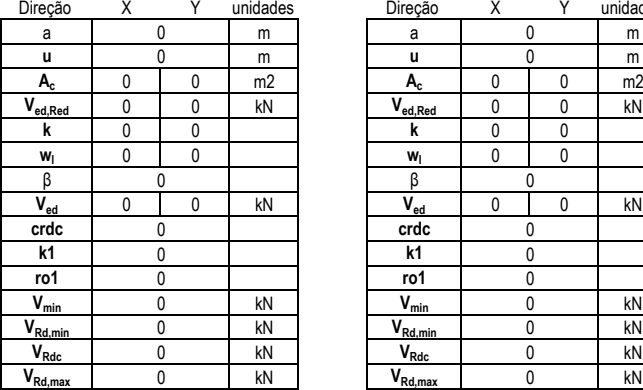

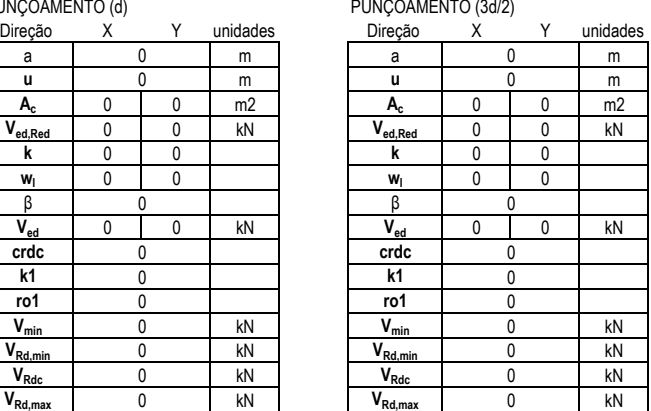

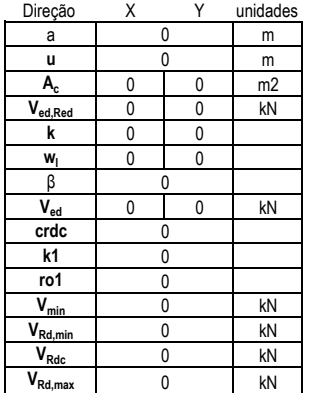

#### **CALCULO GEOTÉCNICO**

### AVB Ù oà re& ar V desfavorável A1+M1

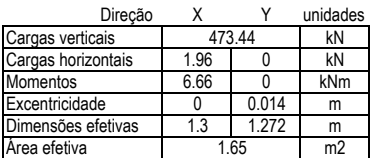

CAPACIDADE DE CARGA DA SAPATA

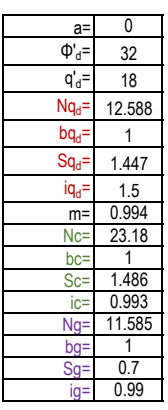

R= 711.28 kN Ed= 473.44 kN

VERIFICAÇÃO DE DESLIZAMENTO

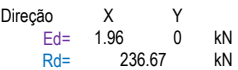

VERIFICAÇÃO DE ASSENTAMENTO (ELS)

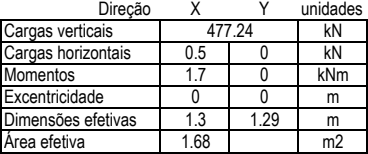

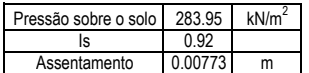

VERIFICAÇÃO DE ROTAÇÃO (ELS)

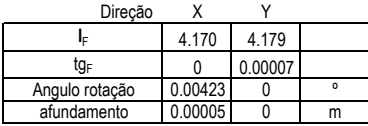

#### **DIMENSIONAMENTO ESTRUTURAL**

CÁLCULO DE ARMADURAS

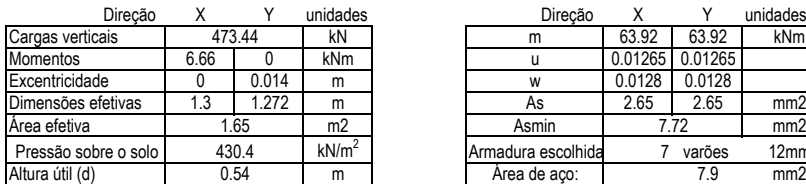

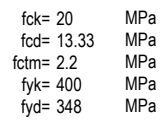

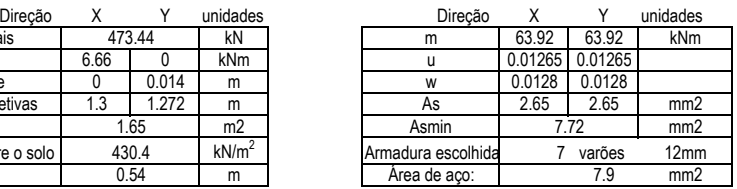
## AVB Ù oà re& ar V å efavorável A1+M1

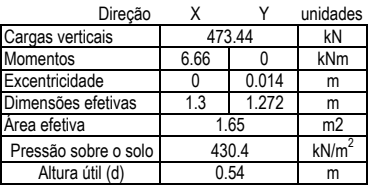

#### PUNÇOAMENTO (uo) PUNÇOAMENTO (d/2)

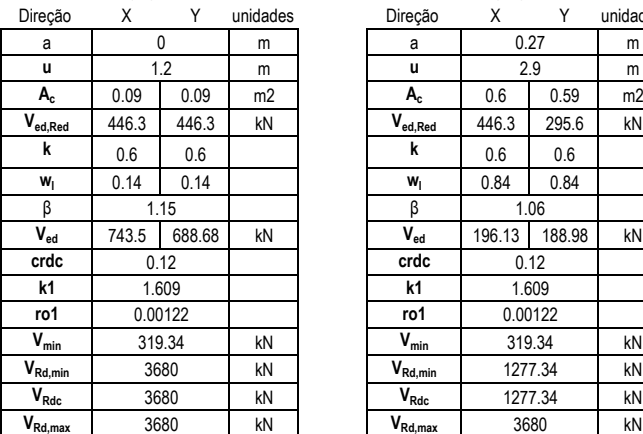

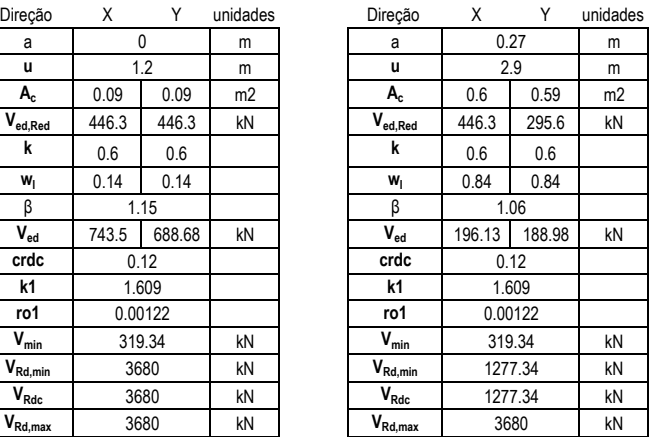

#### PUNÇOAMENTO (d)

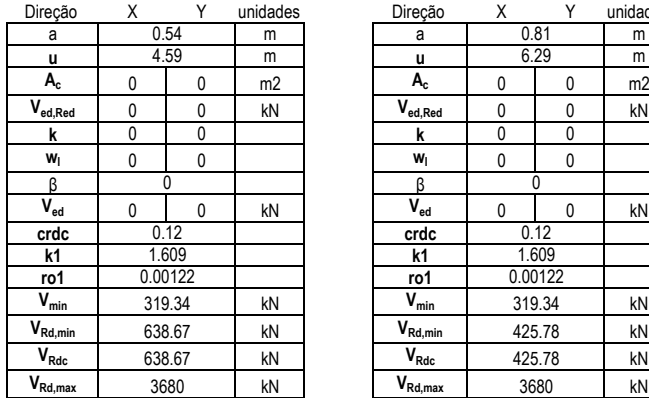

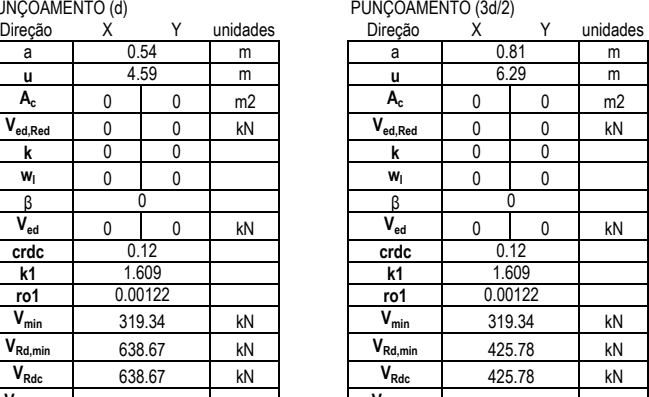

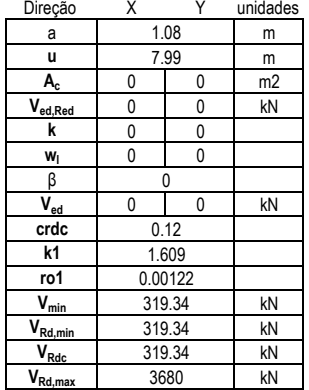

## VERIFICAÇÃO DA SECÇÃO DA SAPATA PILAR 2 — AVB Û oàre&ai

# V å efavorável A1+M1

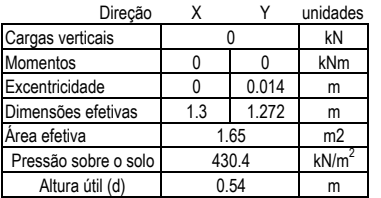

## PUNÇOAMENTO (uo) PUNÇOAMENTO (d/2)

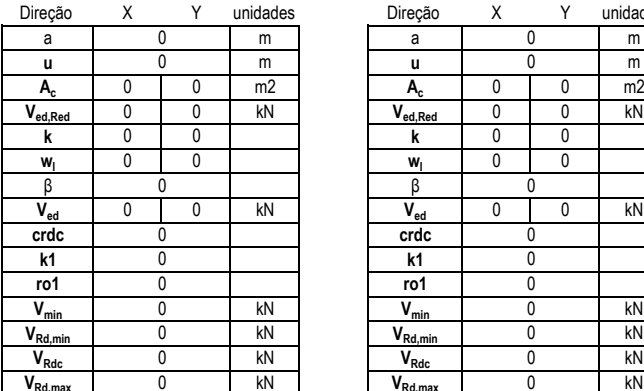

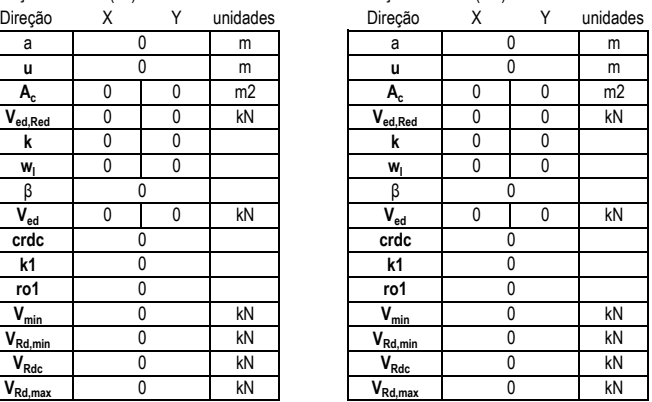

## PUNÇOAMENTO (d)

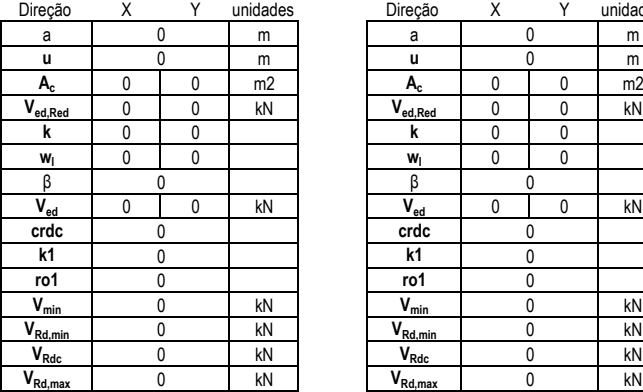

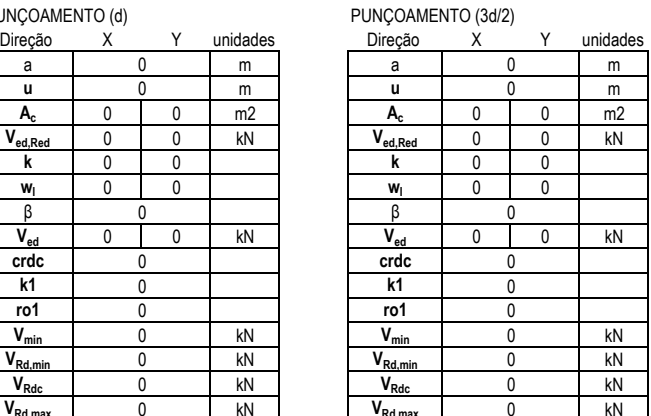

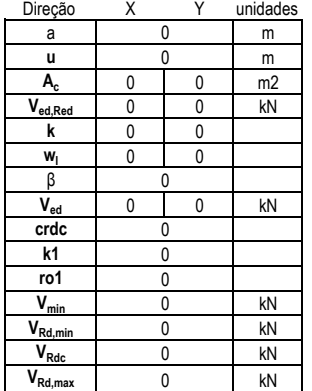

## **CALCULO GEOTÉCNICO**

## AVB Ù oà re& ar V favorável A2+M2

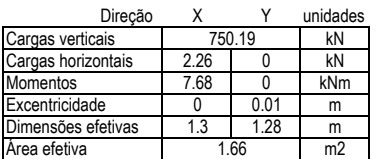

CAPACIDADE DE CARGA DA SAPATA

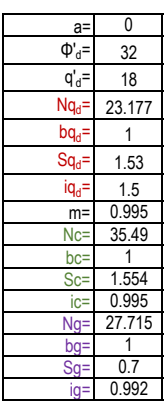

R= 1473.23 kN Ed= 750.19 kN

VERIFICAÇÃO DE DESLIZAMENTO

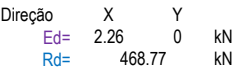

VERIFICAÇÃO DE ASSENTAMENTO (ELS)

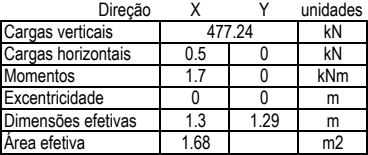

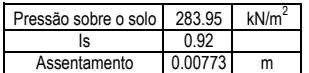

VERIFICAÇÃO DE ROTAÇÃO (ELS)

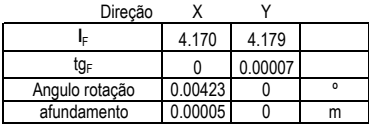

## **DIMENSIONAMENTO ESTRUTURAL**

#### CÁLCULO DE ARMADURAS

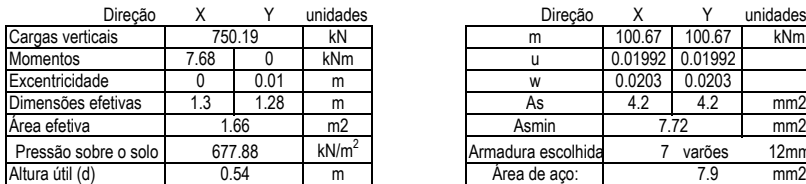

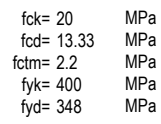

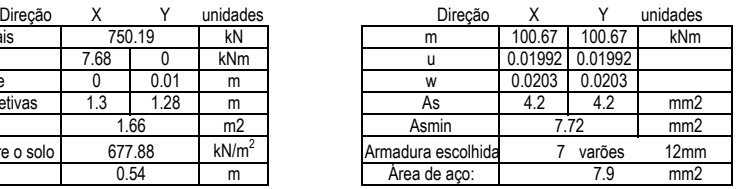

## AVB Ù oà re& ar V favorável AG+MG

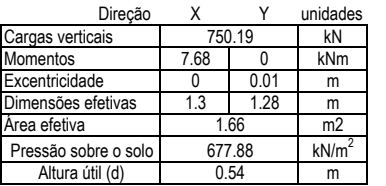

#### PUNÇOAMENTO (uo) PUNÇOAMENTO (d/2)

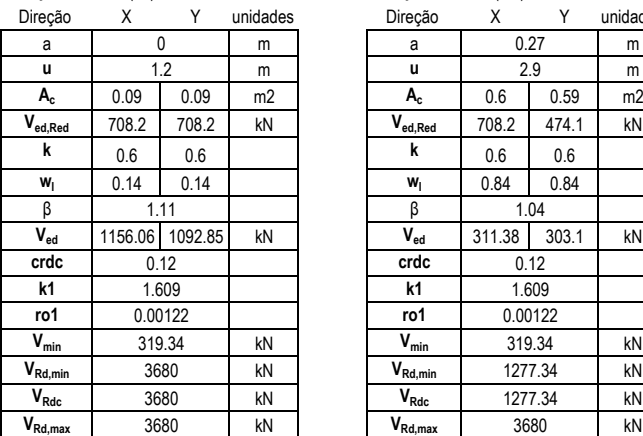

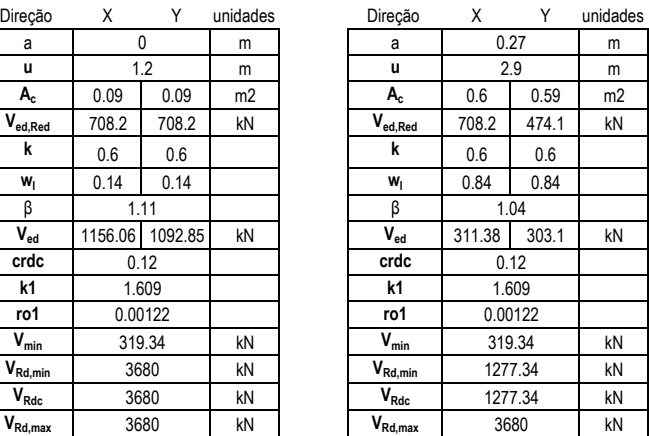

#### PUNÇOAMENTO (d)

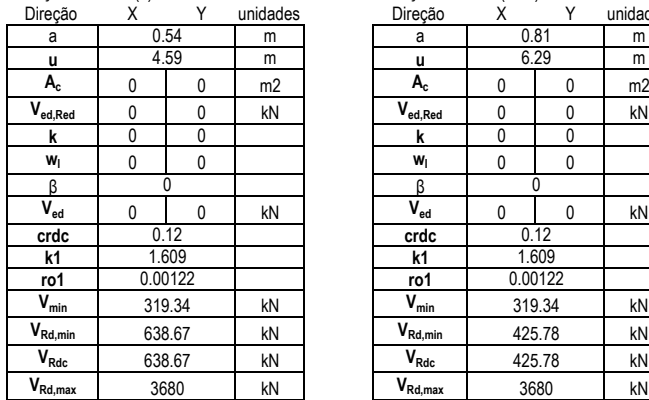

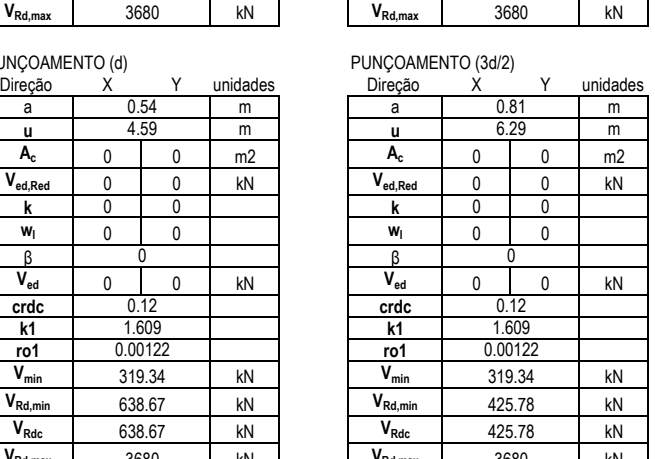

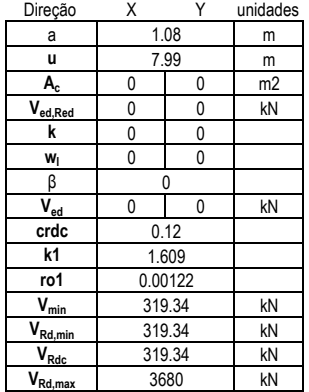

## AVB Ù oà re& al V favorável AG+MG

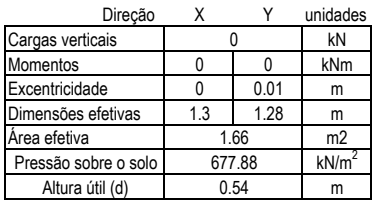

## PUNÇOAMENTO (uo) PUNÇOAMENTO (d/2)

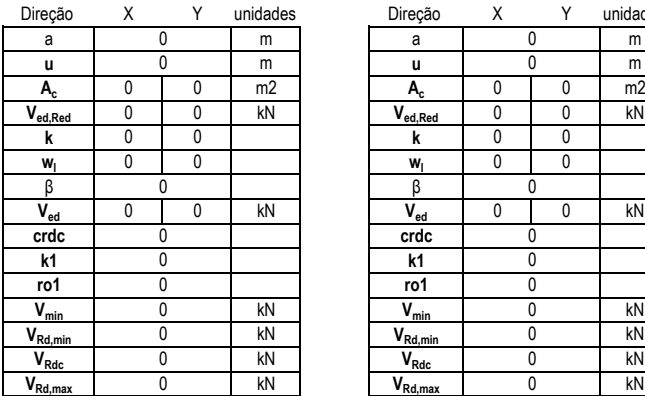

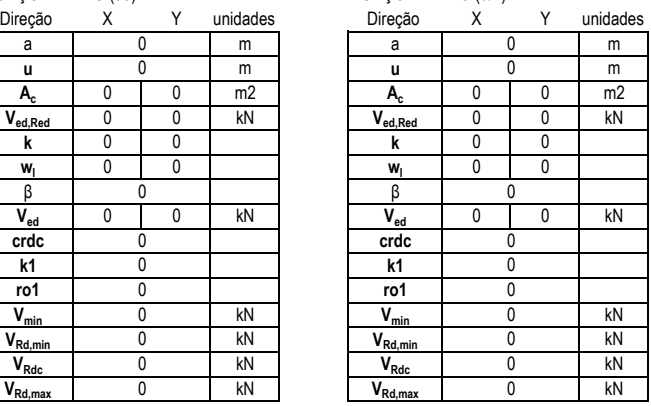

## PUNÇOAMENTO (d)

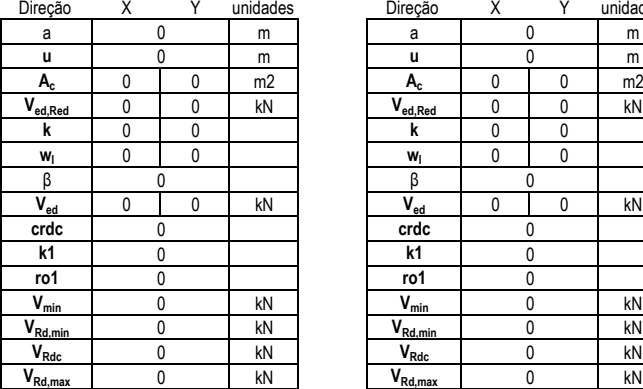

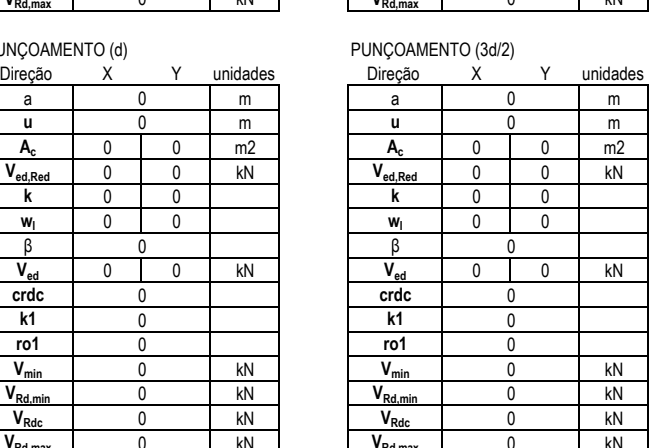

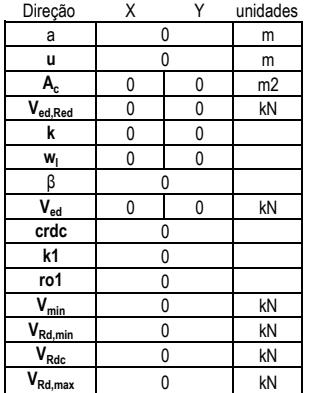

## **CALCULO GEOTÉCNICO**

## AVB Ù oà re& ar V desfavorável AG+MG

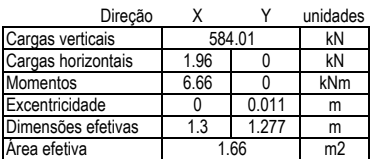

CAPACIDADE DE CARGA DA SAPATA

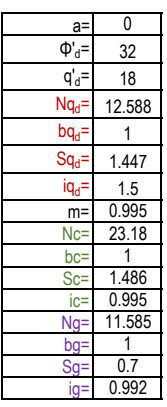

R= 715.24 kN Ed= 584.01 kN

VERIFICAÇÃO DE DESLIZAMENTO

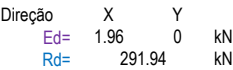

VERIFICAÇÃO DE ASSENTAMENTO (ELS)

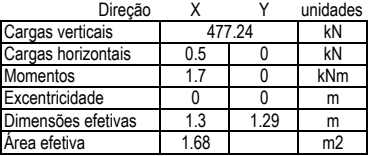

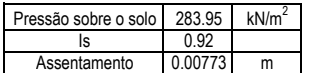

VERIFICAÇÃO DE ROTAÇÃO (ELS)

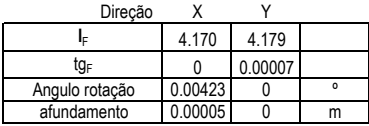

## **DIMENSIONAMENTO ESTRUTURAL**

#### CÁLCULO DE ARMADURAS

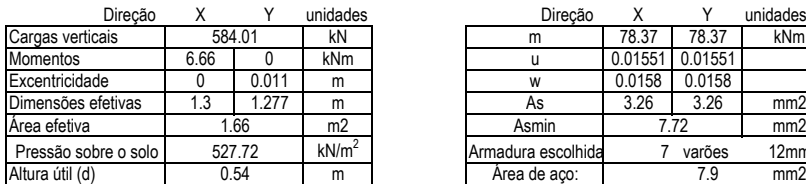

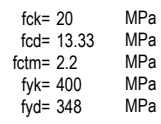

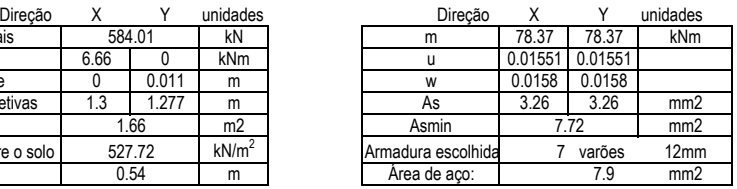

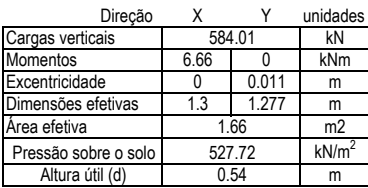

## AVB Ù oà re& ar V å efavorável AG+MG

## PUNÇOAMENTO (uo) PUNÇOAMENTO (d/2)

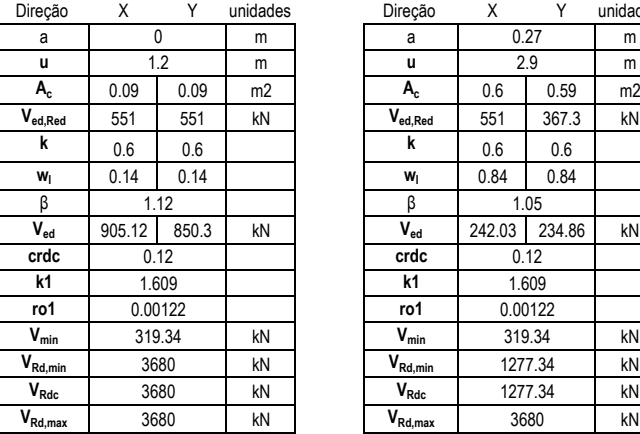

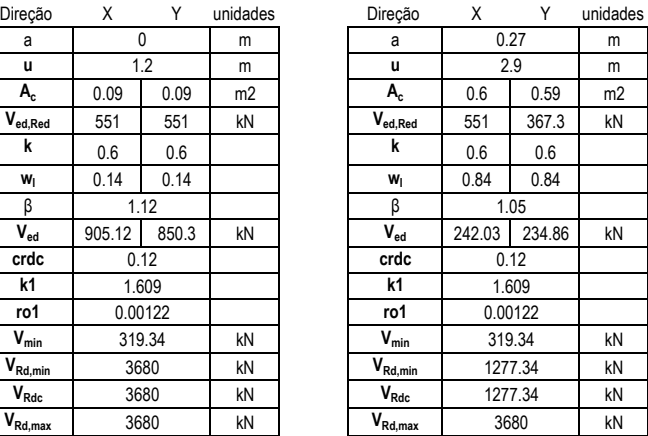

#### PUNÇOAMENTO (d) PUNÇOAMENTO (3d/2)

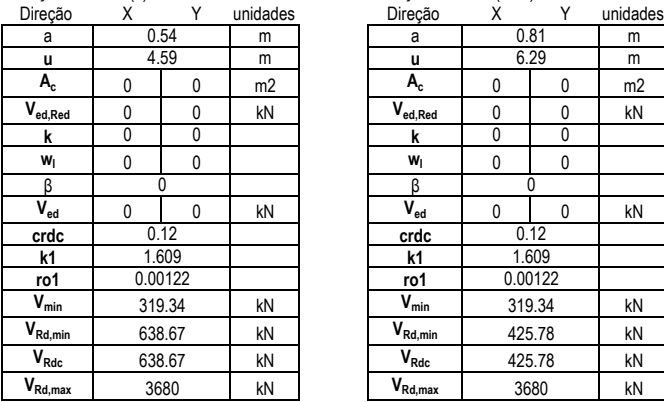

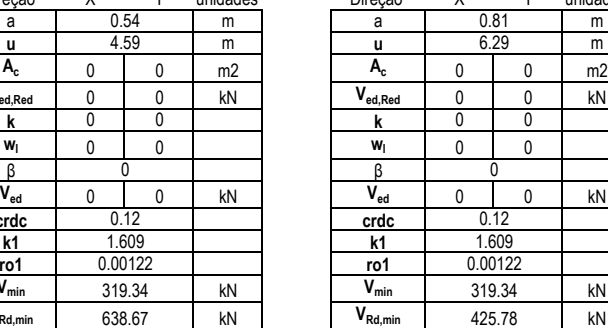

638.67 425.78

 $\frac{V_{Rdc}}{V_{Rd,max}}$  425.78<br> $\frac{425.78}{3680}$ 

 $V_{Rd, max}$ 

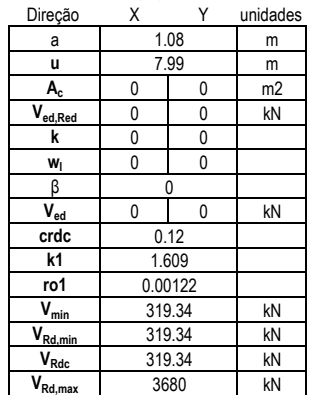

## AVB Ù oà re& ar V å efavorável AG+MG

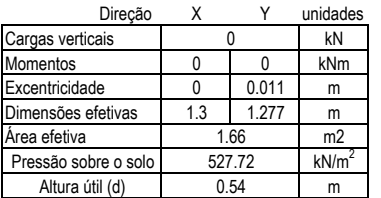

## PUNÇOAMENTO (uo) PUNÇOAMENTO (d/2)

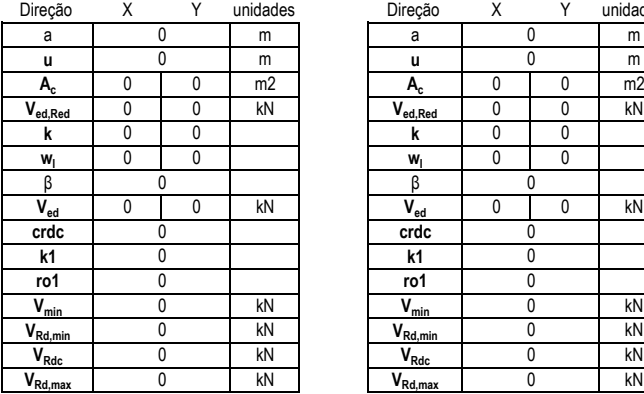

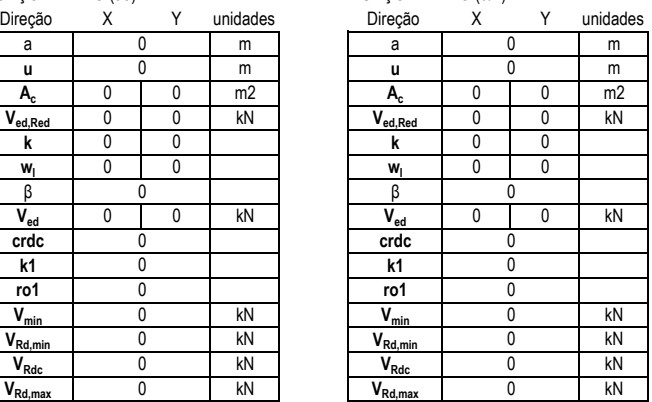

## PUNÇOAMENTO (d)

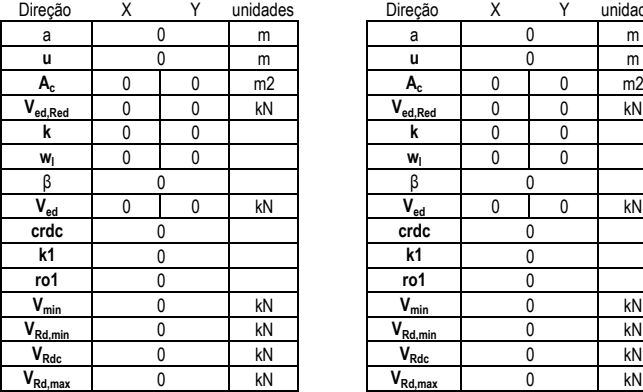

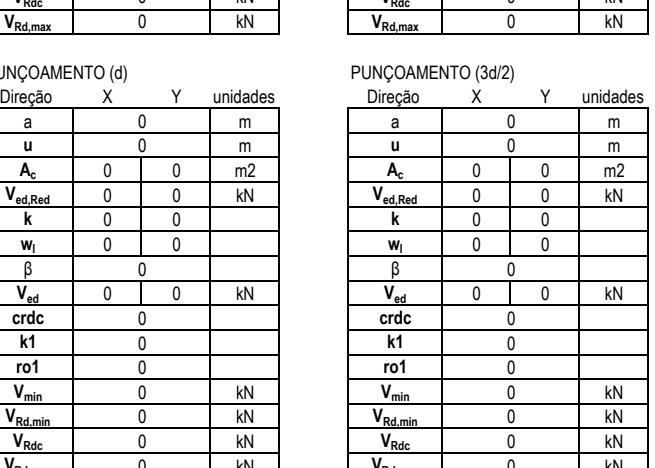

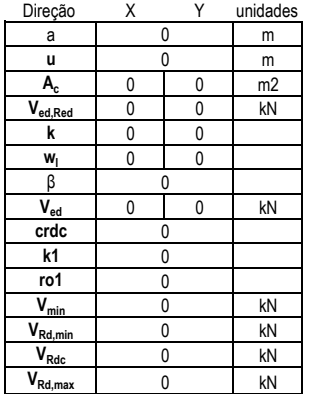